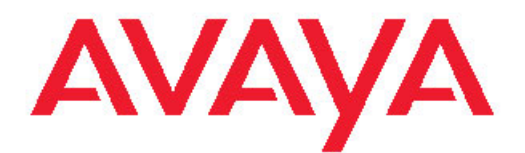

# **ISDN Primary Rate Interface Maintenance Avaya Communication Server 1000**

7.5 NN43001-717, 05.04 November 2011

All Rights Reserved.

#### **Notice**

While reasonable efforts have been made to ensure that the information in this document is complete and accurate at the time of printing, Avaya assumes no liability for any errors. Avaya reserves the right to make changes and corrections to the information in this document without the obligation to notify any person or organization of such changes.

#### **Documentation disclaimer**

"Documentation" means information published by Avaya in varying mediums which may include product information, operating instructions and performance specifications that Avaya generally makes available to users of its products. Documentation does not include marketing materials. Avaya shall not be responsible for any modifications, additions, or deletions to the original published version of documentation unless such modifications, additions, or deletions were performed by Avaya. End User agrees to indemnify and hold harmless Avaya, Avaya's agents, servants and employees against all claims, lawsuits, demands and judgments arising out of, or in connection with, subsequent modifications, additions or deletions to this documentation, to the extent made by End User.

#### **Link disclaimer**

Avaya is not responsible for the contents or reliability of any linked Web sites referenced within this site or documentation provided by Avaya. Avaya is not responsible for the accuracy of any information, statement or content provided on these sites and does not necessarily endorse the products, services, or information described or offered within them. Avaya does not guarantee that these links will work all the time and has no control over the availability of the linked pages.

#### **Warranty**

Avaya provides a limited warranty on its Hardware and Software ("Product(s)"). Refer to your sales agreement to establish the terms of the limited warranty. In addition, Avaya's standard warranty language, as well as information regarding support for this Product while under warranty is available to Avaya customers and other parties through the Avaya Support Web site: [http://support.avaya.com.](http://support.avaya.com) Please note that if you acquired the Product(s) from an authorized Avaya reseller outside of the United States and Canada, the warranty is provided to you by said Avaya reseller and not by Avaya.

#### **Licenses**

THE SOFTWARE LICENSE TERMS AVAILABLE ON THE AVAYA WEBSITE, [HTTP://SUPPORT.AVAYA.COM/LICENSEINFO/](http://www.avaya.com/support/LicenseInfo) ARE APPLICABLE TO ANYONE WHO DOWNLOADS, USES AND/OR INSTALLS AVAYA SOFTWARE, PURCHASED FROM AVAYA INC., ANY AVAYA AFFILIATE, OR AN AUTHORIZED AVAYA RESELLER (AS APPLICABLE) UNDER A COMMERCIAL AGREEMENT WITH AVAYA OR AN AUTHORIZED AVAYA RESELLER. UNLESS OTHERWISE AGREED TO BY AVAYA IN WRITING, AVAYA DOES NOT EXTEND THIS LICENSE IF THE SOFTWARE WAS OBTAINED FROM ANYONE OTHER THAN AVAYA, AN AVAYA AFFILIATE OR AN AVAYA AUTHORIZED RESELLER; AVAYA RESERVES THE RIGHT TO TAKE LEGAL ACTION AGAINST YOU AND ANYONE ELSE USING OR SELLING THE SOFTWARE WITHOUT A LICENSE. BY INSTALLING, DOWNLOADING OR USING THE SOFTWARE, OR AUTHORIZING OTHERS TO DO SO, YOU, ON BEHALF OF YOURSELF AND THE ENTITY FOR WHOM YOU ARE INSTALLING, DOWNLOADING OR USING THE SOFTWARE (HEREINAFTER REFERRED TO INTERCHANGEABLY AS "YOU" AND "END USER"), AGREE TO THESE TERMS AND CONDITIONS AND CREATE A BINDING CONTRACT BETWEEN YOU AND AVAYA INC. OR THE APPLICABLE AVAYA AFFILIATE ( "AVAYA").

#### **Copyright**

Except where expressly stated otherwise, no use should be made of materials on this site, the Documentation, Software, or Hardware provided by Avaya. All content on this site, the documentation and the Product provided by Avaya including the selection, arrangement and design of the content is owned either by Avaya or its licensors and is protected by copyright and other intellectual property laws including the sui generis rights relating to the protection of databases. You may not modify, copy, reproduce, republish, upload, post, transmit or distribute in any way any content, in whole or in part, including any code and software unless expressly authorized by Avaya. Unauthorized reproduction, transmission, dissemination, storage, and or use without the express written consent of Avaya can be a criminal, as well as a civil offense under the applicable law.

#### **Third-party components**

Certain software programs or portions thereof included in the Product may contain software distributed under third party agreements ("Third Party Components"), which may contain terms that expand or limit rights to use certain portions of the Product ("Third Party Terms"). Information regarding distributed Linux OS source code (for those Products that have distributed the Linux OS source code), and identifying the copyright holders of the Third Party Components and the Third Party Terms that apply to them is available on the Avaya Support Web site:<http://support.avaya.com/Copyright>.

#### **Preventing Toll Fraud**

"Toll fraud" is the unauthorized use of your telecommunications system by an unauthorized party (for example, a person who is not a corporate employee, agent, subcontractor, or is not working on your company's behalf). Be aware that there can be a risk of Toll Fraud associated with your system and that, if Toll Fraud occurs, it can result in substantial additional charges for your telecommunications services.

#### **Avaya Toll Fraud Intervention**

If you suspect that you are being victimized by Toll Fraud and you need technical assistance or support, call Technical Service Center Toll Fraud Intervention Hotline at +1-800-643-2353 for the United States and Canada. For additional support telephone numbers, see the Avaya Support Web site: <http://support.avaya.com>. Suspected security vulnerabilities with Avaya products should be reported to Avaya by sending mail to: securityalerts@avaya.com.

#### **Trademarks**

The trademarks, logos and service marks ("Marks") displayed in this site, the Documentation and Product(s) provided by Avaya are the registered or unregistered Marks of Avaya, its affiliates, or other third parties. Users are not permitted to use such Marks without prior written consent from Avaya or such third party which may own the Mark. Nothing contained in this site, the Documentation and Product(s) should be construed as granting, by implication, estoppel, or otherwise, any license or right in and to the Marks without the express written permission of Avaya or the applicable third party.

Avaya is a registered trademark of Avaya Inc.

All non-Avaya trademarks are the property of their respective owners, and "Linux" is a registered trademark of Linus Torvalds.

#### **Downloading Documentation**

For the most current versions of Documentation, see the Avaya Support Web site: <http://support.avaya.com>.

#### **Contact Avaya Support**

Avaya provides a telephone number for you to use to report problems or to ask questions about your Product. The support telephone number is 1-800-242-2121 in the United States. For additional support telephone numbers, see the Avaya Web site: [http://support.avaya.com.](http://support.avaya.com)

### **Contents**

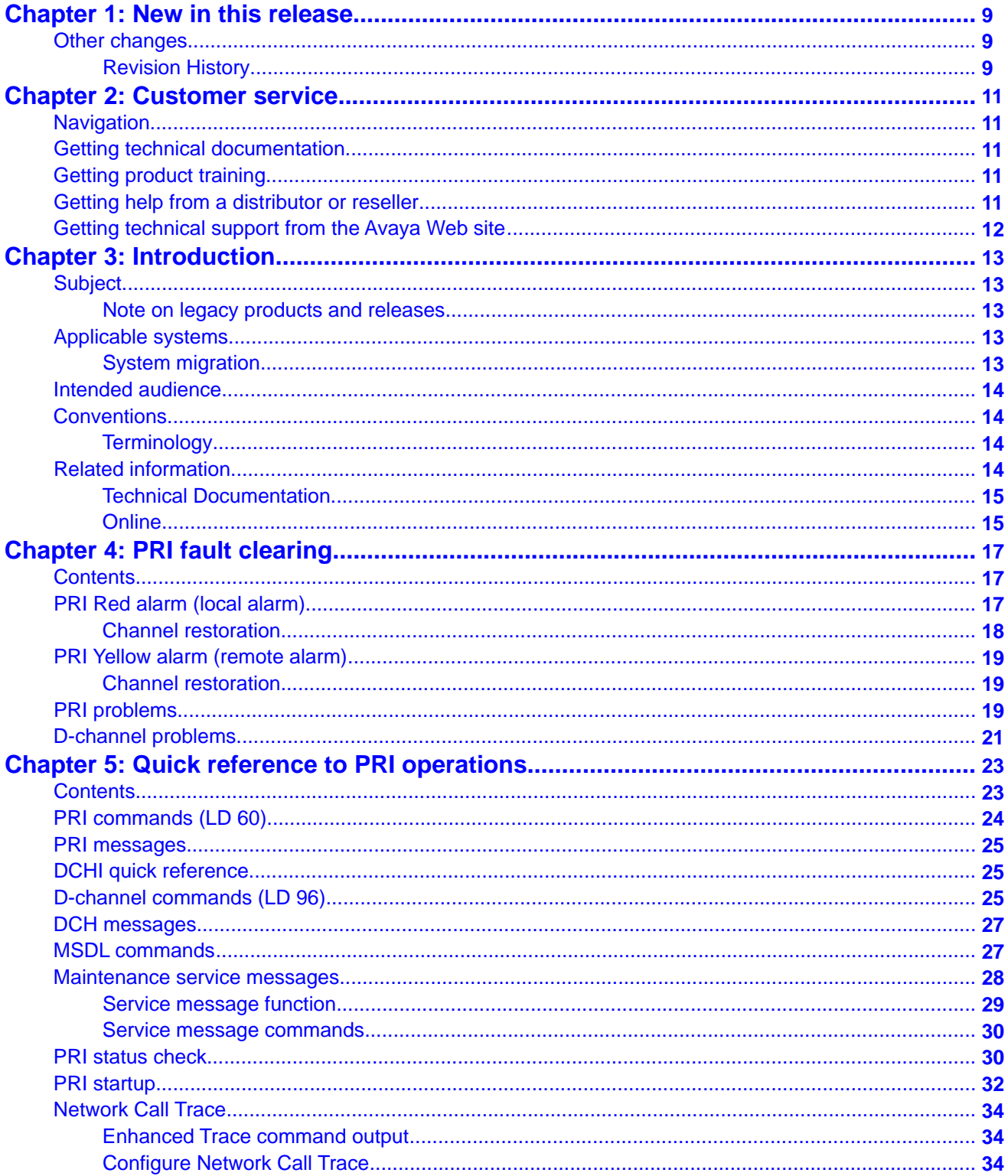

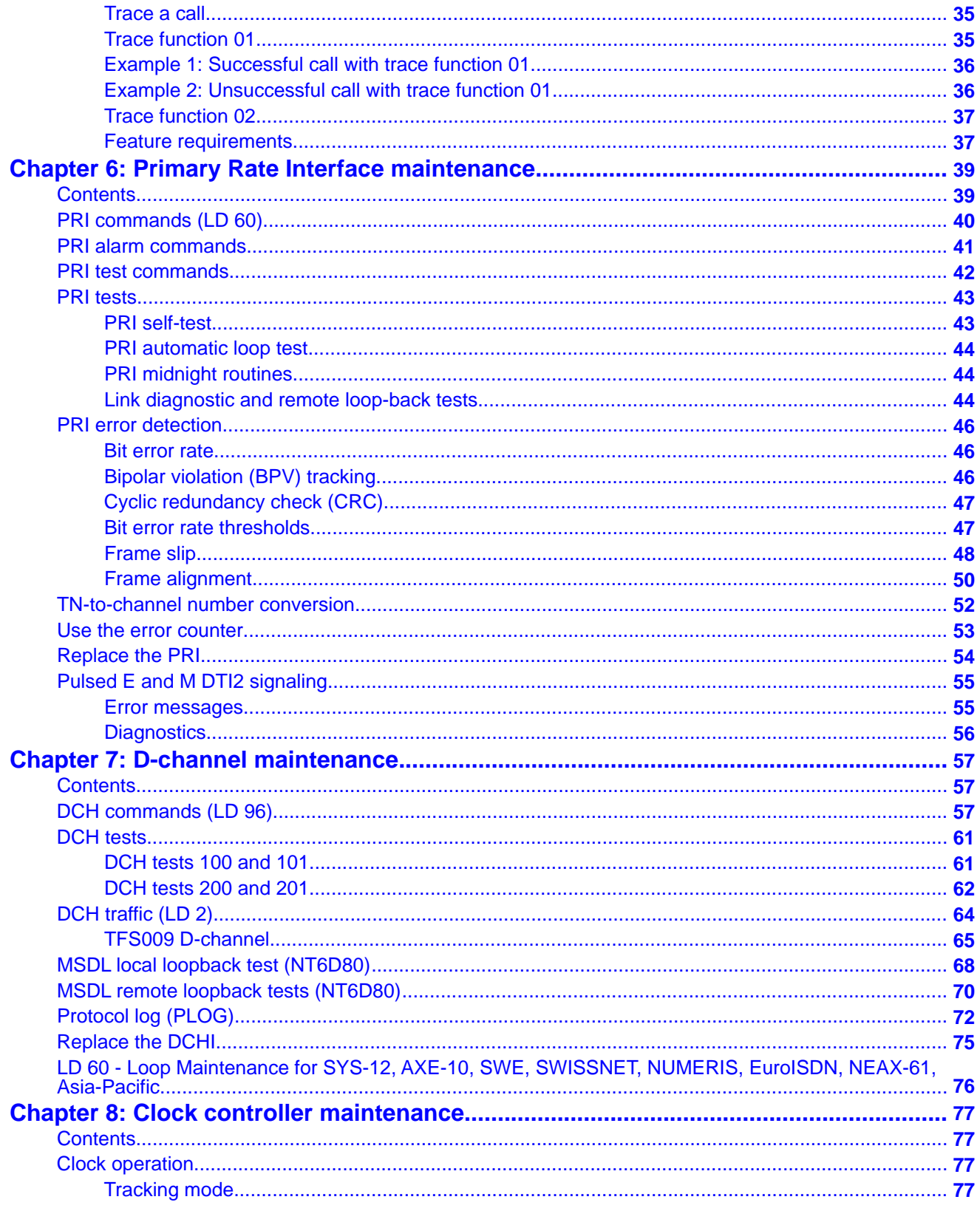

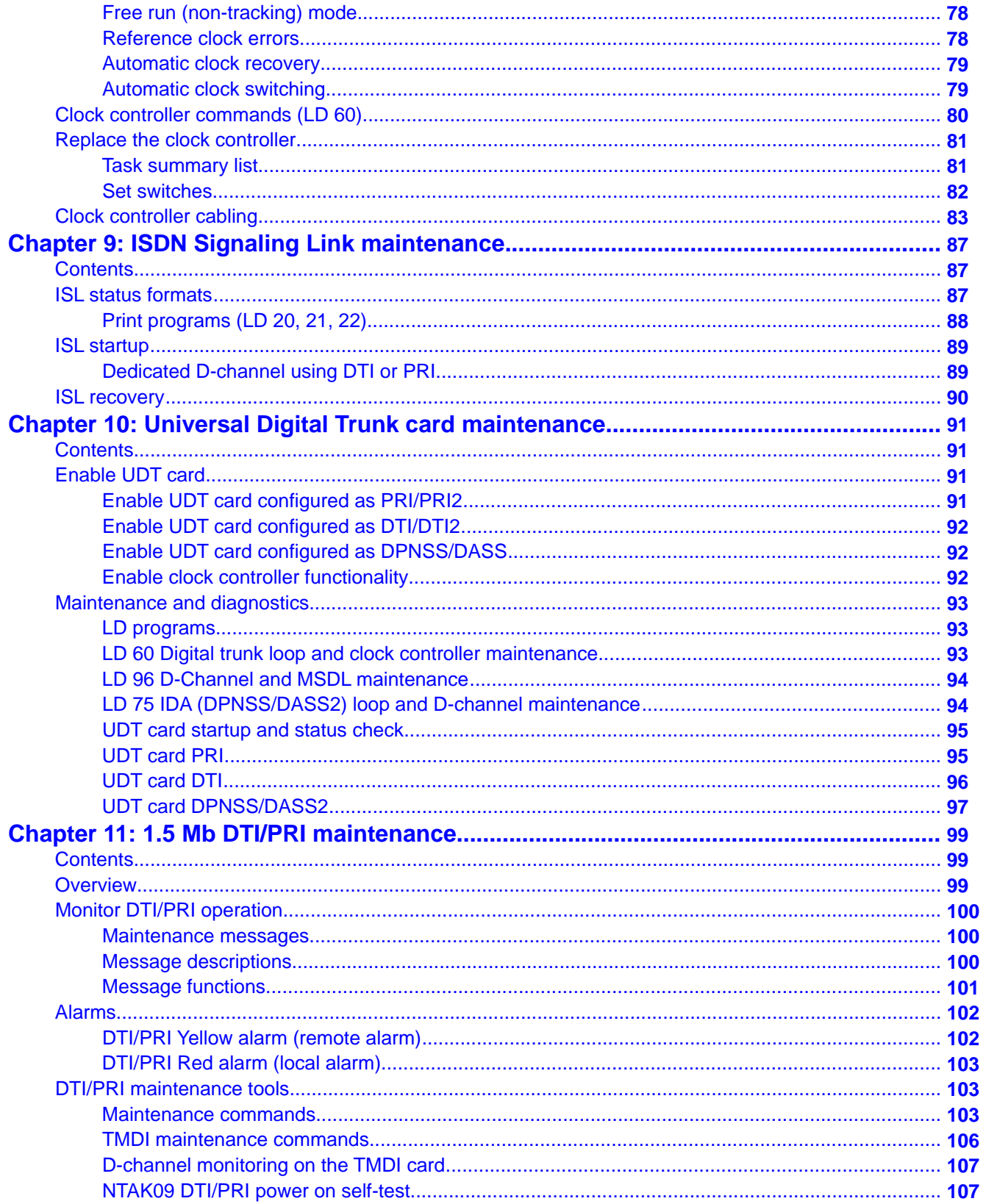

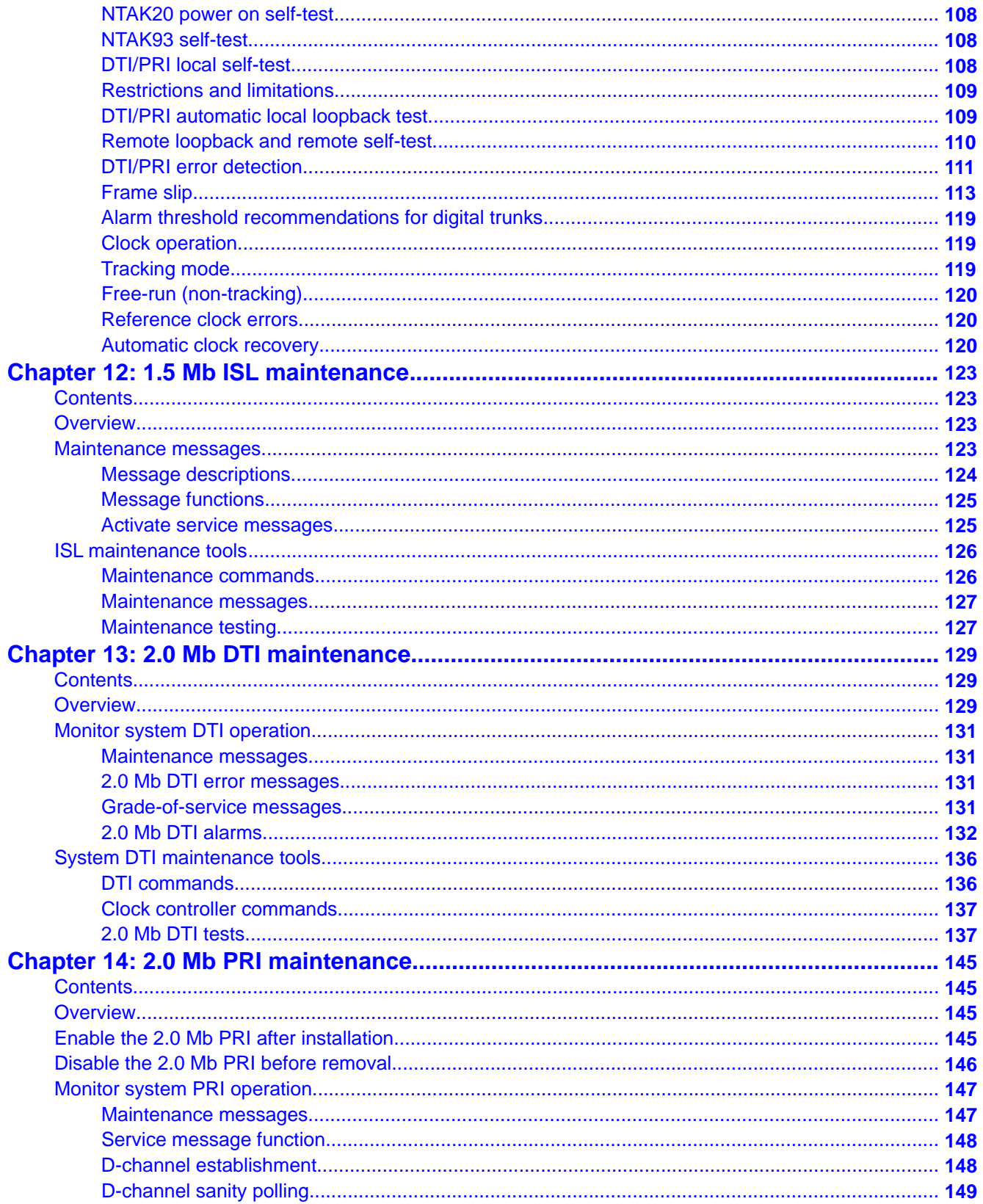

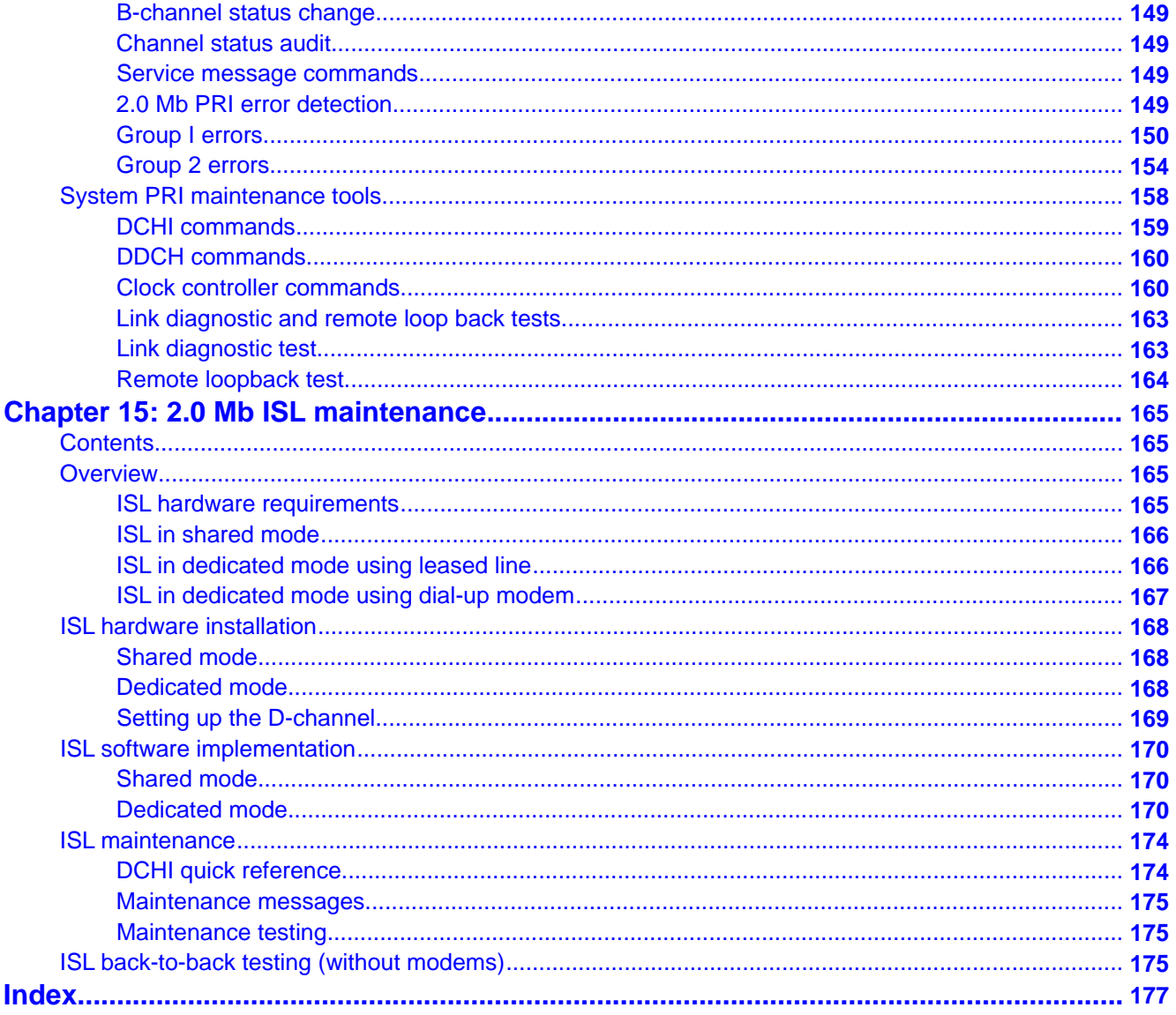

# <span id="page-8-0"></span>**Chapter 1: New in this release**

The following sections detail what's new in this document for Avaya Communication Server 1000 Release 7.5.

#### **Feature changes**

There are no updates to the feature descriptions in this document.

### **Other changes**

This section provides information about changes that are not feature-related.

### **Revision History**

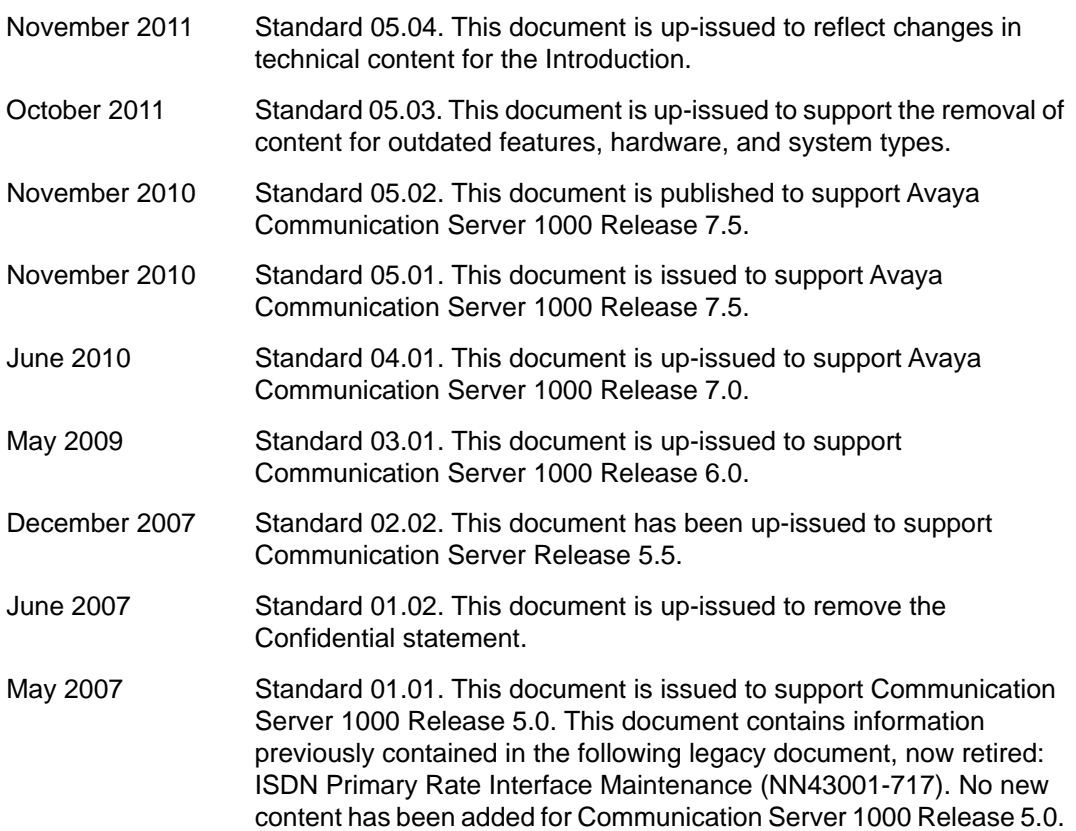

All references to Communication Server 1000 Release 4.5 are applicable to Communication Server 1000 Release 5.0.

- August 2005 Standard 3.00. This document is up-issued to support Communication Server 1000 Release 4.5.
- September 2004 Standard 2.00. This document is up-issued for Communication Server 1000 Release 4.0.
- October 2003 Standard 1.00 This document is a new technical document for Succession 3.0. It was created to support a restructuring of the Documentation Library, which resulted in the merging of multiple legacy technical documents. This new document consolidates information previously contained in the following legacy documents, now retired:
	- *ISDN PRI: Maintenance, 553-2901-501*
	- *1.5Mb DTI/PRI Description, Installation and Maintenance, 553-3011-310*. Content from *2.0Mb DTI/PRI Description, Installation and Maintenance, 553-3011-310* also appears in *Avaya ISDN Primary Rate Interface Installation and Commissioning (NN43001-301)*.
	- *2.0Mb DTI/PRI Description, Installation and Maintenance, 553-3011-315 2.0*. Content from *2.0Mb DTI/PRI Description, Installation and Maintenance, 553-3011-315 2.0* also appears in *Avaya ISDN Primary Rate Interface Installation and Commissioning (NN43001-301)*.

# <span id="page-10-0"></span>**Chapter 2: Customer service**

Visit the Avaya Web site to access the complete range of services and support that Avaya provides. Go to [www.avaya.com](http://www.avaya.com) or go to one of the pages listed in the following sections.

### **Navigation**

- Getting technical documentation on page 11
- Getting product training on page 11
- Getting help from a distributor or reseller on page 11
- [Getting technical support from the Avaya Web site](#page-11-0) on page 12

### **Getting technical documentation**

To download and print selected technical publications and release notes directly from the Internet, go to [www.avaya.com/support](http://www.avaya.com/support).

# **Getting product training**

Ongoing product training is available. For more information or to register, go to [www.avaya.com/support](http://www.avaya.com/support). From this Web site, locate the Training link on the left-hand navigation pane.

### **Getting help from a distributor or reseller**

If you purchased a service contract for your Avaya product from a distributor or authorized reseller, contact the technical support staff for that distributor or reseller for assistance.

# <span id="page-11-0"></span>**Getting technical support from the Avaya Web site**

The easiest and most effective way to get technical support for Avaya products is from the Avaya Technical Support Web site at [www.avaya.com/support](http://www.avaya.com/support).

# <span id="page-12-0"></span>**Chapter 3: Introduction**

This document is a global document. Contact your system supplier or your Avaya representative to verify that the hardware and software described are supported in your area.

### **Subject**

This document provides maintenance procedures for ISDN Primary Rate Interface (PRI) capability on Avaya Communication Server 1000 systems.

### **Note on legacy products and releases**

This technical document contains information about systems, components, and features that are compatible with Avaya Communication Server 1000 software. For more information on legacy products and releases, click the Technical Documentation link under Support & Training on the Avaya home page:

<http://www.avaya.com>

### **Applicable systems**

This document applies to the following systems:

- Communication Server 1000M Single Group (CS 1000M SG)
- Communication Server 1000M Multi Group (CS 1000M MG)
- Communication Server 1000E (CS 1000E)

### **System migration**

When Meridian 1 systems are upgraded to run Avaya CS 1000 software and configured to include a Signaling Server, they become Avaya CS 1000M systems. [Table 1: Meridian 1](#page-13-0) [systems to CS 1000 systems](#page-13-0) on page 14 lists each Meridian 1 system that supports an upgrade path to a CS 1000M system.

#### <span id="page-13-0"></span>**Table 1: Meridian 1 systems to CS 1000 systems**

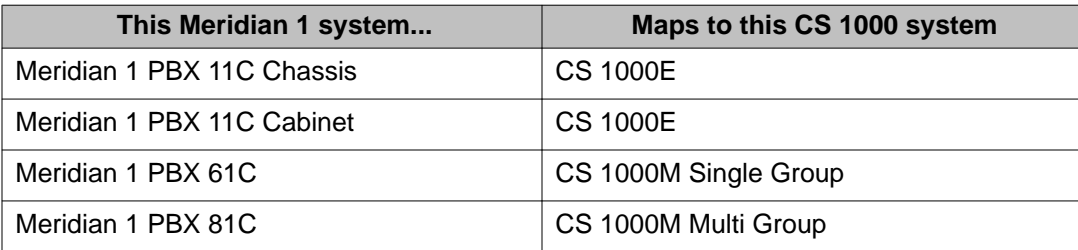

### **Intended audience**

This document is intended for individuals responsible for maintaining ISDN PRI capability on Meridian 1 and CS 1000 systems.

## **Conventions**

### **Terminology**

In this document, the following systems are referred to generically as "system":

- Communication Server 1000E (CS 1000E)
- Communication Server 1000M (CS 1000M)
- Meridian 1

The following systems are referred to generically as "Large System":

- Communication Server 1000M Single Group (CS 1000M SG)
- Communication Server 1000M Multi Group (CS 1000M MG)
- Meridian 1 PBX 61C CP PIV
- Meridian 1 PBX 81C CP PIV

### **Related information**

This section lists information sources that relate to this document.

### <span id="page-14-0"></span>**Technical Documentation**

The following technical publications are referenced in this document:

- *Avaya Features and Services Fundamentals (NN43001-106)*
- *Avaya Software Input Output Administration (NN43001-611)*
- *Avaya Software Input Output Reference Maintenance (NN43001-711)*

### **Online**

To access Avaya documentation online, click the **Documentation** link under **Support** on the Avaya home page:

<http://www.avaya.com>

Introduction

# <span id="page-16-0"></span>**Chapter 4: PRI fault clearing**

### **Contents**

This section contains information on the following topics:

PRI Red alarm (local alarm) on page 17

[PRI Yellow alarm \(remote alarm\)](#page-18-0) on page 19

**PRI problems** on page 19

[D-channel problems](#page-20-0) on page 21

# **PRI Red alarm (local alarm)**

A PRI local alarm can indicate:

- 1.5 Mb/2.0 Mb digital transmission problems
- a PRI card fault

Under any of these alarm conditions, all 24/30 B-channels are taken out of service, and:

- 1. The PRI local alarm faceplate LED is lit.
- 2. Calls on the PRI are disconnected automatically.
- 3. All 24/30 B-channels are disabled.
- 4. After a pause of 2.5 seconds, the PRI sends a remote-alarm indication to the farend switch.
- 5. The appropriate Digital Trunk Diagnostic (DTA) message is printed, and a minor alarm is raised on all attendant consoles within the same customer group.

System software checks every 0-15 minutes (programmable) to see if a clock-controller or reference-clock error has occurred.

If the 0-15 minute check finds the PRI in local alarm was a primary clock source, the software switches the clock controller to the secondary reference.

### <span id="page-17-0"></span>**Channel restoration**

When the alarm condition improves, the PRI is restored to service as follows:

- 1. The local alarm is cleared.
- 2. After 11 seconds, the PRI stops sending a remote alarm indication to the far end.
- 3. The D-channel automatically attempts to re-establish. If this is successful, the Bchannels are placed into the idle state and made available for calls.

Figure 1: PRI alarm timers on page 18 shows the progression of the system Red and Yellow (local and remote) alarm timers.

Near end:

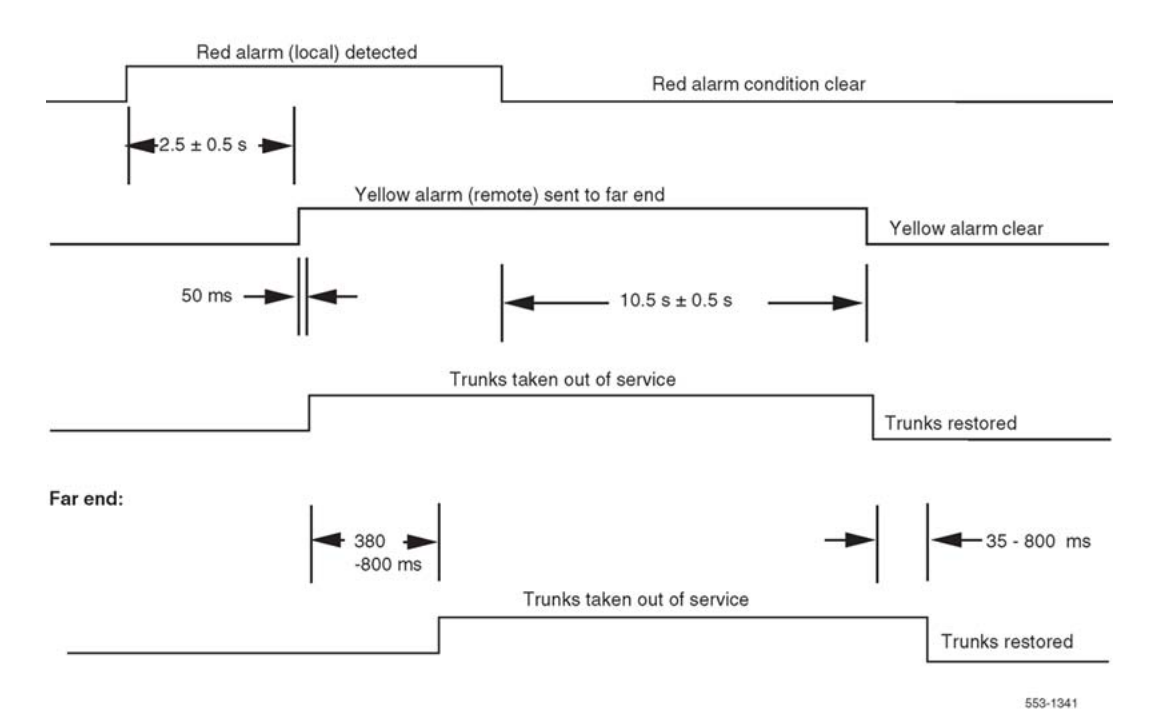

**Figure 1: PRI alarm timers**

#### **Red alarm status check**

1. Check PRI status using the following prompts:

LD 60 STAT (loop)

2. Check PRI alarm counters using the following prompts:

LD 60 LCNT (loop)

3. See [Table 2: PRI problem solving](#page-19-0) on page 20 for solutions to possible PRI problems.

# <span id="page-18-0"></span>**PRI Yellow alarm (remote alarm)**

A remote alarm on the system indicates the far end is out of service. The fact that the PRI is receiving the remote-alarm pattern indicates that there is transmission integrity, but the far end is not ready.

When the PRI receives the remote-alarm signal from the far end, all 24/30 B-channels are disabled.

### **Channel restoration**

When the PRI stops receiving the remote alarm, the channels are placed into the idle state.

Each time a Yellow alarm is generated, a counter is incremented. When the Yellow alarm 24 hour threshold (prompt RALM in LD 73) is reached, the PRI must be restored to service manually.

#### **Checking Yellow alarm status**

 $T_{D}$  60

- 1. Perform a PRI status check.
- 2. Contact personnel at the far end to determine what action they are taking.

When the Yellow alarm (remote alarm) 24-hour threshold is reached (DTA006 is printed), do the following:

- 3. Contact personnel at the far end to determine what action they are taking.
- 4. When the far-end troubles are cleared, reset the alarm counters and disable, then enable, the PRI. To do this, use the following commands:

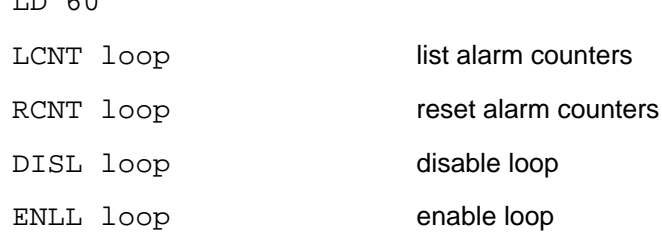

### **PRI problems**

The PRI can have any of the following problems. Determine the cause of the problem and follow the recommended actions provided in [Table 2: PRI problem solving](#page-19-0) on page 20.

### <span id="page-19-0"></span>**Table 2: PRI problem solving**

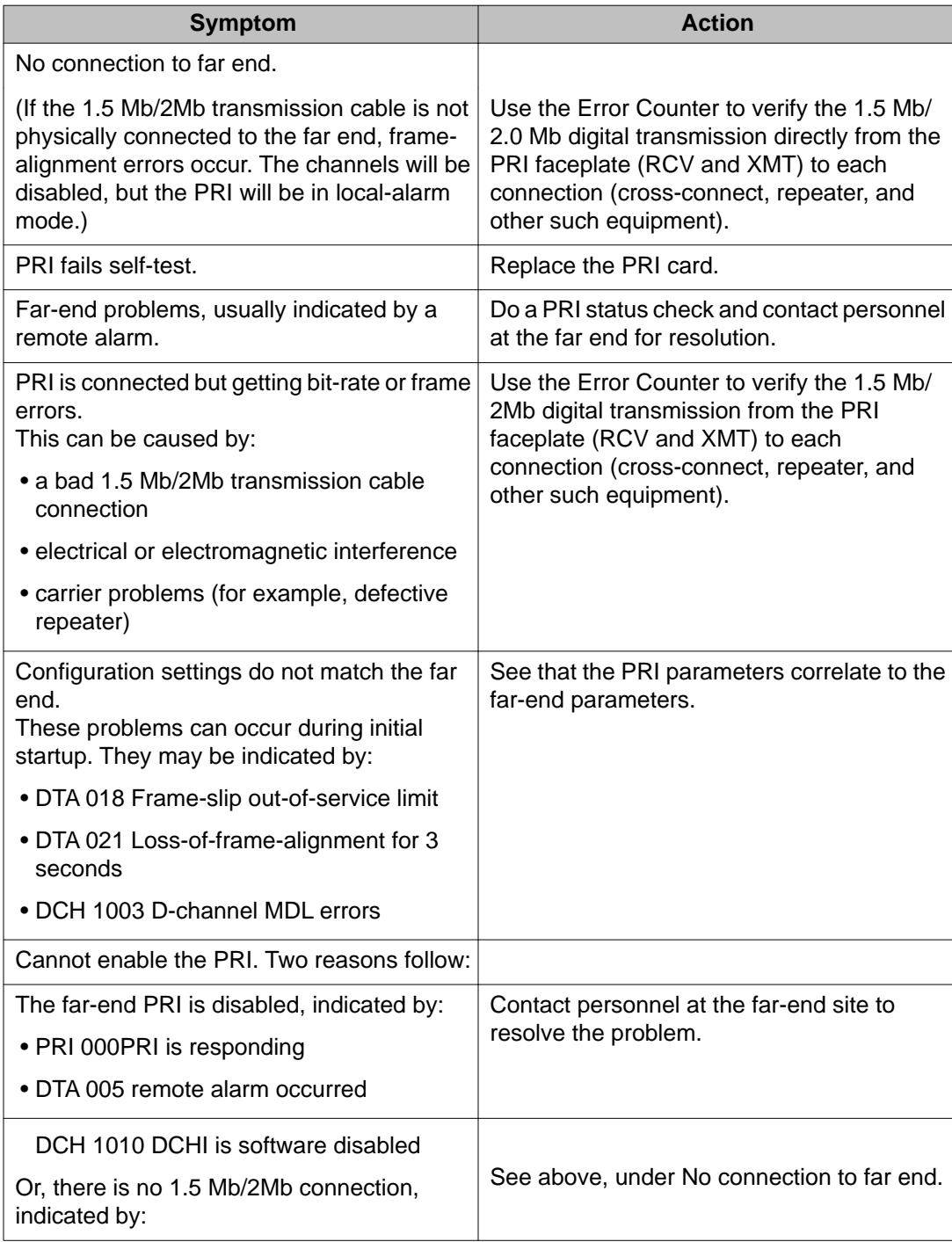

<span id="page-20-0"></span>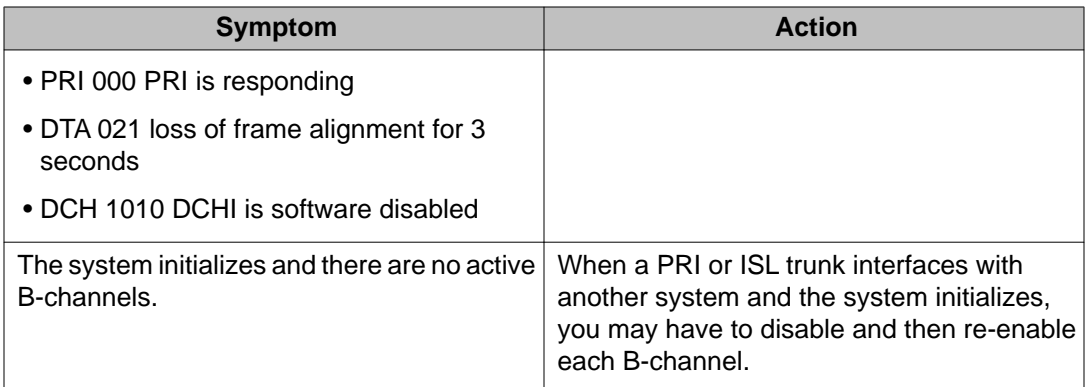

# **D-channel problems**

D-channel problems are indicated when the D-channel Handler Interface (DCHI) releases after being enabled. This applies to both primary and backup D-channels. For example:

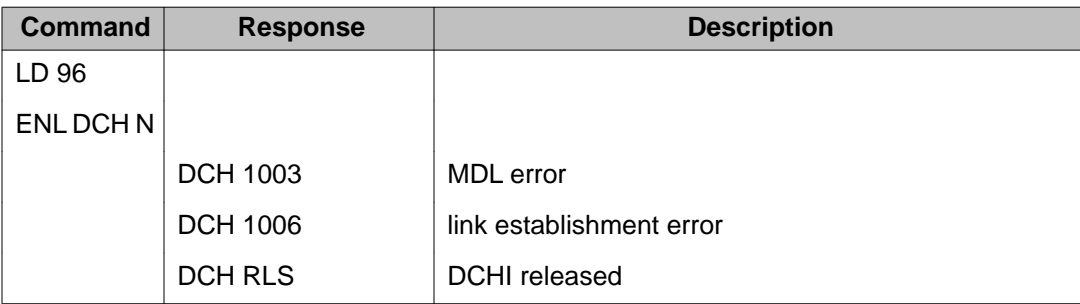

If these messages appear, follow the steps in Table 3: Procedure 3 D-channel status check on page 21.

#### **Table 3: Procedure 3 D-channel status check**

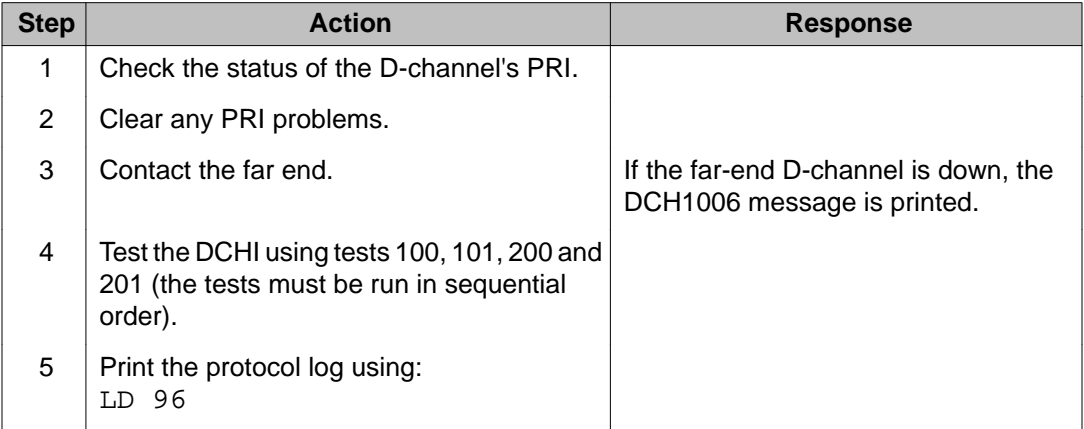

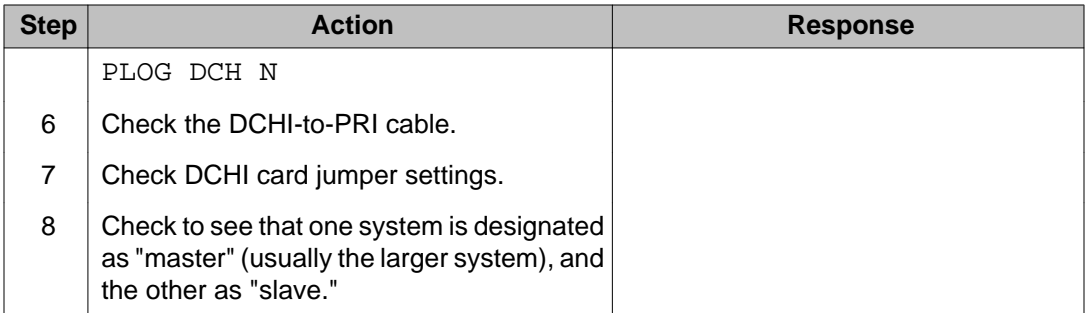

# <span id="page-22-0"></span>**Chapter 5: Quick reference to PRI operations**

### **Contents**

This section contains information on the following topics:

[PRI commands \(LD 60\)](#page-23-0) on page 24 [PRI messages](#page-24-0) on page 25 [DCHI quick reference](#page-24-0) on page 25 [D-channel commands \(LD 96\)](#page-24-0) on page 25 [DCH messages](#page-26-0) on page 27 [MSDL commands](#page-26-0) on page 27 [Maintenance service messages](#page-27-0) on page 28 [Service message function](#page-28-0) on page 29 [Service message commands](#page-29-0) on page 30 **[PRI status check](#page-29-0) on page 30** [PRI startup](#page-31-0) on page 32 [Network Call Trace](#page-33-0) on page 34 [Enhanced Trace command output](#page-33-0) on page 34 [Configure Network Call Trace](#page-33-0) on page 34 [Trace a call](#page-34-0) on page 35 [Trace function 01](#page-34-0) on page 35 [Example 1: Successful call with trace function 01](#page-35-0) on page 36 [Example 2: Unsuccessful call with trace function 01](#page-35-0) on page 36 [Trace function 02](#page-36-0) on page 37 [Feature requirements](#page-36-0) on page 37

This chapter provides a quick-reference source for PRI maintenance operations.

<span id="page-23-0"></span>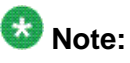

Some cards have a switch on the faceplate to enable and disable the hardware. When removing a card, first disable the card in software, then disable the hardware by setting the switch to DIS. Before installing a card, hardware-disable it by setting the switch to DIS. After the card is locked into position, set the switch to ENB, and then enable the card in software. Disable and enable cards as described in *Avaya Software Input Output Administration, NN43001-711*.

## **PRI commands (LD 60)**

Table 4: PRI commands (quick reference) on page 24 is a quick reference list of important PRI commands. For a more extensive list of PRI commands, see the section describing PRI maintenance.

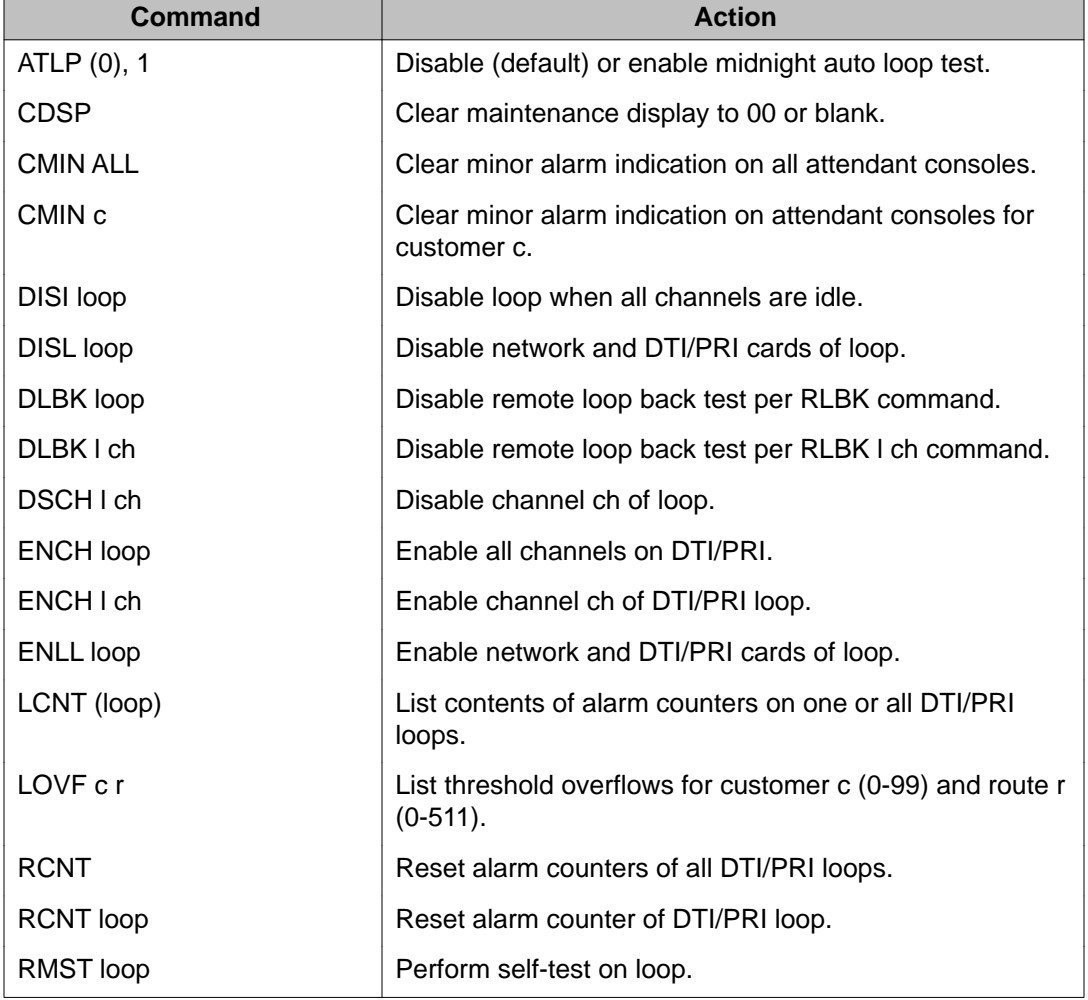

#### **Table 4: PRI commands (quick reference)**

<span id="page-24-0"></span>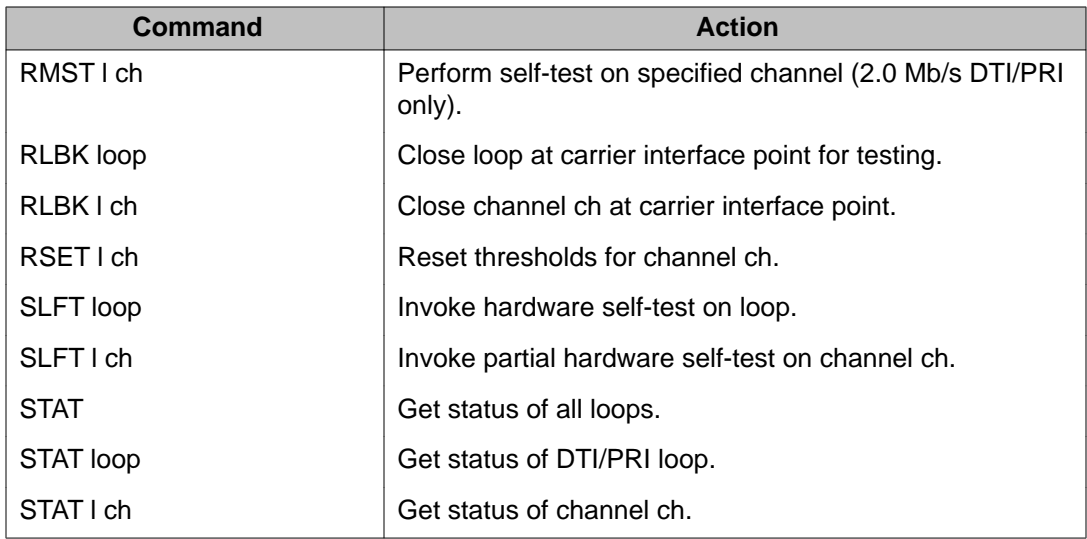

## **PRI messages**

Refer to *Avaya Software Input Output Reference - System Messages (NN43001-712)* for commonly encountered PRI messages.

## **DCHI quick reference**

The D-channel Interface (DCHI) card provides an asynchronous port and the DCHI port. The D-channel performs the call setup and call modification signaling for one or more 30-channel PRI cards. (Switch settings for the DCHI port are shown in the DCHI replacement section.)

# **D-channel commands (LD 96)**

Table 5: DCHI and D-channel commands (quick reference) on page 25 is a partial list of DCHI and D-channel commands. For a complete list of DCHI and D-channel commands, see the *Avaya Software Input Output Reference - Maintenance (NN43001-711)*.

#### **Table 5: DCHI and D-channel commands (quick reference)**

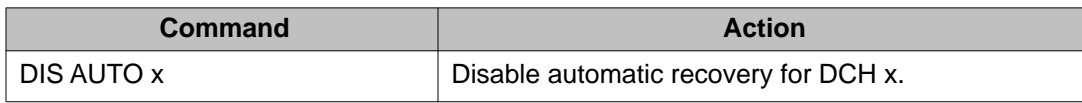

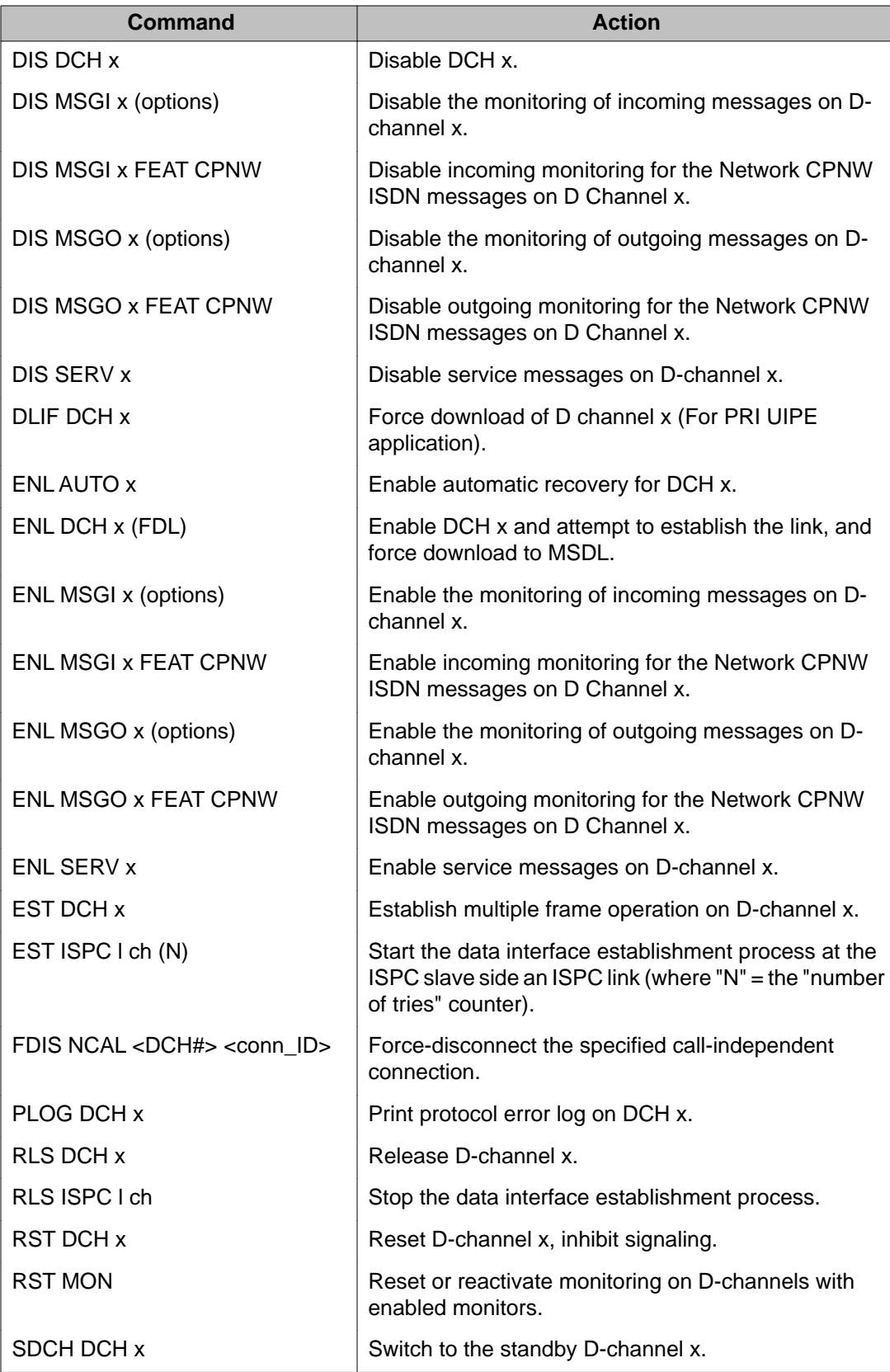

<span id="page-26-0"></span>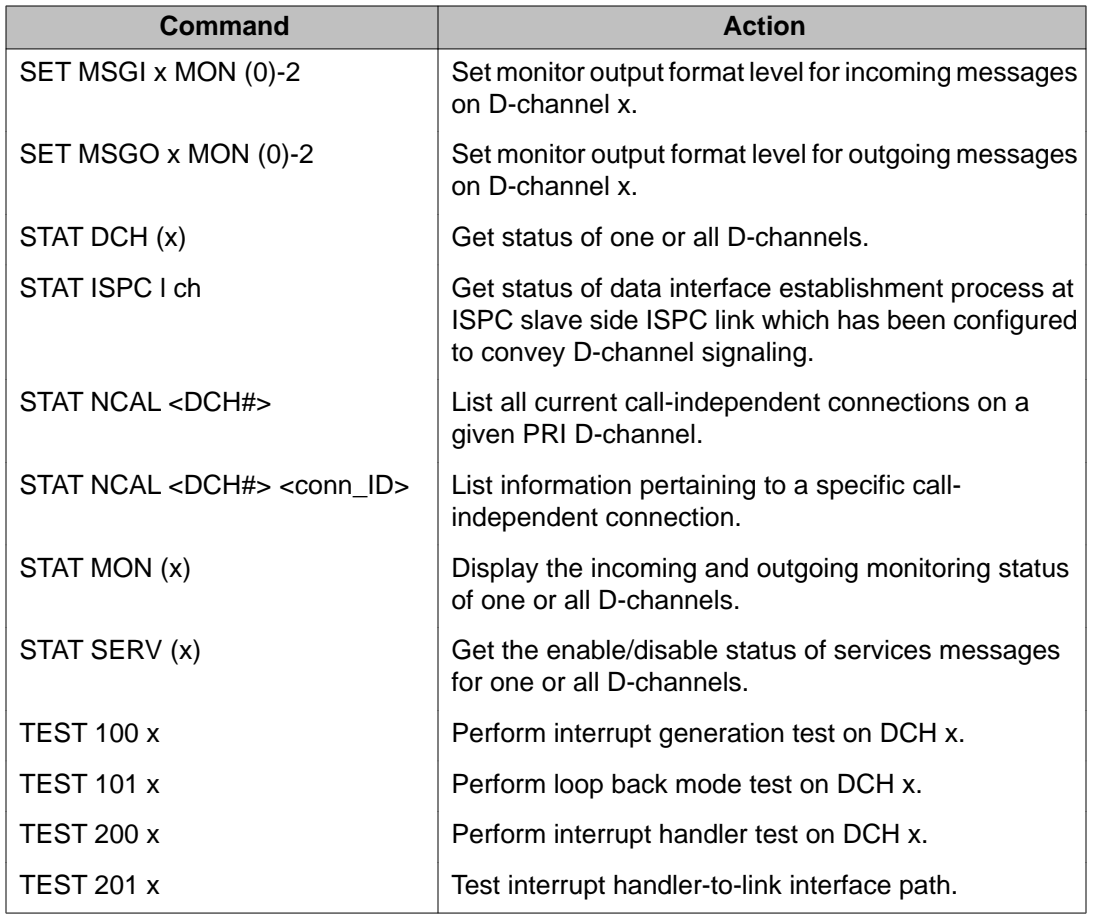

## **DCH messages**

Refer to *Avaya Software Input Output Reference - System Messages (NN43001-712)* for commonly encountered D-channel (DCH) messages.

### **MSDL commands**

[Table 6: MSDL D-channel commands](#page-27-0) on page 28 is a partial list of Multi-purpose Serial Data Link (MSDL) D-channel commands. For a complete list of D-channel commands, see the *Avaya Software Input Output Reference - Maintenance (NN43001-711)*.

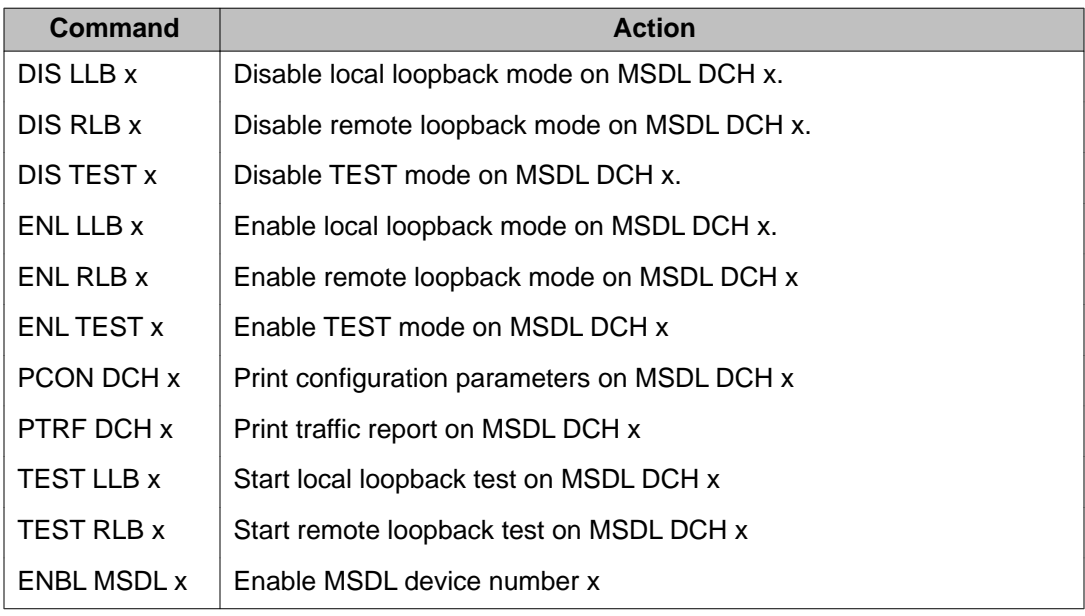

#### <span id="page-27-0"></span>**Table 6: MSDL D-channel commands**

### **Maintenance service messages**

Service messages provide near-end and far-end switch status. Both service and service acknowledge messages are supported on PRI B-channels and ISDN Signaling Link (ISL) channels. In addition, service and service acknowledge messages for D-channels are supported between systems only. These messages are used for backup D-channel and Dchannel sanity polling. The status may be in-service and out-of-service.

Service and service acknowledge messages for B-channels and ISL channels are supported between systems.

Service and service acknowledge messages for B-channels and PRI are supported only between systems, and between systems and supported Central Office connectivities. The following are the three channel statuses reported by the service and service acknowledge messages for B-channels and ISL channels:

- in-service
- maintenance
- out-of-service

Near-end and far-end subcategories are defined for each maintenance status. See [Table 7:](#page-28-0) [Maintenance message status](#page-28-0) on page 29 for possible combinations of near and far-end status and the channel capability for each status. When the near-end status and far-end status do not match, the more severe maintenance status takes effect over the less severe maintenance status.

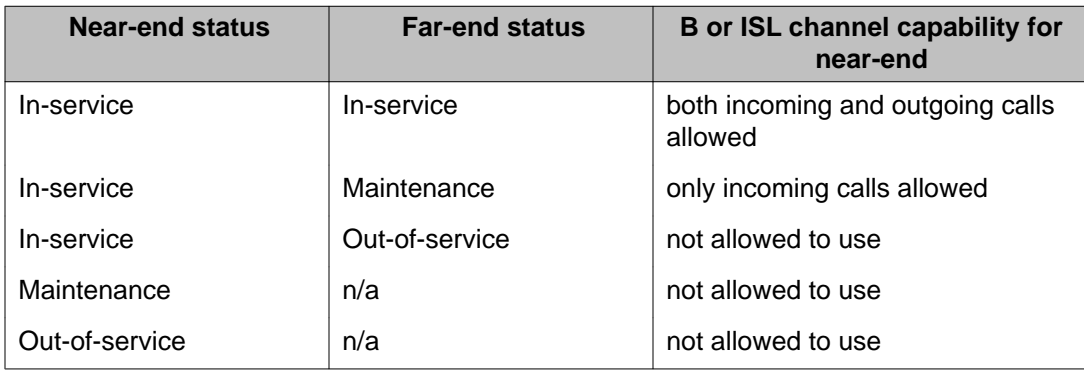

#### <span id="page-28-0"></span>**Table 7: Maintenance message status**

### **Service message function**

Service messages are used to monitor the following:

- D-channel establishment
- D-channel sanity polling
- B-channel or ISL channel status change
- Channel status audit

### **D-channel establishment**

When the D-channel establishes, the B-channel status is supported by sending service messages for each B-channel controlled by a D-channel. This allows the far end to synchronize its channel states. These service messages are sent when the D-channel is brought up automatically by the system or manually by using LD 96.

This function is supported by network connections only.

### **D-channel sanity polling**

If a D-channel has been idle for 30 seconds, a service message is sent to poll the sanity of the link. The service message is sent regardless of whether the near end is configured as a master or a slave.

### **B-channel or ISL channel status change**

Whenever there is a status change for a B-channel or an ISL channel, the new status is reported to the far end by means of a service message. Status change can occur through service change or maintenance operations, such as the addition or deletion of a channel in LD

<span id="page-29-0"></span>14 or the enabling or disabling of the associated loop, shelf, card or unit in LD 30, LD 32, LD 36, LD 41, or LD 60.

### **Channel status audit**

LD 30 is enhanced to allow channel status audit to be initiated. The channels associated with each D-channel are examined and their status is reported to the far end by means of service messages.

### **Service message commands**

Activate the service messages in LD 96 on a per-D-channel basis. The commands are as follows:

- ENL SERV x: Turns on the support of service and service acknowledge messages for Dchannel x. The primary and backup D-channels must be disabled before enabling service messages.
- DIS SERV x: Turns off the support of service and service acknowledge messages for Dchannel x.
- STAT SERV (x): Displays the current service and service acknowledge message SERV setting for individual DCH n or for all D-channels.

### $\bullet$  Note:

The ENL SERV and DIS SERV commands apply to both the primary and backup D-channel. With backup D-channel configured, for example LD 17 DCHI = 5 and LD 17 BCHI = 7, ENL SERV 5 enables both D-channels 5 and 7. Similarly, DIS SERV 5 disables both channels.

The FE MBSY, FE DSBL, and IDLE messages appear when either the B-channel or the ISL channel is idle. See [PRI fault clearing](#page-16-0) on page 17 for more information about these responses.

### **PRI status check**

This status check is used to verify that a PRI is working normally. It assumes the PRI and DCHI are properly installed (for example, correctly cabled) and operational. If the PRI status is not as shown in the steps below, complete the check and proceed to PRI fault clearing procedures.

Once all problems are cleared, go to **PRI startup** on page 32.

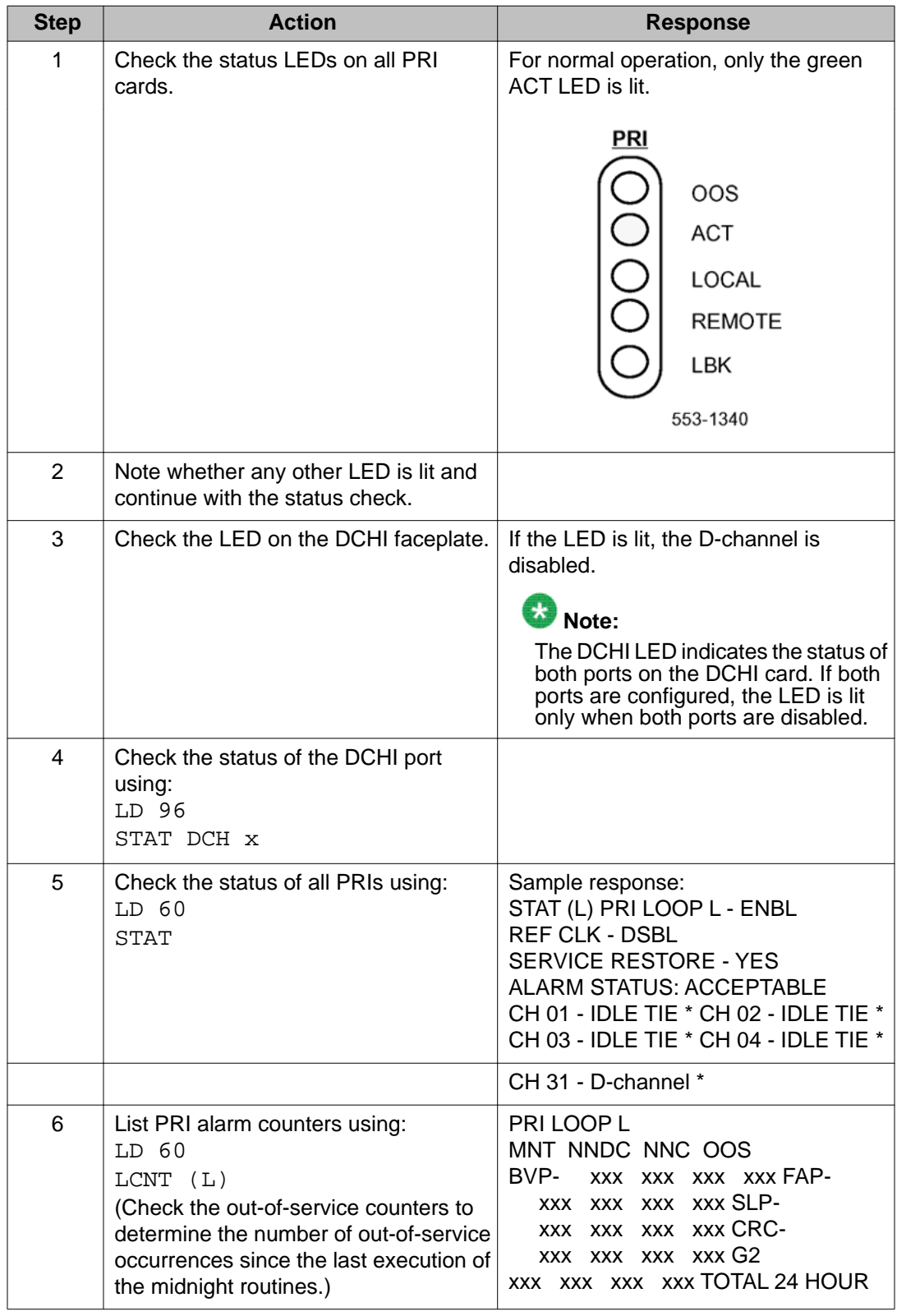

#### **Table 8: Procedure 4 PRI status check**

<span id="page-31-0"></span>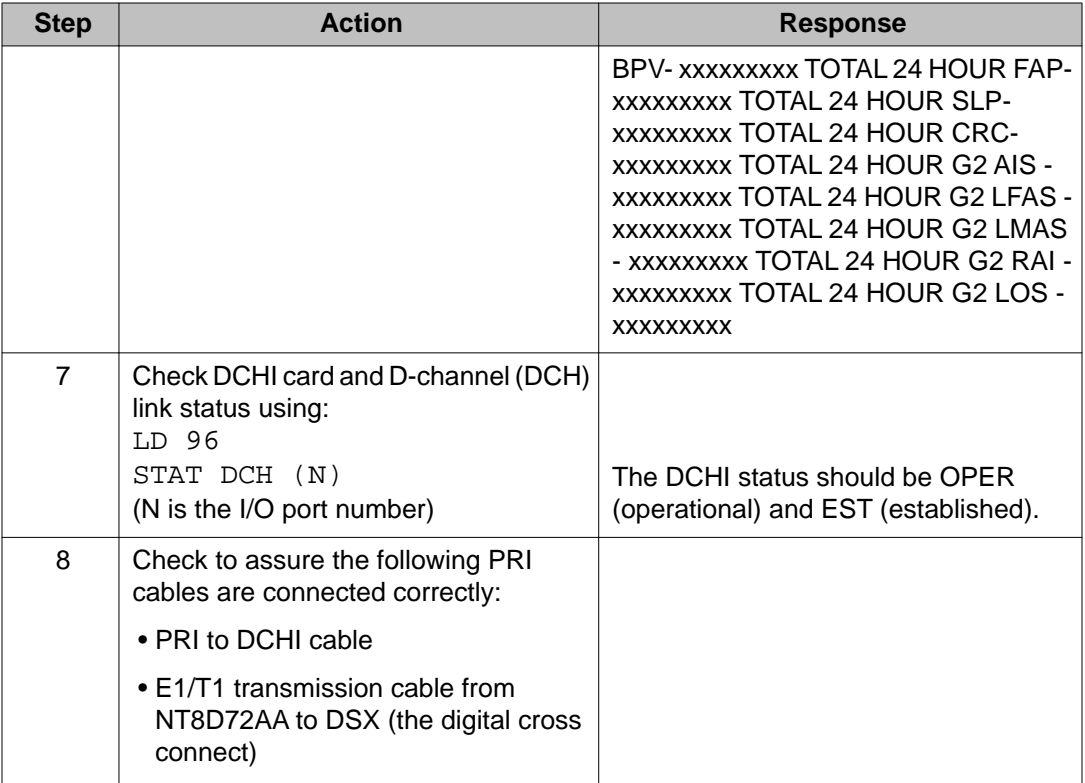

# **PRI startup**

This procedure provides the steps required to take the PRI and DCH from a disabled to an operational state.

#### **Table 9: Procedure 5 PRI status check**

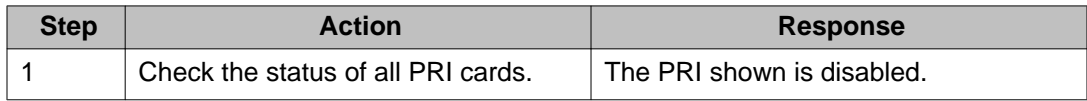

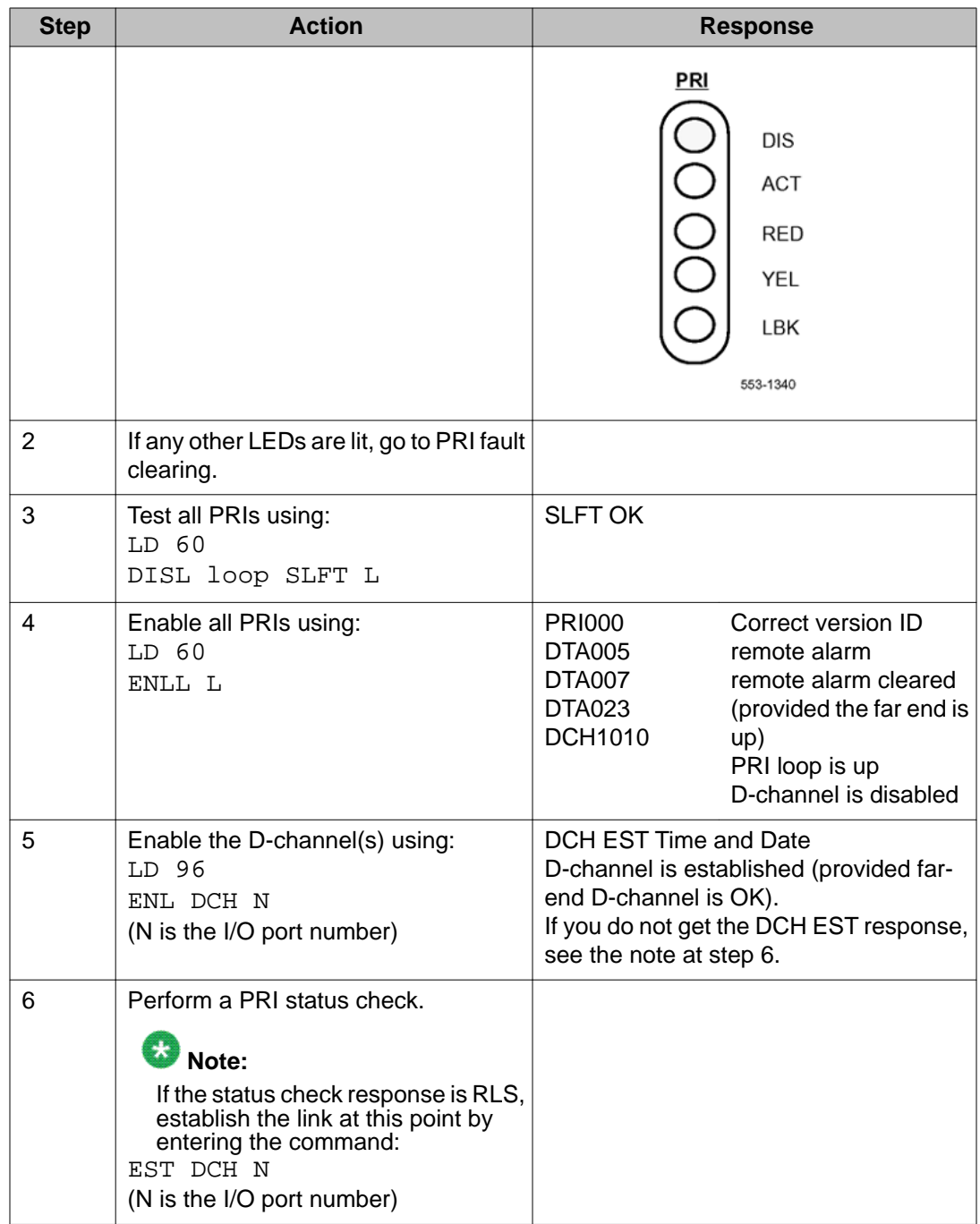

# <span id="page-33-0"></span>**Network Call Trace**

Network Call Trace (NCT) is available to trace a network call and to diagnose network problems. When a network call is blocked, trace data is output indicating the reason the call was blocked and the software procedure responsible.

A network call can be traced by dialing a Special Prefix (SPRE) code and the NCT feature code (9912) before the network number. When this is done, call setup and status information is output to the system terminal as the call tandems through the network. The trace information is output to all the system terminals designated in LD 17 as  $ADAN = TTY$  and USER = MTC.

NCT provides useful information such as the following:

- the route used
- the facility accessed
- the routing control imposed
- the call-blocked location

There are two Network Call Trace functions: 01 and 02. They output different information as shown in the following sections.

### **Enhanced Trace command output**

A time stamp is available to the call trace output. This time stamp appears on the first line of the output.

The Terminal Number (TN) or digital trunk prints out only when there has been a change to the call register. The TN or trunk is printed only once.

Sample time stamp output which appears on the first line:

.14:00:02 12/25/1992

### **Configure Network Call Trace**

To configure Network Call Trace, log into the system and do the following:

- Enter NCT in response to prompt RCAP in LD 17 for each D-channel.
- Enter CLTA in response to prompt CLS in LD 10 or LD 11 to allow a telephone to trace calls.

### <span id="page-34-0"></span>**Trace a call**

A call can be traced from any attendant console or a telephone with CLTA class of service. To trace a call, dial the following:

SPRE + 9912 + xx + yyy...

- SPRE = special function access code (defined in LD 15)
- 9912 = NCT feature code
- xx = call trace function (01, 02) Dial tone is provided after "xx" is dialed.
- yyy... = digits normally dialed for the network call

### **Trace function 01**

This function provides the common information related to Electronic Switched Network (ESN) routing. It is the recommended function. The following is the call trace data for function 01:

\*\*\*\* NCT xx \*\*\*\* <switch specific data> --- OUT --- <outgoing data> --- IN --- <incoming data> --- STATE --- <call state>

Where xx is the call trace ID for a traced call. The output data depends on the type of call and can be the following:

CAUSE xxxx—call reject cause CREF xxxx—call reference number DCH—D-channel number DGT xxxxx...—outgoing: digits outpulsed DGT xxxxx...—state: digits received (NODE=TBD), or digits dialed when the call is rejected (STAT=REJ) DN xxx—DN of ringing set ENT xx—entry in the outgoing route list FCI x—free calling area index FRL x—facility restriction level

IFC xxx—outgoing D-channel interface (LD 17 prompt IFC)

 $D100 =$  Meridian DMS-100 D250 = Meridian DMS-250 ESS4 = AT&T ESS4 ESS5 = AT&T ESS5 SL1 = Meridian SL-1 S100 = Meridian SL-100 SS12 = Norwegian SYS-12 AXEA = AXE-10 (Australia) UNKN = unknown data received

LOC xxxx—call reject software location MODE xxx—outgoing termination

ALOG = analog trunk DTI = digital trunk interface–1.5 Mb/s DTI = digital trunk interface– 2.0 Mb/s ISL = ISDN Signaling Link PRI = Primary Rate Interface UNKN = unknown data received

NCOS xx—Network class of service NODE xxxx—type of node

ORIG = originating node TAND = intermediate node (tandem) TBD = node undetermined

RLI xxx—ESN outgoing route list index RLS xx xx—software release, issue number of node switch RTE xxx—incoming or outgoing route number SID xxxx—system identification (LD 17) STAT xxxx—call state, where xxxx can be

<span id="page-35-0"></span> $ANS = call$  answered BUSY = termination busy DIAL = call state is dialing (mainpm) ERR = error detected in this message OPULSE = digit outpulsing PROC = call proceeding through this node (tandem)  $REJ =$  call rejected or blocked  $REOR =$  call state is dialing (mainpm) RING = call ringing SEIZ = trunk seized

STYP xx—terminating station type

500 = single line telephone (LD 10) BCS = multi-line telephone (LD 11)

TKTP TIE,COT,WAT...—incoming or outgoing trunk type TKTN loop ch, l s c u—incoming or outgoing B-channel, ISL trunk TN TN l s c u TN of originating telephone TOD x—time of day schedule TYP I,E —Initial/Extended set XLT NPA,NXX,LOC...—ESN translation type

### **Example 1: Successful call with trace function 01**

In this example, the following digits are dialed from a telephone at TN 0 0 5 1.

1+9912++01+78+6000

- $\cdot$  1 = SPRE (defined in LD 15)
- 9912 = NCT feature code
- $\cdot$  01 = call trace function 01
- 78 = PRI route access code (ACOD)
- $\cdot$  6000 = remote extension

The resulting trace information is output on the maintenance terminal:

\*\*\*\* NCT # 22 \*\*\*\* NODE ORIG (SL1) SID 0 RLS 17 53 --- OUT --- TNS 0 0 5 1 DCH 5 IFC SL1 CREF 22 MODE PRI RTE 24 TKTP TIE TKTN 18 22 DGT 6000 --- STATE --- STAT PROC

\*\*\*\* NCT # 22 \*\*\*\* NODE ORIG (SL1) SID 0 RLS 17 53 --- OUT --- DCH 5 RTE 24 TKTP TIE TKTN 18 22 DGT 6000 --- STATE --- STYP BCS DN 6000 STAT RING

### **Example 2: Unsuccessful call with trace function 01**

In this example, the same call is made as in example 1, but in this case the D-channel is down.

The resulting trace information is output on the maintenance terminal:

\*\*\*\* NCT # 22 \*\*\*\* NODE ORIG (SL1) SID 0 RLS 17 53 --- OUT --- TNS 0 0 5 1 MODE UNKN --- STATE --- DGT 786000 STAT REJ LOC 99
### **Trace function 02**

Call trace function 02 provides the information from the active (main) call register, the incoming call state, and the outgoing call state (if any). Trace function 02 is intended as a debugging tool for system designers.

The information output by function 02 includes the following:

NODE ORIG,TAND,TBD SID xxxx—system identifier RLS xx xx—release of software, issue number of node TNS I s c u—TN of the originating set CREF xxxx—call reference number

Incoming call:

ISTATPM x—incoming state progress mark ITRKPM x—incoming trunk progress mark LOC xxxx—call reject software location

Outgoing call:

OSTATPM x—outgoing state progress mark OTRKPM x—outgoing trunk progress mark LOC xxxx—call reject software location

Main call register:

Word 0—MainPM/AuxPM Word 1—CRlink Word 2—Queue\_In Word 3,4—Son\_Types/ Processes Word 5—Aux\_CRlink Word 6—OrigType/TerType Word 7—TTR\_TN Word 8— OrigTN Word 9—TerTN Word 10—CallFwdTN Word 11—DISA\_Call/XFER\_indication Word 12,13—CR\_Dialed\_DN Word 14—Digitload/Digitunload Word 15-20—digits

### **Feature requirements**

Network Call Trace is limited to basic ISDN PRI/ISL calls across system private networks.

NCT collects information only during initial call setup. It does not report on further call modification, such as Call Transfer.

Network call information is lost and the call trace ceases when any of the system nodes in which the call is being traced is initialized or any of the D-channels fails.

Although NCT requires PRI or ISL, calls can be traced to nodes that do not support Network Call Trace. Calls can also be traced to DTI or analog trunks. However, only the local node information is provided. These are the trunk types that are not supported: ADM, AWU, DIC, MDM, MUS, PAG, RAN, RLM, and RLR.

Call trace information is still output if the call is blocked before the trunk is seized. If queuing (Ring Again, CBQ or OHQ) is available, then the original call trace function is activated when the call is offered to the user.

When a remote system without NCT capability receives a Call Trace message, no call trace information is returned.

# **Chapter 6: Primary Rate Interface maintenance**

# **Contents**

This section contains information on the following topics:

[PRI commands \(LD 60\)](#page-39-0) on page 40 [PRI alarm commands](#page-40-0) on page 41 [PRI test commands](#page-41-0) on page 42 **[PRI tests](#page-42-0) on page 43** [PRI self-test](#page-42-0) on page 43 [PRI automatic loop test](#page-43-0) on page 44 **[PRI midnight routines](#page-43-0) on page 44** [Link diagnostic and remote loop-back tests](#page-43-0) on page 44 [PRI error detection](#page-45-0) on page 46 [Bit error rate](#page-45-0) on page 46 [Bit error rate thresholds](#page-46-0) on page 47 [Frame slip](#page-47-0) on page 48 [Frame alignment](#page-49-0) on page 50 [TN-to-channel number conversion](#page-51-0) on page 52 [Use the error counter](#page-52-0) on page 53 [Replace the PRI](#page-53-0) on page 54 [Pulsed E and M DTI2 signaling](#page-54-0) on page 55 [Error messages](#page-54-0) on page 55 [Diagnostics](#page-55-0) on page 56

# <span id="page-39-0"></span>**PRI commands (LD 60)**

Primary Rate Interface (PRI) diagnostic commands are used to maintain both PRI and clockcontroller operation. See Table 10: PRI card and channel commands in LD 60 on page 40 for a list of the PRI card and channel commands in LD 60. The commands are organized as follows:

- PRI card and channel commands
- Alarm and counter commands
- Test commands

#### **Table 10: PRI card and channel commands in LD 60**

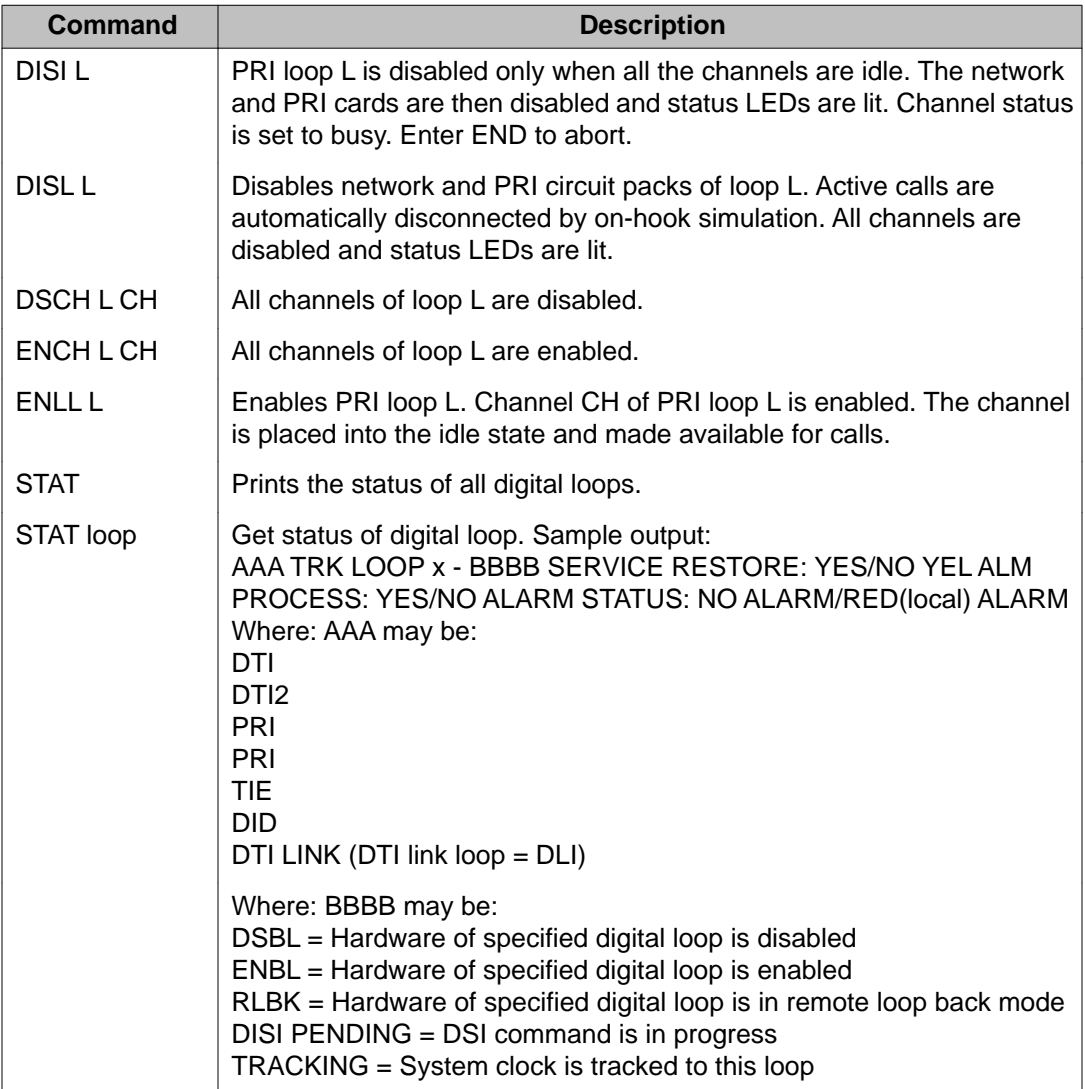

<span id="page-40-0"></span>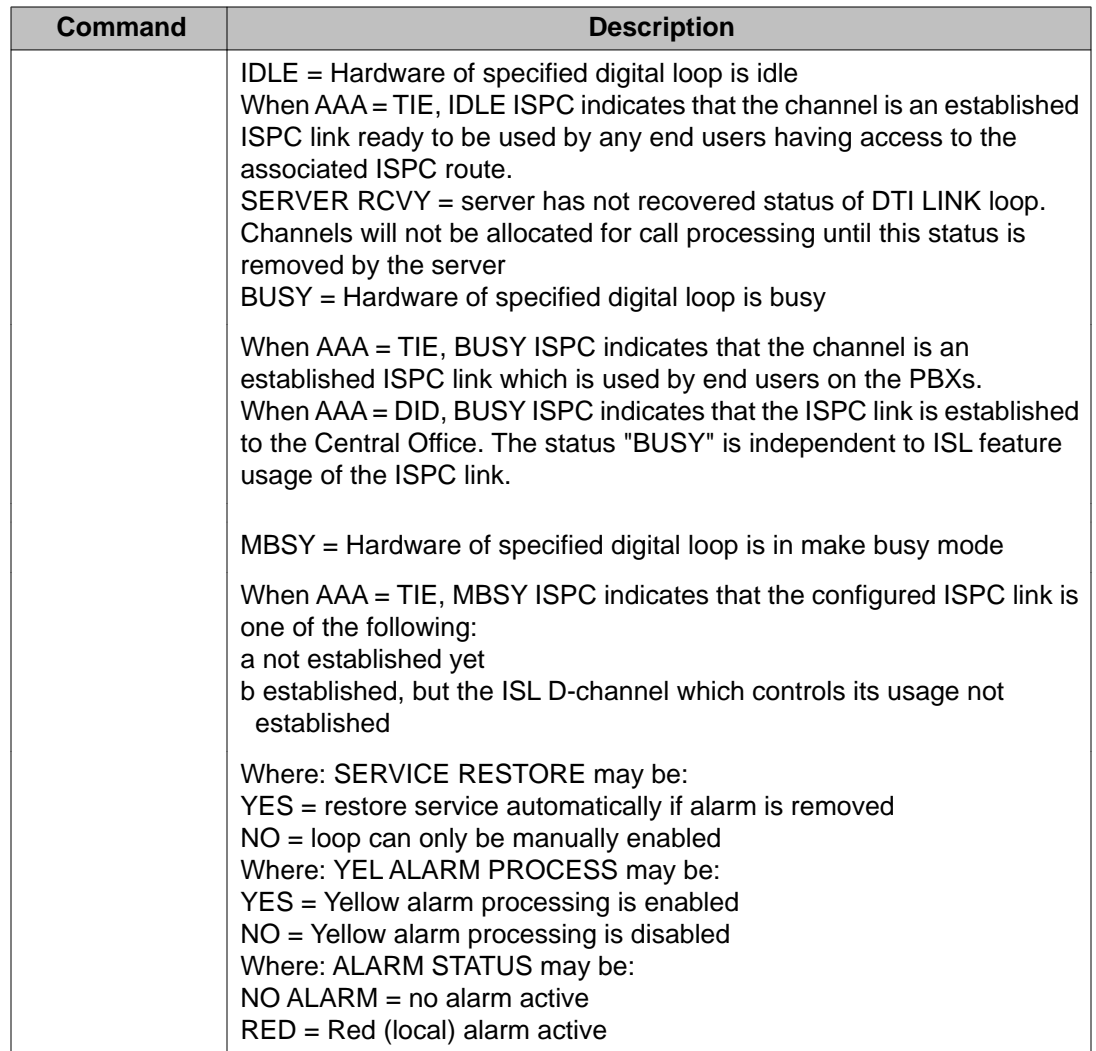

# **PRI alarm commands**

See Table 11: PRI alarm commands in LD 60 on page 41 for a list of PRI alarm commands and descriptions of these commands. These commands appear in LD 60.

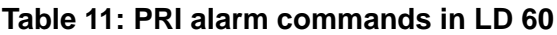

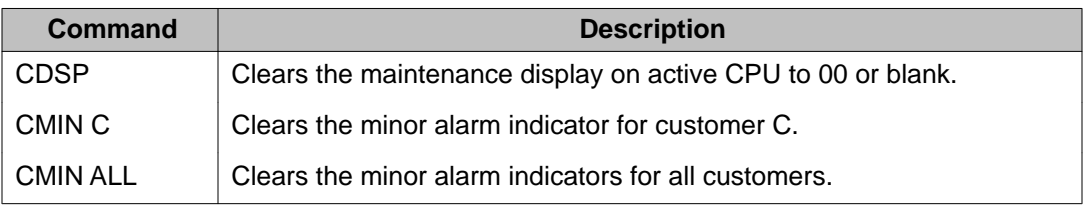

<span id="page-41-0"></span>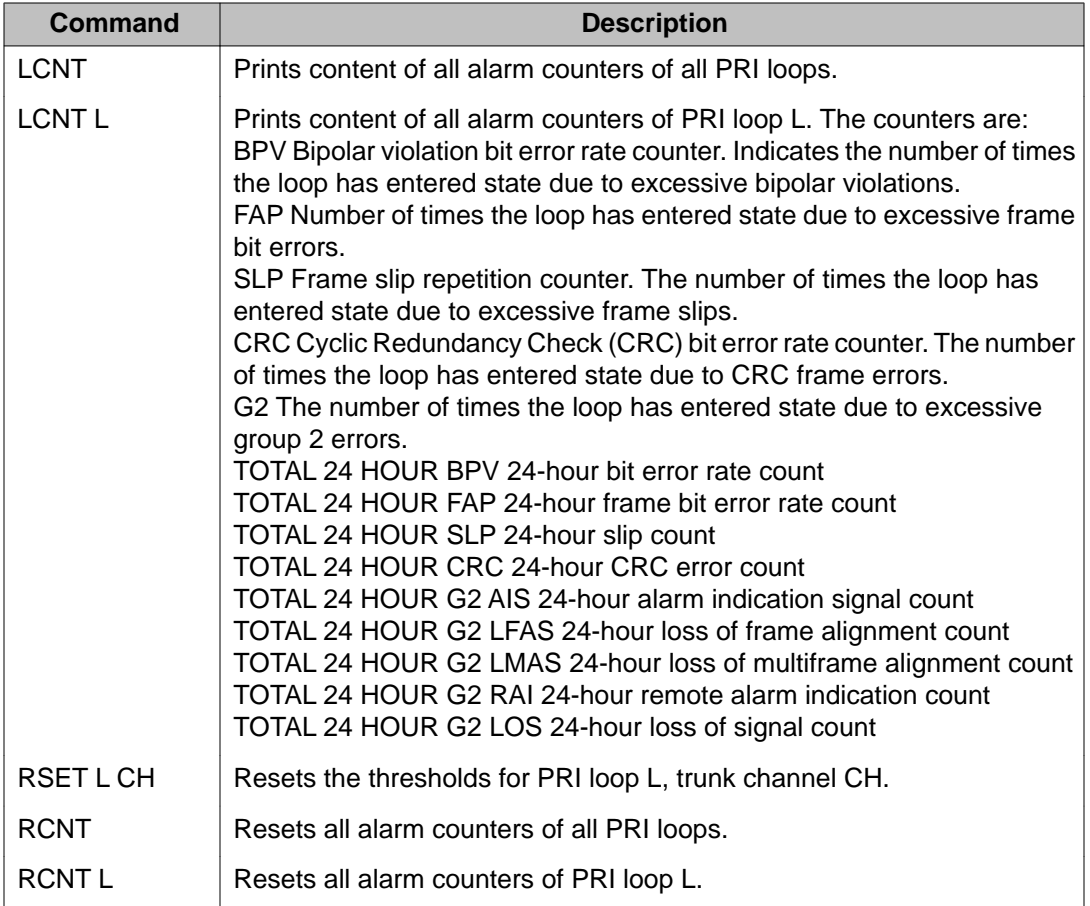

# **PRI test commands**

See Table 12: PRI test commands in LD 60 on page 42 for a list of the PRI test commands and a corresponding description of these commands. The PRI test commands are in LD 60.

**Table 12: PRI test commands in LD 60**

| Command          | <b>Description</b>                                                                                                    |
|------------------|----------------------------------------------------------------------------------------------------|
| ATLP (0) 1       | Automatic loop test enable $(= 1)$ or disable $(= 0)$ default.<br>$1 =$ Loop test enable; this will cause far end to raise and clear remote<br>alarm.<br>$0 =$ Run the partial loop test; there is no interaction for the far-end loop<br>(default value). |
| <b>SLFTL</b>     | Invokes PRI self-test on loop L. The loop must be disabled because the<br>test disrupts call processing.                                                                                                    |
| <b>SLFT L CH</b> | Invokes partial PRI hardware self-test using channel CH of loop L.                                                                                                    |

<span id="page-42-0"></span>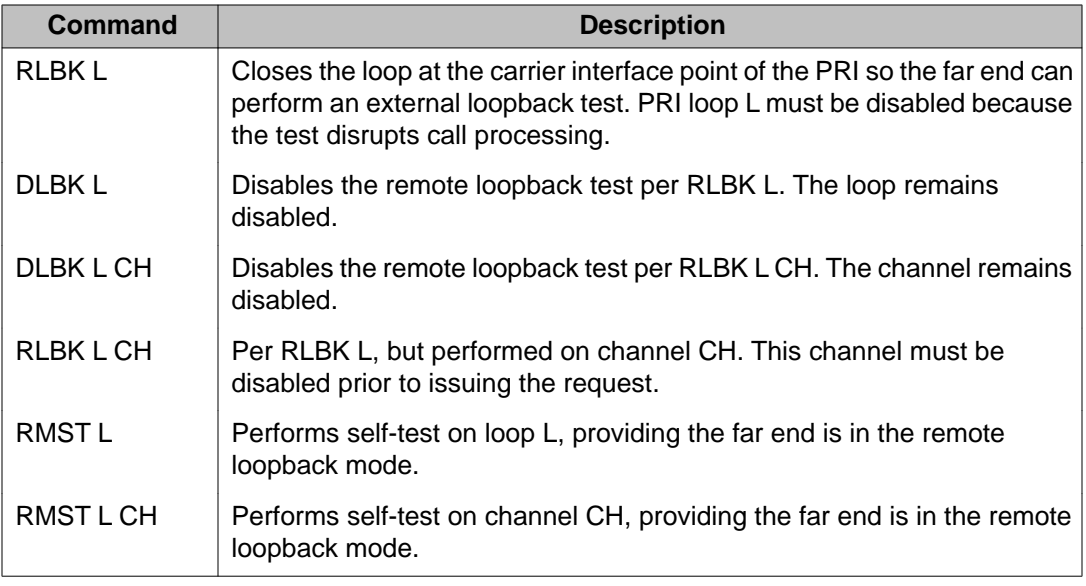

# **PRI tests**

### **PRI self-test**

The self-test checks speech-path continuity, zero-code suppression, and remote-alarm detection. This test is performed manually on a per-channel or a per-frame basis.

The DCHI and PRI must be disabled before performing the self-test, or call processing will be disrupted. To perform the self-test on a specific loop, follow PRI self-test on page 43.

#### **PRI self-test**

- 1. Disable the DCHI using:
	- LD 96
	- DIS DCH N
- 2. Disable the PRI loop and run the self-test using:
	- LD 60
	- DISL L
	- SLFT L

### <span id="page-43-0"></span>**PRI automatic loop test**

The automatic loop test checks the same functions as the self-test. Unlike the self-test, the loop test can be run automatically, as part of the midnight routines.

With the ATLP command set to one, follow Procedure 7.

#### **PRI automatic loop test**

- 1. If all 30 channels are idle at midnight, the software disables the card and performs a self-test on all channels.
- 2. If any of the 30 channels are busy at midnight, software disables one idle channel, chosen at random, and checks it while the card is enabled.

With the ATLP command set to zero, only one channel is tested. The channel tested is randomly selected by software; it cannot be specified.

To perform the remote loopback test, use:

LD 60

**ATLP 1** or **0**

### **PRI midnight routines**

The following PRI maintenance routines should be included in midnight routines:

- Overlay 45: Background signaling and switching diagnostic
- Overlay 95: Automatic trunk maintenance diagnostic
- Overlay 48: Link diagnostic

### **Link diagnostic and remote loop-back tests**

The remote loopback test and the link-diagnostic test are performed manually on a per-channel or a per-frame (30 channels) basis.

#### **Link diagnostic test**

The link-diagnostic test, also called the far-end loopback test, does not test the local PRI. It puts the PRI in loopback mode so a remote loopback test can be performed on equipment at the far end.

The PRI channel or frame being tested must be disabled.

### **Remote loopback test**

The remote loopback test, also called the near-end loop-back test, checks the integrity of the PRI from the near end to the far end. The far end must be in loopback mode before this test can be performed.

The PRI channel or frame tested must be disabled.

### **Coordinating the tests**

When a technician at the far end asks for loopback mode on the PBX:

Disable the DCHI using:

LD 96

DIS DCH N

Disable the PRI loop and activate loopback mode using:

LD 60

DISL<sub>U</sub>

RLBK L

To run the remote loopback test on the PBX, follow Remote loopback test on page 45.

#### **Remote loopback test**

- 1. Call a technician at the far end.
- 2. Ask for loopback mode at that facility.
- 3. When loopback mode at the far end is confirmed:

Disable the DCHI using:

LD 96

DIS DCH N

Disable the PRI loop and run loopback test using:

LD 60

DISL L

RMST L

[Figure 2: PRI link-diagnostic and remote loopback tests](#page-45-0) on page 46 shows the relationship between the remote loop-back test and the link-diagnostic test.

<span id="page-45-0"></span>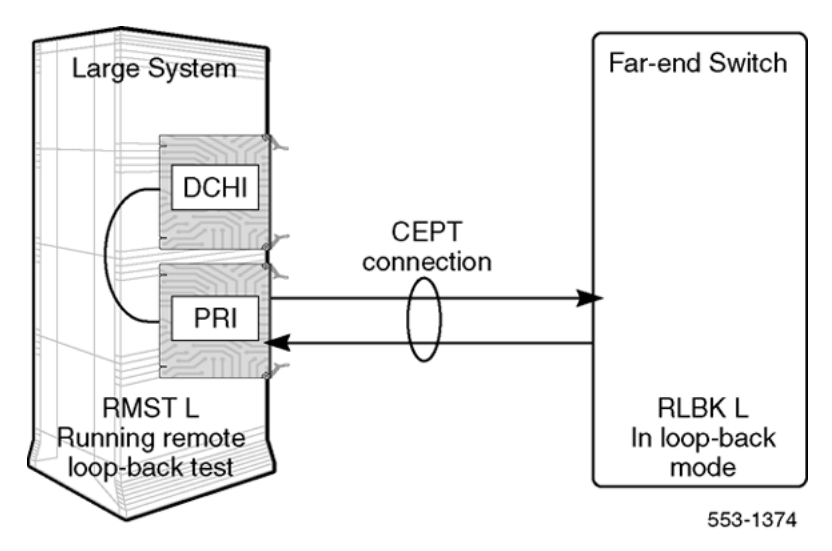

**Figure 2: PRI link-diagnostic and remote loopback tests**

# **PRI error detection**

### **Bit error rate**

Bit-error-rate monitoring detects errors in transmission. See [Figure 3: Bipolar violations](#page-46-0) on page 47.

# **Bipolar violation (BPV) tracking**

In a bipolar pulse stream, pulses alternate in polarity. A bipolar violation has occurred if, after transmission, two pulses of the same polarity are received in succession (this could be caused by an electrical disturbance such as noise).

<span id="page-46-0"></span>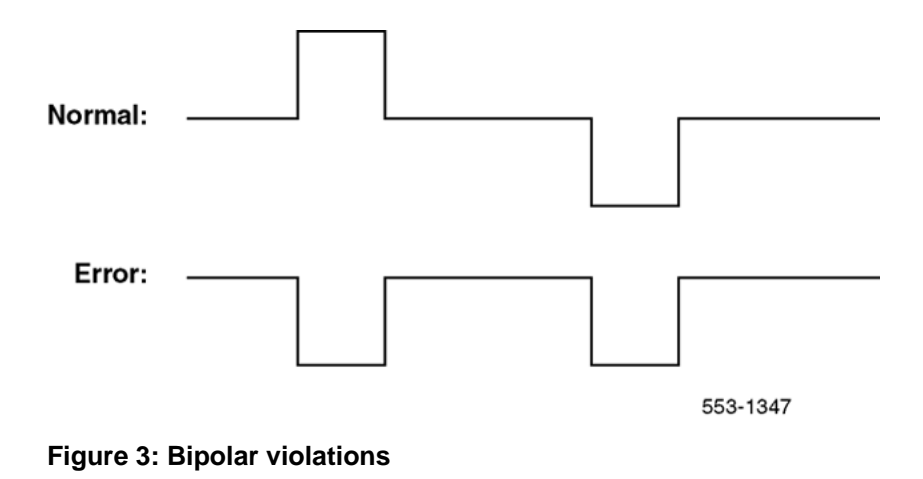

# **Cyclic redundancy check (CRC)**

The Extended Superframe Format (ESF) contains a checksum of all the data in the frame. The receiving side uses the checksum to verify the data.

The primary difference between BPV and CRC is that bipolar violation tracking indicates errors on the local span, while CRC indicates errors on an end-to-end span. For example, on a satellite link, BPV only detects errors in the span between the system and the satellite connection. Since CRC traverses the entire span, it indicates an end-to-end bit error rate.

The CRC error counter is displayed with the LCNT L command in LD 60 provided that loop L has been defined with ESF as a framing format. The framing format (D2, D3, D4, or ESF) is selected in LD 17 when the loop is configured.

### **Bit error rate thresholds**

There are three bit error rate thresholds set in LD 73. When a threshold is reached, a DTA message is output. See [Figure 4: BIPV and BIPC thresholds](#page-47-0) on page 48.

- DTA011: Bit error rate maintenance threshold.
- DTA012: Bit error rate out-of-service limit.
- DTA013: Too many bit error rate out-of-service occurrences in 24 hours.

<span id="page-47-0"></span>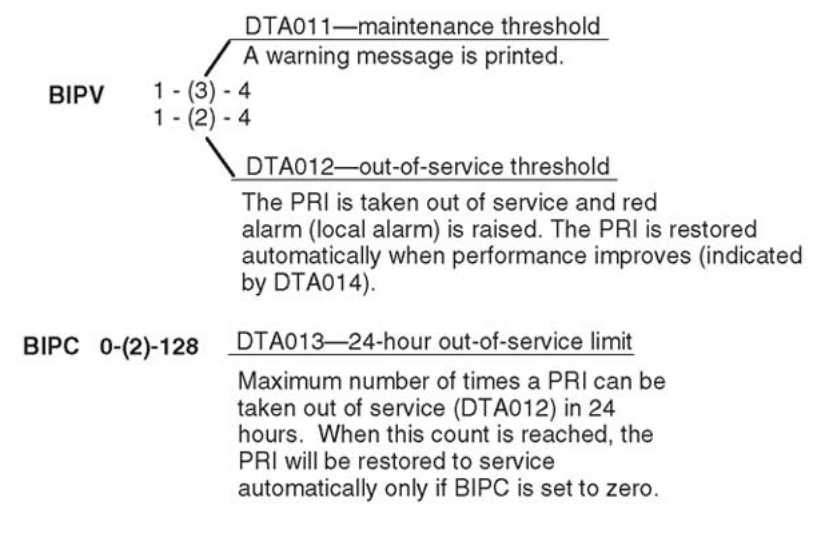

553-1345

#### **Figure 4: BIPV and BIPC thresholds**

The BIPV thresholds are based on the number of errors in a given time. The threshold levels are shown in Table 13: BIPV thresholds on page 48.

For example, if the default BIPV thresholds are used, DTA011 is output when the number of errors exceed 15.4 per second. DTA012 is output when the number of errors exceeds 154 per second.

When the error rate improves two levels, the PRI is restored to service unless the 24-hour outof-service counter was exceeded.

#### **Table 13: BIPV thresholds**

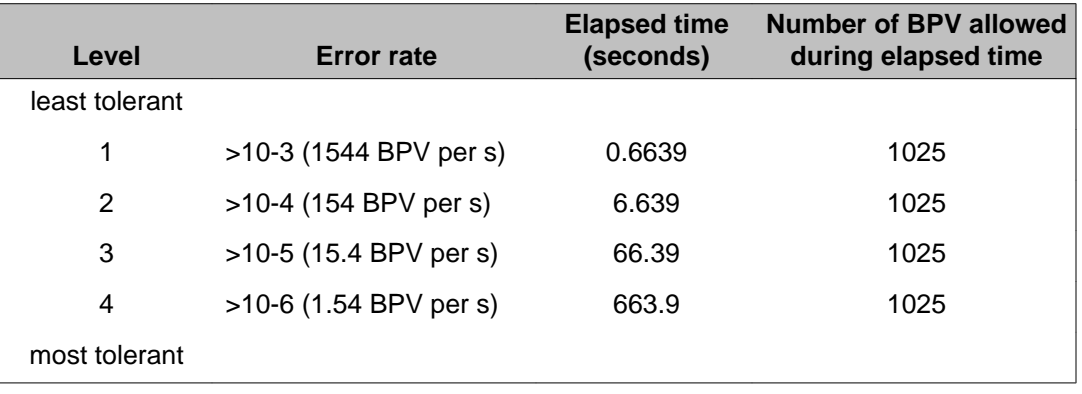

### **Frame slip**

Digital signals must have accurate clock synchronization for data to be interleaved into or extracted from the appropriate timeslot during multiplexing and demultiplexing operations. Frame slip monitoring detects frame deletion and repetition errors in clock synchronization. See Figure 5: DTA messages on page 49.

Clock synchronization can be either tracking, on the primary or secondary reference clock, or free run (non-tracking). In LD 73 (prompts PREF and SREF), one PRI may be defined as the primary clock reference. Another may be defined as the secondary clock reference. All others are defined as free run.

PRI hardware detects frame slips in tracking and free run modes. For tracking mode, running the midnight routines prints the number of overflows and clears the counter. For free run mode, running the midnight routines prints the number of frame deletions and repetitions and clears the counters.

Tracking mode There are two thresholds set in LD 73. When a threshold is reached, a DTA message is, as follows:

- DTA015: Maintenance limit for frame slips in tracking mode.
- DTA016: Out-of-service limit for frame slips in tracking mode.

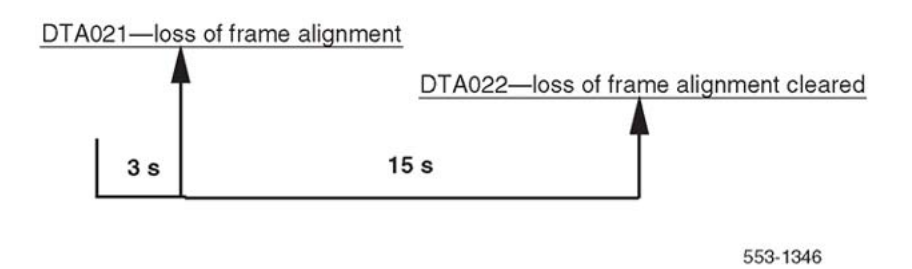

#### **Figure 5: DTA messages**

Free run (non-tracking) mode A maintenance threshold and an out-of-service threshold are set in LD 73. When these thresholds are reached, DTA messages are output. An option in LD 73 can enable automatic recovery after the out-of-service limit has been reached. Related DTA messages are described below. See [Figure 6: DTA thresholds](#page-49-0) on page 50.

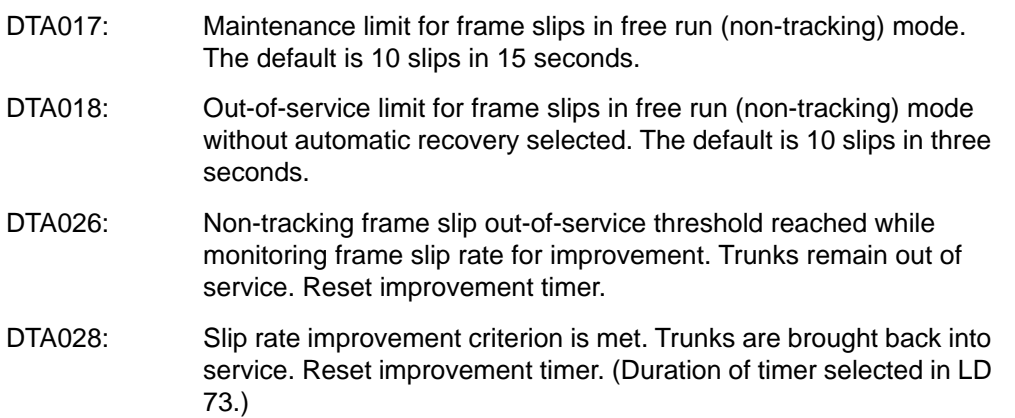

<span id="page-49-0"></span>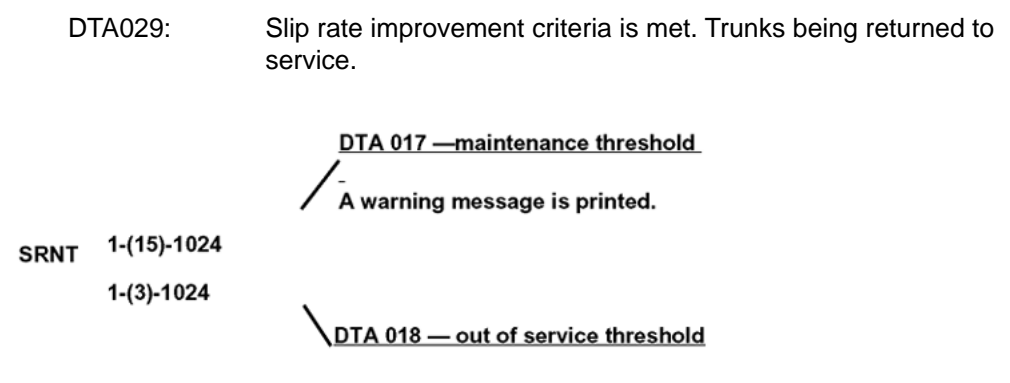

#### **Figure 6: DTA thresholds**

Automatic recovery After the tracking mode or non-tracking mode out-of-service thresholds are exceeded, the slip rate is monitored for improvement. When the slip rate has improved, the trunks are returned to service.

There are two parameters set in LD 73:

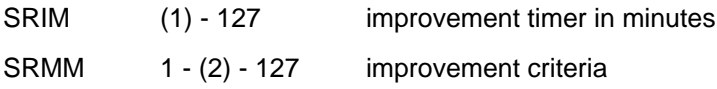

If the non-tracking mode maintenance threshold is exceeded SRMM or fewer timers in the duration of SRIM, then the trunks are returned to service. If not, the timer is restarted and monitoring continues.

Frame slippage is considered less important than alarms for loss of frame alignment persisting for three seconds, remote alarm, and bipolar violations exceeding the out-of-service threshold. If any of these alarms are reported while the slip rate is being monitored for improvement, then the monitoring stops. The trunks are returned to service only when the more serious alarms clear.

### **Frame alignment**

Loss of frame alignment monitoring detects out-of-frame conditions on the DS-1 bit stream. See [Figure 7: Frame alignment](#page-50-0) on page 51.

Loss of frame alignment thresholds PRI hardware detects out-of-frame conditions. Running the midnight routines prints the number of occurrences when frame alignment was lost and clears the counters.

There are three frame alignment thresholds set in LD 73. When a maintenance or out-ofservice threshold is reached, a DTA message is output as follows:

DTA019: Frame alignment maintenance limit

DTA020: Frame alignment out-of-service limit

<span id="page-50-0"></span>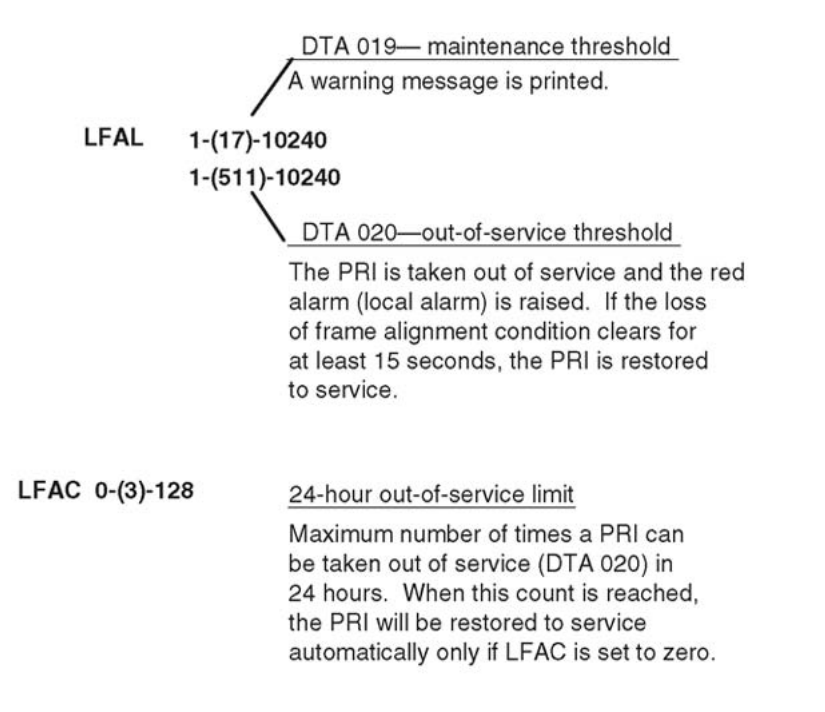

553-1377

#### **Figure 7: Frame alignment**

If a loss of frame alignment condition persists for three seconds, the affected PRI loop is taken out of service and a Red alarm (local alarm) is raised. See Figure 8: Frame alignment loss on page 51.

If the loss of frame alignment condition clears for at least 15 seconds, the PRI is automatically restored to service. The following DTA message is generated:

DTA021: Loss of frame alignment has persisted for 3 seconds.

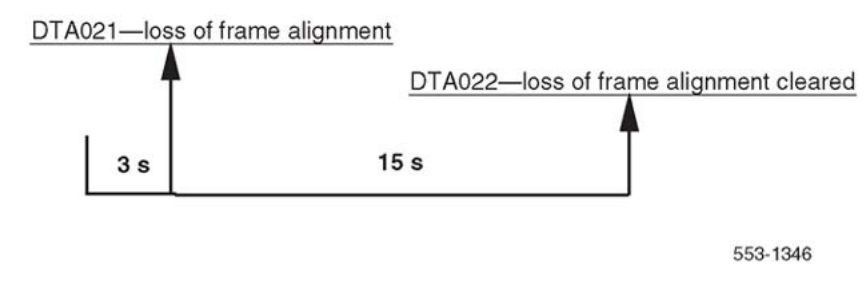

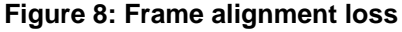

# <span id="page-51-0"></span>**TN-to-channel number conversion**

PRI channel numbers have an equivalent Terminal Number (TN). The TN is output instead of the channel number in some system messages. The TN-to-channel number translation is shown in Table 14: PRI channel numbers and equivalent terminal numbers on page 52. Note that the translation is different for the D2 framing format than formats for D3, D4 or ESF.

Terminal numbers are identified in software by Loop (L), Shelf (S), Card (C), and Unit (U) numbers. Each TN is applied to an individual channel on the PRI card. See Table 14: PRI channel numbers and equivalent terminal numbers on page 52.

| <b>Channel number</b>   | D2 format TN (S C U) | D3, D4, E SF format TN (S C<br>U) |
|-------------------------|----------------------|-----------------------------------|
| $\mathbf 1$             | 140                  | 010                               |
| $\overline{2}$          | 150                  | 020                               |
| $\mathbf{3}$            | 010                  | 030                               |
| $\overline{\mathbf{4}}$ | 210                  | 040                               |
| $\sqrt{5}$              | 050                  | 050                               |
| $\,6$                   | 250                  | $0\;6\;0$                         |
| $\overline{7}$          | $110$                | 070                               |
| 8                       | $170$                | 180                               |
| $\boldsymbol{9}$        | 030                  | $110$                             |
| 10                      | 230                  | 120                               |
| 11                      | 070                  | 130                               |
| 12                      | 270                  | 140                               |
| 13                      | 130                  | 150                               |
| 14                      | 160                  | 160                               |
| 15                      | 020                  | 170                               |
| 16                      | $220$                | 280                               |
| 17                      | 060                  | 210                               |
| 18                      | 260                  | 220                               |
| 19                      | 120                  | 230                               |
| 20                      | 280                  | 240                               |

**Table 14: PRI channel numbers and equivalent terminal numbers**

<span id="page-52-0"></span>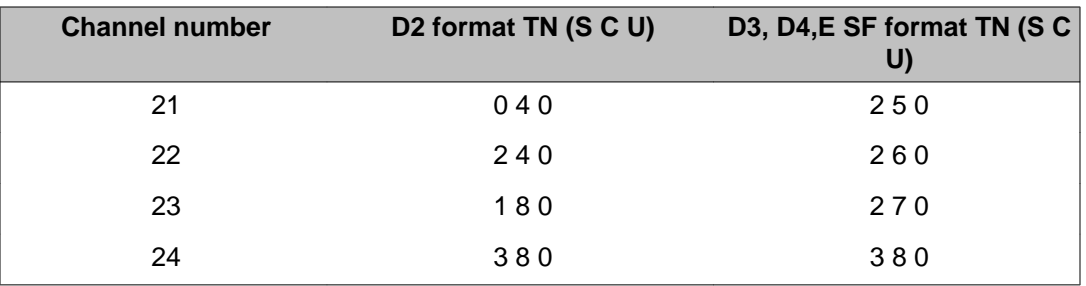

## **Use the error counter**

The error counter detects bipolar violations or no-signal periods. It counts, stores, and displays these occurrences to a maximum of 9999.

The PRI fault detection and isolation procedures described in this section are performed using a portable test package, which consists of one each of the following items:

- the TTT2028 Mini-Error Counter, plus operation instruction card
- a cord equipped with a bantam plug at one end and minihooks at the other
- a loopback plug (shorts pins 3 to 1 and 11 to 9 of a 15-pin D connector)

#### **Using the error counter**

### **A** Caution:

To prevent injury from voltage on the span, always connect the patch cord into the test set before connecting the other end to the external signal source.

Plug one end of a patch cord into the input jack of the test set.

- 1. Plug the other end of the patch cord into one of the monitor jacks (RCV and XMT) of the PRI card being tested.
- 2. Monitor the error counter LED indicators as described in Table 15: Error counter switch functions on page 53 and [Table 16: Error counter display functions](#page-53-0) on page 54.

#### **Table 15: Error counter switch functions**

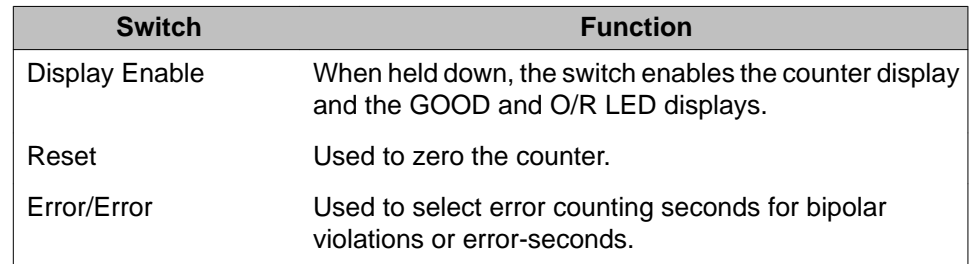

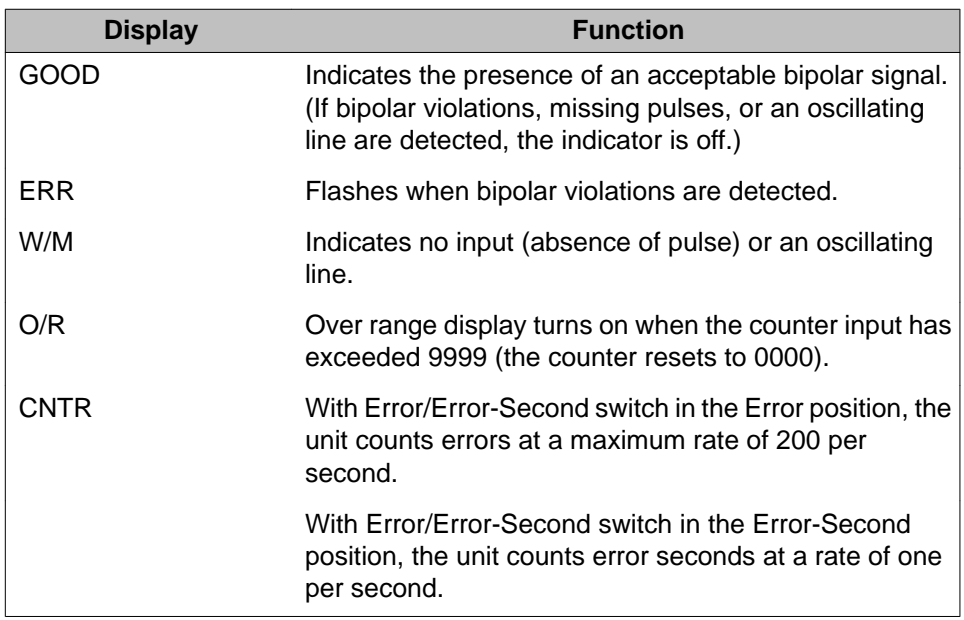

#### <span id="page-53-0"></span>**Table 16: Error counter display functions**

# **Replace the PRI**

#### **Replacing the PRI circuit card**

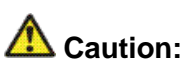

Firmly touch the metal frame of the cabinet to discharge static electricity from your body before handling circuit cards.

### **Note:**

Some cards have a switch on the faceplate to enable and disable the hardware. When removing a card, first disable the card in software, then disable the hardware by setting the switch to DIS. Before installing a card, hardware-disable it by setting the switch to DIS. After the card is locked into position, set the switch to ENB, and then enable the card in software. Disable and enable cards as described in *Avaya Software Input Output Administration, NN43001-711*.

Disable the D-channel using the following:

- LD 96 DIS DCH x
- 1. Disable the PRI loop using the following:

LD 60 DISL loop

- 2. Disconnect cables on PRI faceplate.
- 3. Remove the PRI card.
- <span id="page-54-0"></span>4. Make sure that the new PRI card switch settings are the same as the faulty PRI card.
- 5. Install the new PRI card in the appropriate slot.
- 6. Connect the network loop cable, the carrier interface cable, and the echo canceller cable. If the PRI card is defined as a primary or secondary clock source, connect the Clock Controller cable(s).
- 7. Test the PRI card using the following:

**LD 60 SLFT loop** If an error message results, see PRI fault clearing, beginning on page 15.

8. Enable the PRI using the following:

LD 60 ENLL loop

# **Pulsed E and M DTI2 signaling**

### **Error messages**

DTA322 loop channel start-bits pulsed-bits end-bits duration

An invalid pulsed signal has been received from the DTI.

loop = the loop number the signal was received on

channel = the channel number the signal was received on

start-bits = the bit pattern before analysis of the pulse

pulsed-bits = the ABCD bit pattern which was possibly part of a pulsed signal

end-bits = the ABCD bit pattern received after the pulse

 $duration = the length of the pulse in msecs.$ 

[Figure 9: Loop channel start-bits pulsed-bits end-bits duration](#page-55-0) on page 56 illustrates loop channel start-bits, pulsed-bits, and end-bits duration.

<span id="page-55-0"></span>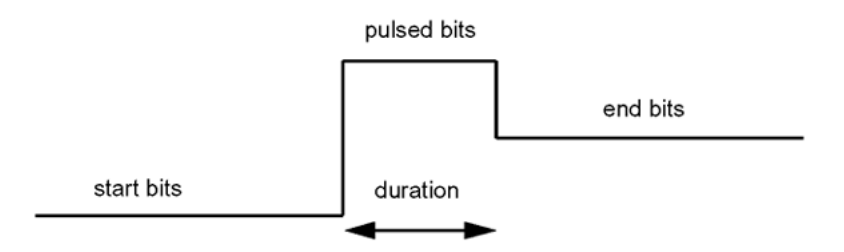

#### **Figure 9: Loop channel start-bits pulsed-bits end-bits duration**

DTRK500 loop channel

A forward release message has been sent but not acknowledged by a backward release. Check the configuration of the trunk at each end.

loop = the loop number of the trunk which sent the forward release channel = the channel number of the trunk which sent the forward release.

DTA205 loop e

The CI-1 firmware has encountered a problem. Refer to DTIOO9 for CI-1 microprocessor error codes (e).

DTA205 loop 128

This error message may result from an attempt to use the software with DTI2 cards prior to QPC915C or QPC536E. New functionality has been introduced in the DTI2 cards. The old cards ignore attempts to use the functionality introduced in these new cards.

### **Diagnostics**

To print the last sent and received signal, use Overlay 80 - Call Trace. The following print format is used:

ACTIVE TN DTI 008 03 ORIG DTI 008 03 DID RMBR 33 1 CALL TYPE VOD SICA 3 SENT CONN 0101 RECV CONN 0001 PDCA 1 PAD 15 2 PCML A A SCR 0 401 2317 DIAL DN 401 MAIN PM ESTD TALKSLOT ORIG 15 QUEU NONE

The SENT bits indicate the steady state on the line once the pulse is complete. The RECV bits indicate the last bit pattern received on the trunk channel.

# **Chapter 7: D-channel maintenance**

# **Contents**

This section contains information on the following topics:

DCH commands (LD 96) on page 57 [DCH tests](#page-60-0) on page 61 [DCH tests 100 and 101](#page-60-0) on page 61 [DCH tests 200 and 201](#page-61-0) on page 62 [DCH traffic \(LD 2\)](#page-63-0) on page 64 [TFS009 D-channel](#page-64-0) on page 65 [MSDL local loopback test \(NT6D80\)](#page-67-0) on page 68 [MSDL remote loopback tests \(NT6D80\)](#page-69-0) on page 70 [Protocol log \(PLOG\)](#page-71-0) on page 72 [Replace the DCHI](#page-74-0) on page 75 [LD 60 - Loop Maintenance for SYS-12, AXE-10, SWE, SWISSNET, NUMERIS, EuroISDN,](#page-75-0) [NEAX-61, Asia-Pacific](#page-75-0) on page 76

# **DCH commands (LD 96)**

Table 17: D-channel commands, LD 96 on page 57 contains the basic D-channel (DCH) commands in LD 96.

#### **Table 17: D-channel commands, LD 96**

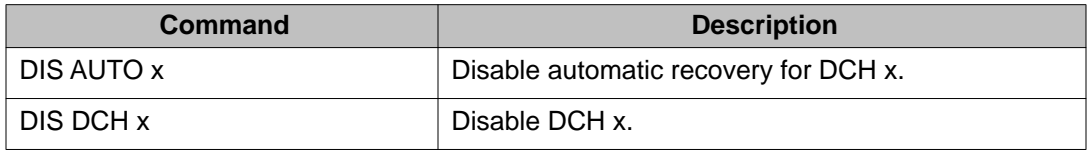

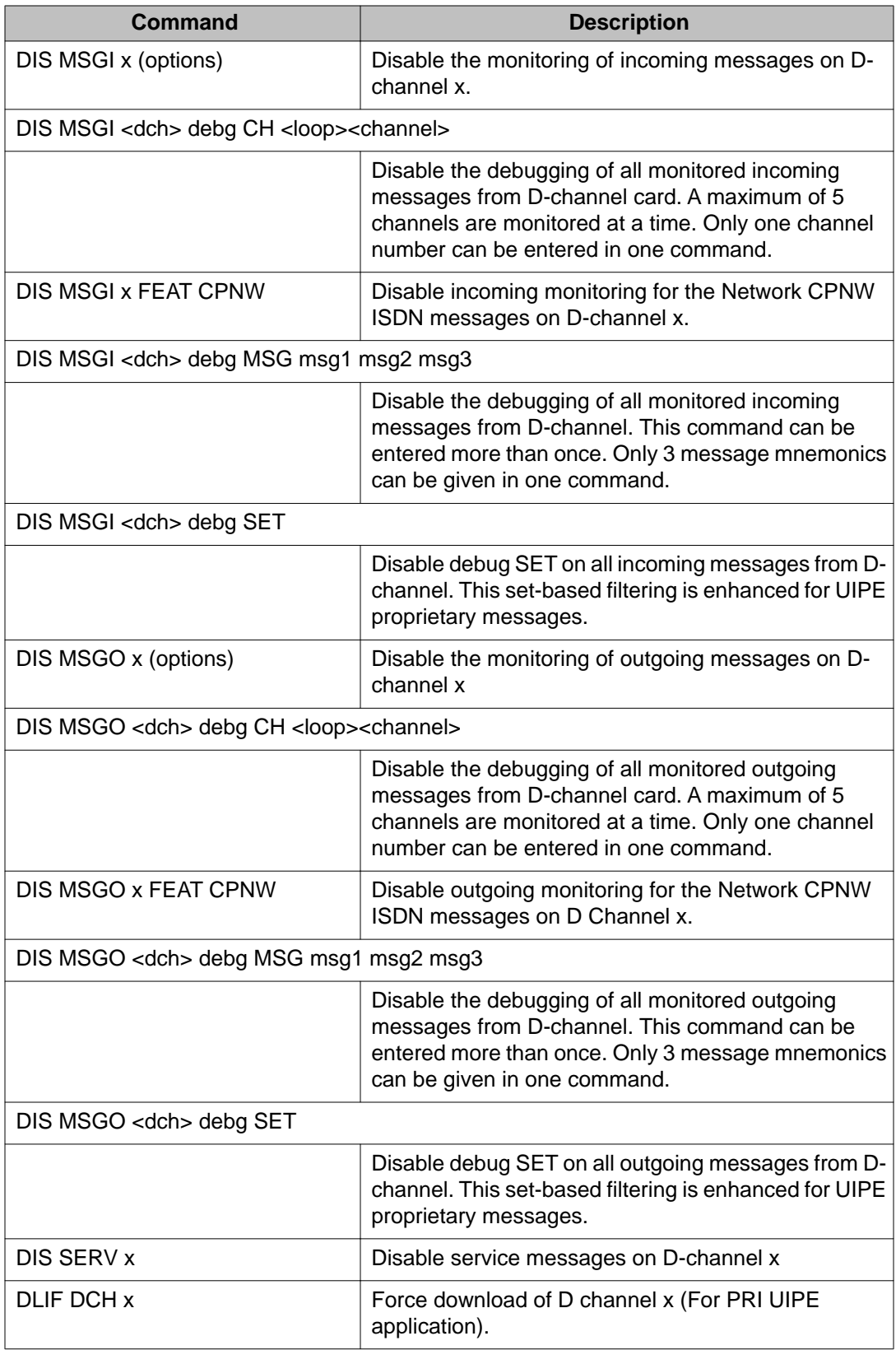

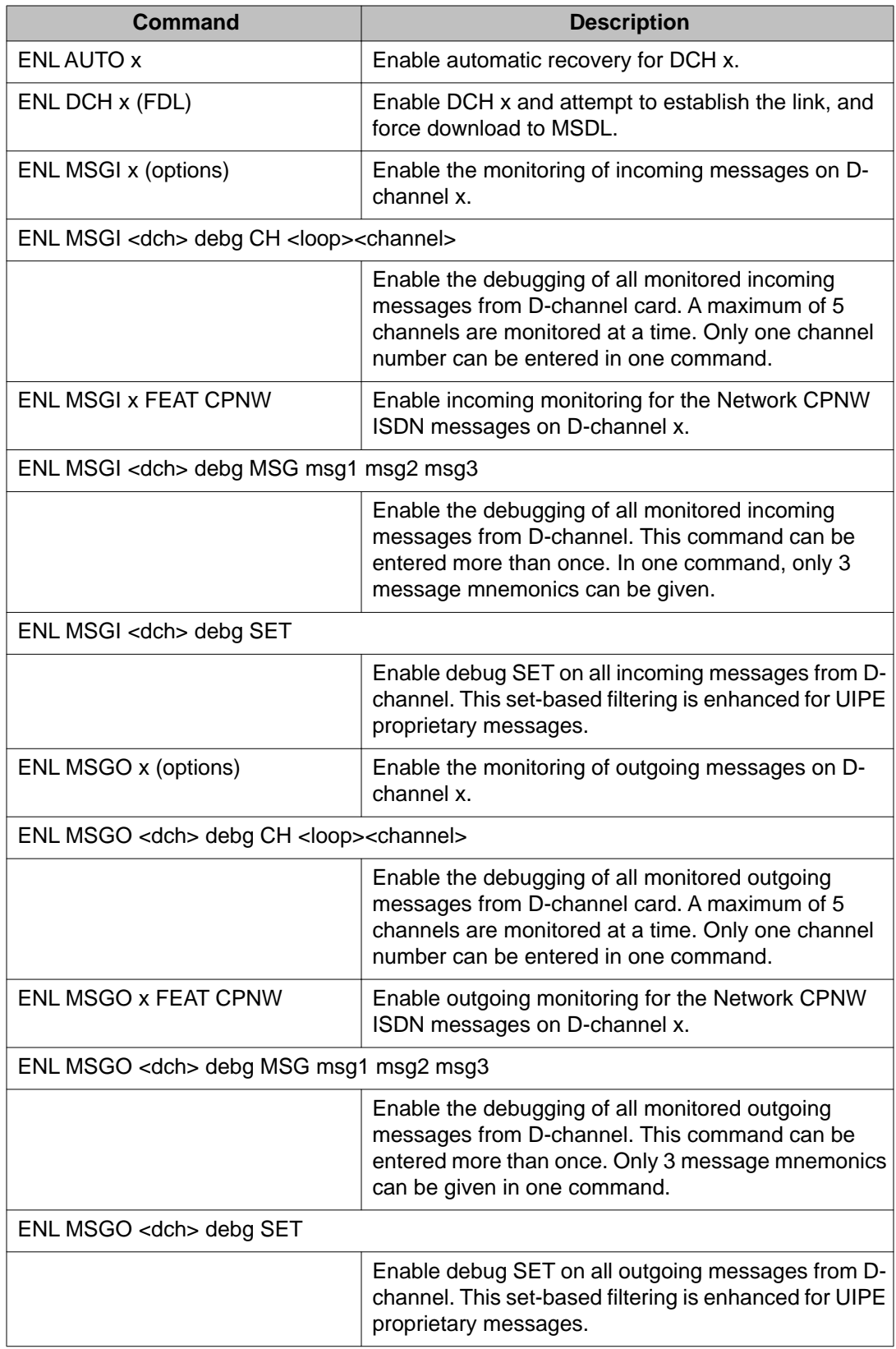

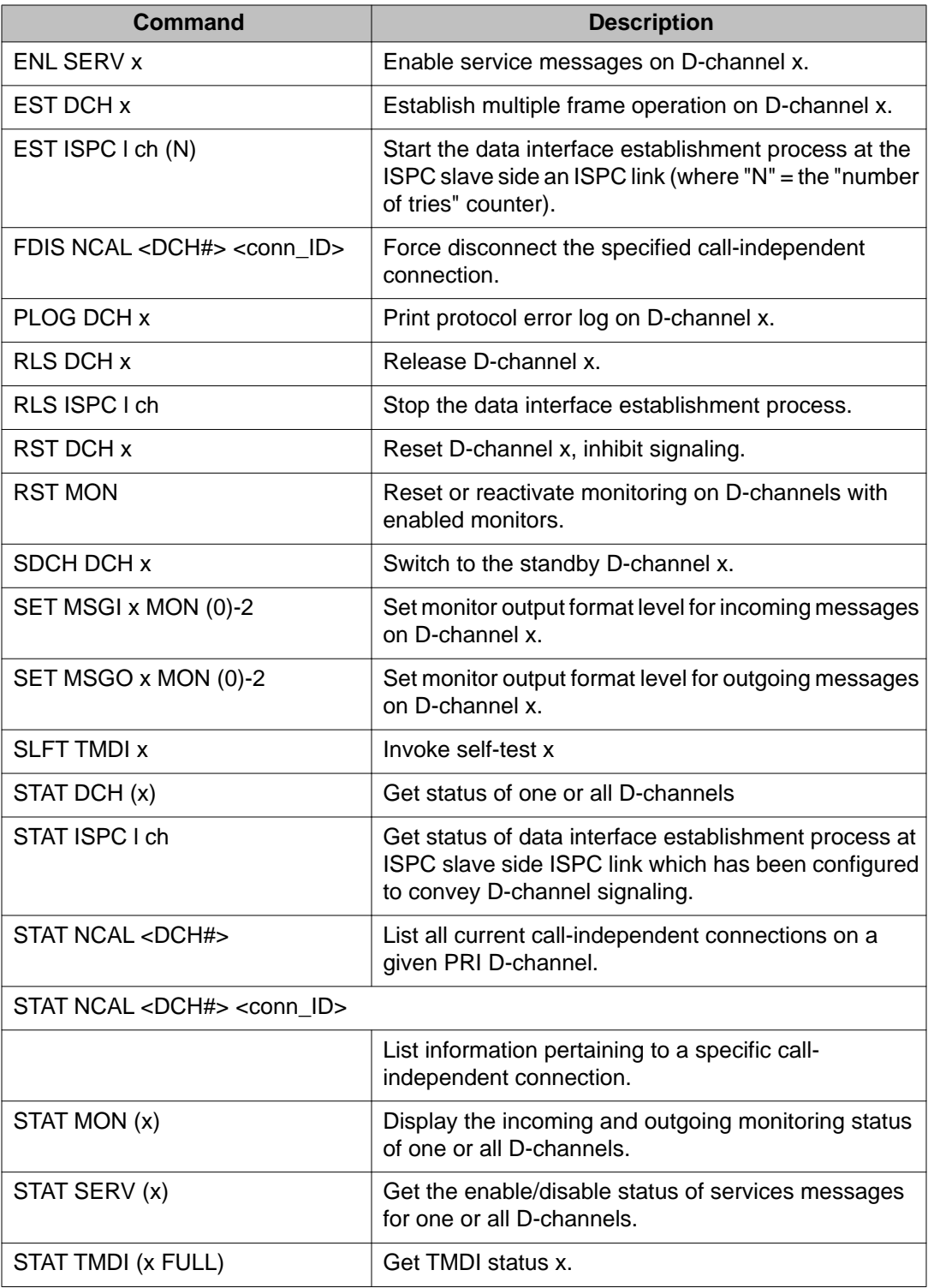

# <span id="page-60-0"></span>**DCH tests**

There are four types of DCH tests. They are:

- DCH test 100
- DCH test 101
- DCH test 200
- DCH test 201

The DCH tests 100 and 101 are hardware tests, while the 200 and 201 test the DCH software.

### **DCH tests 100 and 101**

DCH tests 100 and 101 are isolated hardware tests. See [Figure 10: DCH tests 100 and 101](#page-61-0) on page 62. Test 100 checks interrupt generation on the DCHI. Test 101 checks the DCHI loopback capability. If either test fails, either a faulty DCHI or a contention problem is indicated. A test failure initiates DCH error messages.

Tests 100 and 101 must be run in sequential order (tests 200 and 201 may follow). Established calls stay up, but new calls cannot be placed.

#### **Testing DCHI hardware**

1. Log in to the overlay system. Then, enter LD 96 by entering the command.

LD 96

2. If the DCHI link is disabled, it must be enabled by entering the commands.

**STAT DCH N** (responds DSBL)

**ENL DCH N**(if a problem caused the disabled state, RLS will occur; if the disabled state is cleared, status will be EST).

RST DCH N

3. Place the DCHI link in the reset state (from either the established or Released state) by entering the commands.

**STAT DCH N** (responds either EST or RLS)

RST DCH N

4. Activate the first hardware test by entering the command.

TEST 100 N

5. Activate the second hardware test by entering the command.

<span id="page-61-0"></span>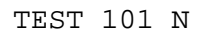

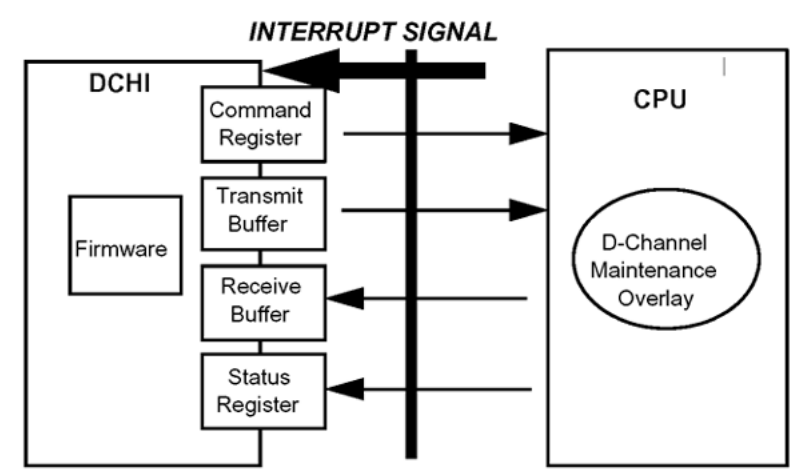

TEST 100: Interrupt generation

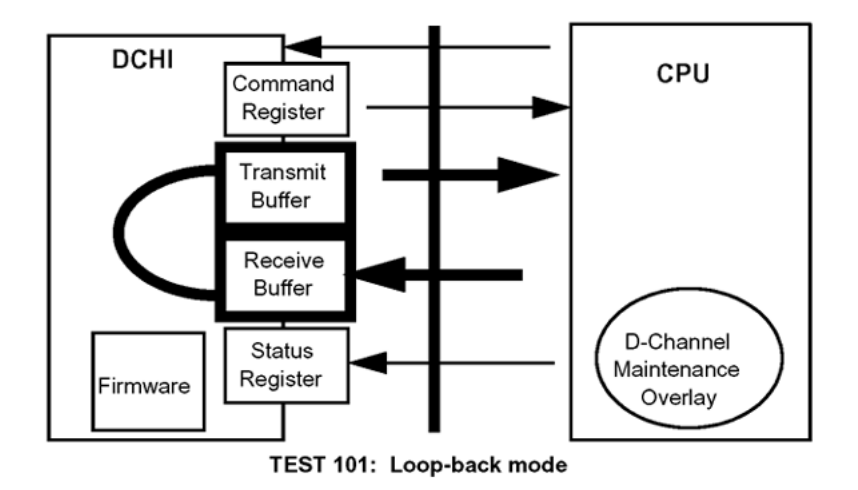

553-1381

**Figure 10: DCH tests 100 and 101**

### **DCH tests 200 and 201**

DCH tests 200 and 201 are software tests. See [Figure 11: DCH tests 200 and 201](#page-63-0) on page 64. Test 200 monitors the DCHI interrupt handler. Test 201 checks the interrupt handlerto-link interface path. If either test fails, software problems are indicated. A test failure initiates DCH error messages.

Tests 200 and 201 must be run sequentially after tests 100 and 101. Established calls stay up, but new calls cannot be placed

#### **Testing DCHI software**

1. Log in to the overlay system. Then, enter overlay program 96 by entering the command

LD 96

2. If the DCHI link is disabled, it must be enabled by entering the commands

**STAT DCH N** (responds **DSBL**

**ENL DCH N**(if a problem caused the disabled state, RLS will occur; if the disabled state is cleared, status will be EST)

RST DCH N

3. Place the DCHI link in the reset state (from either the established or Released state) by entering the commands

**STAT DCH N** (responds either **EST** or **RLS**)

RST DCH N

4. Activate the first software test by entering the command

TEST 200 N

5. Activate the second software test by entering the command

TEST 201 N

<span id="page-63-0"></span>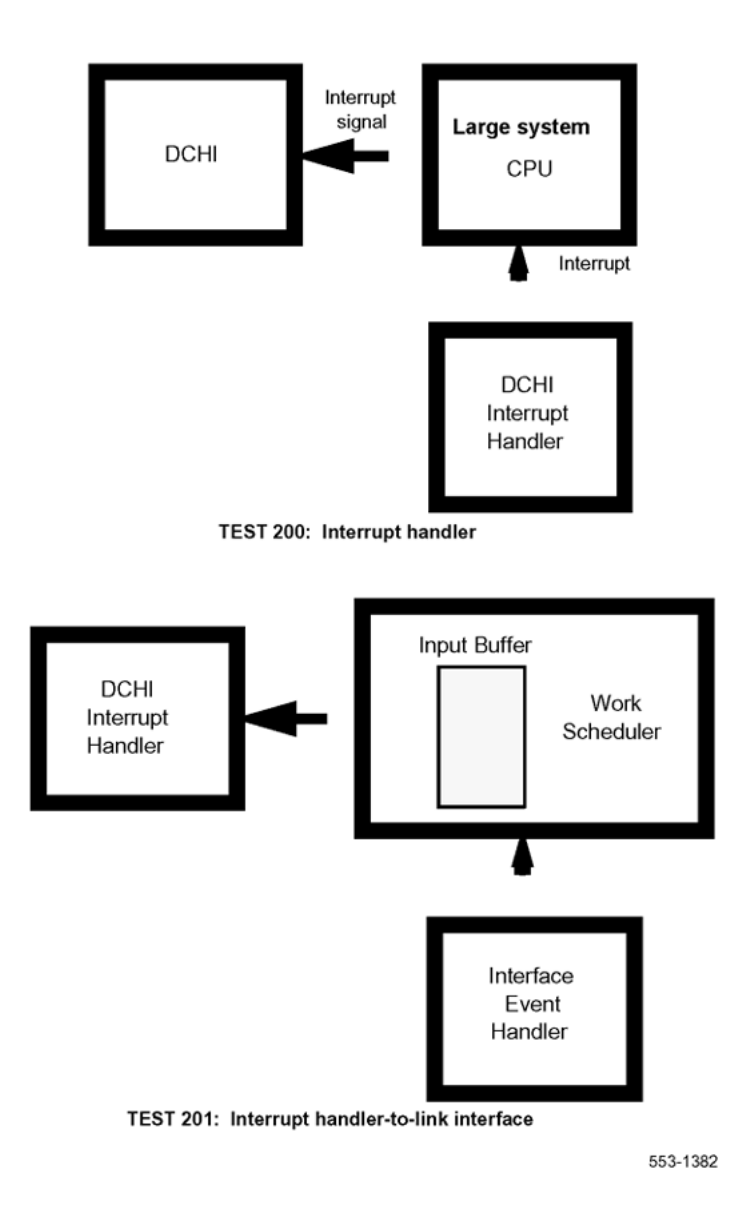

**Figure 11: DCH tests 200 and 201**

# **DCH traffic (LD 2)**

Traffic report TFS009 provides accumulated D-channel statistics. This report can be included in the scheduled traffic report, or printed on demand as described below.

To enable D-channel measurement in the scheduled traffic reports, use the Set System Traffic Options (SOPS) command. For example, to enable option 9 for D-channel use:

LD 2

<span id="page-64-0"></span>SOPS 9

To print current D-channel measurement use the Invoke System Traffic (INVS) command. For example, to enable option 9 for D-channel use:

LD 2

INVS 9

### **TFS009 D-channel**

TFS009 reports traffic activity for D-channels. Eight fields report activity on the Multi-purpose Serial Data Link (MSDL) D-channel. Nine fields report activity associated with the QSIG Path Replacement feature. See Table 18: TFS009 D-channel report format on page 65 for TFS009 D-channel report format and [Table 19: Legend for TFS0009 report](#page-65-0) on page 66 for report legend.

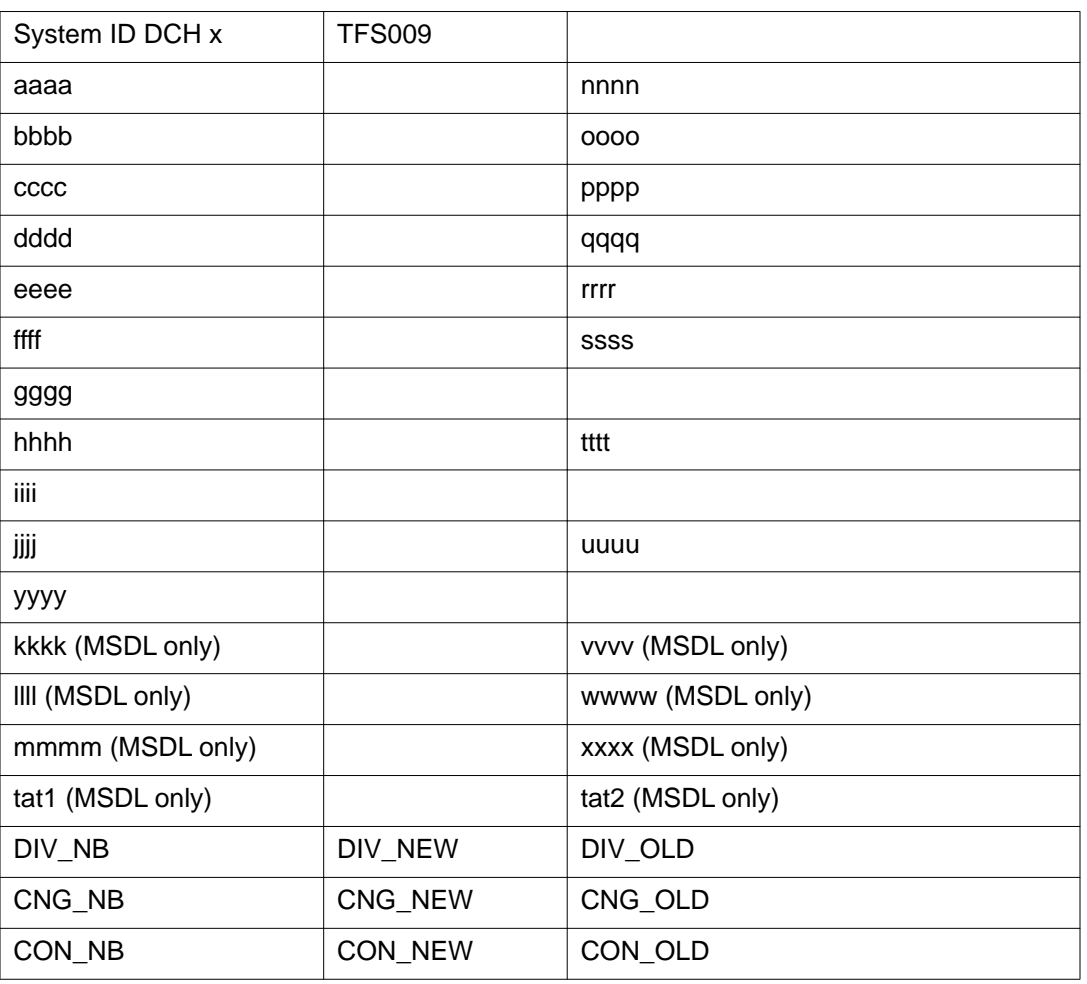

#### **Table 18: TFS009 D-channel report format**

<span id="page-65-0"></span>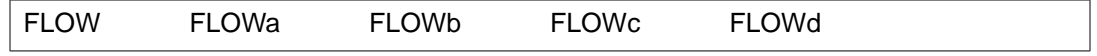

#### **Table 19: Legend for TFS0009 report**

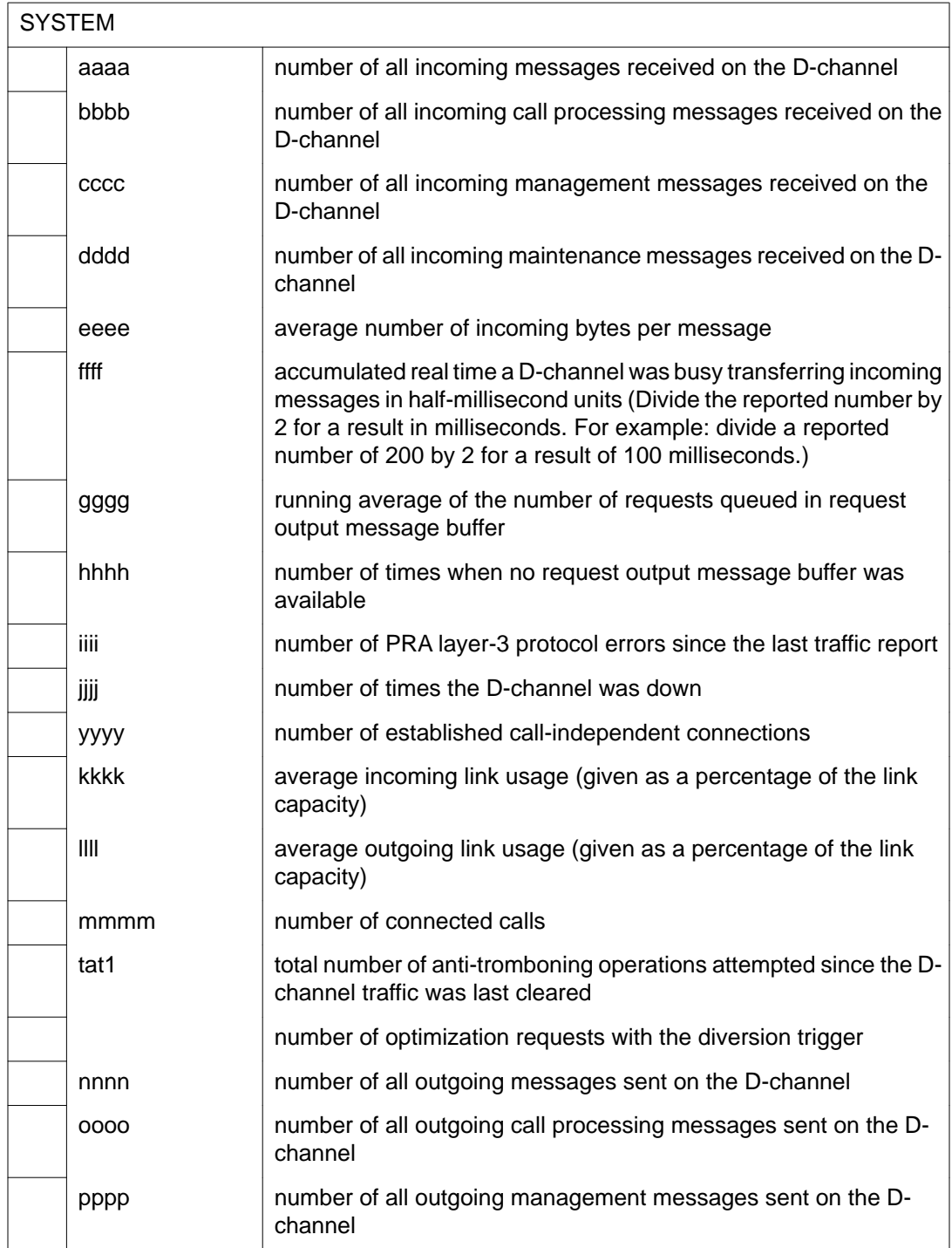

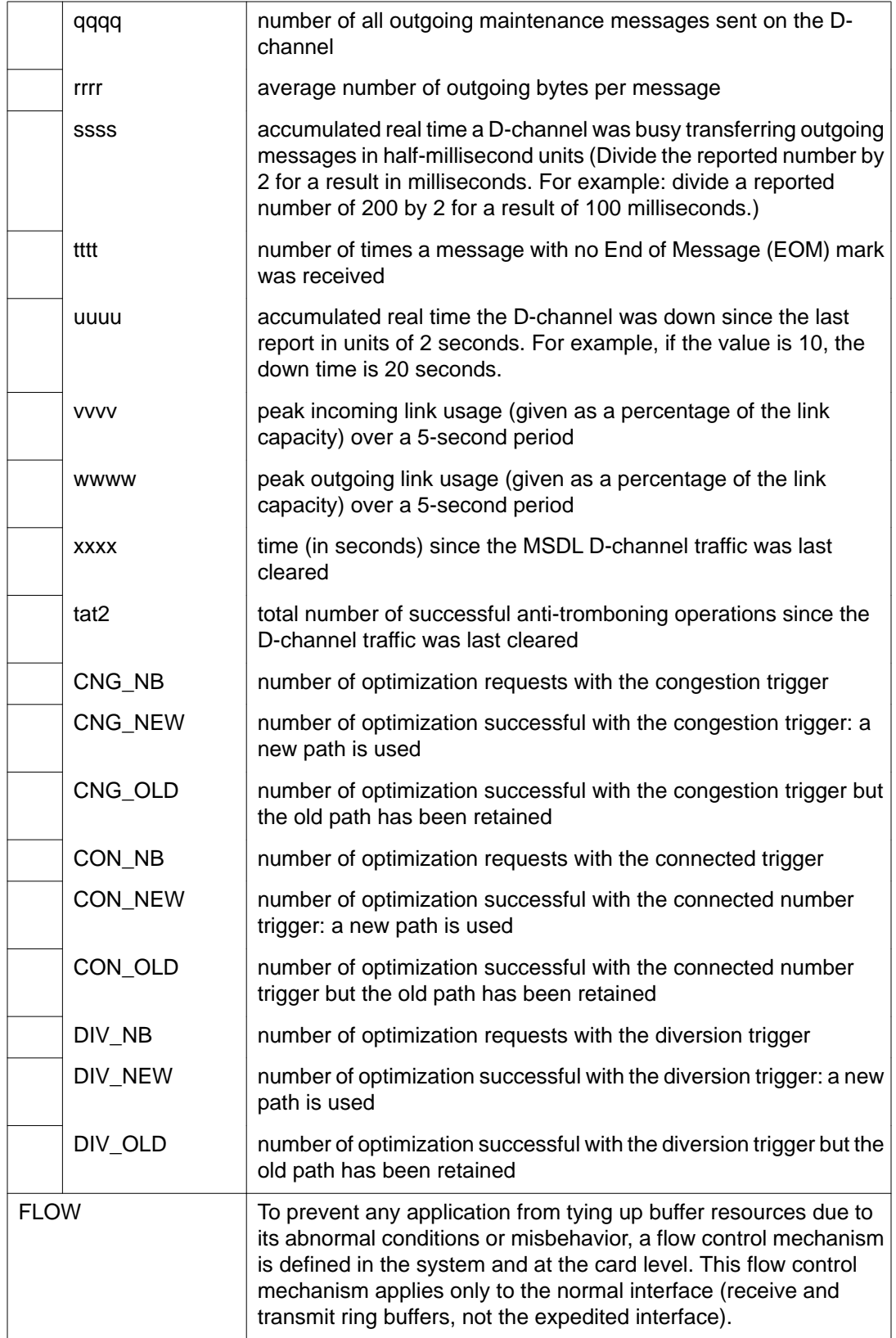

<span id="page-67-0"></span>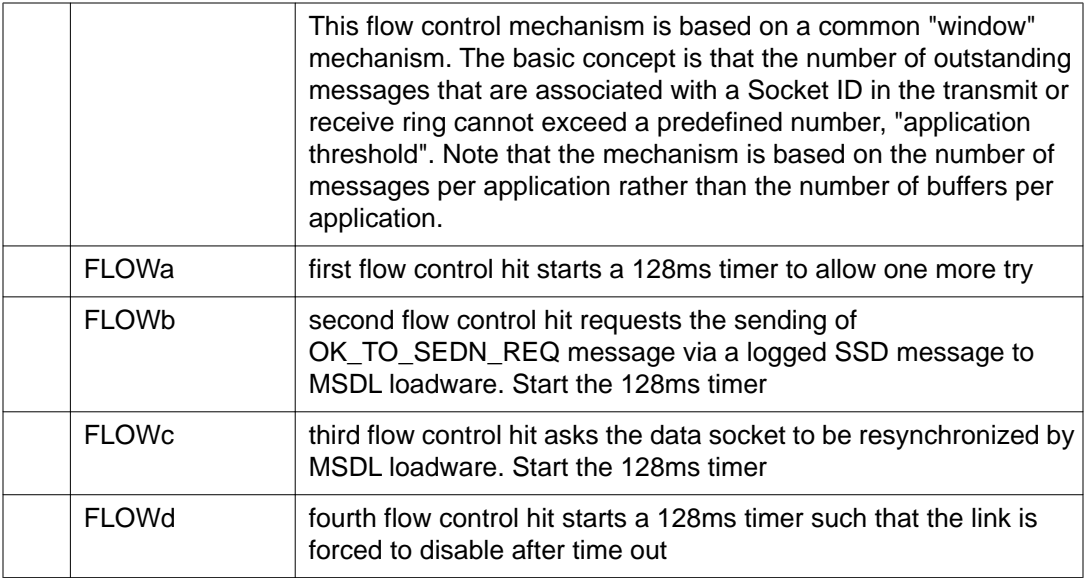

# **MSDL local loopback test (NT6D80)**

Before beginning this test, the D-channel must be in test state:

**ENL TEST** *x*, where *x* is the logical DCH number.

To start the local loopback test on the Multi-purpose Serial Data Link (MSDL) card, use the **ENL LLB** *x* command, where *x* is the logical DCH number.

Then perform the following test:

TEST LLB x

The test checks both MSDL expedited and normal (ring) interfaces.

The response for the expedited interface that carries urgent signaling and maintenance messages between the system CPU and the MSDL MPU follows:

DCH : X XDU TEST CONFIRM TIME : <time of day> TEST : PASS (or FAIL)

X is the DCH logical number XDU is the expedient message sent around the loop.

The response for the ring interface that transmits operation data between the system CPU and the MSDL MPU follows:

DCH : X DU TEST CONFIRM TIME : <time of day> TEST : PASS (or FAIL)

- 1. If the test fails, check the status of the MSDL card, used by this DCH link, with the **STAT MSDL** *y* **FULL** command, where *y* is the physical port (DNUM) of the MSDL card.
- 2. If the MSDL card may be faulty, disable the card and perform a reset self-test.

DIS MSDL y RST MSDL y SLFT MSDL x

3. If the card passed the test, the problem may lie in incompatible software.

After completing the test, remove the D-channel from the test state:

DIS TEST x.

Refer to *Avaya Circuit Card Reference (NN43001-311)*. See [Figure 12: Local loopback test](#page-69-0) [\(NT6D80\)](#page-69-0) on page 70.

<span id="page-69-0"></span>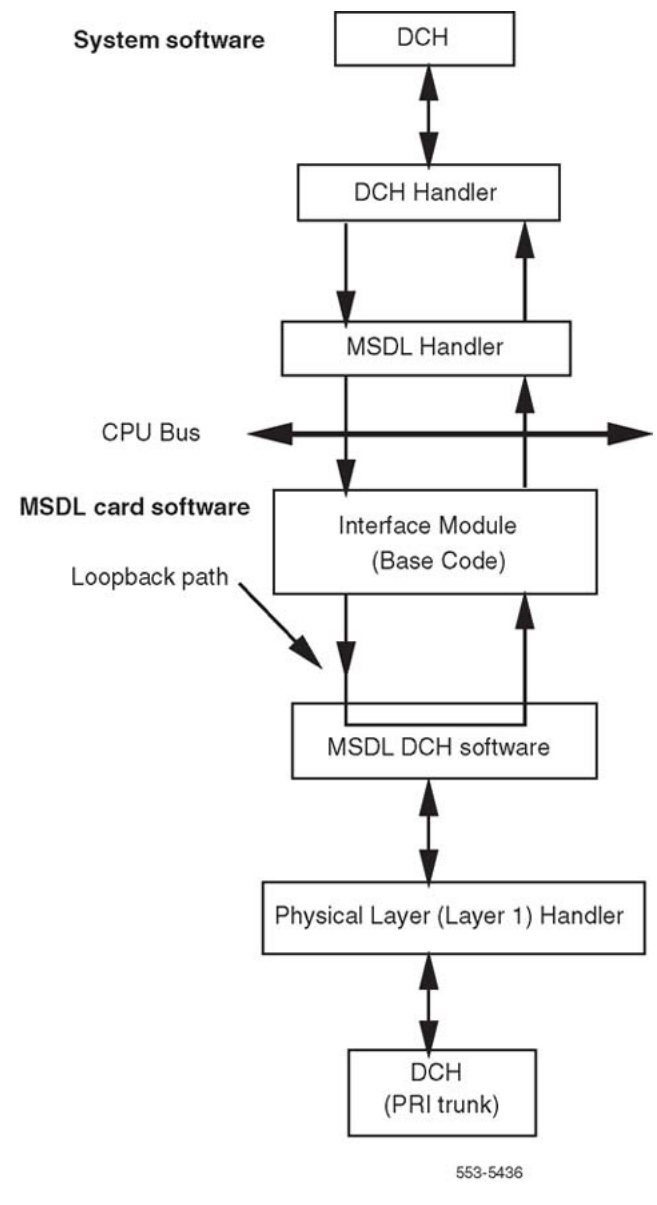

**Figure 12: Local loopback test (NT6D80)**

# **MSDL remote loopback tests (NT6D80)**

Before beginning this test, verify the following:

- D-channels on both switches are configured on MSDL cards
- DCH links on both switches are set to TEST mode
- DCH at Switch B is in remote loopback mode (RLB)
- remote capability (RCAP) is MSDL

#### **Performing remote loopback tests**

- 1. Place DCH links on both systems in TEST mode. Enter **ENL TEST x** on Switch A and **ENL TEST y** on Switch B for the same DCH link. The DCH links on both switches are automatically placed in idle state (IDLE).
- 2. Place the Switch B DCH link in remote loopback state (RLB) with ENL RLB DCH x. The DCH link in Switch A must stay in idle.
- 3. From Switch A, perform the loopback test with TEST RLB DCH x.

The result of the remote loopback test is displayed on Switch A's console in the following format:

DCH : X RLB TEST CONFIRM TIME : <time of day> TEST : PASS TEST : FAIL - NO DATA RCV FAR END TEST : FAIL - CORPT DATA RCV FAR END TEST : FAIL - REASON UNKNOWN

TEST : FAIL may indicate a problem in the physical link between the two switches, or faulty equipment in either switch. Check the connections, and verify the status of the MSDL and PRI trunk cards used for this link.

- 4. Place the Switch B DCH link back to the idle state, with the **DIS RLB y** command.
- 5. If you think the MSDL card used in either switch has failed, check the status of the DCH link and the status of the MSDL card by entering **STAT MSDL x FULL**.
- 6. If the MSDL card is faulty, disable the card and perform a self-test:

DIS MSDL x SLFT MSDL x

- 7. If the card passed the test, the problem may lie in incompatible software. Refer to *Avaya Circuit Card Reference (NN43001-311)*.
- 8. After the test is complete, remove both sides from the test state:

DIS TEST x DIS TEST y

See [Figure 13: Remote loopback tests \(NT6D80\)](#page-71-0) on page 72.

<span id="page-71-0"></span>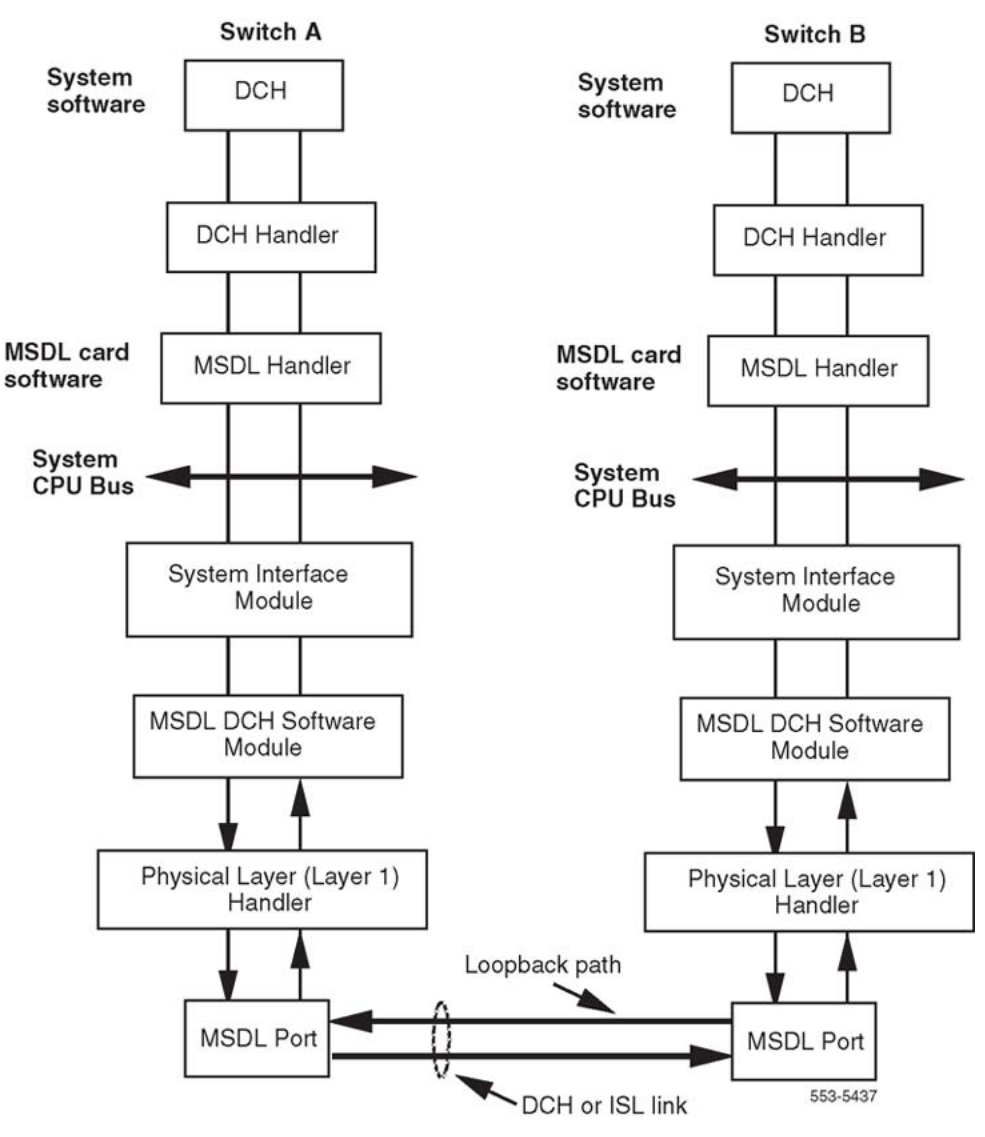

**Figure 13: Remote loopback tests (NT6D80)**

# **Protocol log (PLOG)**

The count of D-channel errors is stored in the Protocol Log (PLOG). The PLOG is printed by using LD 96 as shown in the PLOG status check below.

Protocol errors can be the result of:

- PRI transmission problems and re-start procedures, or
- a protocol mismatch with the far end
The PLOG counters are cleared after:

- the PLOG is printed, or
- the DCHI card is enabled

### $\bullet$  Note:

When a protocol counter overflows, the PLOG is printed automatically and the counters are cleared.

When the PLOG has non-zero counters, check the PRI status and alarms as shown in Checking the PLOG status on page 73. See Table 20: Protocol log on page 73 for the PLOG.

#### **Checking the PLOG status**

1. Check the contents of the PLOG using the following:

LD 96 PLOG DCH x

Response: DCH : XX MAINT CONFIRM TIME: <time of day> COUNTERVALUE 1: 12 12: 8 20: 15 N: XX

- 2. If there are PRI bit rate or frame errors, assume there is a PRI problem.
- 3. If there is no problem with the PRI but there are a large number of protocol errors, report a protocol problem.

#### **Table 20: Protocol log**

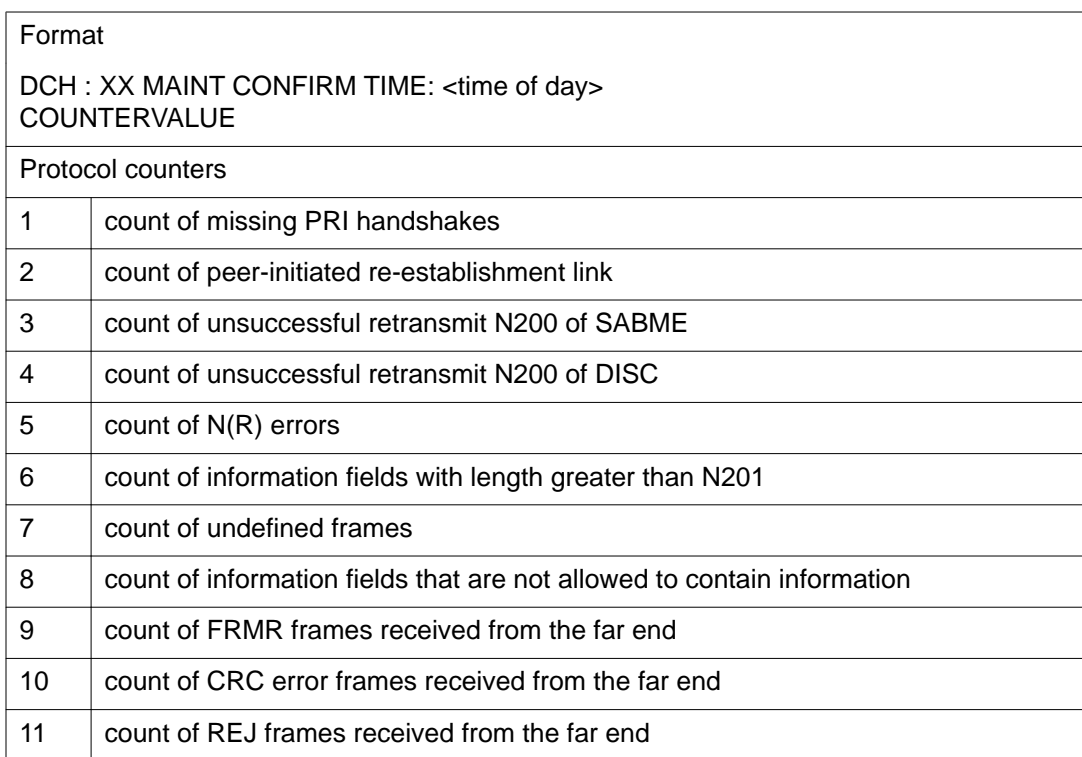

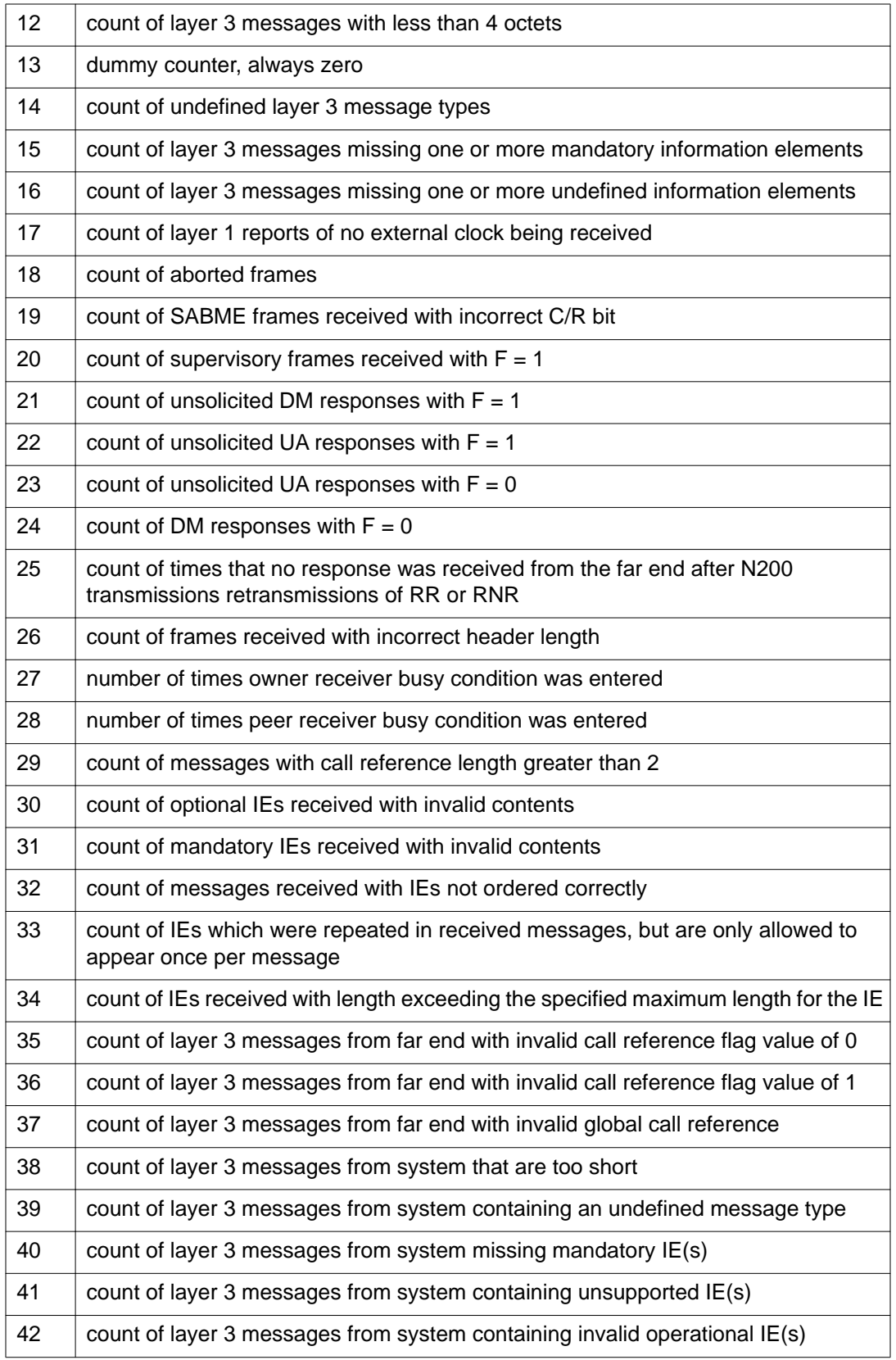

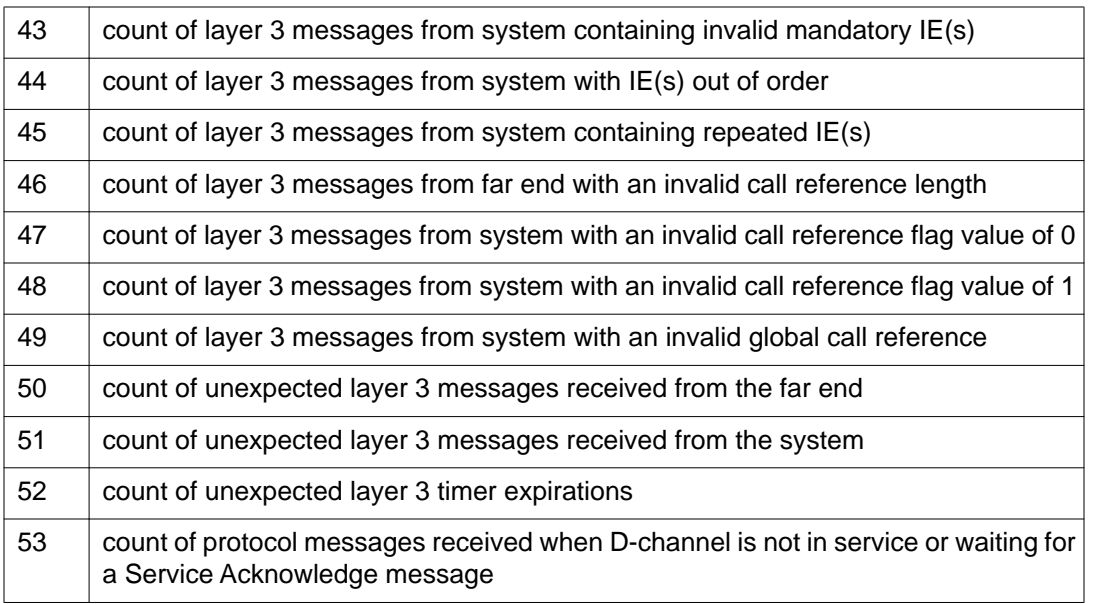

# **Replace the DCHI**

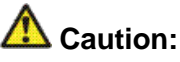

Firmly touch the metal frame of the cabinet to discharge static electricity from your body before handling circuit packs.

#### **Replacing the DCHI**

1. Disable the D-channel using:

LD 96

DIS DCH N

2. Disable the asynchronous port on the DCHI card (if equipped) using:

LD 48

DIS ESDI N

- 3. Set the ENB/DIS switch to DIS.
- 4. Disconnect cables on DCHI faceplate.
- 5. Remove the DCHI from the shelf.
- 6. Make sure that the new DCHI card switch settings are the same as the faulty DCHI card. See *Avaya ISDN Primary Rate Interface Installation and Commissioning (NN43001-301)* and *Avaya Circuit Card Reference (NN43001-311)* for switchsetting information.
- 7. Install the new DCHI card in the appropriate slot.
- 8. Connect the faceplate cables to the new DCHI card.
- 9. Set the ENB/DIS switch to ENB.
- 10. Enable the D-channel using:
	- LD 96
	- ENL DCH N

# **LD 60 - Loop Maintenance for SYS-12, AXE-10, SWE, SWISSNET, NUMERIS, EuroISDN, NEAX-61, Asia-Pacific**

If there is a loop configured with a SYS-12, AXE-10, SWE, SWISSNET, NUMERIS, EuroISDN, NEAX-61, or Asia-Pacific D-channel, LD 60 adds the D-channel type to the printout displayed upon entering the overlay. This printout alerts the technician to the relationship of the difference of the timeslot-to-channel mapping between the system and the D-channel type. See Table 21: Meridian 1SYS- 12, AXE- 10 SWE, NUMERIS, SWISSNET, EuroISDN, NEAX-61 channel timeslot mapping on page 76

#### **Table 21: Meridian 1SYS- 12, AXE- 10 SWE, NUMERIS, SWISSNET, EuroISDN, NEAX-61 channel timeslot mapping**

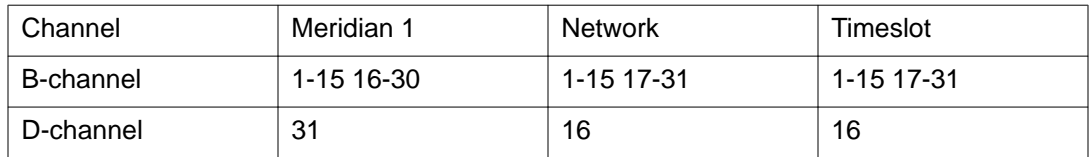

# **Chapter 8: Clock controller maintenance**

### **Contents**

This section contains information on the following topics:

Clock operation on page 77 Tracking mode on page 77 [Free run \(non-tracking\) mode](#page-77-0) on page 78 [Reference clock errors](#page-77-0) on page 78 [Automatic clock recovery](#page-78-0) on page 79 [Automatic clock switching](#page-78-0) on page 79 [Clock controller commands \(LD 60\)](#page-79-0) on page 80 [Replace the clock controller](#page-80-0) on page 81 [Task summary list](#page-80-0) on page 81 [Set switches](#page-81-0) on page 82 [Clock controller cabling](#page-82-0) on page 83

# **Clock operation**

### **Tracking mode**

In tracking mode, the PRI loop supplies an external clock reference to a clock controller (CC). See [Figure 14: Clock controller primary and secondary tracking](#page-77-0) on page 78. Two PRI loops can operate in tracking mode, with one defined as the primary reference source for clock synchronization, the other defined as the secondary reference source. The secondary reference acts as a backup to the primary reference.

<span id="page-77-0"></span>As shown in Figure 14: Clock controller primary and secondary tracking on page 78, a system with a dual CPU can have two clock controllers (CC0 and CC1). One clock controller acts as a backup to the other. The clock controllers should be locked to the reference clock.

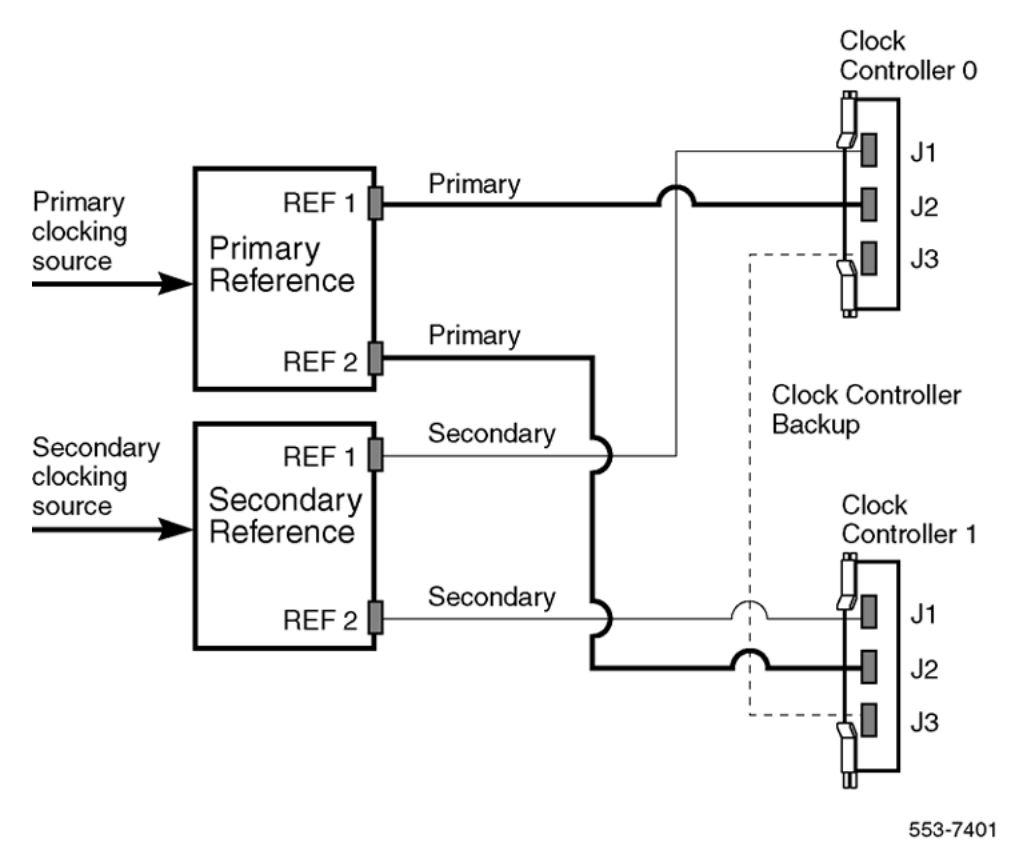

**Figure 14: Clock controller primary and secondary tracking**

### **Free run (non-tracking) mode**

The clock synchronization for a PRI loop can operate in free-run mode if

- the loop is not defined as the primary or secondary clock reference
- the primary and secondary references are disabled
- the primary and secondary references are in local alarm

### **Reference clock errors**

System software checks every 0-15 minutes (programmable) to see if a clock-controller or reference-clock error has occurred.

<span id="page-78-0"></span>In tracking mode, at any one time, there is one active clock controller which is tracking on one reference clock. If a clock-controller error is detected, the system switches to the backup clock controller, without affecting which reference clock is being tracked.

A reference-clock error occurs when there is a problem with the clock driver or with the reference system clock at the far end. If the clock controller detects a reference-clock error, the reference clocks are switched.

#### **Automatic clock recovery**

An option for automatic clock recovery can be selected in LD 60 with the command EREF.

A PRI loop is disabled when it enters a local alarm condition. If the local alarm is cleared, the loop is enabled automatically. When the loop is enabled, clock tracking is restored in the following conditions:

- 1. If the loop is assigned as the primary reference clock but the clock controller is tracking on the secondary reference or in free run mode, it is restored to tracking on primary.
- 2. If the loop is assigned as the secondary reference clock but the clock controller is in free run mode, it is restored to tracking on secondary.

If the 15-minute clock check indicates the system is in free-run mode:

- 1. Tracking is restored to the primary reference clock, if defined.
- 2. If the primary reference is disabled or in local alarm, tracking is restored to the secondary reference clock, if defined.

# **Note:**

If the system was put into free-run mode intentionally by the craftsperson, it resumes tracking on a reference clock at this time. This occurs unless the clock-switching option has been disabled (LD 60, command MREF), or the reference clock has been "undefined" in the database.

### **Automatic clock switching**

If the EREF option is selected in LD 60, tracking on the primary or secondary reference clock is automatically switched in the following manner:

- 1. If software is unable to track on the assigned primary reference clock, it switches to the secondary reference clock and sends appropriate DTC maintenance messages.
- 2. If software is unable to track on the assigned secondary reference clock, it switches to free-run mode.

<span id="page-79-0"></span>See Table 22: Clock controller commands in LD 60 on page 80 for clock controller commands in LD 60.

as well as active primary or secondary reference-clock source or free

# **Clock controller commands (LD 60)**

run.

mnemonics:

PCKtrack primary clock SCLKtrack secondary clock FRUNfree-run mode

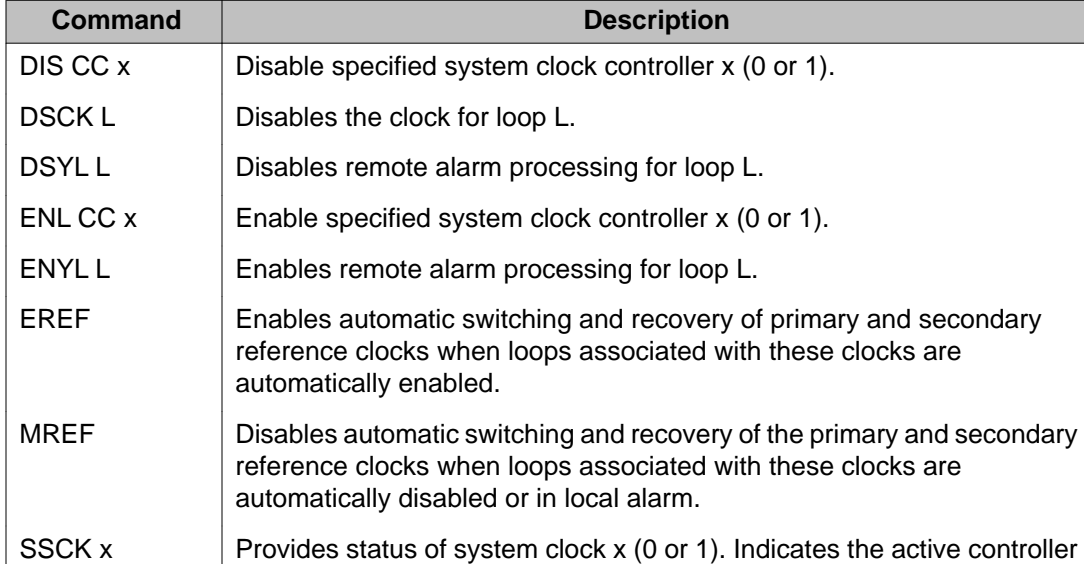

SWCK Switches the system clock from the active to the standby clock. The reference-clock source remains unchanged.

TRCK  $xxx =$  Set clock-controller tracking where xxx represents one of the following

#### **Table 22: Clock controller commands in LD 60**

# <span id="page-80-0"></span>**Replace the clock controller**

### **Task summary list**

The following is a summary of the tasks in this section:

Replace the clock controller. Refer to Replacing the clock controller on page 81.

# **Caution:**

Firmly touch the metal frame of the cabinet to discharge static electricity from your body before handling circuit packs.

# **AL** Caution:

Do not deviate from this procedure. Deviation will not cause the system to SYSLOAD or initialize, but will stop call processing.

#### **Replacing the clock controller**

1. Make sure that the clock controller card being replaced is associated with an inactive CPU. Switch, if necessary, using:

LD 35

**SCPU** 

2. Disable the clock controller card being replaced using:

LD 60

DIS CC x

- 3. On the clock controller card being replaced, set the ENB/DIS switch to DIS.
- 4. Disconnect cables from clock-controller card being replaced.
- 5. Remove card from shelf.
- 6. Set the ENB/DIS switch to DIS on the clock-controller card being added.
- 7. Make sure that the switch settings are correct.
- 8. Install new clock-controller card in same slot as the defective card.
- 9. Reconnect cable(s) to clock-controller faceplate.
- 10. Set ENB/DIS switch on new clock controller to ENB.
- 11. Enable new clock-controller card using:

LD 60

ENL CC x

<span id="page-81-0"></span>12. Verify normal service level; first, switch the active clock to standby using:

LD 60

SWCK x

If an error message results, refer to *Avaya Communication Server 1000M and Meridian 1 Large System Maintenance (NN43021-700)* for the interpretation.

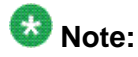

Switching clock controllers using LD 60 will generate ERR20 messages.

These can usually be ignored, but avoid excessive switching, especially when counters are near the maintenance or out-of-service thresholds. Excessive switching can generate maintenance or out-of-service threshold messages, or cause the PRI to be disabled.

Check the counters in LD 60. If necessary, reset the counters using the RCNT command.

### **Set switches**

Before installing a clock controller, set the switches as shown in Table 23: Clock controller switch settings for QPC471 vintage H on page 82 and [Table 24: Clock controller switch](#page-82-0) [settings for QPC775](#page-82-0) on page 83. Table 23: Clock controller switch settings for QPC471 vintage H on page 82 displays the settings for different vintages of the QPC471. [Table 24:](#page-82-0) [Clock controller switch settings for QPC775](#page-82-0) on page 83 shows the settings for the QPC775.

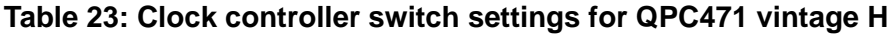

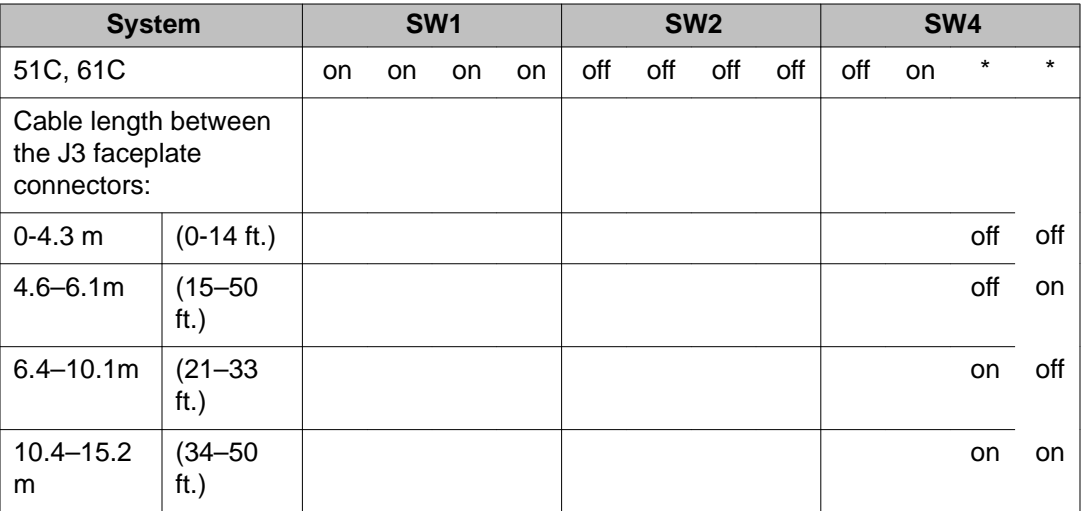

<span id="page-82-0"></span>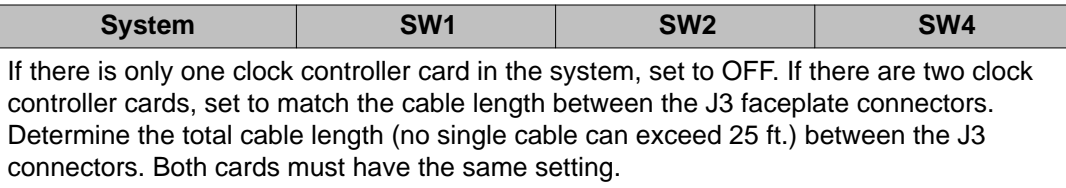

#### **Table 24: Clock controller switch settings for QPC775**

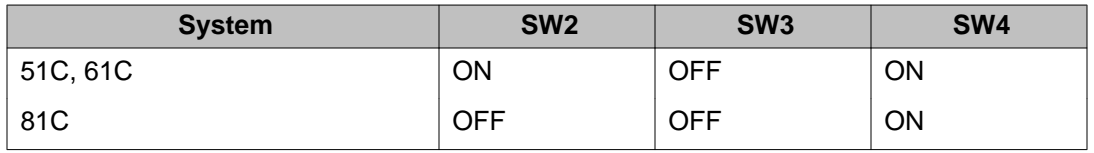

# **Clock controller cabling**

The clock-controller cabling for system configurations is shown in Figures 15 to 17, beginning on page 105.

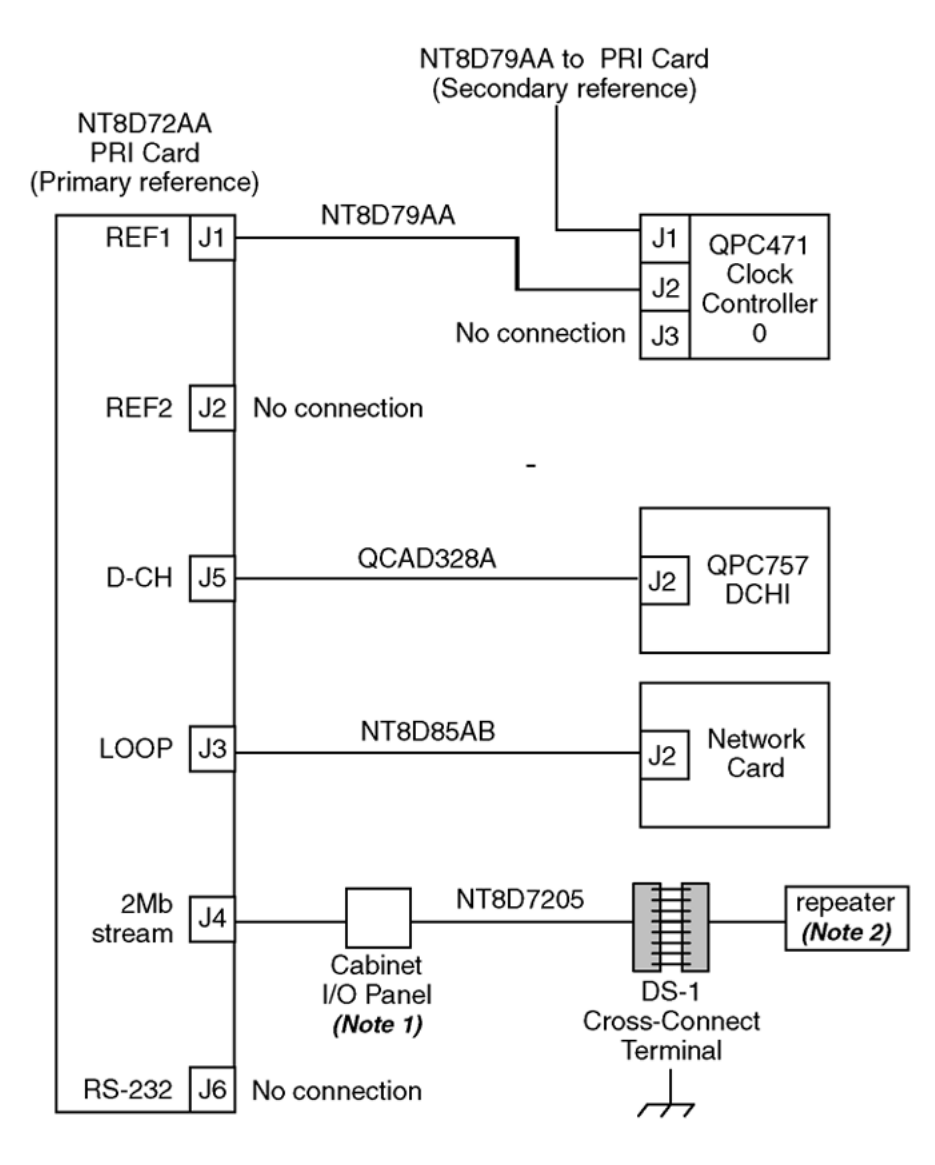

Note 1: Maximum cable distance from PRI card to cross connect is 200 m (655 ft). Note 2: Maximum cable distance from PRI card to repeater is 229 m (750 ft).

553-1389

**Figure 15: Clock controller cabling: Half Group systems**

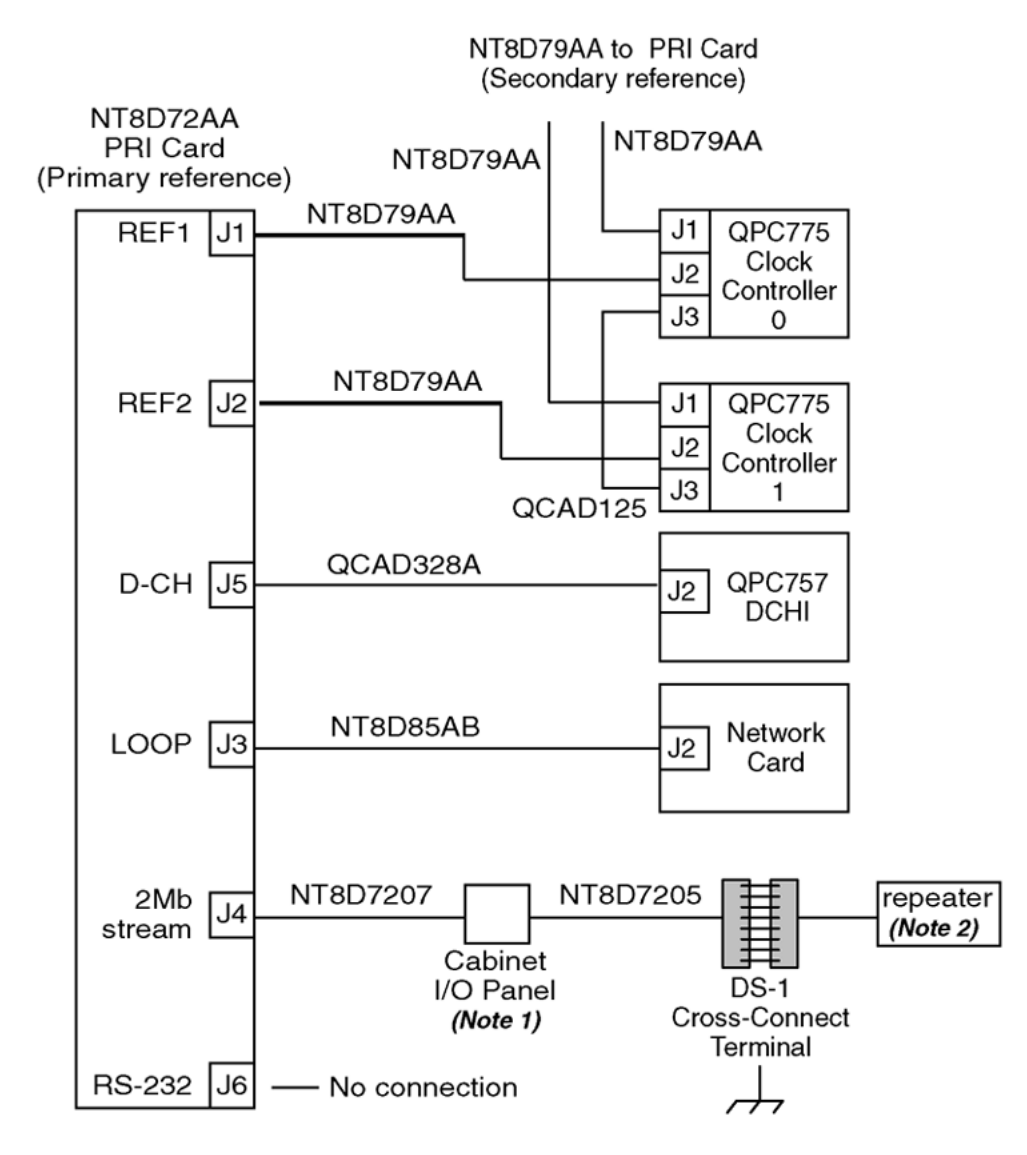

Note 1: Maximum cable distance from PRI card to cross connect is 200 m (655 ft). Note 2: Maximum cable distance from PRI card to repeater is 229 m (750 ft).

553-1391

**Figure 16: Clock controller cabling: Single Group systems**

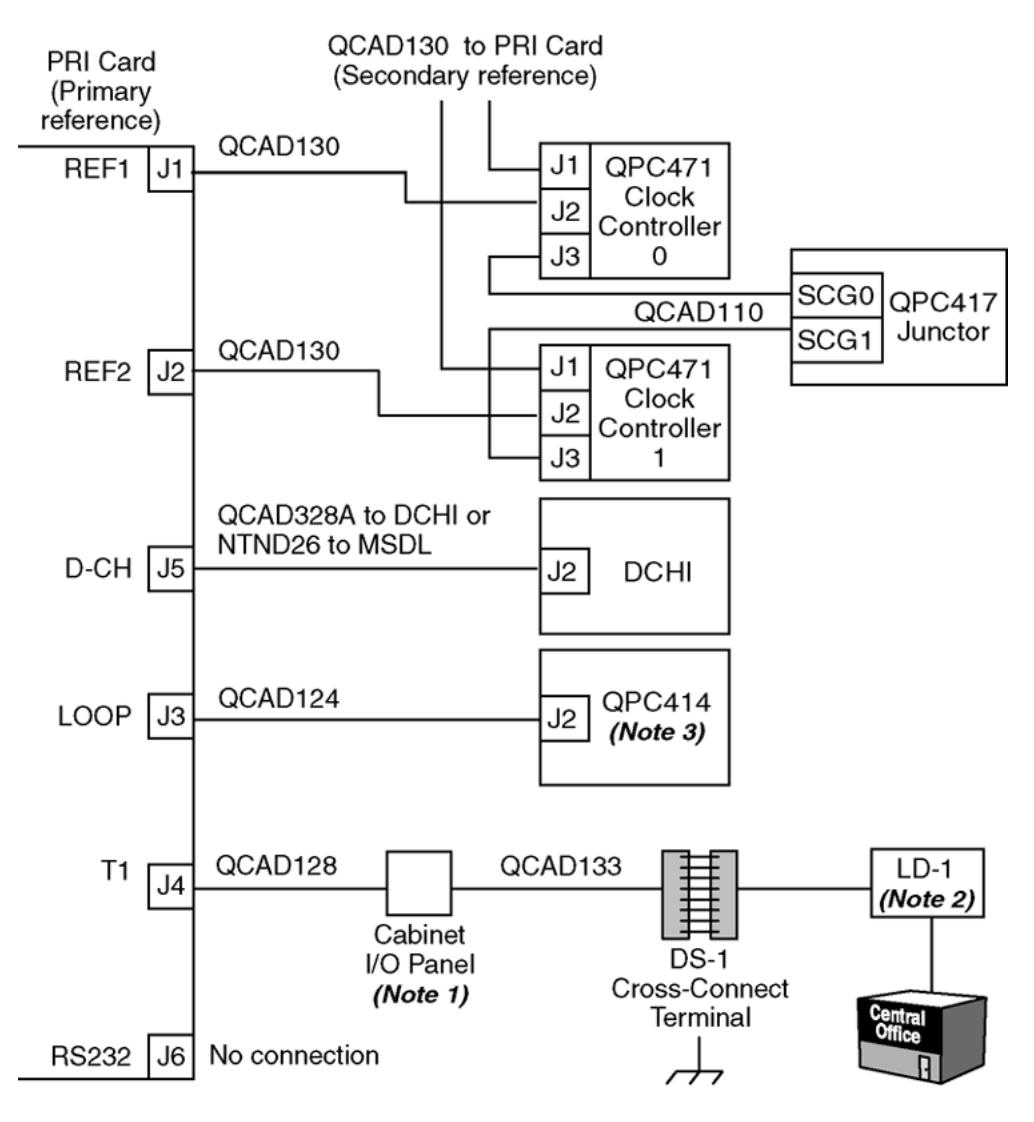

Note 1: Maximum cable distance from PRI card to DS-1 cross connect is 200 m (655 ft).

Note 2: Maximum cable distance from PRI card to LD-1 is 229 m (750 ft).

Note 3: QPC720 does not interface with NT8D04 Superloop Network Card. 553-7366

**Figure 17: Clock controller cabling Multi Group systems**

# **Chapter 9: ISDN Signaling Link maintenance**

# **Contents**

This section contains information on the following topics:

**ISL status formats on page 87** [Print programs \(LD 20, 21, 22\)](#page-87-0) on page 88

[ISL startup](#page-88-0) on page 89

[Dedicated D-channel using DTI or PRI](#page-88-0) on page 89

[ISL recovery](#page-89-0) on page 90

# **ISL status formats**

If a trunk unit is controlled by the ISL feature, the STAT commands in LD 32 and LD 36 will do the following:

- indicate the trunk is an ISL trunk, and
- display the status of the D-channel

The display format is the same for both programs. See Table 25: ISL status check in LD 32 and 36 on page 87.

#### **Table 25: ISL status check in LD 32 and 36**

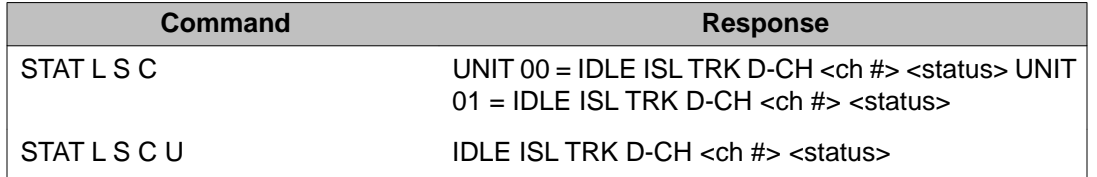

When a trunk unit is controlled by ISL, the STAT L command in LD 60 indicates the trunk is an ISL trunk. The STAT L CH command indicates the trunk is an ISL trunk and displays the status <span id="page-87-0"></span>of the D-channel. The display format is shown in Table 26: ISL status check in LD 60 on page 88.

#### **Table 26: ISL status check in LD 60**

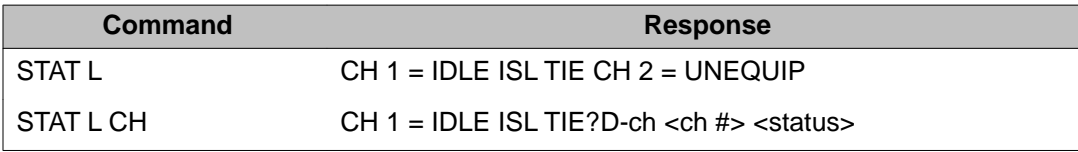

### **Print programs (LD 20, 21, 22)**

Print programs LD 20, LD 21, and LD 22 (see Table 27: ISL prompts in LD 20, LD 21, and LD 22 on page 88) provide the following ISL information:

- LD 20 prints trunk information
- LD 21 prints route information
- LD 22 prints configuration record information

#### **Table 27: ISL prompts in LD 20, LD 21, and LD 22**

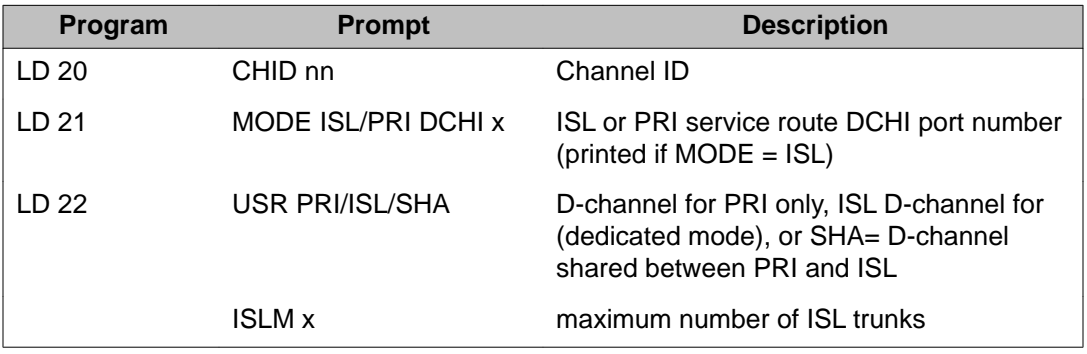

LD 21 also lists the ISL trunk terminal numbers (TNs) configured in the system and counts the number of ISL trunks controlled by the DCH (see Table 28: Additional ISL information provided in LD 21 on page 88). To list ISL trunk TNs, use the following prompts:

REQPRT TYPEISLL

#### **Table 28: Additional ISL information provided in LD 21**

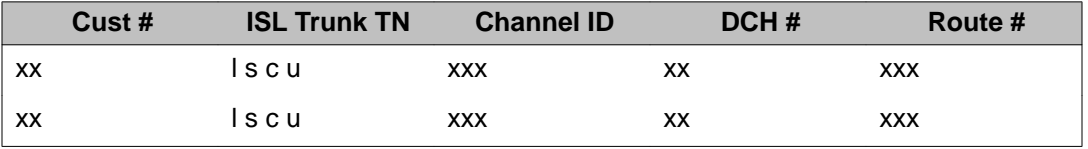

# <span id="page-88-0"></span>**ISL startup**

In general, the procedures for bringing up the D-channel are the same as the ISDN PRI interface (see the PRI startup section). However, some additional procedures are required when ISL is configured in the dedicated mode using DTI or PRI trunks.

### **Dedicated D-channel using DTI or PRI**

When the D-channel is configured in the dedicated mode using a DTI or PRI trunk, an Asynchronous Data Module (ADM), an Asynchronous/ Synchronous Interface Module (ASIM), or a High Speed Data Module (HSDM) is required between the DCHI or MSDL cards and the Data Line Card (DLC).

### $\bullet$  Note:

The configuration with a DTI or PRI meets Radio Frequency Interference (RFI) requirements. The RFI filter connectors are attached to the QCAD42A cable. To install the RFI filters, see the instructions for installing the EMI filters in the system installation documents.

The following signaling sequence is required between the DCHI or MSDL cards and the ADM, HSDM, or ASIM to establish the D-channel:

- 1. The ADM, ASIM, or HSDM is already powered up.
- 2. The ADM, ASIM, or HSDM raises clear to send (CTS) and data set ready (DSR) signals to the DCHI or MSDL.
- 3. The DCHI or MSDL raises the data terminal ready (DTR) signal to the ADM, ASIM, or HSDM.
- 4. The ADM, ASIM, or HSDM makes the hotline call (the programmed auto-dial DN) to the far-end switch using a DTI or PRI trunk line, depending on the DN configured.
- 5. The call is established and the CONNECT lamp on the ADM, ASIM, or HSDM is lit.
- 6. The D-channel is established.

# <span id="page-89-0"></span>**ISL recovery**

The D-channel goes down if the following occurs:

- the modem, ADM, ASIM, or HSDM power is off
- the hotline call between the system and the modem, ADM, ASIM, or HSDM is dropped

The system handles these possibilities in the following way:

- 1. The system CPU schedules a data link diagnostics program, which runs in background mode.
- 2. If this program finds that the link is not established, it requests the maintenance program to reestablish the data link by reinitializing the hotline connection.
- 3. The hotline call is brought up as it is during installation.

The ASIM can automatically reinitiate the hotline call with the Forced DTR option set to ON.

A modem with auto-dial capability is required to automatically bring up the Dchannel in the configuration below.

# $\bullet$  Note:

The Radio Frequency Interference (RFI) filter connectors are attached to the QCAD42 cable. To install the RFI filters, see the instructions for installing the EMI filters in the system installation documents.

# **Chapter 10: Universal Digital Trunk card maintenance**

### **Contents**

This section contains information on the following topics:

Enable UDT card on page 91

[Maintenance and diagnostics](#page-92-0) on page 93

# **Enable UDT card**

Enable the UDT card in Call Server, as described in the following sections.

### **Enable UDT card configured as PRI/PRI2**

1. In LD 60 enable the 2.0 Mb PRI loop:

ENLL L

2. In LD 96 enable the MSDL (implemented on board):

ENL MSDL l s c

3. In LD 96 enable the D-channel:

ENL DCH X

4. In LD 96 check the current status of the D-channel (the system should respond with DCH x EST meaning that the D-channel is established and operational).

STAT DCH X

### **Enable UDT card configured as DTI/DTI2**

In LD 60 enable the 2.0 Mb DTI loop:

ENLL L

### **Enable UDT card configured as DPNSS/DASS**

1. In LD 75 enable DDCS loop:

ENL DDCS l

2. In LD 75 enable DDSL:

ENL DDSL n

3. In LD 75 start the DDSL:

STRT n

4. In LD 75 check the current status of the DDSL (the system should respond with ENBL ACTIVE meaning that the DDSL is established and operational).

STAT DDSL n

### **Enable clock controller functionality**

In LD 60 enable the clock controller, if the UDT CC daughter board is installed:

1. Enable system clock controller on specified superloop and shelf:

ENL CC l s

2. Enable clock tracking on MG 1000E specified by the superloop and shelf tracking to primary, secondary or free run:

TRCK aaa I s (Where aaa is:  $PCK =$  track primary clock  $SCLK =$  track secondary clock FRUN = free run mode)

3. Check the status of the system clock on the specified superloop and shelf

SSCK l s

# <span id="page-92-0"></span>**Maintenance and diagnostics**

This section describes the maintenance and diagnostic programs used on the Call Server for the UDT card.

### **LD programs**

# **LD 60 Digital trunk loop and clock controller maintenance**

#### **Table 29: LD 60 Digital trunk loop maintenance**

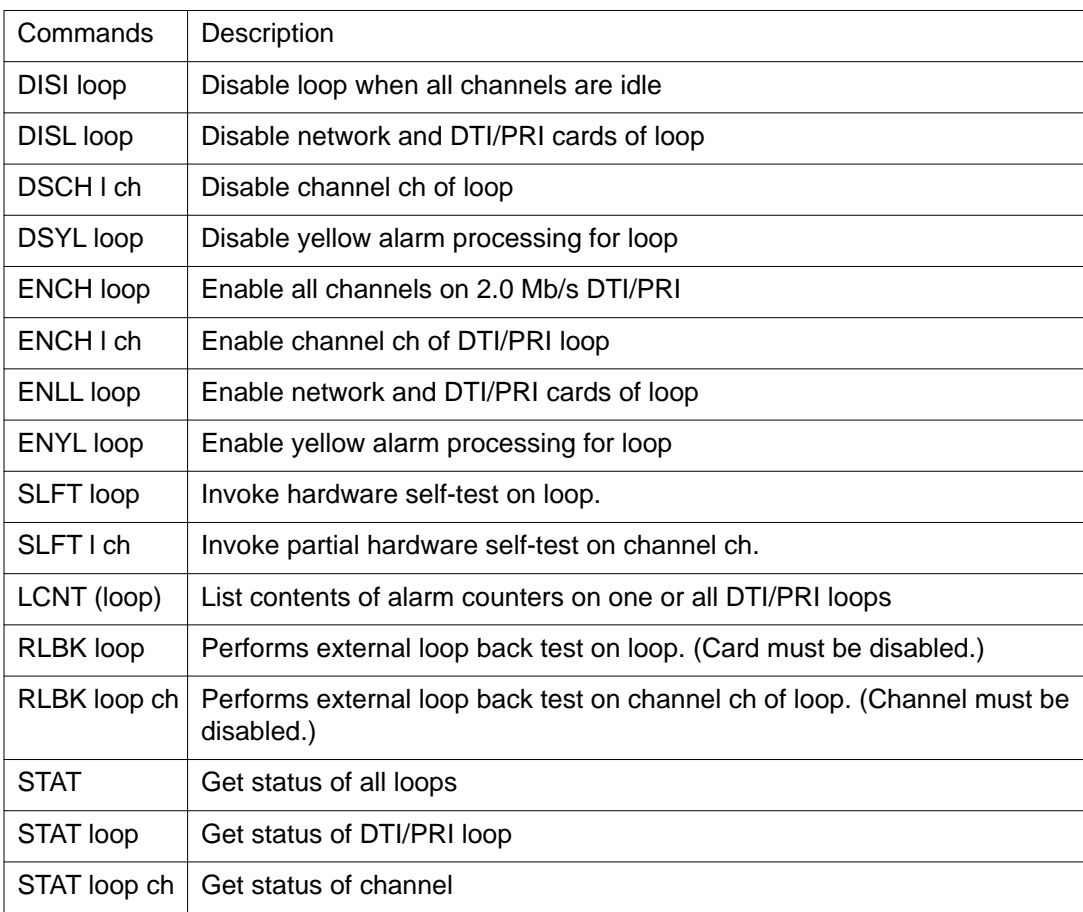

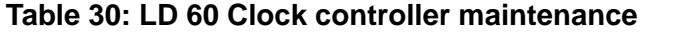

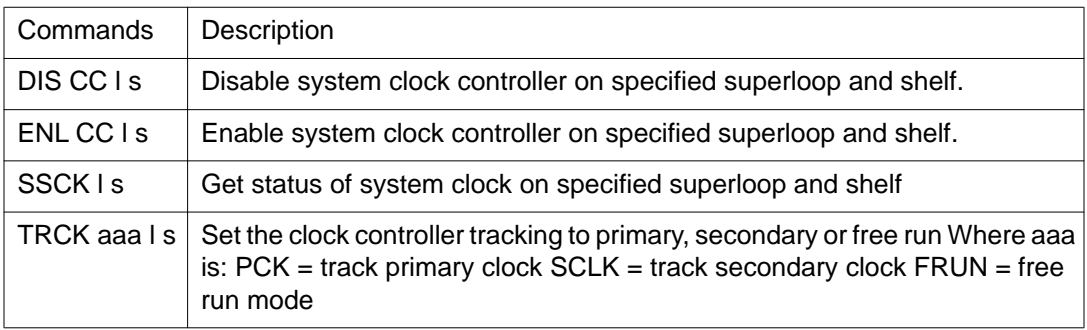

### **LD 96 D-Channel and MSDL maintenance**

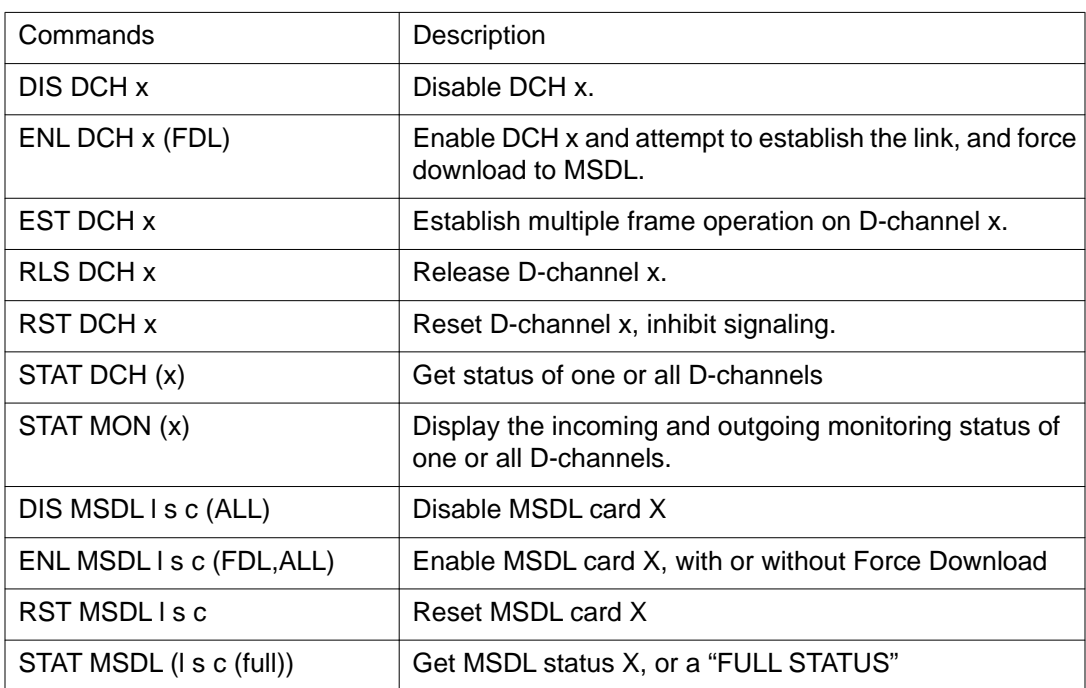

#### **Table 31: LD 96 D-Channel and MSDL maintenance**

# **LD 75 IDA (DPNSS/DASS2) loop and D-channel maintenance**

**Table 32: LD 75 IDA (DPNSS/DASS2) loop and D-channel maintenance**

Commands Description

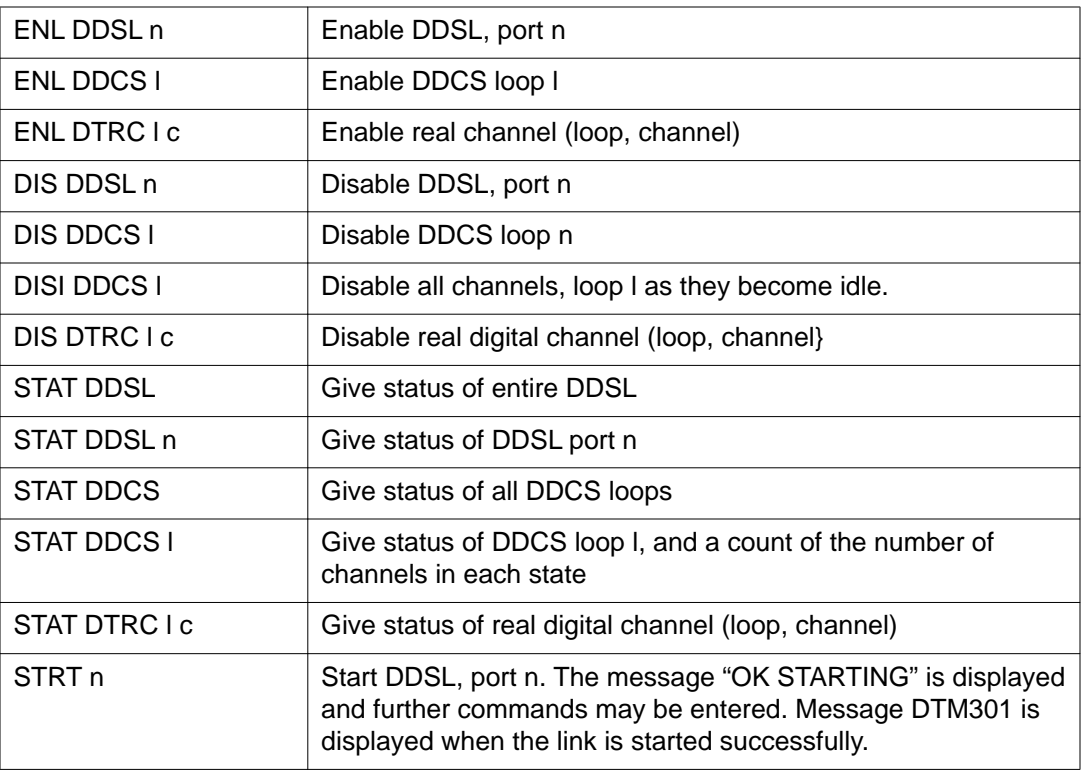

# **UDT card startup and status check**

# **UDT card PRI**

#### **Table 33: PRI startup procedure**

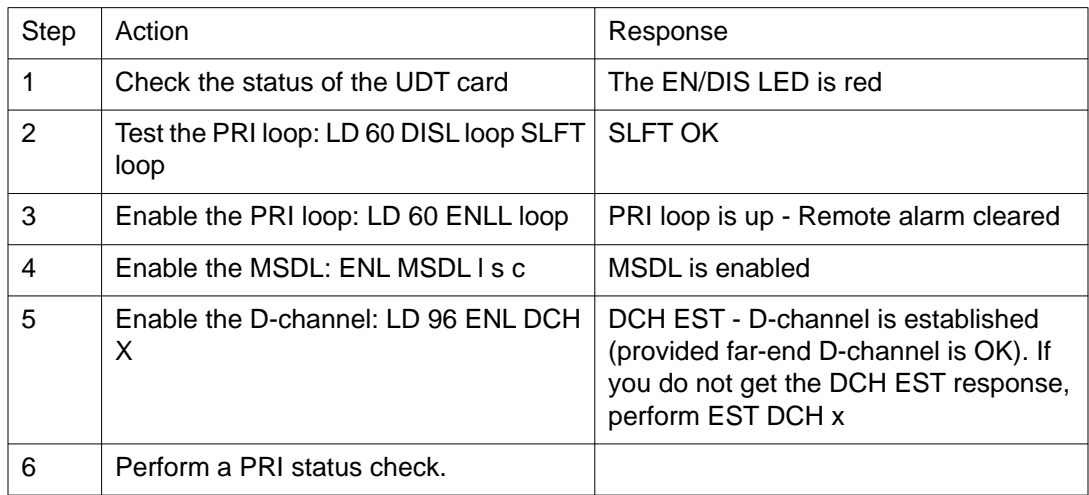

If the PRI status is not as shown in the following table, complete the check and proceed to PRI fault clearing procedures.

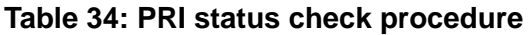

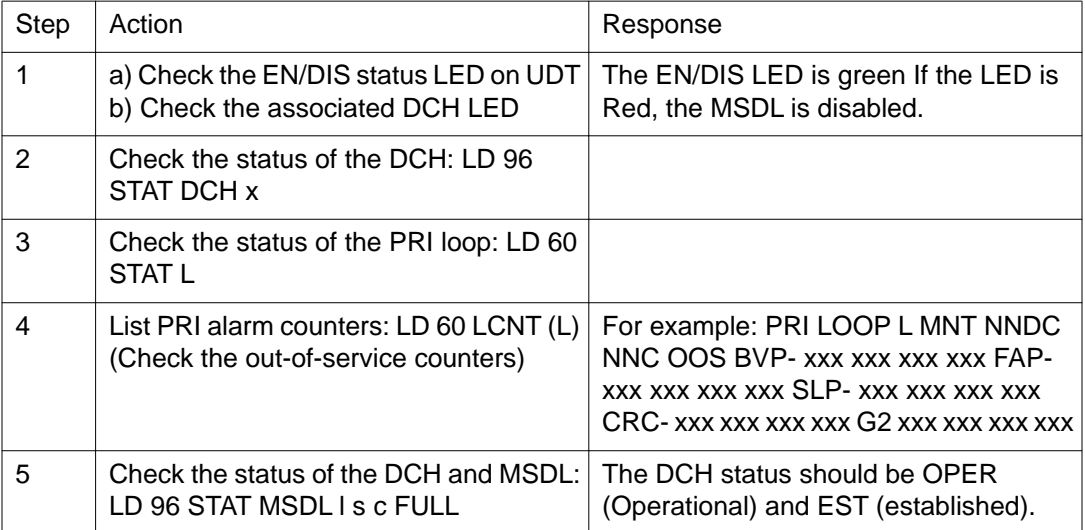

### **UDT card DTI**

#### **Table 35: DTI startup procedure**

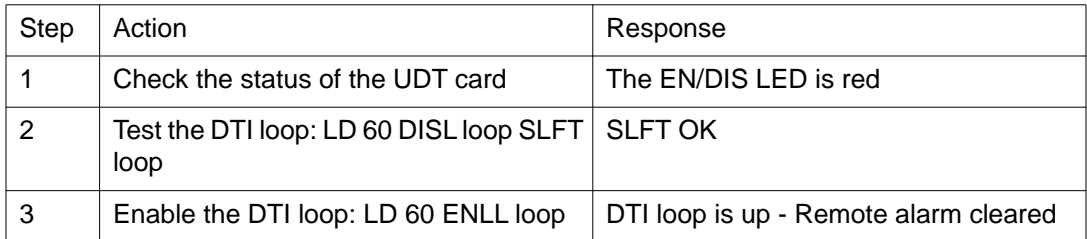

If the DTI status is not as shown in the following table, complete the check and proceed to DTI fault clearing procedures.

#### **Table 36: DTI status check procedure**

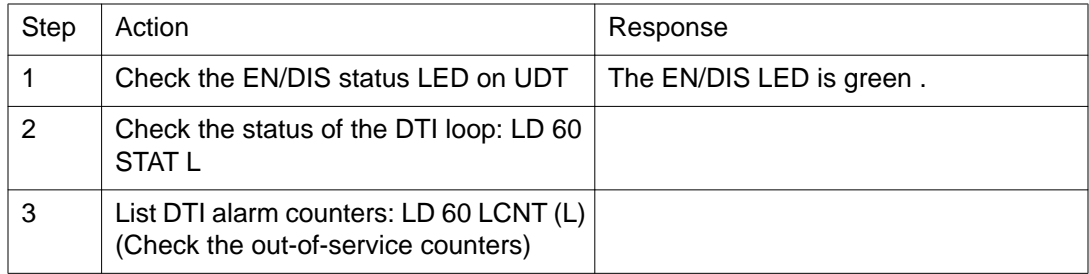

## **UDT card DPNSS/DASS2**

For IDA Startup, follow the steps in the following table.

#### **Table 37: DPNSS/DASS2 startup procedure**

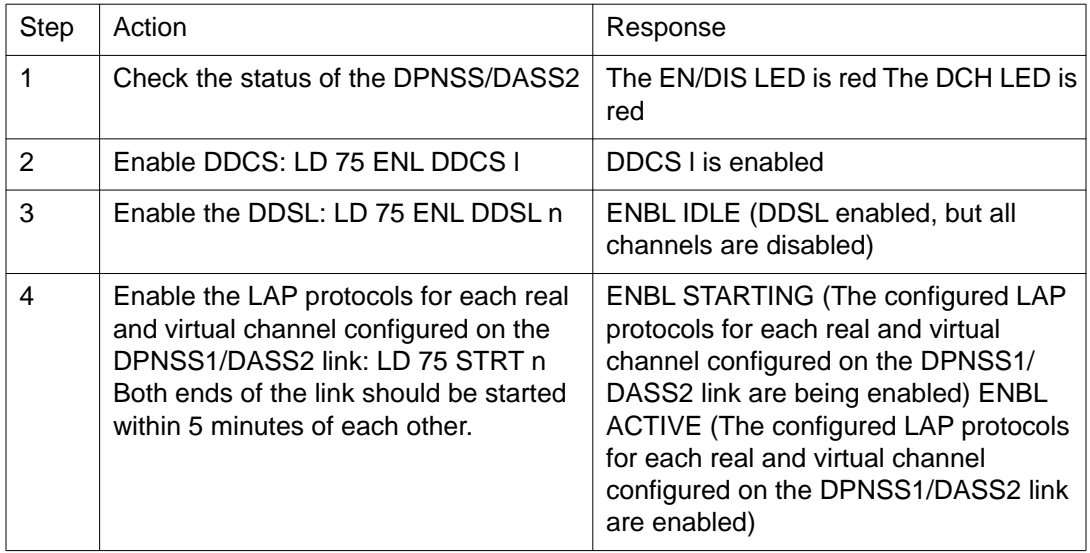

If the IDA status is not as shown in Table 38: IDA status check procedure on page 97, complete the check and proceed to IDA fault clearing procedures.

Once all problems are cleared, go to IDA start-up Table 37: DPNSS/DASS2 startup procedure on page 97.

#### **Table 38: IDA status check procedure**

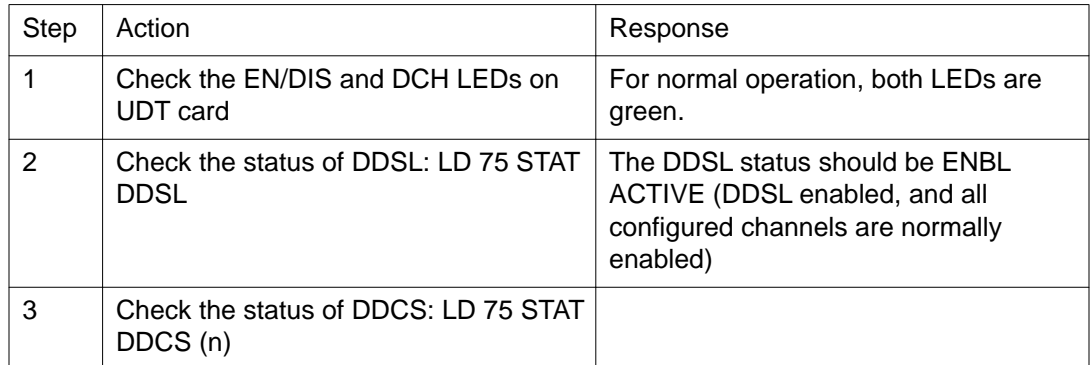

Universal Digital Trunk card maintenance

# **Chapter 11: 1.5 Mb DTI/PRI maintenance**

### **Contents**

This section contains information on the following topics:

Overview on page 99

[Monitor DTI/PRI operation](#page-99-0) on page 100

[DTI/PRI maintenance tools](#page-102-0) on page 103

### **Overview**

From a maintenance perspective, DTI/PRI operation consists of these major elements:

- hardware and software states
- near-end and far-end status
- link and/or span integrity
- clocking status
- frame alignment

PRI operation is monitored and reported on through maintenance messages, out-of-service alarms, and circuit card faceplate LEDs. Bantam monitor jacks are located on the faceplate of the NTAK09.

System maintenance provides several tools, either manual or automatic, for maintaining effective PRI operation. These tools are service change and maintenance commands that are accessible through the software overlays and resident diagnostic routines.

# <span id="page-99-0"></span>**Monitor DTI/PRI operation**

#### **Maintenance messages**

The following sections describe the maintenance messages that may appear on the system maintenance TTY as a result of DTI or PRI operation.

D-channel status and error conditions are reported as DCH messages. PRI status and error conditions are shown in Table 39: Maintenance messages on page 100. Additional information on PRI and DCH messages can be found in the *Avaya Software Input Output Reference - System Messages (NN43001-712)*.

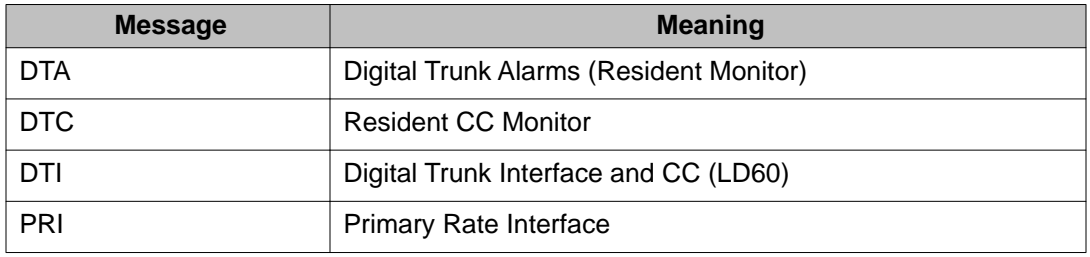

#### **Table 39: Maintenance messages**

#### **Message descriptions**

Maintenance messages provide near-end and far-end switch status. Both service and service acknowledge messages are supported on PRI B-channels and ISL channels.

Service and service acknowledge messages for B-channels and ISL channels are supported between:

- System to system: ISL and PRI
- System to DMS-100: PRI only
- System to DMS-250: PRI only
- System to AT&T ESS4 and ESS5: PRI only

The status reported by the service and service acknowledge messages for B-channels and ISL channels are:

- in-service
- maintenance
- out-of-service

Near-end and far-end sub-categories are defined for each maintenance status. See Table 40: Maintenance message and status combinations on page 101 for possible combinations of near-end and far-end statuses, and the channel capability for each status. When the near-end and far-end status does not match, the more severe maintenance status takes effect over the less severe maintenance status.

#### **Table 40: Maintenance message and status combinations**

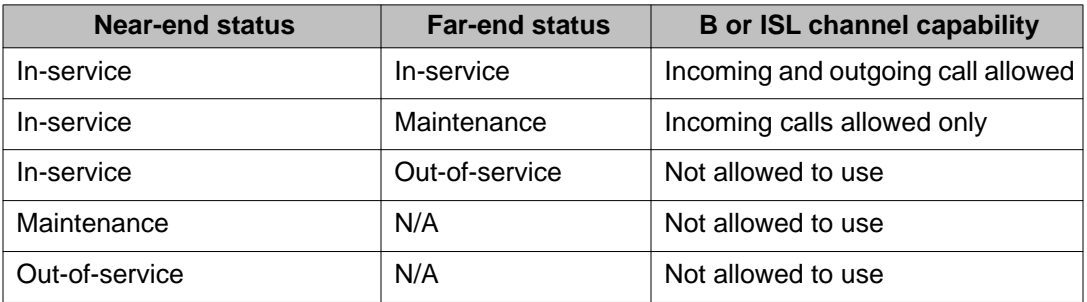

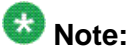

Enabling/Disabling of Service Messages must be coordinated between the two ends. Enabling Service Messages at one end and not the other results in B-channels being placed out-of-service.

### **Message functions**

Service messages are used to monitor the following:

- D-channel establishment
- D-channel sanity polling
- B-channel or ISL channel status change
- Channel status audit

#### **D-channel establishment**

When the D-channel establishes, the B-channel status is supported by sending service messages for each B-channel controlled by a D-channel. This messaging allows the far end to synchronize its channel states. The service messages are sent when the system brings up the D-channel automatically or an administrator brings up the D-channel manually by using LD 96.

#### **D-channel sanity polling**

If a D-channel has been idle for 30 seconds, a service message is sent to poll the sanity of the link. The service message is sent regardless of whether the near end is configured as master or slave.

#### **B-channel or ISL channel status change**

Whenever there is a status change for a B-channel or an ISL channel, the new status is reported to the far end through a service message. Status change can occur through service change or maintenance operations, such as the addition or deletion of a channel in LD 14, or disabling of the associated loop, shelf, card or unit in LD 30, LD 32, LD 36, LD 41, or LD 60.

#### **Channel status audit**

LD 30 is enhanced to allow channel status audit to be initiated. The channels associated with each D-channel are examined and their status is reported to the far end through service messages.

#### **Activating service messages**

Activate the service messages in LD 96 on a per D-channel basis. The backup D-channel (if equipped) automatically operates in the same mode as the primary D-channel. The commands are listed in Table 41: D-channel messages on page 102.

#### **Table 41: D-channel messages**

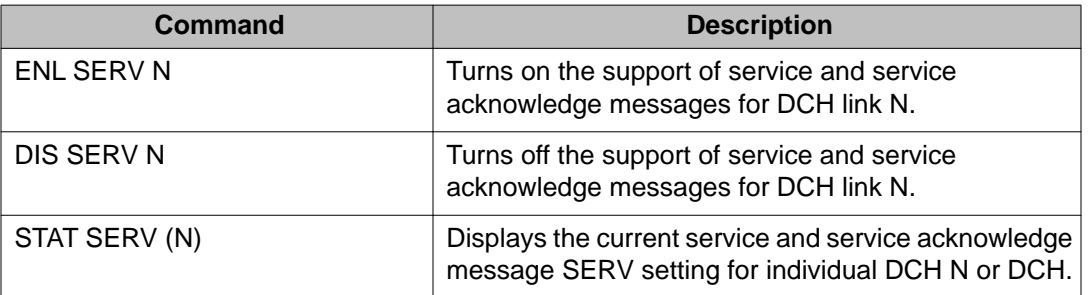

#### **Note:**

D-channels on each side of the link must be disabled to enable service messages.

# **Alarms**

### **DTI/PRI Yellow alarm (remote alarm)**

A Yellow alarm on the system, indicated by the state of the YELLOW LED on the PRI/DTI circuit card, is notification of a Red alarm at the far end (remote end). The fact that the PRI/DTI circuit <span id="page-102-0"></span>card is receiving the Yellow alarm pattern indicates that there is a T1 connection, but the far end is not ready.

It is possible, however, that the T1 connection is one-way only — that is, receiving only, since this end is receiving the alarm. The Yellow alarm is transported in one of two ways: using digit-2 or the facility data link (DG2 or FDL).

When the PRI/DTI circuit card receives a Yellow alarm, the channels are placed into the maintenance busy state.

Each time a Yellow alarm is generated, a counter is incriminated. When the Yellow alarm 24 hour threshold (prompt RALM in LD 73) is reached, the PRI/DTI circuit card must be restored to service manually.

### **DTI/PRI Red alarm (local alarm)**

A Red alarm (local alarm) indicates that the digital trunks or B-channels have been taken outof-service (OOS) due to a loss of frame alignment lasting more than three seconds, or due to some facility performance OOS threshold being exceeded.

Maintenance and OOS messages are discussed later in this chapter.

# **DTI/PRI maintenance tools**

### **Maintenance commands**

[Table 42: DTI/PRI commands \(LD 60\)](#page-103-0) on page 104 through [Table 44: Downloadable D](#page-104-0)[channel \(DDCH\) commands \(LD 96\)](#page-104-0) on page 105 provide quick-reference lists of important DTI/PRI commands. [Table 45: TMDI maintenance commands](#page-105-0) on page 106 and [Table 46: D](#page-106-0)[channel monitoring commands](#page-106-0) on page 107 pertain to the NTRB51 TMDI card.

# **A** Warning:

The user must disable the D-channel and clock-controller daughterboards before unseating circuit cards. Otherwise, the system performs INIT and momentarily interrupts call processing.

# **Warning:**

Extreme care must be taken when enabling the D-channel message monitoring option due to the possible heavy volume of messages during normal traffic. Use this command only during very light or no traffic conditions for trouble-shooting purposes. Remember to disable <span id="page-103-0"></span>the monitoring tool when you are finished — it does not time-out. Monitor enabled status is saved by EDD and remains enabled even after a SYSLOAD.

The port (TTY) performing the monitoring must have MTC and BUG programmed.

#### **Table 42: DTI/PRI commands (LD 60)**

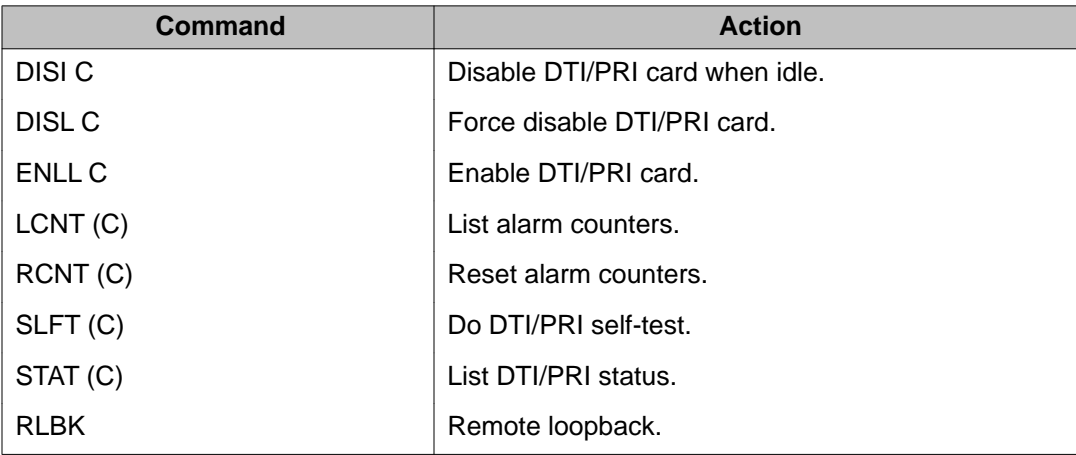

#### **Table 43: D-channel commands (LD 96)**

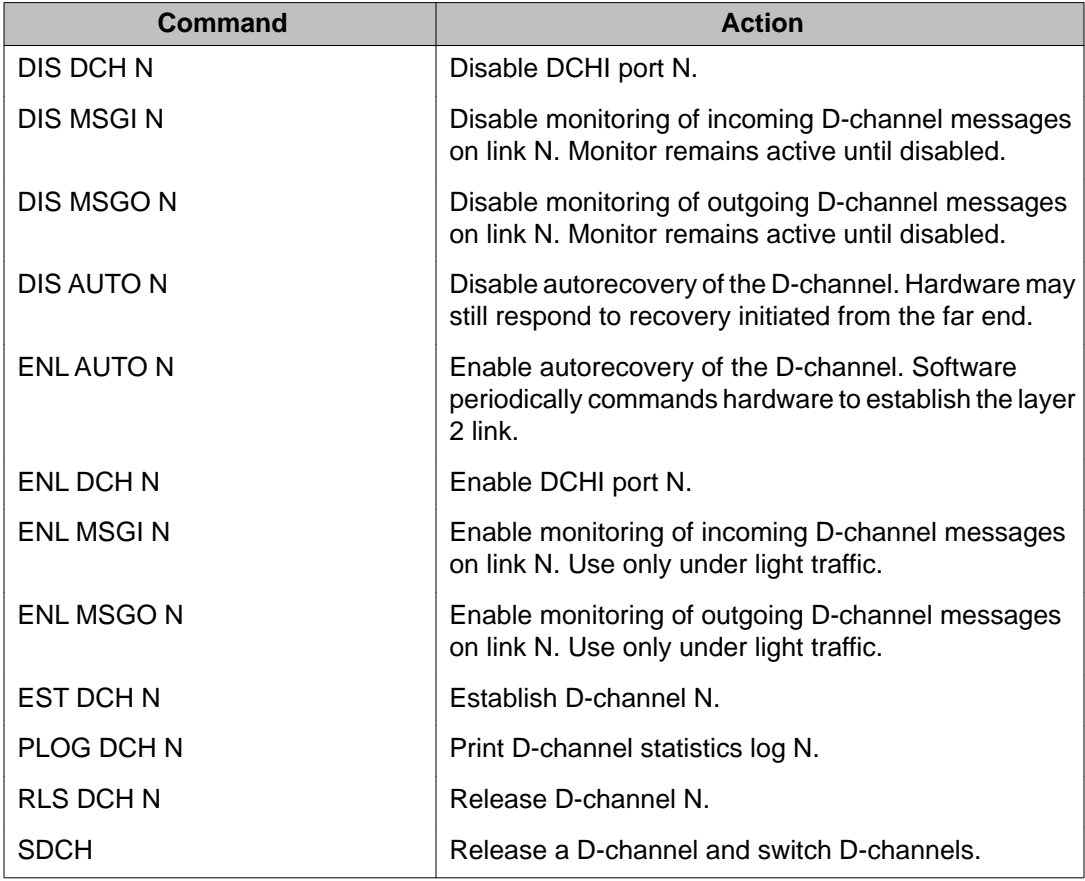

<span id="page-104-0"></span>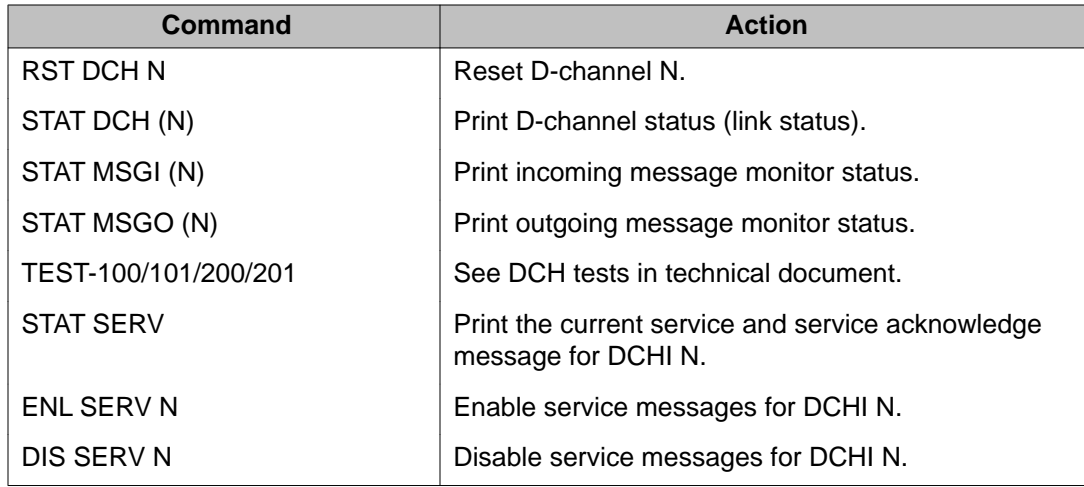

#### **Table 44: Downloadable D-channel (DDCH) commands (LD 96)**

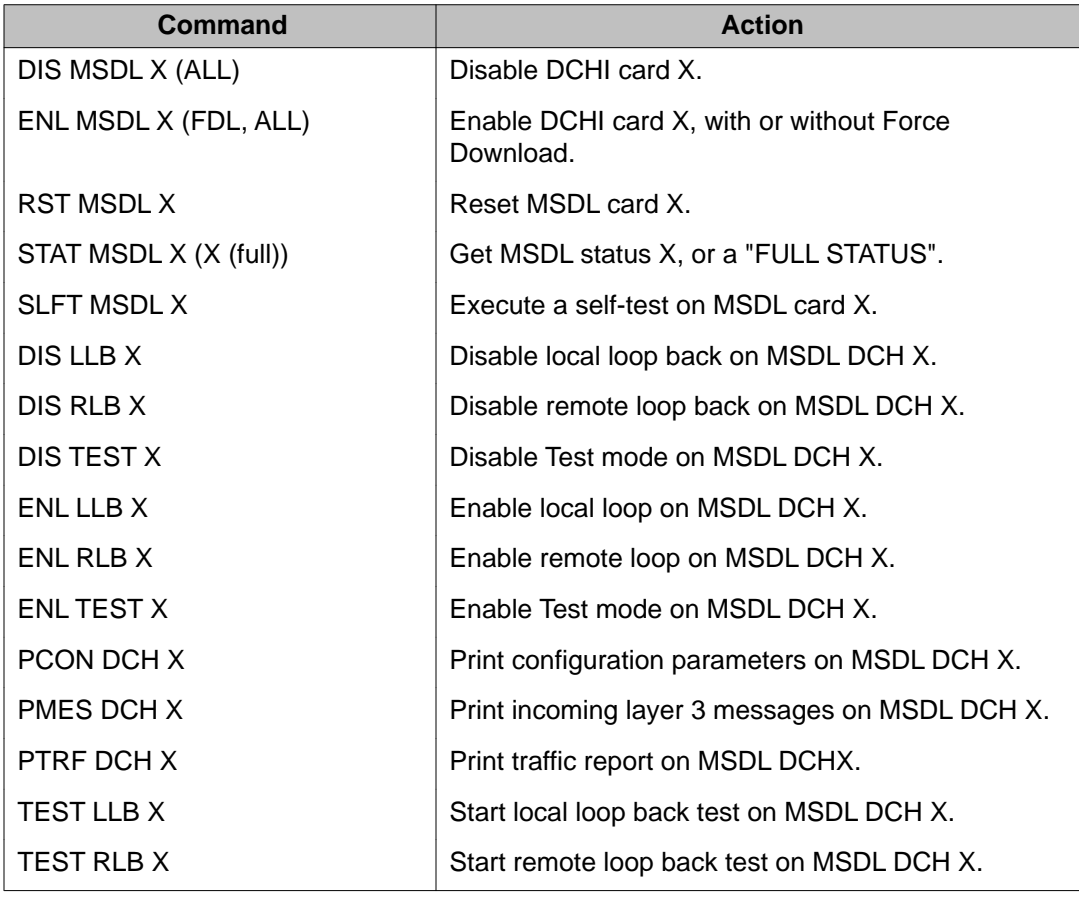

# $\bullet$  Note:

"X" represents the D-channel device number.

### <span id="page-105-0"></span>**TMDI maintenance commands**

The Maintenance Overlays for the TMDI card have been enhanced. LD 60 is no longer used for TMDI card and loop maintenance. Only LD 96 is used to handle enabling and disabling of TMDI cards and their associated loop. Following are the descriptions of LD 96 command enhancements for TMDI:

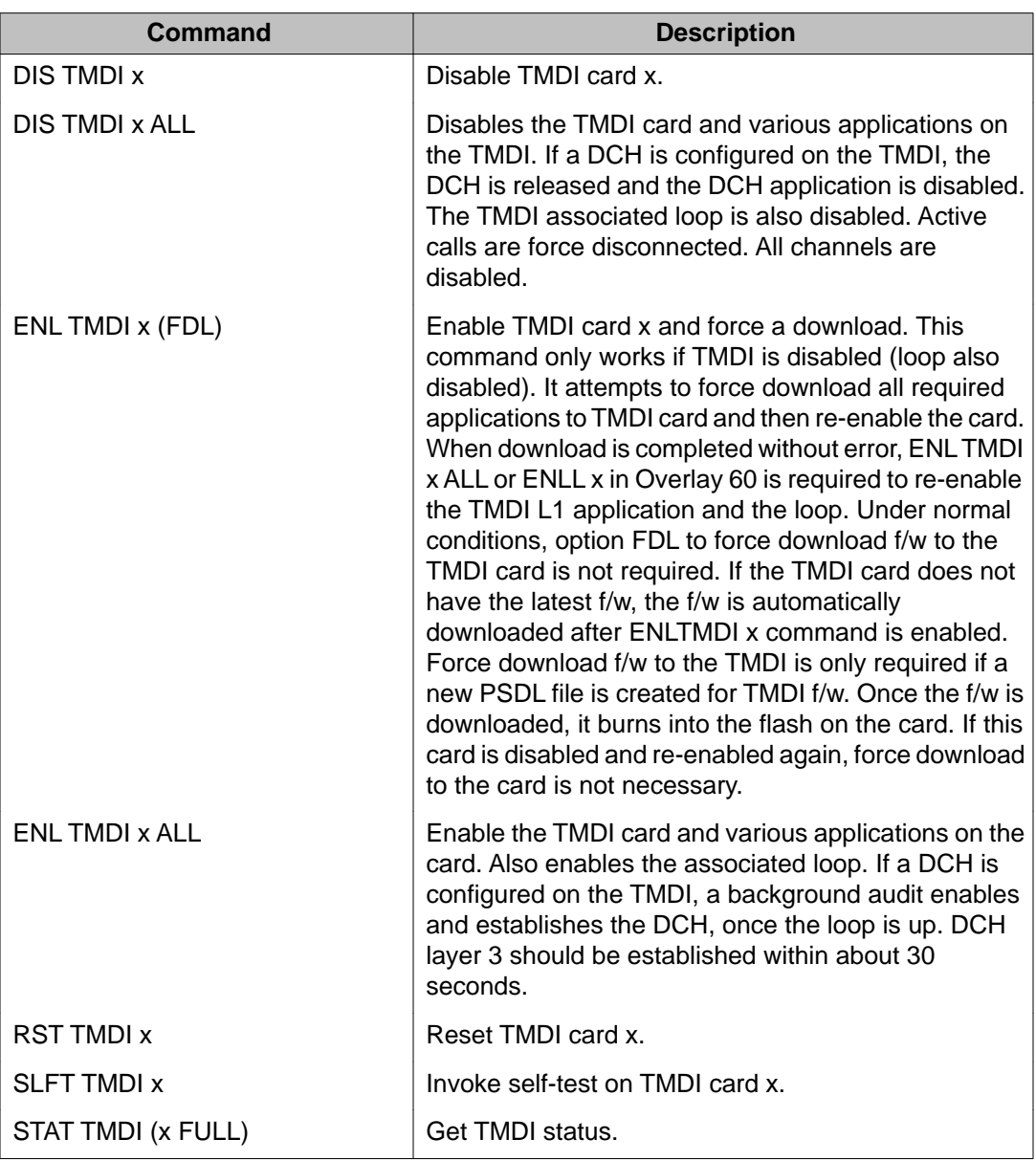

#### **Table 45: TMDI maintenance commands**

### <span id="page-106-0"></span>**D-channel monitoring on the TMDI card**

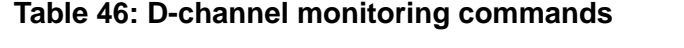

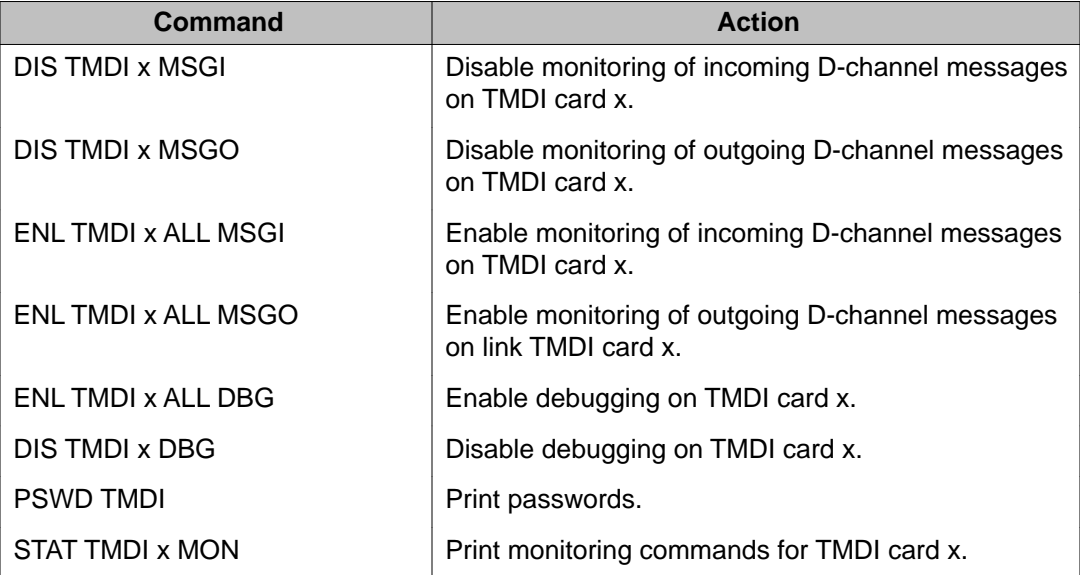

D-channel status and error conditions are reported as DCH messages. These messages can be found in the *Avaya Software Input Output Reference - System Messages (NN43001-712)*.

#### **Table 47: Clock controller commands (LD 60)**

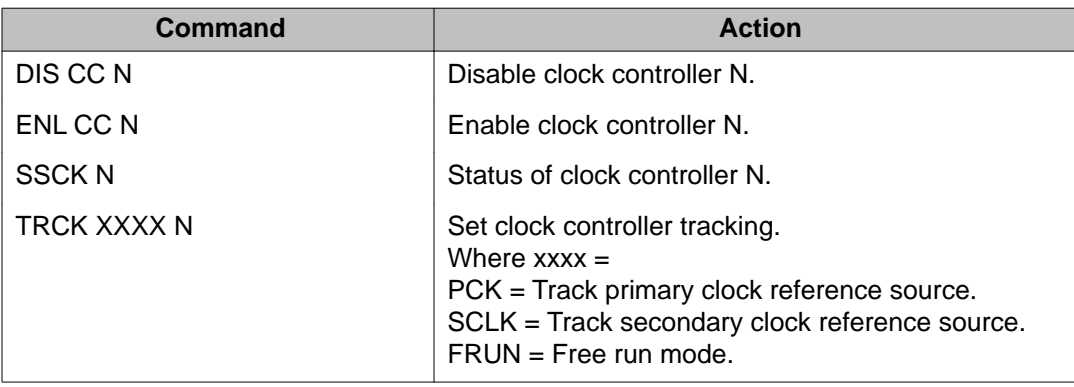

### **NTAK09 DTI/PRI power on self-test**

When power is applied to the NTAK09 DTI/PRI circuit card, the card performs a self-test. The LEDs directly associated with the NTAK09 circuit card are DIS, ACT, RED, YEL, and LBK. The

clock controller LED is also included in the power on self-test. See Table 48: NTAK09 LED states during self-test on page 108.

Table 48: NTAK09 LED states during self-test on page 108 provides the state of the NTAK09 LEDs during the self-test procedure.

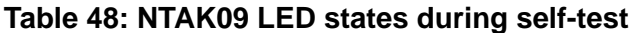

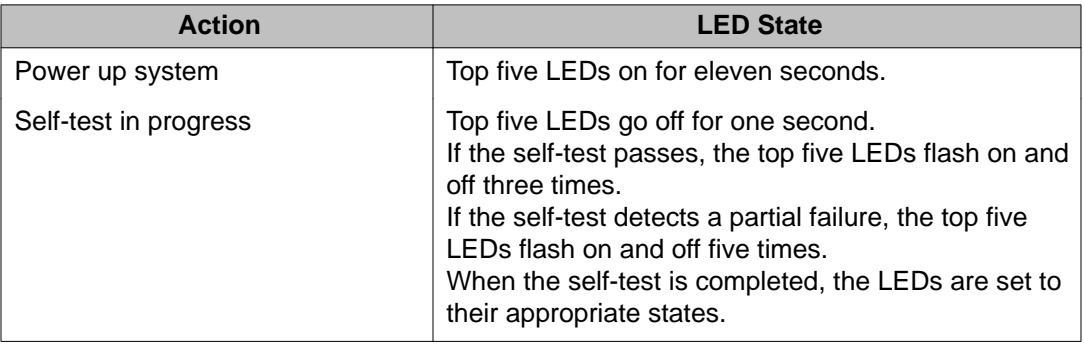

#### **NTAK20 power on self-test**

The clock controller daughterboard LED is the second LED from the bottom on the faceplate of the NTAK09 DTI/PRI card.

When power is applied to the NTAK20 clock controller, the LED is initially off for two seconds. If the self-test passes, the LED turns Red and flashes on and off twice.

When the self-test completes, the LED remains Red until the clock controller is enabled. When enabled, the clock controller LED turns green or flashes green.

#### **NTAK93 self-test**

The NTAK93 DCHI daughterboard LED is the bottom LED on the faceplate of the NTAK09 DTI/ PRI card.

The NTAK93 DCHI daughterboard does not perform a self-test when power is applied to it. When power is applied, it turns Red and remains steadily lit, indicating the D-channel is disabled. When the D-channel is enabled, the LED turns green and remains steadily lit.

Self-tests of the NTAK93 daughterboard are invoked manually by commands in LD 96.

#### **DTI/PRI local self-test**

The local self-test, also called a local loopback test, checks speech path continuity, zero code suppression, remote alarm detection, and A and B bit signalling. This test is performed manually on a per-loop (or link 24 channels) or per-channel basis. The local loopback test
performs a local logical loopback and does not require any external loopback of the T-1 signal.

## **Restrictions and limitations**

Disable the DCHI and DTI/PRI before performing the self-test on the entire DTI/PRI card. Individual channels must be disabled before performing a self-test on a particular channel.

#### **Self-testing the DTI/PRI card**

To perform a self-test on the entire DTI/PRI card:

1. Enter the following command in LD 96 to disable the DCHI:

DIS DCH N

2. Enter the following command in LD 60 to disable the DTI/PRI card and run the selftest:

DISL C

**SLFT C** (entire card)

3. To self-test individual channels, follow the same procedure as above, but use the following commands:

DSCH C CH

**SLFT C CH** (specific channel)

### **DTI/PRI automatic local loopback test**

There are two types of automatic local loopback tests:

- ATLP 0 (disable auto loopback test in daily routine: LD 60)
- ATLP 1 (enable auto loopback test in daily routine: LD 60)

The automatic loop test checks the same functions as the manual self-test, but runs automatically as part of the midnight routines.

ATLP 0 disables one idle channel at random and performs a single channel self-test. This channel cannot be specified; it is selected by software.

ATLP 1 attempts to test the whole DTI/PRI loop. If ATLP 1 finds all channels in the target link idle, it takes the whole link down and tests it. The node where the self-test is performed sends out a Yellow alarm while the link is down.

Ensure that LD 73 TRSH RALM is not exceeded at the far end due to the automatic loop test. If TRSH RALM (default = 3) is exceeded at the far end, trunks remain out of service.

### **Remote loopback and remote self-test**

The remote loopback and the remote self-test are performed manually per loop (or per system card).

Remote loopback

The RLBK C command puts the DTI/PRI into loopback toward the far end so a remote selftest can be performed on equipment at the far end.

## $\bullet$  Note:

The DTI/PRI loop (card) being tested must be disabled.

Remote loopback test

The remote self-test, also called the external loopback test, checks the integrity of the DTI/PRI through an external T-1 loopback. If the Remote Loopback command (RLBK) is executed at the far-end system prior to executing the Remote self-test command (RMST) at the near end, the integrity of the DS-1 facility is tested from end-to-end.

## $\bigcirc$  Note:

The DTI/PRI channel or loop (card) being tested must be disabled.

#### **Coordinating the tests**

- 1. When a technician at the far end requests a remote loopback on the local system:
	- a. Enter the following command in LD 96 to disable the DCHI (for PRI DCHL or BCHL):
		- DIS DCH N
	- b. Enter the following command in LD 60 to disable the DTI/PRI card and activate remote loopback mode:
		- DISL C
		- RLBK C
- 2. To run the remote self-test (external loopback test) through a loopback on the farend system:
	- a. Call a technician at the far end. Ask for remote loopback mode on the facility to be tested.
	- b. When loopback mode at the far end is confirmed, enter the following command in LD 96 to disable the DCHI (for PRI DCHL or BCHL):

DIS DCH N

c. Enter the following command in LD 96 to disable the DTI/PRI card and run loopback test:

DISL C

RMST C

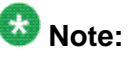

The Remote self-test (external loopback test) can be run through any loopback that is external to the DTI/PRI card. The loopback can range from a loopback connector plugged into the NTBK04 cable to a remote loopback on the far-end DTI/PRI, or at any point in between on the DS-1 facility.

Figure 18: DTI/PRI link diagnostic and remote loopback tests on page 111 shows the relationship between the remote loopback test and the link diagnostic test.

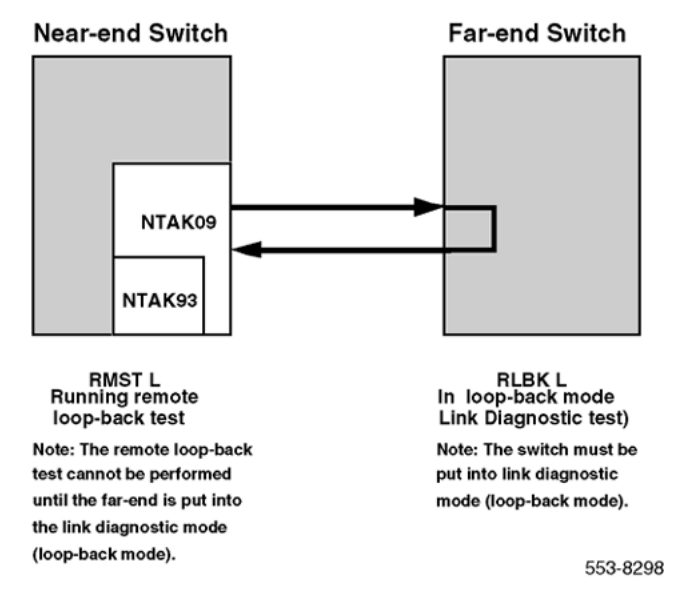

**Figure 18: DTI/PRI link diagnostic and remote loopback tests**

## **DTI/PRI error detection**

### **Bit error rate**

Bit error rate monitoring detects errors in transmission (see [Figure 19: Bipolar violations](#page-111-0) on page 112). There are two methods of bit error monitoring: bipolar violation tracking and Cyclic Redundancy Check (CRC).

If the D2, D3, or D4 framing format is selected in LD 17 prompt DLOP, then bipolar violation tracking is implemented. If the Extended Superframe (ESF) format is selected, CRC is implemented.

Bipolar Violation tracking In a bipolar pulse stream, pulses alternate in polarity. A bipolar violation (BPV) has occurred if, after transmission, two pulses of the same polarity are received in succession (this could be caused by an electrical disturbance such as noise).

## <span id="page-111-0"></span> $\bullet$  Note:

Bipolar 8 Zero Substitution (B8ZS) introduces intentional bipolar violations. The T1 equipment must treat them as such and disregard them. This explains why B8ZS can be used only if all the equipment on the T1 span (end-to-end) supports it. Otherwise, the intentional BPVs take the link down.

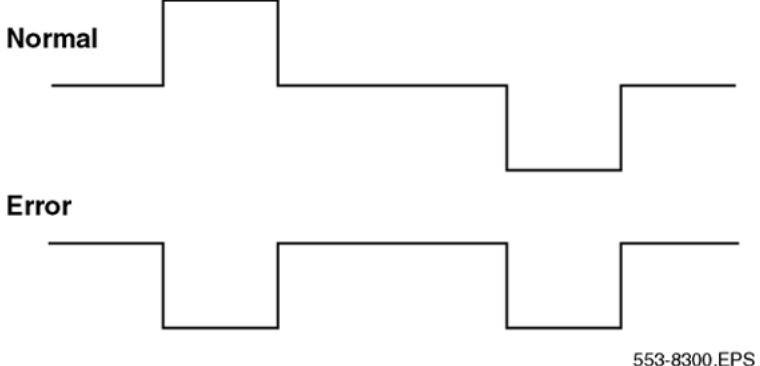

#### **Figure 19: Bipolar violations**

Cyclic Redundancy Check The ESF contains a checksum of all data in the frame. The receiving side uses the checksum to verify the data.

The primary difference between BPV and cyclic redundancy check (CRC) is that bipolar violation tracking indicates errors in the local span, while CRC indicates errors on an end-toend span. For example, on a satellite link, BPV detects errors only in the span between the system and the satellite connection. Since CRC traverses the entire span, it indicates an endto-end bit error rate.

DTI/PRI hardware detects BPV or CRC errors. It sends an overflow (OVFL) message to the system CPU each time 1024 BPV or CRC errors are detected. Running the midnight routines prints the number of overflows and clears the counter.

### **Bit error rate threshold messages**

There are three bit error rate thresholds set in LD 73, using one of two prompts: BIPV or BIPC. When a threshold is reached, a DTA message is produced. See Table 49: Bit error rate messages on page 112.

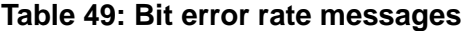

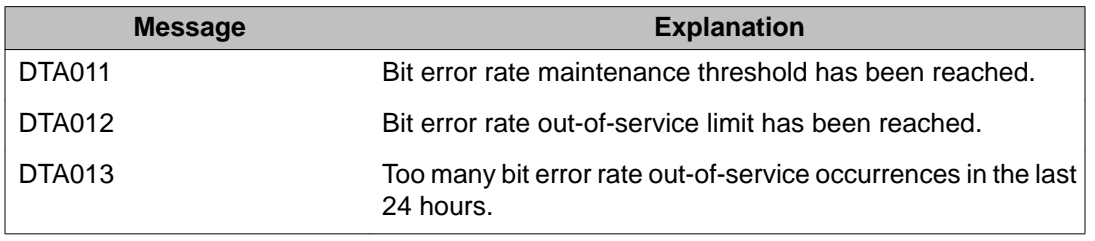

Refer to Figure 20: BIPV and BIPC thresholds on page 113 for BIPV and BIPC thresholds.

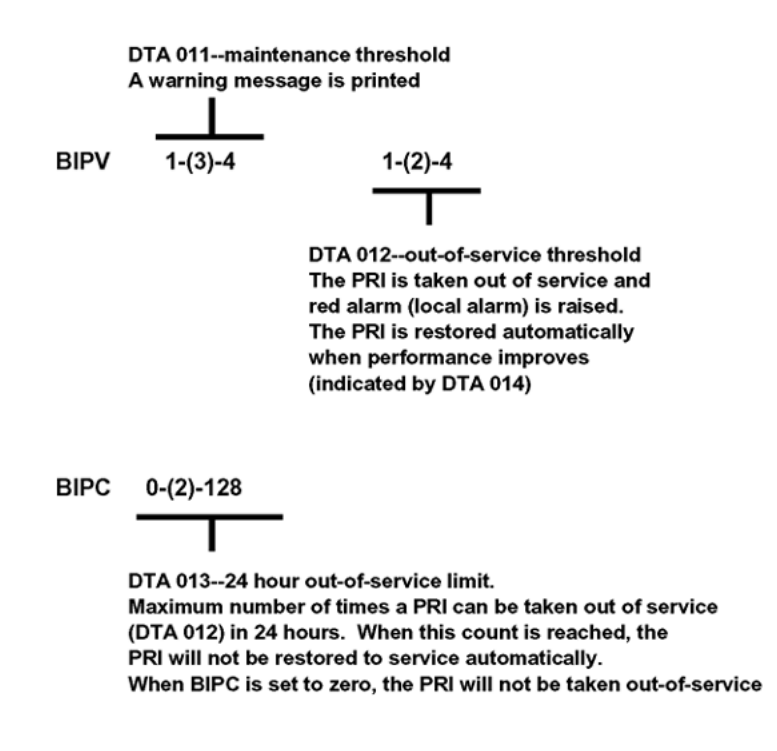

**Figure 20: BIPV and BIPC thresholds**

### **Frame slip**

Digital signals must have accurate clock synchronization for data to be interleaved into, or extracted from, the appropriate timeslot during multiplexing and de-multiplexing operations. A frame slip is defined as the repetition or deletion of the 193 data bits of a DS-1 frame due to a sufficiently large discrepancy in the read and write rates at the buffer (clocks aren't operating at exactly the same speed).

When data bits are written into (added to) a buffer at a slightly higher rate than that at which they are being read (emptied), sooner or later the buffer overflows. This is a slip-frame deletion.

In the opposite situation, when data bits are written (added) into a buffer at slightly lower rate than that at which they are read (emptied), eventually the buffer runs dry or underflows. This is also a slip-frame repetition.

Either occurrence is called a slip (or a controlled slip). The system contains a buffer large enough to hold about 2 full DS-1 frames (193  $*$  2 = 386). It is normally kept half-full (1 frame). Slippage impacts data transfer as shown in [Table 50: Impact of slip on service types](#page-113-0) on page 114. The degradations shown in [Table 50: Impact of slip on service types](#page-113-0) on page 114 can be controlled or avoided with proper clock (network) synchronization.

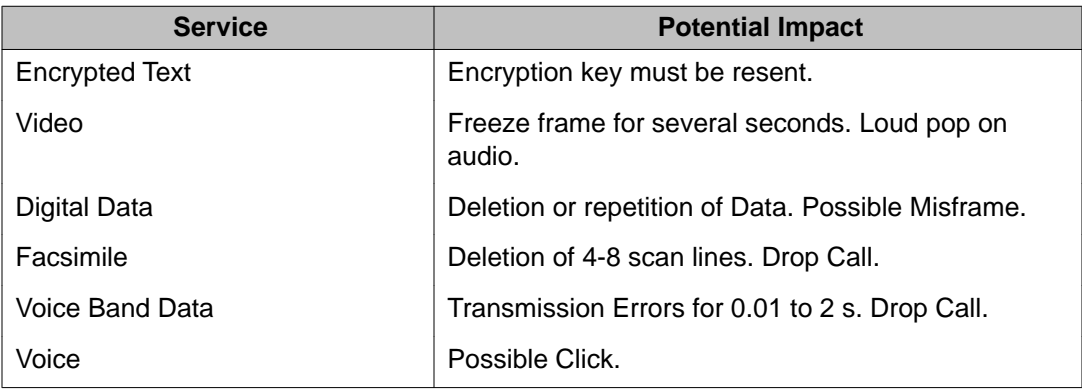

### <span id="page-113-0"></span>**Table 50: Impact of slip on service types**

### **Types of synchronization**

Clock synchronization can be either tracking on the primary or secondary reference clock or free run (non-tracking). In LD 73 (prompts PREF and SREF), the DTI/PRI which supports the clock controller daughterboard is defined as the primary clock reference.

Another DTI/PRI may be defined as the secondary clock reference. The clock controller synchronizes from the primary or secondary's incoming pulse stream. The clock controller supplies clocking to all the other DTI/PRI loops.

DTI/PRI hardware detects frame slips in tracking and free-run modes. For tracking mode, running the midnight routines prints the number of overflows and clears the counter. For freerun mode, running the midnight routines prints the number of frame deletions and repetitions and clears the counters.

Tracking mode There are two thresholds set in LD 73 the SRTK prompt. Refer to the description in LD 73. Also see [Figure 21: Frame slip tracking thresholds](#page-114-0) on page 115.

| <b>Prompt</b> | <b>Response</b>           | <b>Description</b>                                                                                                    |
|---------------|---------------------------|----------------------------------------------------------------------------------------------------|
| <b>SRTK</b>   | $1-(5)-24$ 1- $(30)-3600$ | Slip rate maintenance (in hours) and out-of-service<br>threshold (per hour).<br>These are the frame slip rate thresholds for the<br>tracking mode. The first value is the maintenance<br>threshold; the elapsed time (in hours) in which 2 frame<br>slips occur (default is two slips in five hours). The<br>second value is the out-of-service threshold; or the<br>number of slips allowed in one hour (default is 30 slips<br>in 1 hour).<br>When a threshold is reached, a DTA messages is<br>output as follows:<br>DTA015: Frame slip - tracking - maintenance limit.<br>DTA016: Frame slip - tracking - out of service limit. |

**Table 51: LD 73 - SRTK prompt**

<span id="page-114-0"></span>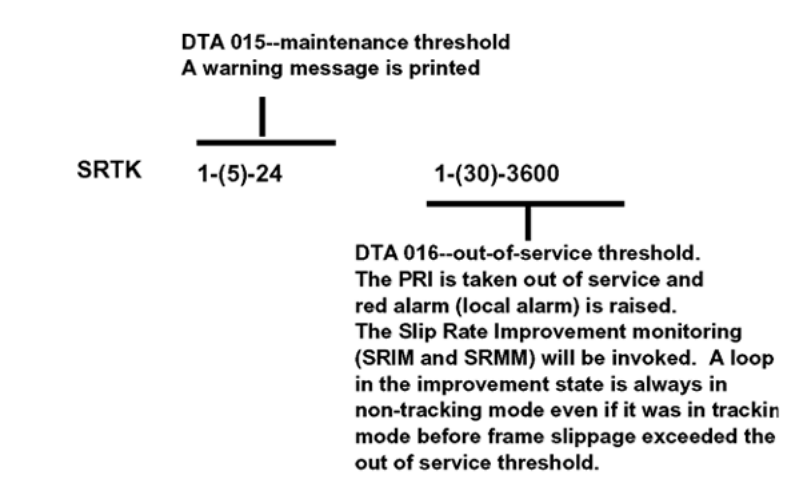

#### **Figure 21: Frame slip tracking thresholds**

Free run (non-tracking) mode A maintenance threshold and an out-of-service threshold are set in LD 73 as described below. Also, see [Figure 22: Frame slip non-tracking thresholds](#page-115-0) on page 116 for additional information.

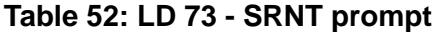

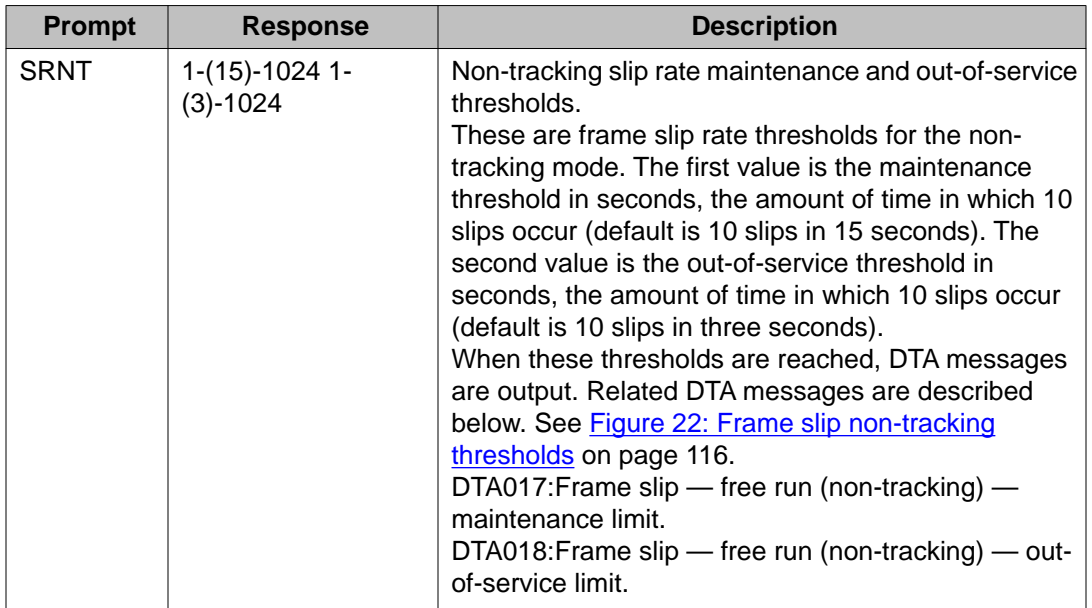

<span id="page-115-0"></span>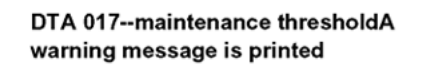

$$
\begin{array}{c}\n \stackrel{\text{I}}{1-(15)-1024} \\
\hline\n \end{array}\n \quad\n \begin{array}{c}\n 1-(3)-1024 \\
\hline\n \end{array}
$$

п

DTA 018--out-of-service threshold.The PRI is taken out-of-service and red alarm (local alarm) is raised. The Slip Rate Improvement (SRIM and SRMM) monitoring is invoked.

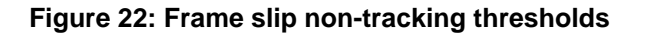

### **Frame slippage improvement timers**

Once the frame slip out-of-service threshold has been reached, the DTI/PRI software invokes a Slip Rate Improvement mechanism to monitor the slippage and return the DTI/PRI card to service if a specific criterion has been met. The criterion used to determine that the slip rate has improved enough to return a DTI/PRI card to service is that the maintenance threshold is exceeded less than M (the LD 73 prompt SRMM defines M) times in N (the LD 73 prompt SRIM defines N).

It is important to realize that this monitoring applies to both tracking and non-tracking modes. Note that a DTI/PRI card in the Slip Rate Improvement state is always in non-tracking mode, even if it was in tracking mode before frame slippage exceeded the out-of-service threshold.

There are two thresholds set in LD 73 as described in [Table 54: Frame slip improvement](#page-116-0) [timers](#page-116-0) on page 117.

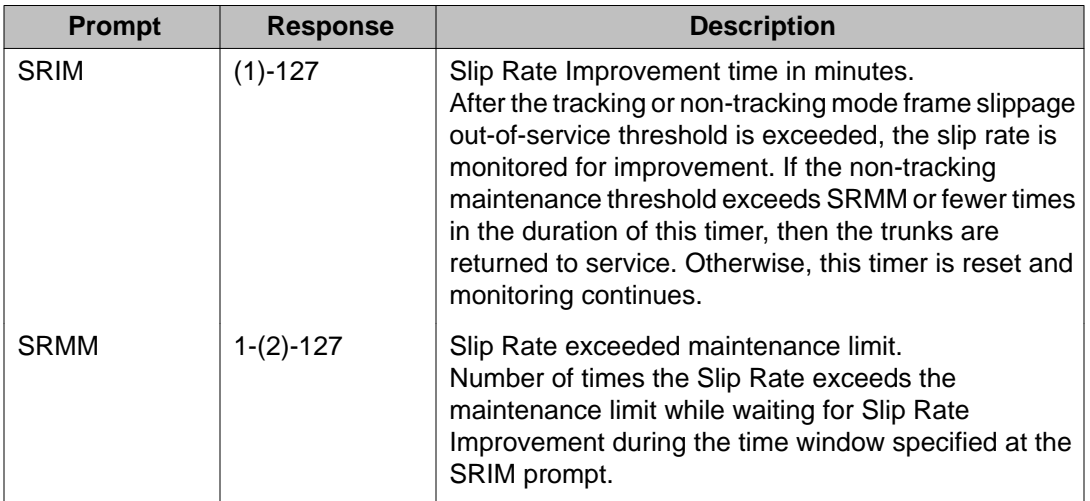

#### **Table 53: LD 73 - SRIM and SRMM prompts**

<span id="page-116-0"></span>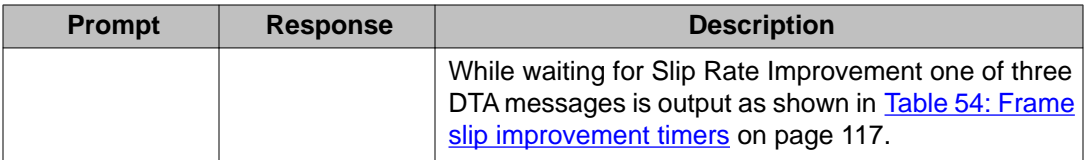

#### **Table 54: Frame slip improvement timers**

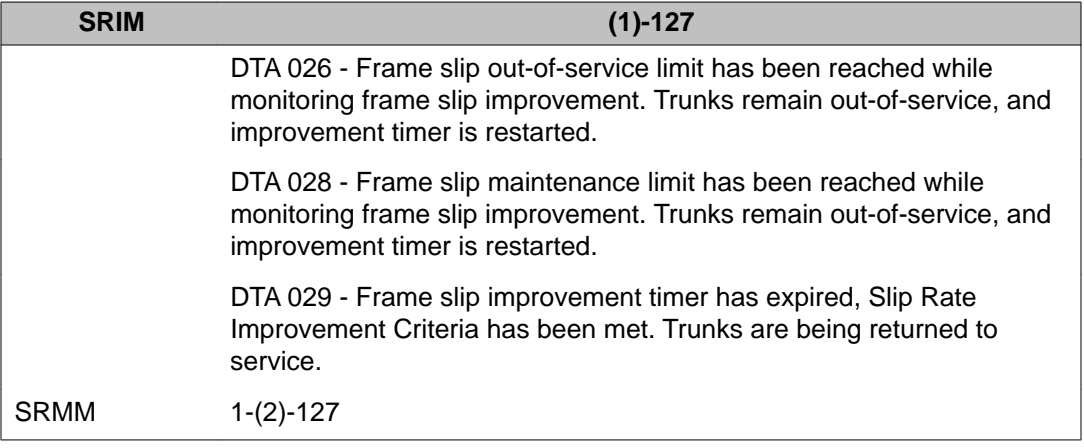

### **Frame alignment**

Loss of frame alignment occurs when the DTI/PRI card stops receiving the framing pattern on the DS-1 byte stream for a pre-defined period of time (three seconds). See [Figure 23: Frame](#page-117-0) [alignment thresholds](#page-117-0) on page 118 and [Figure 24: Loss of frame alignment](#page-117-0) on page 118. This condition can occur as a result of the far end of the T1 span going completely out-of service or any other reason resulting in losing the incoming DS-1 pulse stream.

Loss of frame alignment thresholds DTI/PRI hardware detects out-of-frame conditions. Running the midnight routines prints the number of occurrences when frame alignment was lost and clears the counters.

There are three frame alignment thresholds set in LD 73. When a maintenance or out-of-service threshold is reached, a DTA message is output as shown in [Figure 23: Frame alignment](#page-117-0) [thresholds](#page-117-0) on page 118.

#### **Table 55: DTA message output**

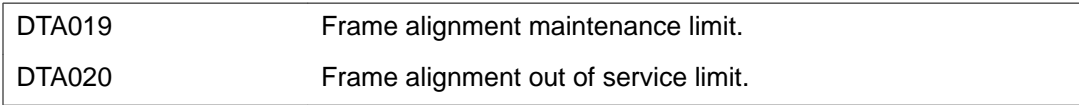

<span id="page-117-0"></span>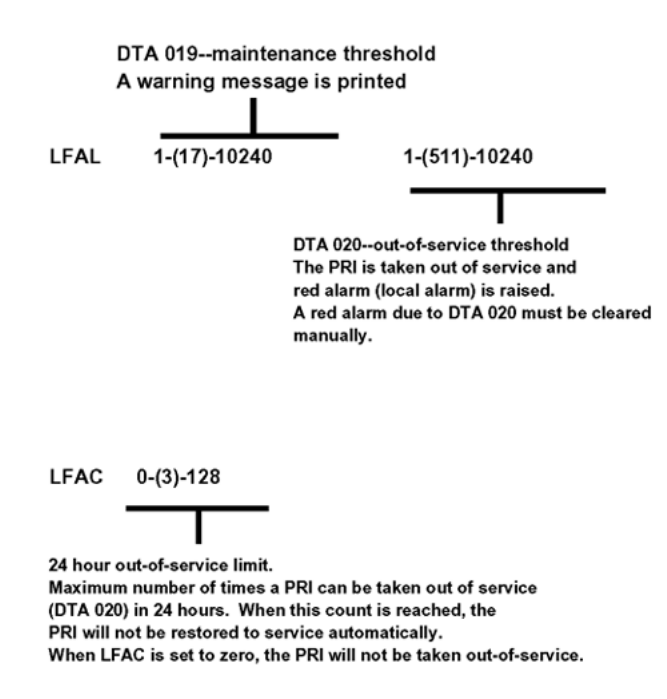

#### **Figure 23: Frame alignment thresholds**

If a loss of frame alignment condition persists for three seconds, the affected DTI/PRI card is taken out-of-service and a Red alarm (local alarm) is raised. See Figure 24: Loss of frame alignment on page 118.

If the loss of frame alignment condition clears at least 15 seconds, the DTI/PRI is automatically restored to service. The following DTA message is generated:

#### **Table 56: DTA message output**

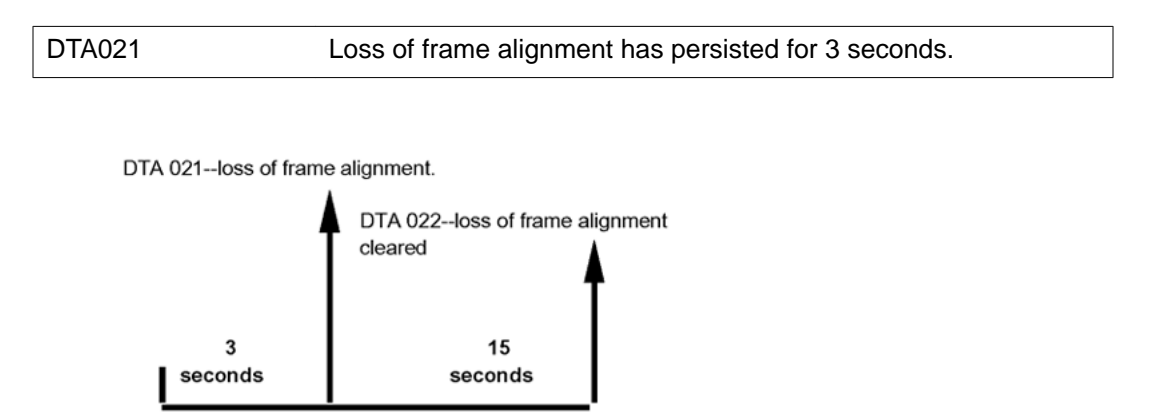

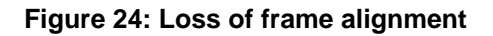

### **Alarm threshold recommendations for digital trunks**

If a digital trunk is present in an IP expansion cabinet, link outages due to data network performance degradation between the main cabinet and the expansion cabinet causes alarms on the far end of the digital trunk. If link outages are frequent, alarm thresholds on the far end may need to be increased to prevent the trunk from being placed in a state requiring manual intervention to recover.

### **Clock operation**

The system supports a single clock controller that can operate in one of two modes: tracking or non-tracking (also known as free-run).

### **Tracking mode**

In tracking mode, one or possibly two DTI/PRI cards supply a clock reference to a clock controller daughterboard. When operating in tracking mode, one DTI/PRI is defined as the primary reference source for clock synchronization, while the other is defined as the secondary reference source (PREF and SREF in LD 73).

There are two stages to clock controller tracking:

- tracking a reference, and
- locked onto a reference.

When tracking a reference, the clock controller uses an algorithm to match its frequency to the frequency of the incoming clock. When the frequencies nearly match, the clock controller locks onto the reference. The clock controller makes small adjustments to its own frequency until both the incoming and system frequencies correspond.

If the incoming clock reference is stable, the internal clock controller tracks it, locks onto it, and matches frequencies exactly. Occasionally, however, environmental circumstances cause the external or internal clocks to drift. When this happens, the internal clock controller briefly enters the tracking stage. The green LED flashes momentarily until the clock controller locks onto the reference again.

If the incoming reference is unstable, the internal clock controller remains in the tracking stage, with the LED flashing green all the time. This condition does not present a problem, rather, it shows that the clock controller continually attempts to lock onto the signal. If slips occur, however, there is a problem with the clock controller or the incoming line.

### **Free-run (non-tracking)**

In free-run mode, the clock controller does not synchronize on any source. It provides its own internal clock to the system. This mode can be used when the system serves as a master clock source for other systems in the network. Free-run mode is undesirable if the system is intended to be a slave. It can occur, however, when both the primary and secondary clock sources are lost due to hardware faults or when invoked by software commands.

### **Reference clock errors**

System software checks every 15 minutes to see if a clock controller or reference clock error has occurred.

In tracking mode, the clock controller tracks on one reference clock. If a clock controller error is detected, or if there is a problem with the reference clocks, the system switches to free-run mode.

A reference clock error occurs when there is a problem with clock driver or with the reference system clock at the far end. If the clock controller detects a reference clock error, with only one of the reference clocks, the reference clock switches to the usable clock.

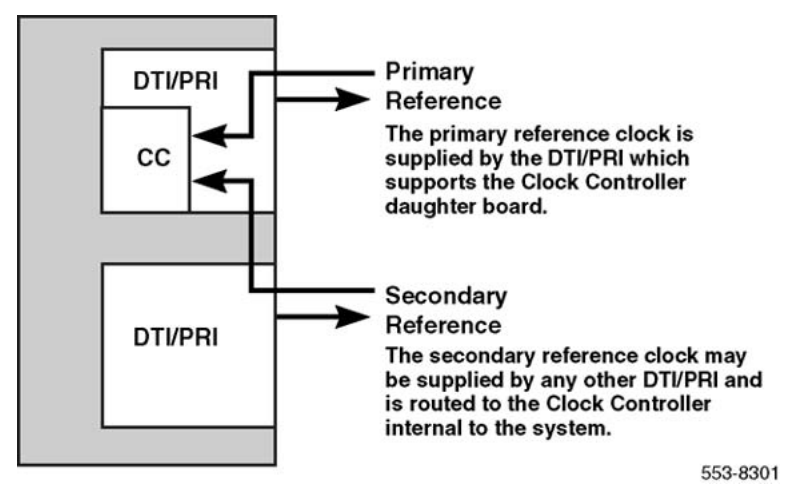

**Figure 25: Clock controller primary and secondary tracking**

### **Automatic clock recovery**

Automatic switchover of the primary and secondary reference clocks is always enabled in the system.

## $\bullet$  Note:

EREF and MREF commands in LD 60, which control the enabling and disabling of automatic clock recovery, are not supported on the system.

### **Replacing equipment**

Use the following procedure before reseating any one or more of the following: the NTAK09, the NTAK20, or the NTAK93.

1. If the NTAK93 DCHI daughterboard is installed, enter the following command in LD 96 to software disable the D-channel (DCHI):

**DIS DCH** *x*

X is the DCHI port number that was assigned in LD17.

2. If the NTAK20 Clock Controller daughterboard is installed, enter the following command in LD 60 to software disable it:

**DIS** *CC* **0**

*CC* is the card slot number of the NTAK09 that supported the NTAK20 Clock Controller.

3. Enter the following command in LD 60 to software disable the DTI/PRI card:

**DISL** *X*

*X* is the card slot number of the NTAK09 DTI/PRI.

4. To replace the NTAK09 by the lock latches, unlock the latches and slide the card out of the cabinet. Once out of the slot you can remove any of the daughterboards.

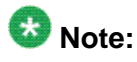

To avoid damage to the circuit cards from electrostatic discharge, wear the wrist strap connected to the inside of your cabinet when you handle the circuit cards. [Figure 26: Wrist strap connection to the cabinet](#page-121-0) on page 122 shows the connection point for the wrist strap.

<span id="page-121-0"></span>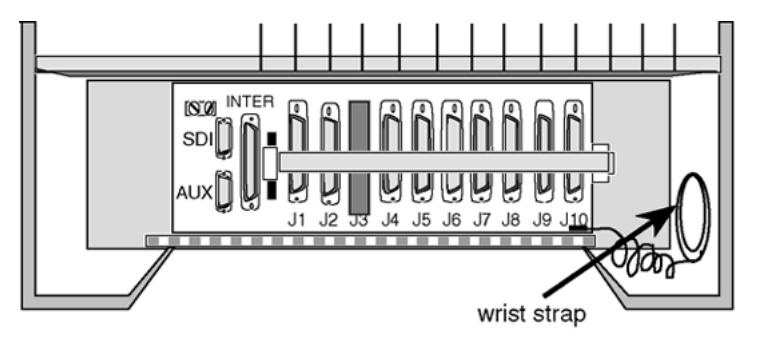

553-8289.EPS

#### **Figure 26: Wrist strap connection to the cabinet**

- a. To remove the NTAK20 Clock Controller daughterboard, grasp the NTAK20 at opposite corners and gently "wiggle" it back and forth until all four corners are free. Do not bend the connector pins.
- b. To remove the NTAK93 Clock Controller daughterboard, grasp the NTAK93 at opposite corners and gently "wiggle" it back and forth until all four corners are free. Once the corners are free of the stand-off, grasp the NTAK93 by its upper and lower right corners and slowly lift the right side of the NTAK93 up and away from the NTAK09 connectors, being careful not to bend any of the pins.
- 5. To replace the NTAK09 DTI/PRI card, NTAK20 Clock Controller or NTAK93 DCHI, refer to PRI implementation and DTI implementation in *Avaya ISDN Primary Rate Interface Installation and Commissioning (NN43001-301)*. Be sure to set any switches and install any daughterboards as required.
- 6. Tag any defective or damaged equipment with a description of the problem and package it for return to a repair center.

# **Chapter 12: 1.5 Mb ISL maintenance**

## **Contents**

This section contains information on the following topics:

Overview on page 123

[ISL maintenance tools](#page-125-0) on page 126

## **Overview**

From a maintenance perspective, ISL operation consists of these elements:

- hardware and software states
- near-end and far-end status
- link and/or span integrity

ISL operation is monitored and reported on through service messages.

System maintenance provides several tools, manual or automatic, for maintaining effective ISL operation. These tools are service commands (accessible through the software overlays) and diagnostic routines.

## **Maintenance messages**

The following sections describe service messages that can appear on the system maintenance TTY as a result of ISL operation.

D-channel status and error conditions are reported as DCH messages. PRI status and error conditions are reported in the messages found in [Table 57: Status messages](#page-123-0) on page 124. Additional information on DCH and PRI messages can be found in the *Avaya Software Input Output Reference - System Messages (NN43001-712)*.

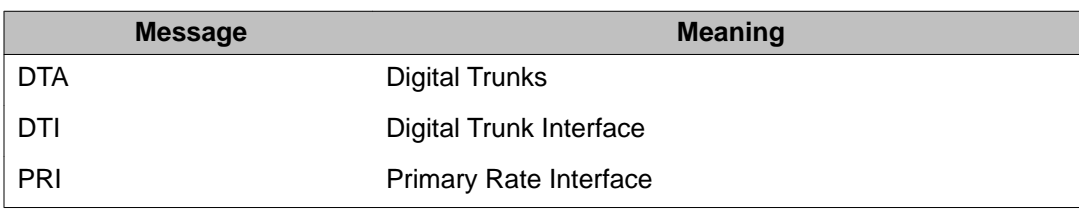

#### <span id="page-123-0"></span>**Table 57: Status messages**

### **Message descriptions**

Service messages provide near-end and far-end switch status. Both service and service acknowledge messages are supported on PRI B-channels and ISL channels.

Service and service acknowledge messages for B-channels and ISL channels are supported:

- System to system: ISL and PRI
- System to DMS-100: PRI only
- System to DMS-250: PRI only
- System to AT&T ESS4 and ESS5: PRI only

Service and service acknowledge messages for B-channels and ISL channels report the following status types:

- in-service
- maintenance
- out-of-service

Near-end and far-end sub-categories are defined for each maintenance status. See Table 58: Maintenance message and status combinations on page 124 for possible combinations of near-end and far-end status and the channel capability for each status. When near-end and far-end status do not match, the more severe maintenance status takes effect.

#### **Table 58: Maintenance message and status combinations**

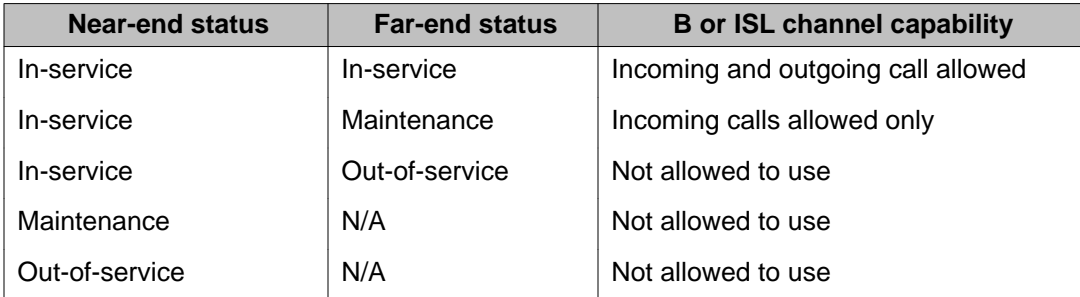

### **Message functions**

Service messages are used to monitor the following:

- D-channel establishment
- D-channel sanity polling
- B-channel or ISL channel status change
- Channel status audit

#### **D-channel establishment**

When the D-channel establishes, the B-channel status is supported by sending service messages for each B-channel controlled by a D-channel. This allows the far end to synchronize its channel states. These services messages are sent when the D-channel is brought up automatically by the system or manually in LD 96.

#### **D-channel sanity polling**

If a D-channel has been idle for 30 seconds, a service message is sent to poll the sanity of the link. The service message is sent regardless of whether the near end is configured as master or slave.

#### **B-channel or ISL channel status change**

Whenever there is a status change for a B-channel or an ISL channel, the new status is reported to the far end through a service message. Status change can occur through service change or maintenance operations, such as the addition or deletion of a channel in LD 14, or disabling of the associated loop, shelf, card or unit in LD 30, LD 32, LD 36, LD 41 or LD 60.

#### **Channel status audit**

LD 30 is enhanced to allow channel status audit to be initiated. The channels associated with each D-channel are examined and their status is reported to the far end through service messages.

### **Activate service messages**

Activate the service messages in LD 96 on a D-channel basis. The commands are listed in Table 59: D-channel messages on page 125.

#### **Table 59: D-channel messages**

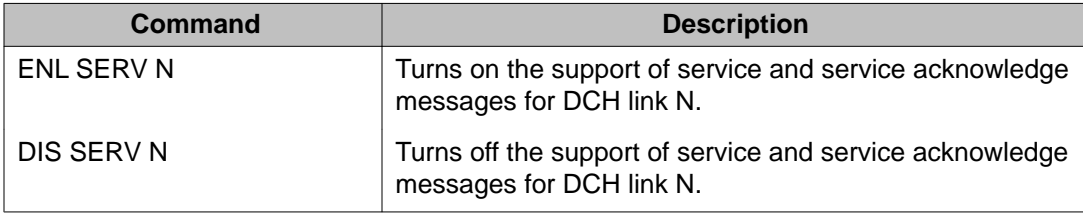

<span id="page-125-0"></span>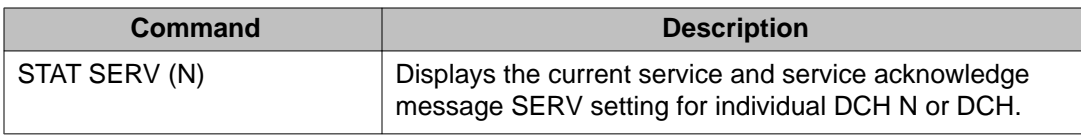

## **ISL maintenance tools**

### **Maintenance commands**

Table 60: D-channel commands (LD 96) on page 126 provides a quick reference list of important ISL commands.

### **A** Warning:

Ensure that other TTYs and D-channels residing on the NTAK02 are disabled.

## **Important:**

Extreme care must be taken when enabling D-channel message monitoring option due to the possible heavy volume of messages during normal traffic. Use this command only during very light or no traffic conditions for trouble-shooting purposes. Remember to disable the monitoring tool when you are finished.

The port (TTY) performing the monitoring must have MTTC programmed.

#### **Table 60: D-channel commands (LD 96)**

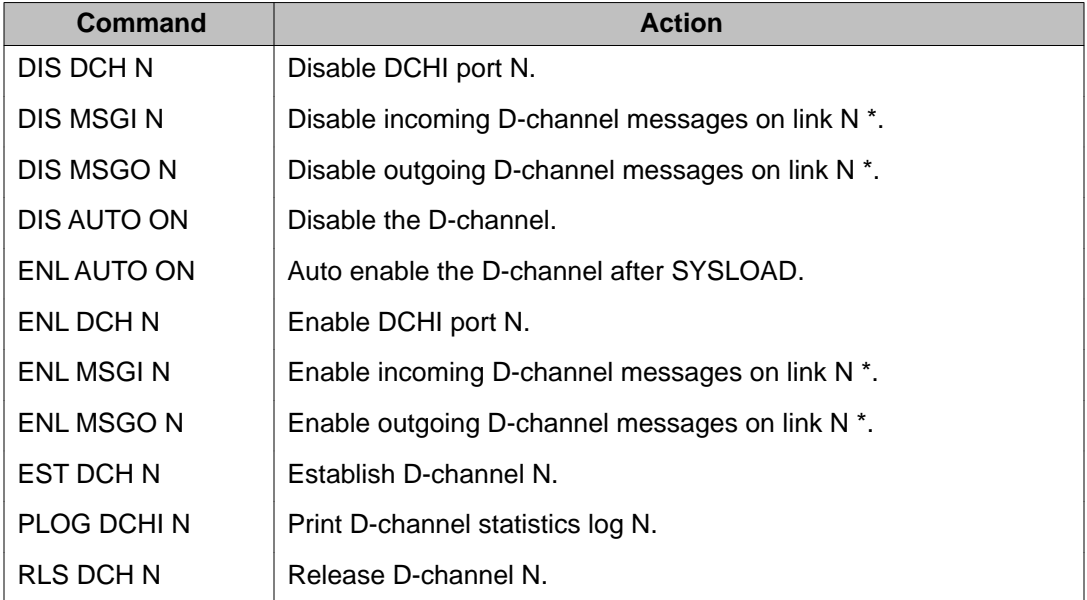

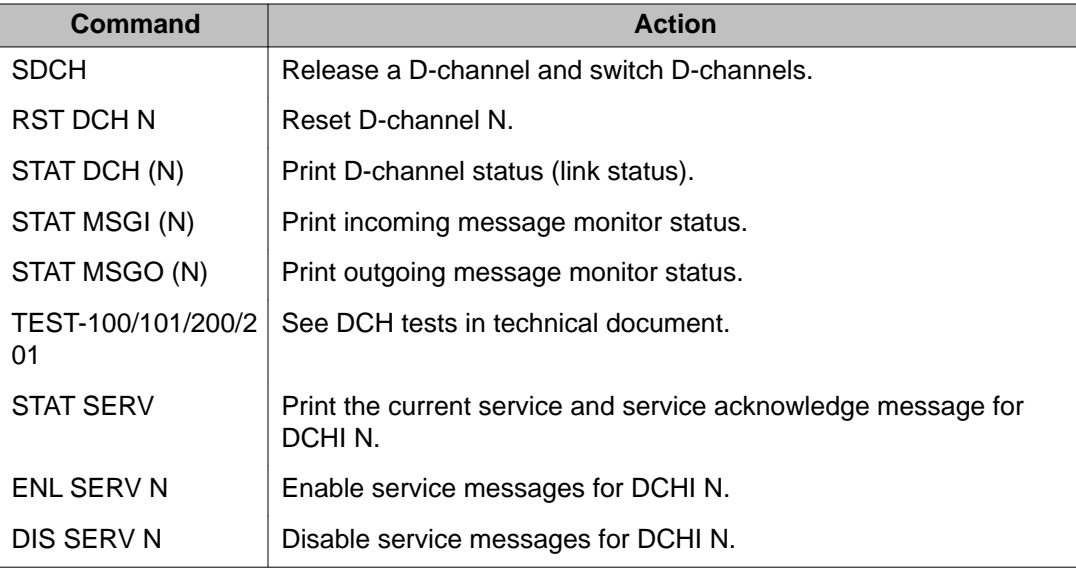

### **Maintenance messages**

D-channel status and error conditions are reported as DCH messages. These messages can be found in the *Avaya Software Input Output Reference - System Messages (NN43001-712)*.

## **Maintenance testing**

### **ISL back-to-back (without modems)**

For maintenance reasons or testing purposes it is sometimes necessary to connect ISL back-to-back (without modems). Use the diagram shown in [Figure 27: ISL back-to-back](#page-127-0) [connection](#page-127-0) on page 128 to accomplish the connection. This connection is normally done within the same system in a lab environment.

<span id="page-127-0"></span>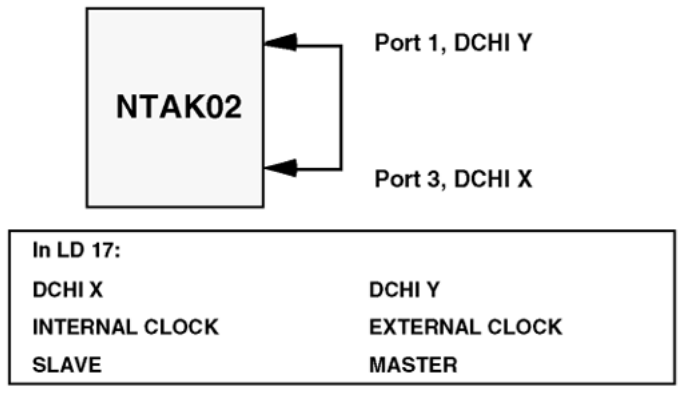

553-8293

**Figure 27: ISL back-to-back connection**

# **Chapter 13: 2.0 Mb DTI maintenance**

## **Contents**

This section contains information on the following topics:

Overview on page 129

Replacing the NTAK10 2.0 Mb DTI circuit card on page 129

[Monitor system DTI operation](#page-130-0) on page 131

[System DTI maintenance tools](#page-135-0) on page 136

## **Overview**

From a maintenance perspective, system Digital Trunk Interface (DTI) operation consists of the following major aspects:

- hardware and software states
- near-end and far-end status
- link and/or span integrity
- clocking status
- frame alignment

System DTI operation is monitored and reported on through maintenance messages, out-ofservice alarms, and circuit card faceplate LEDs.

System maintenance provides several tools, either manual or automatic, for maintaining effective DTI operation. These tools are service change and maintenance commands that are accessible through the software overlays and resident diagnostic routines.

#### **Replacing the NTAK10 2.0 Mb DTI circuit card**

To replace a DTI circuit pack, follow the procedure below:

1. Enter the following command in LD 60 to software disable the NTAK10 2.0 Mb DTI card(s):

DISL N

Where N is the 2.0 Mb DTI card number.

2. Enter the following command in LD 60 to software disable the clock controller:

DIS CC 0

3. Hold the NTAK10 by the lock latches, unlock the latches, and slide the card out of the shelf. Once out of the slot, the daughterboards can be removed.

To avoid damage to the circuit cards from electrostatic discharge, wear the wrist strap connected to the inside of the system whenever handling the circuit cards. Figure 28: Wrist strap connection to the Media Gateway Cabinet on page 130 shows the location of the wrist strap in relation to a Media Gateway cabinet.

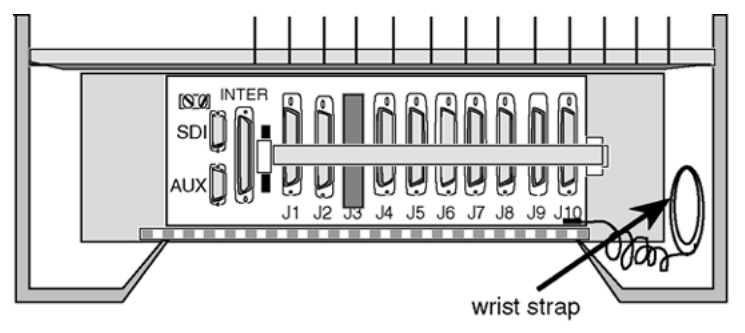

553-8289.EPS

#### **Figure 28: Wrist strap connection to the Media Gateway Cabinet**

- 4. Slide the new card into the shelf and lock the latches.
- 5. Enter the following command in LD 60 to software-enable all NTAK10 2.0 Mb DTI cards:

ENLL N

Where N is the 2.0 Mb DTI card number.

6. Enter the following command in LD 60 to software enable the clock controller:

ENL CC 0

7. Enable clock tracking on primary digital loop by issuing the following command: TRCK PCK

## <span id="page-130-0"></span>**Monitor system DTI operation**

### **Maintenance messages**

The 2.0 Mb DTI status and error conditions are reported in the types of messages, shown in Table 61: Maintenance messages on page 131. Additional information on DTI messages is found in the *Avaya Software Input Output Reference - System Messages (NN43001-712)*.

#### **Table 61: Maintenance messages**

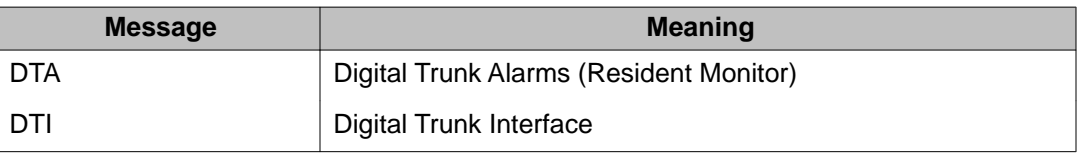

### **2.0 Mb DTI error messages**

The Digital Trunk Interface diagnostic program (LD 60) is used to maintain the NTAK10 2.0 Mb DTI Interface Card.

Comprehensive lists of the self-test failure codes for the NTAK10 2.0 Mb DTI follow the self-test description, which starts on [2.0 Mb DTI tests](#page-136-0) on page 137.

### **Grade-of-service messages**

Grade-of-Service messages (DTA XXX) provide near-end and far-end switch status. A summary of these status messages is given in Table 62: Grade-of-service messages on page 131.

#### **Table 62: Grade-of-service messages**

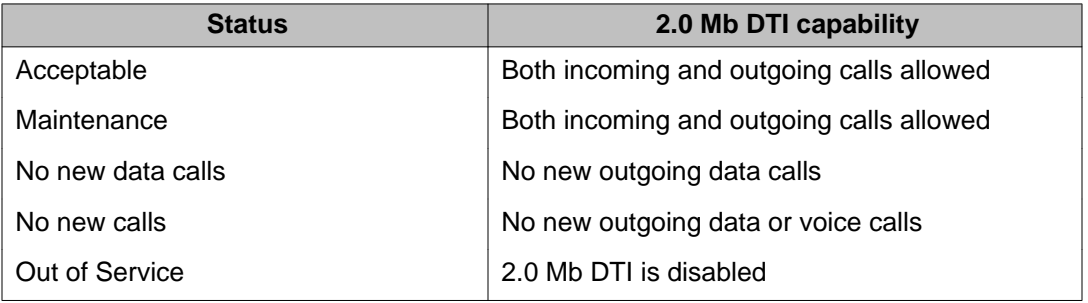

### **2.0 Mb DTI alarms**

There are two groups of alarm indicators monitored by the 2.0 Mb DTI. Within these two alarm groups, there are several individual alarm types.

Group 1 alarms are event-driven and include indicators that decrement a counter whenever an error is detected. Grade-of-service is changed based on how quickly the threshold of the counter is exceeded. The threshold count is determined in LD 73 and downloaded to the 2.0 Mb DTI. Group 1 alarms are:

- 1. Bipolar Violations (BPV) Near-end alarm
- 2. Slips (SLP) Near-end alarm
- 3. Frame Alignment Problems (FAP) Near-end alarm
- 4. Cyclic Redundancy Check (CRC-4) Near-end alarm

Group II alarm indicators are either continuous or discontinuous. Grade-of-service is changed based on the duration of the alarm within a defined period of time. A minimum persistence time is defined in LD 73 and downloaded to the 2.0 Mb DTI.

Group II alarm types are listed from high to low priority. A Group II alarm type might not be reported when a greater type is detected.

- 1. Alarm Indication Signal (AIS) Far-end alarm
- 2. Loss of Frame Alignment Signal (LFAS) Near-end alarm
- 3. Loss of Multiframe Alignment Signal (LMAS) Near-end alarm
- 4. Loss of CRC-4 Multiframe Alignment Signal (CFAS) Near-end alarm
- 5. Remote Alarm Indication (RAI, B3) Far-end alarm
- 6. Remote Yellow Alarm (B6) Far-end alarm
- 7. Alarm Indication Signal, 64 Kilobit (AIS 64) Far-end alarm

### **Group 1**

Bipolar Violation (BPV). In a bipolar pulse stream, pulses alternate in polarity. A bipolar violation has occurred if, after transmission, two pulses of the same polarity are received in succession (this could be caused by an electrical disturbance such as noise). See [Figure 29: Bipolar](#page-132-0) [violations](#page-132-0) on page 133.

<span id="page-132-0"></span>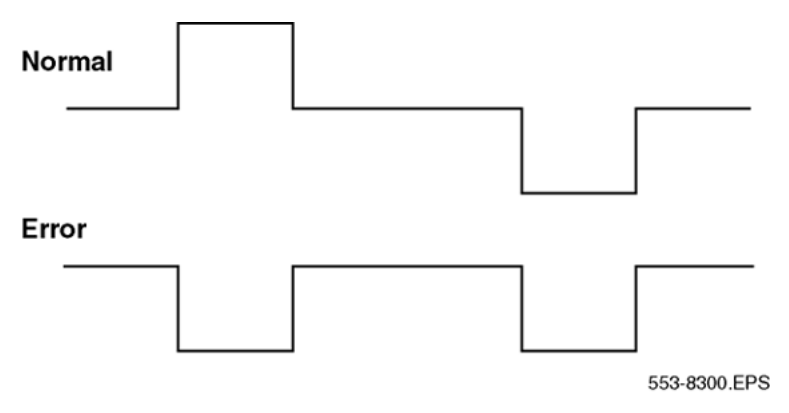

#### **Figure 29: Bipolar violations**

Cyclic Redundancy Check (CRC-4). When the 2.0 Mb DTI card runs in CRC-4 mode, the CRC-4 word contains a checksum of all data in the multiframe. The receiving side uses the checksum to verify the data.

The primary difference between BPV and CRC is that bipolar violation tracking indicates errors in the local span, while CRC indicates errors on an end-to-end span. For example, on a satellite link, BPV detects errors only in the span between the system and the satellite connection. Since CRC traverses the entire span, it indicates an end-to-end bit error rate.

Slip (SLP). Digital signals must have accurate clock synchronization for data to interleaf into, or extract from, the appropriate timeslot during multiplexing and demultiplexing operations. A frame slip is defined as the repetition or deletion of 193 bits (one frame) due to a discrepancy in the read and write rates at the buffer (clocks aren't operating at EXACTLY the same speed).

When data bits write to (add to) a buffer at a slightly higher rate than they read (empty), sooner or later the buffer overflows. This is called slip-frame deletion.

In the opposite situation, when data bits write (add) to a buffer at a slightly lower rate than they read (empty), eventually the buffer runs dry or underflows. This is called slip-frame repetition.

All degradations shown in Table 63: Performance impact of one slip on page 133 can be controlled or avoided by proper clock (network) synchronization.

#### **Table 63: Performance impact of one slip**

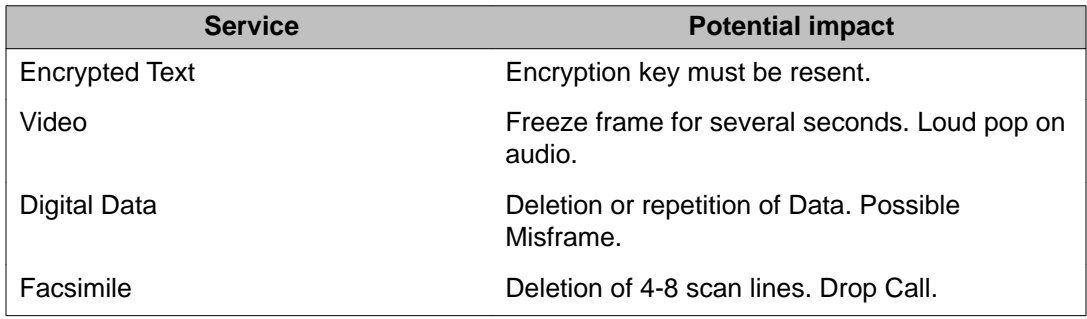

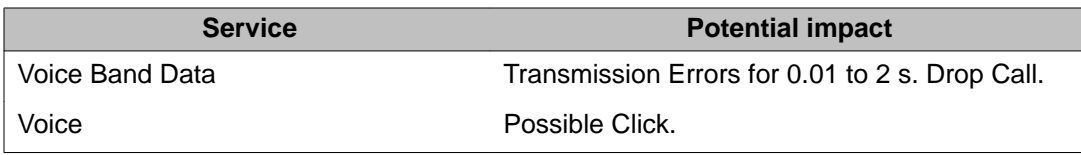

Clock synchronization can be tracking, on the primary or secondary reference clock, or nontracking (free-run). In LD 73 (prompts PREF and SREF), the 2.0 Mb DTI which supports the active clock controller is defined as the primary clock reference. Another 2.0 Mb DTI can be defined as the secondary clock reference. The clock controller synchronizes from the primary or secondary's incoming pulse stream. The clock controller in turn supplies clocking to all other 2.0 Mb DTI cards.

2.0 Mb DTI hardware detects frame slips in tracking and free-run modes. For tracking mode, running the midnight routines prints the number of overflows and clears the counter. For freerun mode, running the midnight routines prints the number of slips and clears the counters.

Frame Alignment Problem (FAP). A Frame Alignment Problem is counted when a bit error occurs within the framing pattern.

### **Group 2**

Loss of Frame Alignment Signal (LFAS). A Loss of Frame Alignment condition occurs when frame alignment is lost on three consecutive frame alignment errors. This condition can occur as a result of the far end of the E1 span going completely out of serviced (due to a power interruption, for example) or any other reason resulting in the loss of the incoming pulse stream. The B3 alarm is sent to the far end after the persistence time expires.

Loss of Frame Alignment Thresholds. 2.0 Mb DTI hardware detects out-of-frame conditions. Running the midnight routines prints the number of occurrences when frame alignment was lost and clears the counters.

Alarm Indication Signal (AIS). AIS is defined as receiving all "ones" without framing. The detection algorithm for AIS is two or less zeros per two frames. This allows detection of AIS in the presence of a 10E-3 error rate, while not detecting all ones with framing as AIS.

When the AIS is detected, the prompt maintenance alarm indication associated with LFAS and excessive bit error rates are inhibited. B3 alarm is sent to the far end after persistence time expires.

Alarm Indication Signal 64 Kilobit (AIS64). There are specific AIS requirements for CNET (France). The first requirement relates to the transmission of AIS in TS16. In that case, all "ones" should be transmitted in the event that abcd signaling is not supported.

With respect to the reception of AIS in TS16, AIS 64 Kbits must be detected when multiframe alignment has been lost and the binary content of TS16 is 95 percent 1, counting on 256 or 512 bits.

When AIS in TS16 is detected, then bit 6 of outgoing TS16 frame 0 should be set. When the fault disappears, it should be cleared. Setting and clearing bit 6 of TRS 16 frame 0 must follow changes in status of the fault by less than 100 msec.

Other requirements when AIS 64 Kbit is detected include setting an LED, printing a TTY message, and updating present status and history files. When a fault is detected, further changes in other error types should continue to be reported.

Loss of Multiframe Alignment Signal (LMAS). This condition is sometimes called a multiframe Yellow alarm. An LMAS occurs when two consecutive multiframes contain errors in their Multiframe Alignment Signal, or when all TS16 bits are zero for at least one multiframe.

B6 alarm is sent to the far end after the persistence time expires. If the option is enabled, a B3 alarm is also sent.

Loss of CRC-4 Multiframe Alignment Signal. This condition is declared when the CRC-4 multiframe search fails to recognize two valid multiframe alignment words within 8 msec. This category is only relevant however, when the CRC-4 option is selected.

B6 alarm is sent to the far end after persistence time expires. If the option is enabled, a B3 alarm is also sent.

Remote Alarm Indication (RAI). Bit 3 of TS0 in non-FAS frames is set to "one". This alarm is sometimes called a Yellow alarm. The far end is receiving AIS.

Remote Yellow alarm (B6). Bit 6 of TS16 in Frame 0 is "1". This alarm occurs when the far end has detected a loss of MFA.

### **Alarm threshold recommendations for digital trunks**

If a digital trunk is present in an IP expansion cabinet/Media Gateway, link outages due to data network degradation between a main cabinet/Call Server and an expansion cabinet/Media Gateway cause alarms on the far end of the digital trunk. If link outages are frequent, increase alarm thresholds on the far end to prevent the trunk from being placed in a state that requires manual intervention to recover.

### **NTAK10 faceplate LEDS**

The NTAK10 2.0 Mb DTI circuit card has a total of six LEDs on its face. Five of the LEDs are directly associated with the operation of the NTAK10 2.0 Mb DTI circuit card. The remaining LED is associated with the on-board clock controller. [Table 64: NTAK10 faceplate LEDs](#page-135-0) on page 136 shows the LEDs found on the NTAK10 2.0 Mb DTI circuit card and the meaning of each.

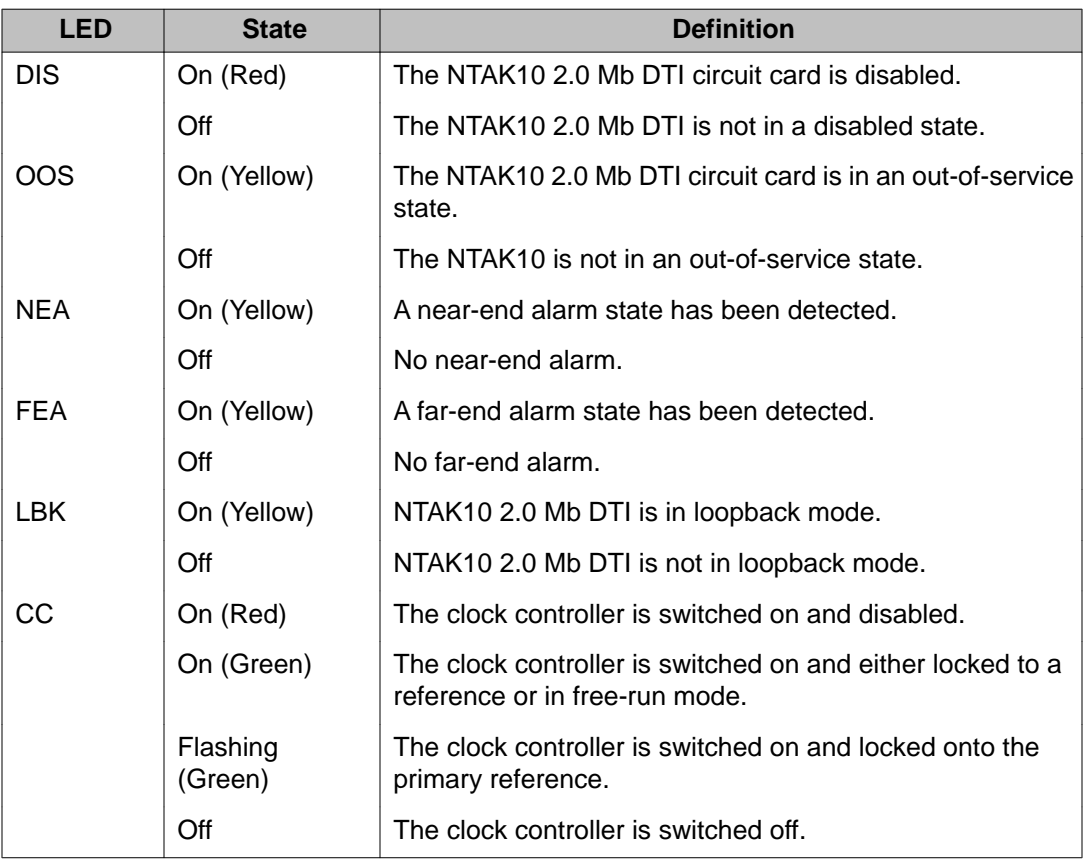

#### <span id="page-135-0"></span>**Table 64: NTAK10 faceplate LEDs**

## **System DTI maintenance tools**

The LD 60 tables on page 167 provide DTI and clock controller maintenance commands.

## **A** Warning:

Disable the clock controller before unseating circuit cards. Otherwise, the system initializes and momentarily interrupts call processing.

## **DTI commands**

Below is a quick reference list of important 2.0 Mb DTI commands in LD 60.

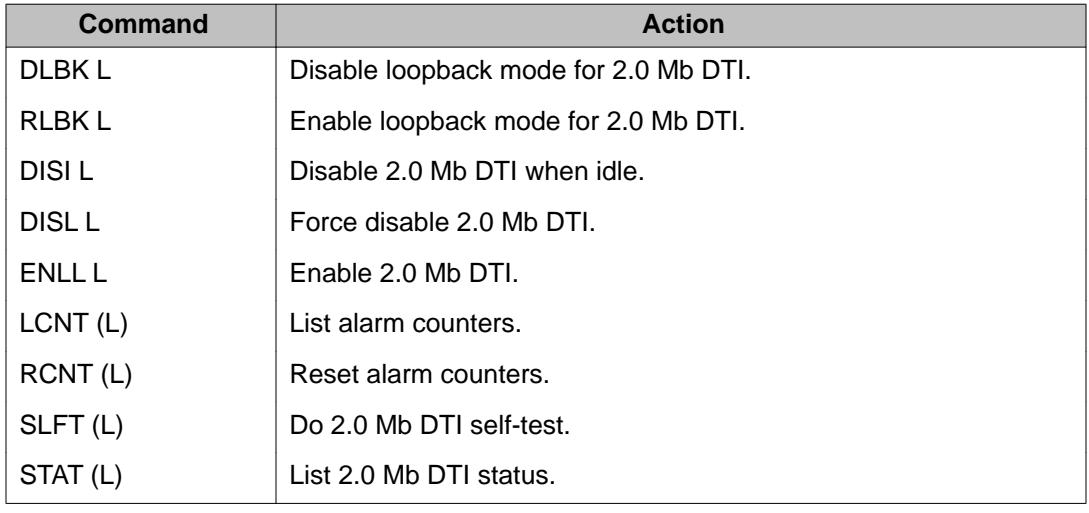

#### <span id="page-136-0"></span>**Table 65: LD 60 - DTI commands**

## **Clock controller commands**

Below is a quick reference list of clock controller commands in LD 60.

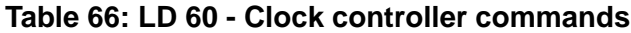

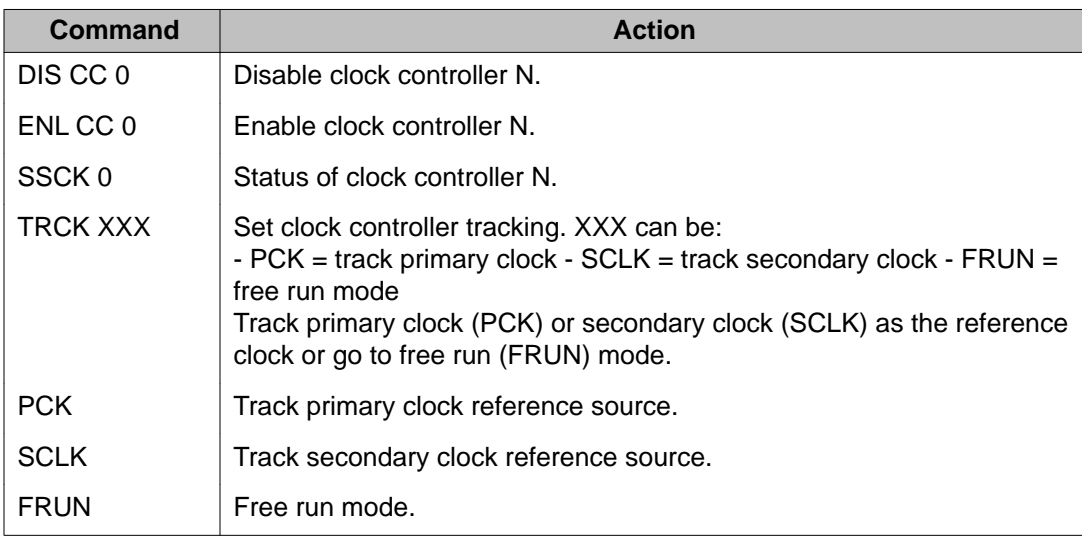

### **2.0 Mb DTI tests**

The NTAK10 self-tests when requested in LD 60. This procedure checks the sanity of the onboard processors, operation of memory, peripheral hardware, and per-channel as well as perloop loopback.

### **Performing Self-test/local loopback**

Before this test is run, disable the loop as follows:

1. Enter the following command in LD 60 to disable the NTAK10.

LD 60 DISL L CH

2. Enter the following command in LD 60 to run the self-test.

**SLFT L** (for the entire loop) **SLFT L CH** (for a specific channel)

Local loopback may also be performed on a per-channel basis without having to disable the entire loop. In this case, only the tested channel must be disabled. The procedure for this test is as follows:

3. Enter the following command in LD 60 to disable the 2.0 Mb DTI channel:

DISL L CH

4. Enter the following command in LD 60 to run the self-test:

**SLFT L CH** (for a specific channel

For self-testing individual channels, follow the same procedure as above, but use the following commands:

```
DSCH C CH SLFT C CH (specific channel)
```
The self-test failure codes for NTAK10 2.0 Mb DTI are outlined in Table 67: Self-test failure codes for NTAK10 2.0 Mb DTI on page 138.

#### **Table 67: Self-test failure codes for NTAK10 2.0 Mb DTI**

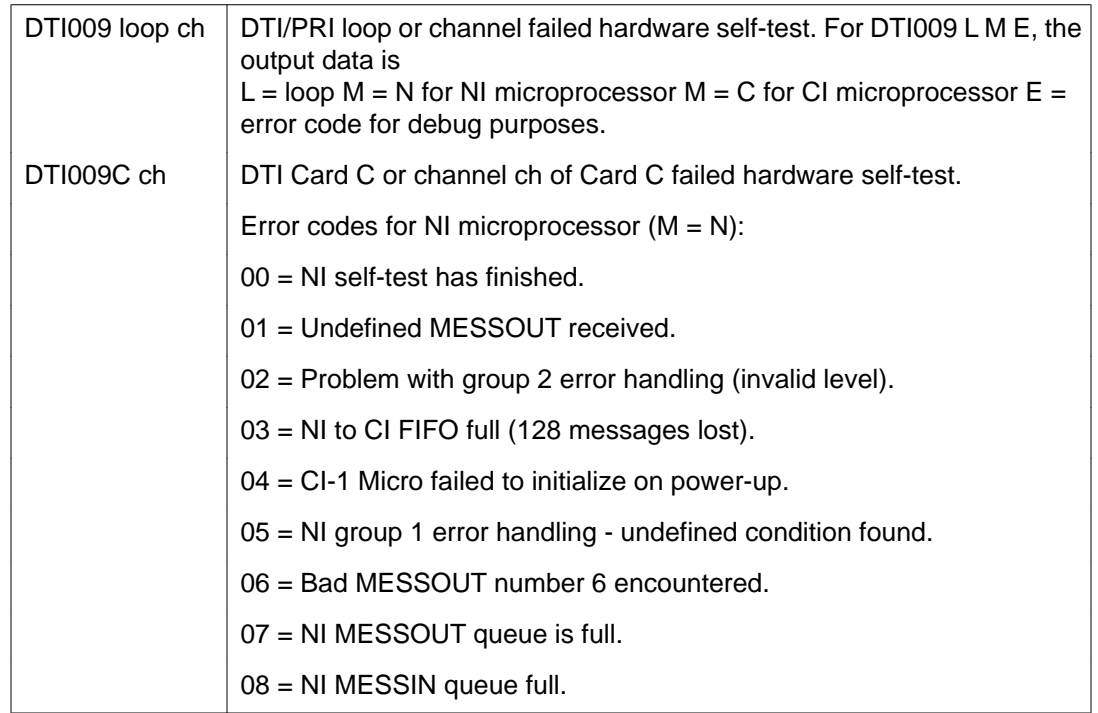

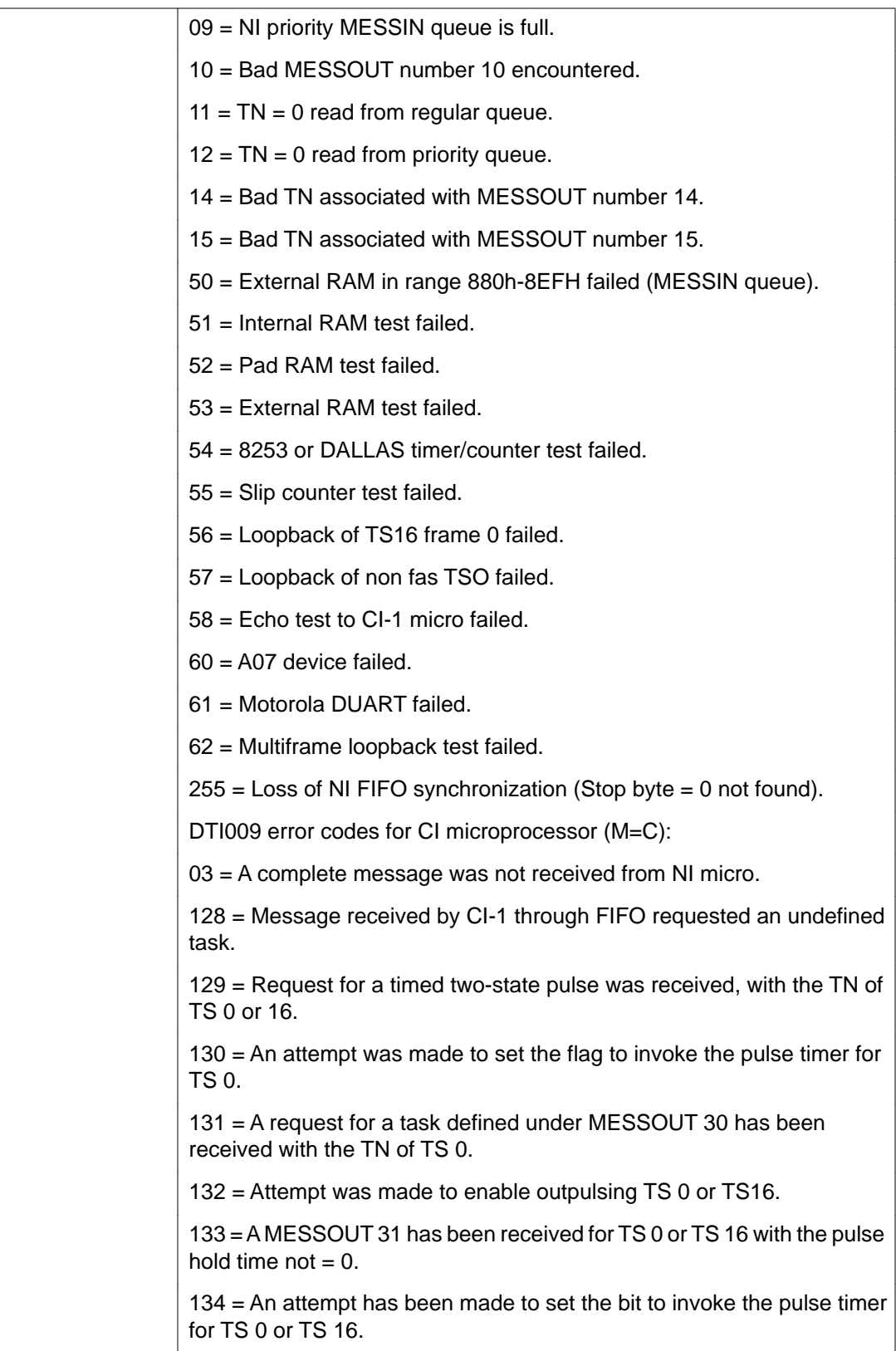

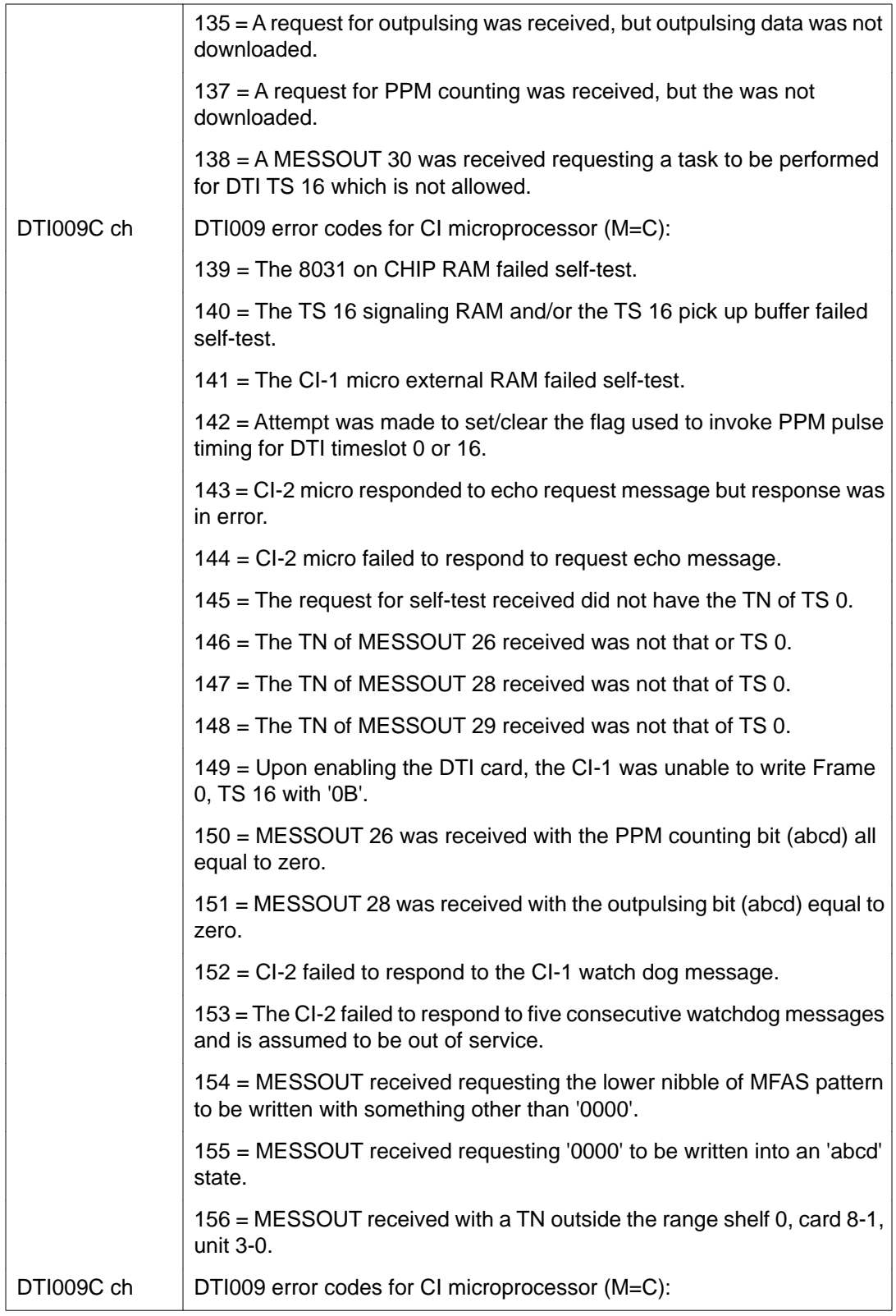

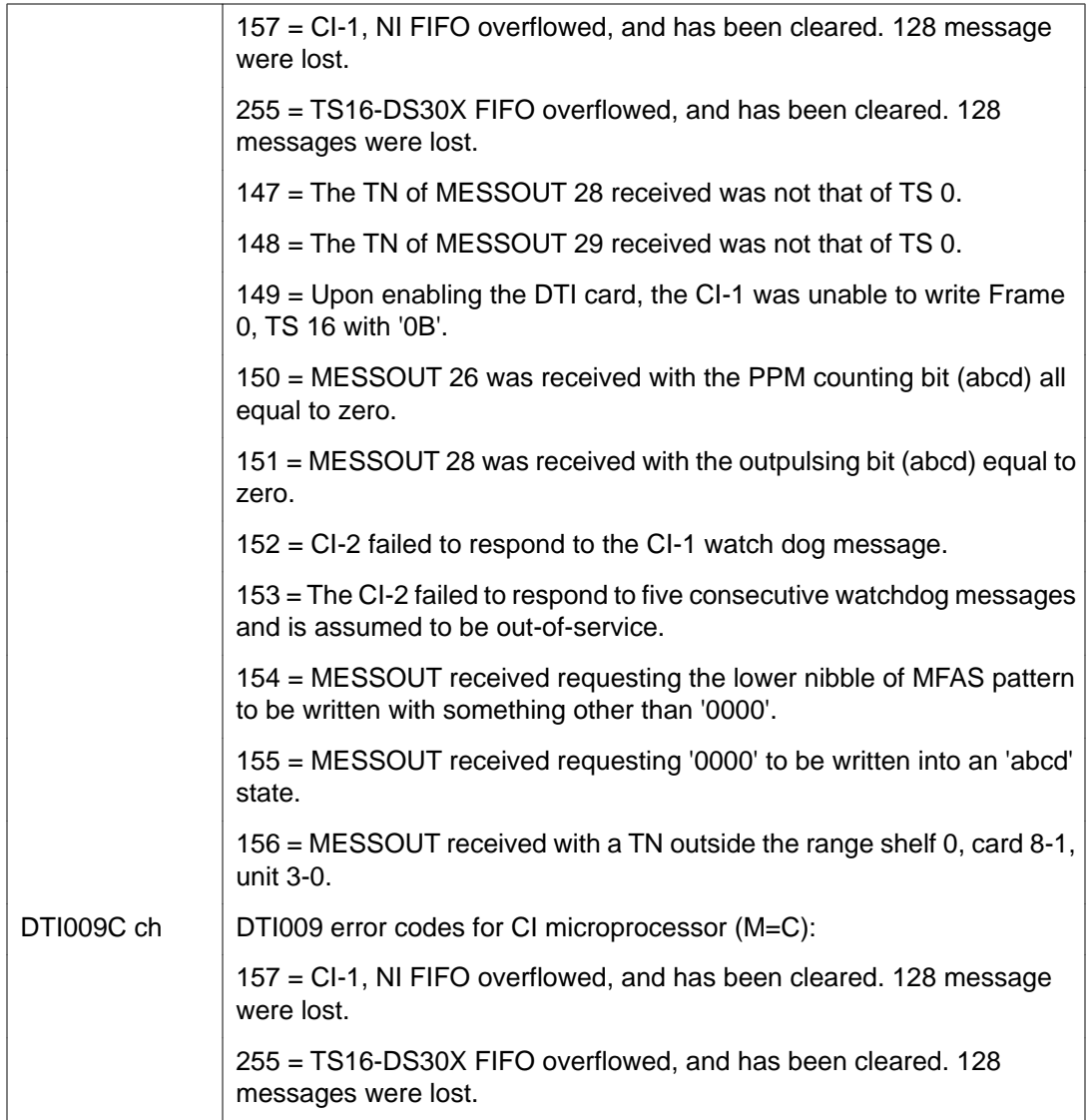

### **Near-end trunk loopback test**

The near-end trunk loopback test checks the integrity of the 2.0 Mb link from the system to the far end. Either a per-loop or per-channel test may be run, with the far-end device placed in the respective mode of remote loopback. Refer to **Figure 30: Near-end trunk loopback** on page 142.

The commands for a near-end per-loop loopback test are shown in [Table 68: LD 60 - Perform](#page-141-0) [a near-end per-loop loopback test.](#page-141-0) on page 142.

#### <span id="page-141-0"></span>**Table 68: LD 60 - Perform a near-end per-loop loopback test.**

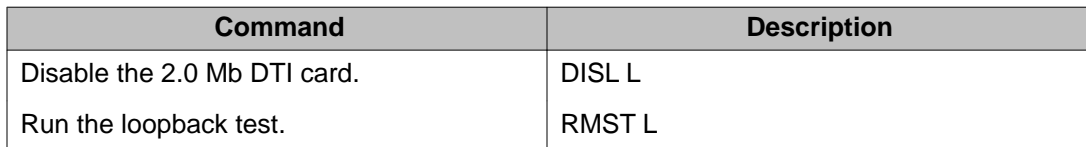

The commands for a near-end per-channel loopback test are shown in Table 69: LD 60 -Perform a near-end per-channel loopback test. on page 142.

**Table 69: LD 6o - Perform a near-end per-channel loopback test.**

| Command                         | <b>Description</b> |
|---------------------------------|--------------------|
| Disable the 2.0 Mb DTI channel. | DSCH L CH          |
| Run the loopback test.          | RMST L CH          |

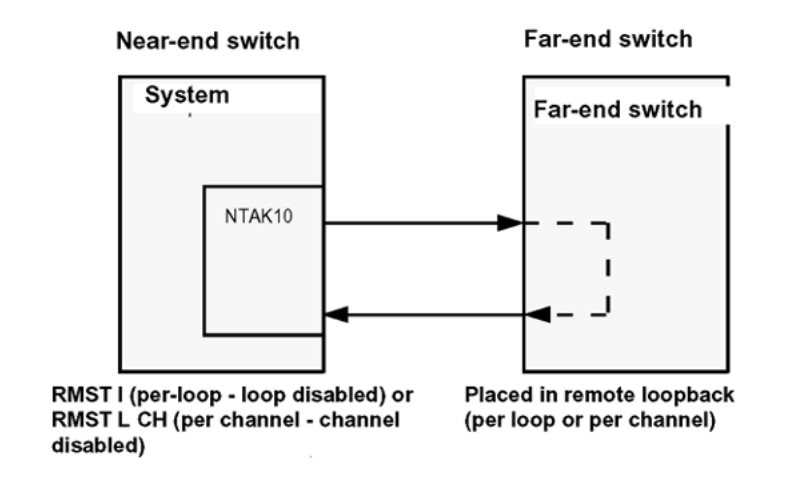

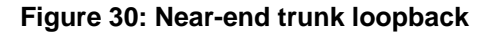

### **Far-end trunk loopback test**

The far-end trunk loopback test checks the integrity of the 2.0 Mb link from the far end to the carrier interface of the 2.0 Mb DTI (it does not test the 2.0 Mb DTI card). Either a per-loop or per-channel test may be run, with the near-end device placed in the respective mode of remote loopback. Refer to **Figure 31: Far-end trunk loopback** on page 143.

The commands for a near-end per-loop loopback test are shown in [Table 70: LD 60 - Perform](#page-142-0) [a near-end per-channel loopback test.](#page-142-0) on page 143.

#### <span id="page-142-0"></span>**Table 70: LD 60 - Perform a near-end per-channel loopback test.**

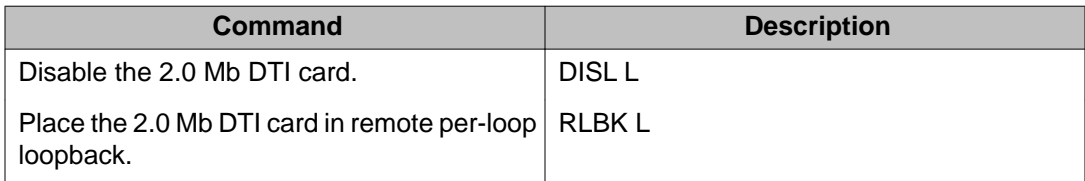

The commands for a far-end per-loop loopback test are shown in Table 71: LD 60 - Perform a far-end per-channel loopback test. on page 143.

#### **Table 71: LD 60 - Perform a far-end per-channel loopback test.**

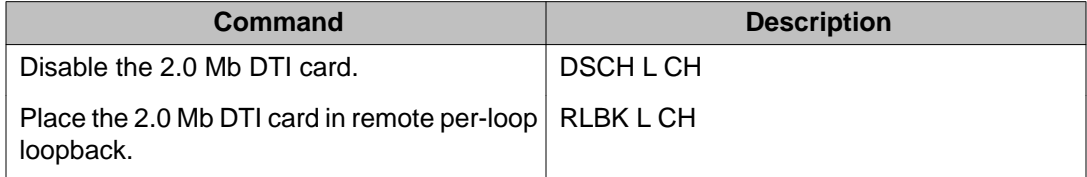

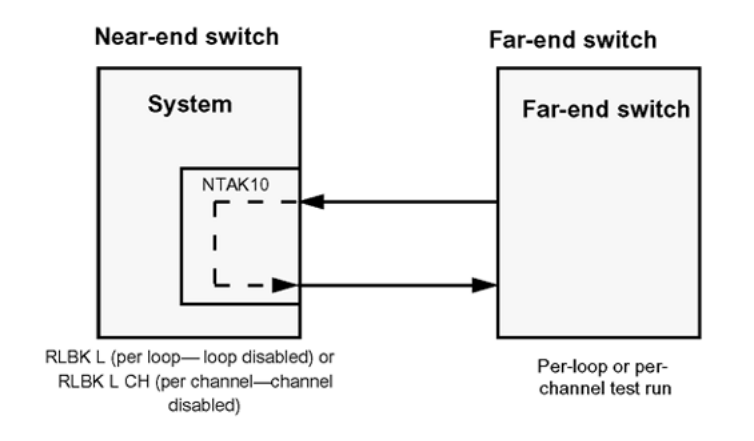

**Figure 31: Far-end trunk loopback**

#### 2.0 Mb DTI maintenance
# **Chapter 14: 2.0 Mb PRI maintenance**

# **Contents**

This section contains information on the following topics:

Overview on page 145

Enable the 2.0 Mb PRI after installation on page 145

[Disable the 2.0 Mb PRI before removal](#page-145-0) on page 146

[Monitor system PRI operation](#page-146-0) on page 147

[System PRI maintenance tools](#page-157-0) on page 158

# **Overview**

This chapter provides an overview of the maintenance tools available for 2.0 Mb PRI or ISL features:

- Commands used to maintain PRI, DDCH, DCHI and clock controller hardware.
- Tests for 2.0 Mb PRI operation.
- Error detection for 2.0 Mb PRI, including the various thresholds found in the 2.0 Mb PRI loop timers in LD 73.

# **Enable the 2.0 Mb PRI after installation**

To enable an NTAK79 or NTBK50 PRI circuit pack, complete one of the following procedures.

#### **Enabling the NTAK79 PRI**

1. Enter the following command in LD 60 to software enable all 2.0 Mb PRI cards:

ENLL N

The DCHI enables automatically.

<span id="page-145-0"></span>2. Enter the following command in LD 60 to software enable the clock controller:

ENL CC 0

3. Enter the following command to enable clock tracking on primary digital loop:

TRCK PCK

Within about 30 seconds, the D-channel layer 3 should be established.

4. You can request the current status of the D-channel by issuing the command **STAT DCH**. The system should respond DCH N EST in LD 96 (meaning that the D-channel is established and operational).

#### **Enabling the NTBK50 PRI**

1. If using the NTBK51 DDCH daughterboard, enter the following command in LD 96 to enable the DDCH:

ENL MSDL X

2. Enter the following command in LD 60 to software enable all 2.0 Mb PRI cards:

ENLL N

The DCHI enables automatically.

3. Enter the following command in LD 60 to software enable the clock controller:

ENL CC 0

4. Enter the following command to enable clock tracking on primary digital loop: TRCK PCK

Within about 30, seconds the D-channel layer 3 should be established.

5. You can request the current status of the D-channel by issuing the command **STAT DCH.** The system should respond DCH N EST in LD 96 (meaning that the D-channel is established and operational).

# **Disable the 2.0 Mb PRI before removal**

To disable a PRI circuit pack, follow the appropriate procedure below.

#### **Disabling the NTAK79 PRI**

1. Enter the following command in LD 96 to software disable the DCHI:

DIS DCH N

Where N is the D-channel device number.

2. Enter the following command in LD 60 to software disable the clock controller:

DIS CC 0

<span id="page-146-0"></span>3. Enter the following command in LD 60 to software disable the PRI card:

DISL N

Where N is the PRI card number.

#### **Disabling the NTBK50 PRI**

1. Enter the following command in LD 96 to software disable the DCHI:

DIS DCH N

Where N is the D-channel device number.

- 2. If using the NTBK51 DDCH daughterboard, enter the following command in LD 96: DIS MSDL N
- 3. Enter the following command in LD 60 to software disable the clock controller: DIS CC 0
- 4. Enter the following command in LD 60 to software disable the PRI card:

DISL N

Where N is the PRI card number.

# **Monitor system PRI operation**

### **Maintenance messages**

Service messages report on near-end and far-end switch status. Both service and service acknowledge messages are supported on PRI B-channels and ISL channels. These messages are used for backup D-channel and D-channel sanity polling. The status can be in-service and out-of-service.

Service and service acknowledge messages for B-channels and ISL channels are supported between:

- system to system: ISL and PRI
- system to CO: PRI only

The status of these messages is reported by the service and service acknowledge messages for B-channels and ISL channels:

- in-service
- maintenance
- out-of-service

Near-end and far-end subcategories are defined for each maintenance status. See Table 72: Maintenance message status on page 148 for possible combinations of near-end and far-end status, and channel capability for each status. When the status of the near-end and far end does not match, the more severe maintenance status takes effect.

#### **Table 72: Maintenance message status**

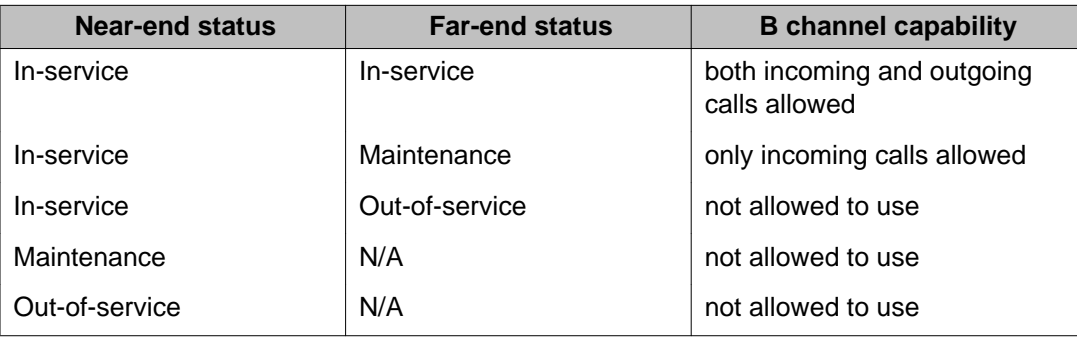

# **Service message function**

Service messages are used to monitor the following:

- D-channel establishment
- D-channel sanity polling
- B-channel or ISL status change
- Channel status audit

# **D-channel establishment**

When the D-channel establishes, the B-channel status is supported by sending service messages for each B-channel controlled by a D-channel. This enables the far end to synchronize its channel states. The service messages are sent when the system brings up the D-channel automatically or an administrator brings up the D-channel manually by using LD 96.

# **D-channel sanity polling**

If a D-channel has been idle for 30 seconds, a service message is sent to poll the link sanity. The service message is sent whether or not the near-end is configured as master or slave.

# **B-channel status change**

Whenever there is a status change for a B-channel or an ISL channel, the new status is reported to the far end in a service message. Status change can occur through service change or maintenance operations, such as the addition or deletion of a channel in LD 14, or the disabling of the associated loop, shelf, card or unit in LD 30, LD 32, LD 36, LD 41 or LD 60.

### **Channel status audit**

LD 30 is enhanced to allow channel status audit to be initiated. The channels associated with each D-channel are examined, and their status is reported to the far end by service messages.

### **Service message commands**

Activate the service messages in LD 96 on a per-D-channel basis. The commands are:

- ENL SERV N: Turns on the support of service and service acknowledge messages for DCH link N. The command should only be executed when the specified D-channel is in the disabled state.
- DIS SERV N: Turns off the support of service and service acknowledge messages for DCH link N.
- STAT SERV (N): Displays the current service and service acknowledge message SERV setting for individual DDCH N or for DCHIs.

Two new statuses are added for maintenance messages: FE MbSY = Far-end maintenance and FE DSBL = Far end disabled.

# **2.0 Mb PRI error detection**

The PRI categorizes errors and alarm conditions into two main groups, Group I and Group 2 errors.

# **Group I errors**

These are real-time calculated error-rate thresholds. Group I errors can include:

- Bipolar Violations (BPV)
- Frame Bit Errors (FBER)
- CRC-4 Word Errors (CRC)
- Controlled Frame Slips

# **Bipolar Violations (BPV)**

In an Alternate Mark Inversion (AMI) bipolar pulse stream, pulses alternate in polarity. A bipolar violation has occurred when two pulses of the same polarity are received in succession, as shown in Figure 32: Bipolar violations on page 150. This might be caused by an electrical disturbance such as noise, a low signal level or a faulty repeater. Bipolar violations indicate the integrity of the local span from the system to the first repeater.

The PRI card, following the CEPT PCM-30, uses a zero code suppression technique known as HDB3, which introduces intentional bipolar violations onto the carrier. The bipolar violations are recognized by the receiver and disregarded as bipolar violation errors.

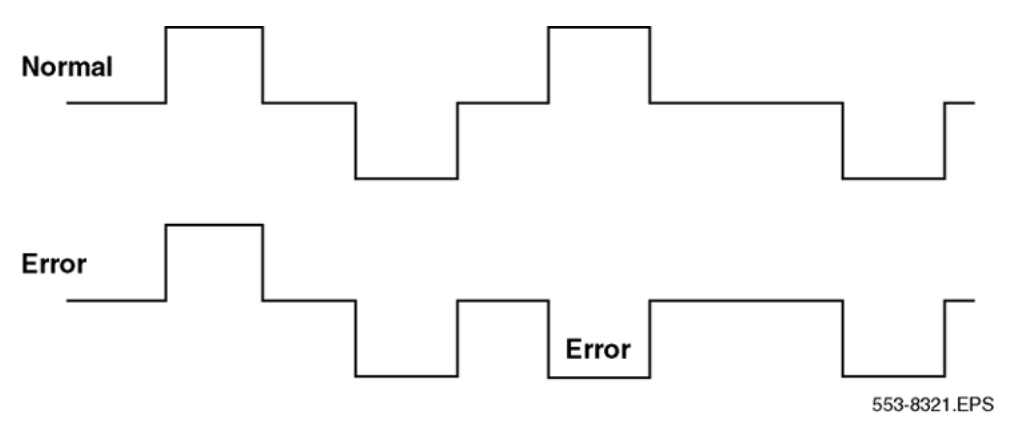

**Figure 32: Bipolar violations**

### **Frame bit errors**

The NTAK79/NTBK50 PRI CEPT PCM-30 stream is structured into a frame of 32 8-bit timeslots. To maintain alignment of this frame structure, alternate timeslot zeros have a specific frame alignment pattern (X0011011).

A frame bit error is acknowledged when any bit in the received pattern is in error. This error rate indicates the integrity of the end-to-end span.

### **CRC-4 word errors**

When operating in the CRC-4 multiframe format (CRC), frames are bundled into groups of 16. This format includes a specific multiframe alignment pattern in bit 0 of every even frame's timeslot 0 (001011XX).

Each odd frame timeslot 0 includes a CRC-4 cyclic redundancy checksum of the previous 8 frames (sub-multiframe). This transmitted checksum is compared against a calculated checksum at the receiver. If the two checksums do not match, a CRC-4 word error is indicated.

Group I error rates are processed on the PRI card based on software downloadable parameters N1 and N2 (for each BPV, CRC, and FBER). The values for N1 are scaled on the card as follows:

- $•$  BPV = N1 $•$ 16
- $\bullet$  CRC = N1 $\bullet$ 4
- $\bullet$  FBER = N1 $\bullet$ 1

N2 values are not scaled. These parameters can be set in LD 73 on a per-card basis, or they can be left at their default values.

Parameters N1 and N2 provide for the following error rate thresholds reported to the system:

- Severely errored second: When the number of occurrences of the error exceeds the value of N1 in the previous second. This error is reported and counted (LCNT), but no action is taken by the system.
- Unavailable condition: This is reported when 10 severely errored seconds are received in 10 consecutive seconds. This is equivalent to an error rate worse than  $10^{-3}$  with the default value. When this condition is reached, the 2.0 Mb PRI is put into an out-of-service condition until the Group I OOS guard timer expires and the error condition has ceased or improved.
- No new call condition: When the number of occurrences of the error exceeds the value of (10 x N2) in the previous minute. This corresponds to an error rate of 10<sup>-3</sup> to 10<sup>-5</sup> using the default N2 value. When this condition is reported, the system records the error (LCNT) and places the PRI card into a "no new call" condition, with all idle channels set to MbSY. The card automatically returns to normal state when the condition improves after the Group I NNC guard timer expires.
- Maintenance condition: This condition exists when the number of occurrences of the error exceeds the value of N2 in the previous minute. This corresponds to an error rate between  $10^{-5}$  and  $10^{-6}$  based on the N2 default values. When this condition is reported, the system records the error (LCNT) and places the 2.0 Mb PRI card into a maintenance alarm state. This state has no effect on call processing, it simply indicates line degradation. The card automatically returns to normal state when the condition improves after the Group I MAINT guard timer expires.

There is no error report for the error rates below  $10^{-6}$  (10xN2) as such rates are considered satisfactory.

### **Program group I thresholds**

To set the LD 73 Group I thresholds, use the following commands.

| <b>Prompt</b>    | <b>Response</b>               | <b>Description</b>                                           |
|------------------|-------------------------------|--------------------------------------------------------------|
| <b>REQ</b>       | CHG                           | Request a Change                                             |
| <b>TYPE</b>      | PRI <sub>2</sub>              | Primary Rate Interface 2                                     |
| <b>FEAT</b>      | <b>LPTI</b>                   | Loop Timer                                                   |
|                  |                               |                                                              |
| <b>BPV</b>       | N <sub>1</sub> N <sub>2</sub> | Bipolar Violation thresholds Default: 128 122                |
| <b>CRC</b>       | N <sub>1</sub> N <sub>2</sub> | <b>Cyclic Redundancy Check thresholds</b><br>Default: 201 97 |
| <b>FBER</b>      | N <sub>1</sub> N <sub>2</sub> | Frame Bit Errors Default: 28 1                               |
| $\cdots$         |                               |                                                              |
| OOS1             | $1 - 60 M$                    | Out-of-Service Threshold time Default: 15                    |
| NNC <sub>1</sub> | $1 - 60 M$                    | No New Calls Threshold time Default: 15                      |
| MNT <sub>1</sub> | 1 - 60 M                      | Maintenance Threshold time Default: 15                       |

**Table 73: LD 73 - Program group I thresholds**

### **Frame slips**

Digital signals must have accurate clock synchronization for data to be interleaved into, or extracted from, the appropriate timeslot during multiplexing and demultiplexing operations. A frame slip is defined (for 2.0 Mb links) as the repetition or deletion of the 256 data bits of a CEPT frame due to a sufficiently large discrepancy in the read and write rates at the buffer (clocks are not operating at exactly the same speed).

When data bits write (add) to a buffer at a slightly higher rate than they read (empty), sooner or later the buffer overflows. This is called slip-frame deletion.

In the opposite situation, when data bits write (add) to a buffer at a slightly lower rate than they read (empty), eventually the buffer runs dry or underflows. This is also called slip-frame repetition.

A 2.0 Mb PRI contains a buffer large enough to contain two full frames (256  $\times$  2 = 512 bits), and is normally kept half full (1 frame). See [Table 74: Performance impact of one slip](#page-152-0) on page 153 for the impact of one slip on various types of data.

<span id="page-152-0"></span>All the degradations shown in Table 74: Performance impact of one slip on page 153 can be controlled or avoided by proper clock (network) synchronization.

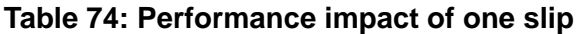

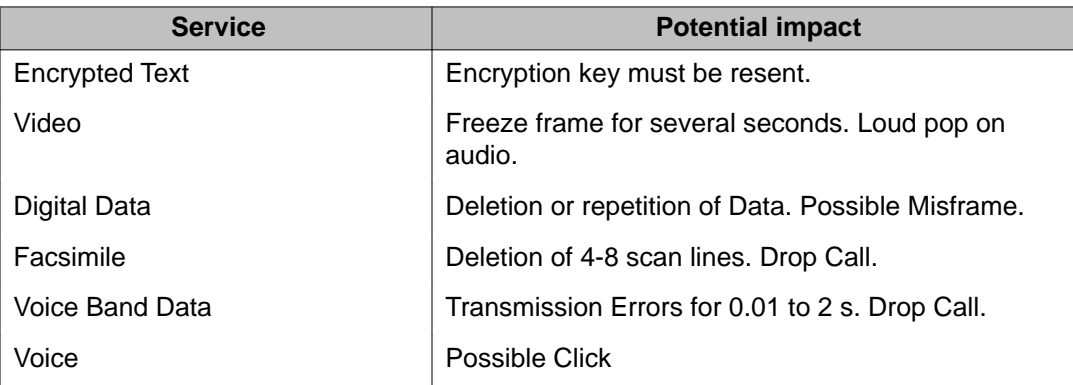

Clock synchronization can be either tracking, on the primary or secondary reference clock, or non-tracking (free-run). In LD 73 (prompts PREF and SREF), the 2.0 Mb PRI which supports the clock controller is defined as the primary clock reference. Another 2.0 Mb PRI (or DTI) may be defined as the secondary clock reference. The clock controller synchronizes from the incoming bit stream of the primary or secondary references. The clock controller in turn supplies a synchronized reference for the rest of the system, including all 2.0 Mb PRIs and DTIs.

The 2.0 Mb PRI card detects and reports frame slips (repetitions and deletions) to the system. The count of slips is recorded (LCNT), printed out, and cleared at each midnight routine.

Frame slips have two alarm thresholds as defined in LD 73. They are as follows:

- Slip out-of-service threshold. When this threshold (variable count versus variable time) is reached, the PRI card is placed in an out-of-service state. The card automatically returns to a normal state if the slip rate improves after the Group I OOS guard timer expires.
- Slip maintenance threshold. When this threshold is reached, the PRI card is placed in a maintenance state that has no impact on call processing. The maintenance state is simply an indication that a degraded condition exists. The card automatically returns to a normal state if the slip rate improves after the Group I MAINT guard timer expires.

### **Define slip thresholds**

To define the slip thresholds, use the following commands in LD 73. Times range from 1M to 24H (one 1 minute to 24 hours). Counts are 1 to 255.

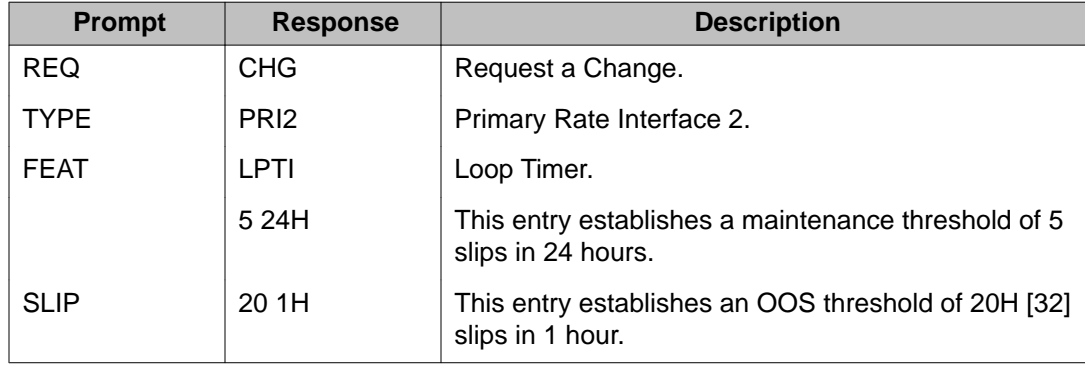

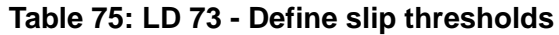

# **Group 2 errors**

Group 2 errors are event-based alarms that can be separated into Red (local) and Yellow (farend) alarms.

### **Yellow (far-end) alarms**

A Yellow alarm on the 2.0 Mb PRI card indicates that the card is receiving an alarm indication from the far end.

This type of alarm may be received in two ways:

- 1. Remote Alarm Indication (RAI) Bit 3 of non-FAS frame set.
- 2. Alarm Indication Signal (AIS) All 1s on the carrier.

Since the 2.0 Mb PRI is receiving a Yellow alarm signal, that indicates that there is a carrier connection, but the far end is not ready. It is possible, however, that the carrier connection is one-way only (2.0 Mb PRI receiving).

When the 2.0 Mb PRI receives a Yellow alarm signal, all channels are placed in a maintenance busy mode (MBSY). Group 2 Yellow alarms are recorded (LCNT) on each occurrence, but the card is not placed into an out-of-service state.

### **Red (local) alarms**

A Red alarm on the PRI card indicates that the card is having problems synchronizing with the incoming bit stream.

This type of alarm may be caused by the following:

- Loss of Signal (LOS)
- Loss of Frame Alignment (LFAS)
- Loss of CRC-4 Multiframe Alignment (LMAS)

When the 2.0 Mb PRI is in a Red alarm state, RAI is transmitted to the far end.

For both Group 2 Red and Yellow alarm states, action is taken after the condition has persisted for a downloaded persistence (PERS) threshold. The parameter is set in LD 73 in multiples of 2 msec, with  $2 \times 50 = 100$  msec as the default.

For Group 2 Red alarm conditions, there are four definable time thresholds that can be set in LD 73 on a per-loop basis. The first parameter sets an aggregate time in multiples of 128 msec (default 20 = 2.5 sec). The next four parameters provide time thresholds for MAINT, NNDC, NNC, and OOS.

For example, if the total cumulative time that an error has been present reaches the aggregate time (2.5 sec default) in less than the time set in OOS, the card is put into an out-of-service state. If it took more than the preset time for the error condition to register, the card could be put into NNDC, NNC, or MAINT states. The card remains in the alarm condition until the error has improved and after the Group 2 guard timers expire.

### **Define group 2 error thresholds**

You can define Group 2 error thresholds in LD 73. Only the highest priority Group 2 alarm condition is active at a time. The order of priority (from highest to lowest) is: LOS, AIS, LFAS, LMAS, RAI.

| <b>Prompt</b>   | <b>Response</b>  | <b>Description</b>                            |
|-----------------|------------------|-----------------------------------------------|
| <b>REQ</b>      | <b>NEW</b>       | <b>New</b>                                    |
| <b>TYPE</b>     | DTI <sub>2</sub> | 2.0 Mb/s DTI data block                       |
| <b>FEAT</b>     | <b>LPTI</b>      | Loop Timer                                    |
|                 |                  |                                               |
| GP <sub>2</sub> | 20 100s 12s 12s  | • 20 = Error count value                      |
|                 | 4s               | $\bullet$ 100s = Maintenance threshold        |
|                 |                  | $\bullet$ 12s = NNDC threshold                |
|                 |                  | $\bullet$ 12s = NNC threshold                 |
|                 |                  | $\bullet$ 4s = OOS threshold                  |
|                 |                  | (Aggregate count default [20x128ms = 2.5sec]) |

**Table 76: LD 73 - Define group 2 error thresholds**

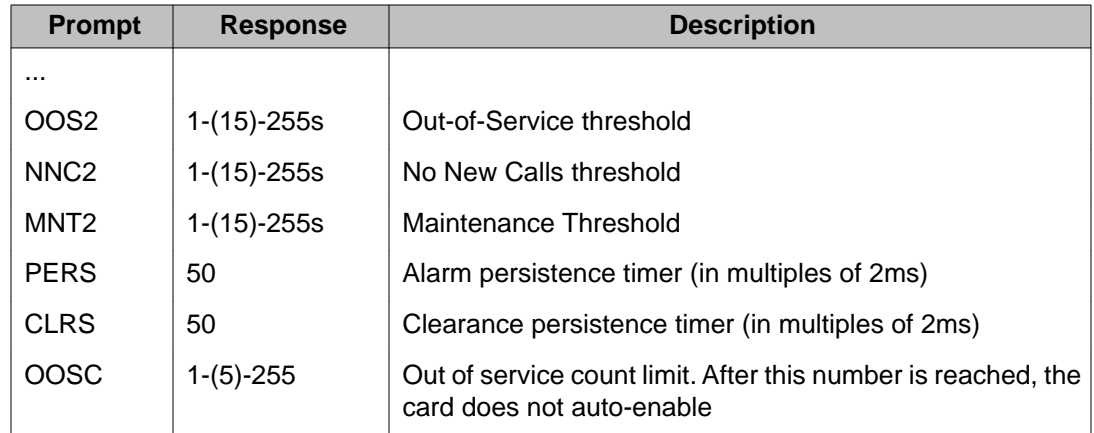

### **Alarm threshold recommendations for digital trunks**

If a digital trunk is present in an IP expansion cabinet/Media Gateway, link outages due to data network degradation between a main cabinet/Call Server and an expansion cabinet/Media Gateway cause alarms on the far end of the digital trunk. If link outages are frequent, you can increase alarm thresholds on the far end to prevent the trunk from being placed in a state that requires manual intervention to recover.

### **NTAK79 faceplate LEDs**

The NTAK79 circuit card has a total of seven faceplate LEDs. Five of the LEDs are directly associated with the operation of the Primary Rate interface (PRI). The remaining two LEDs are associated with the on-board clock controller and the on-board D-channel interface (DCHI). Refer to Table 77: NTAK79 faceplate LEDs on page 156.

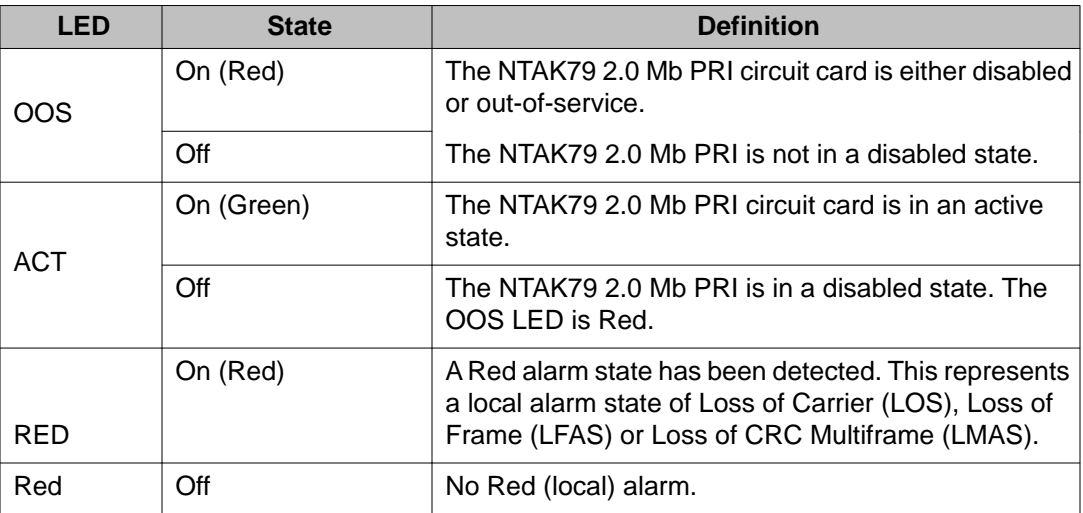

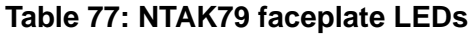

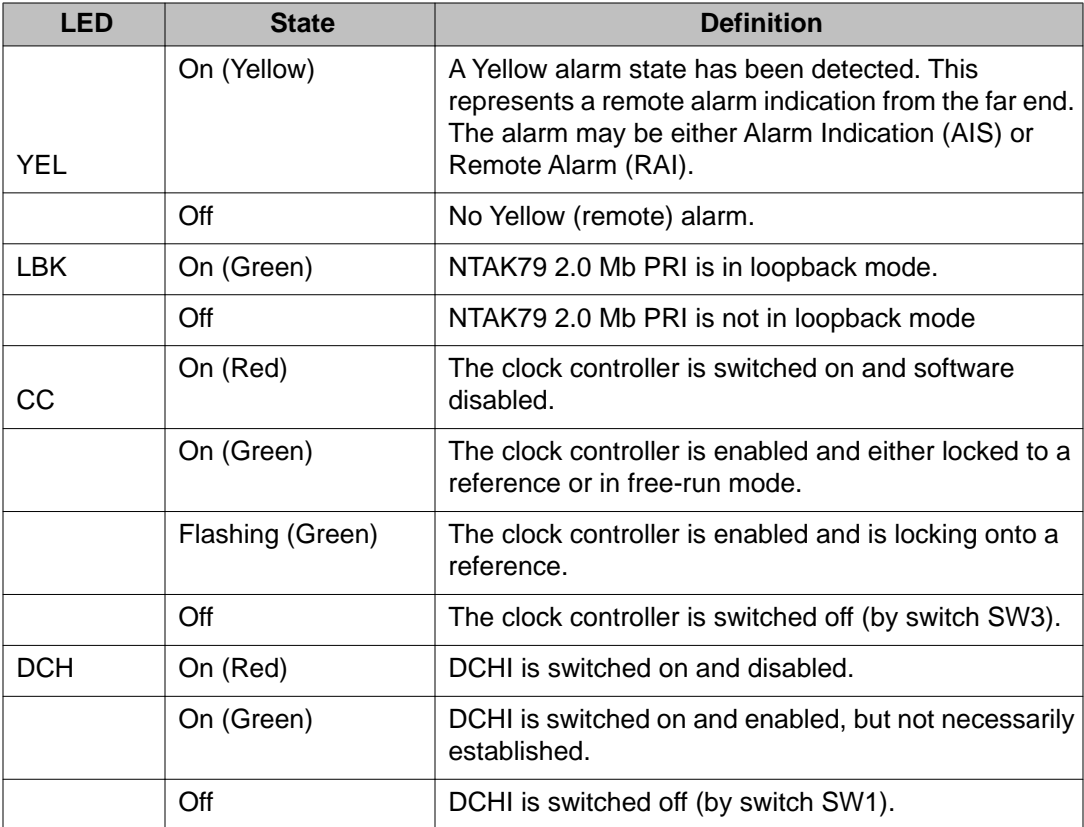

### **NTBK50 faceplate LEDs**

The NTBK50 circuit card has a total of seven faceplate LEDs. Five of the LEDs are directly associated with the operation of the Downloadable D-channel handler and D-channel interface. The remaining two LEDs are associated with the clock controller. Refer to Table 78: NTBK50 faceplate LEDs on page 157.

**Table 78: NTBK50 faceplate LEDs**

| LED | <b>State</b> | <b>Definition</b>                                                                                                    |
|-----|--------------|----------------------------------------------------------------------------------------------------|
| OOS | On (Red)     | The NTBK50 2.0 Mb PRI circuit card is either disabled<br>or out-of-service. Also, the state of the card after<br>power-up, completion of self-test, and exiting remote<br>loopback. |
|     | Off          | NTBK50 is not in a disabled state.                                                                                                    |
| ACT | On (Green)   | NTBK50 PRI circuit card is in an active state.                                                                                                    |
|     | Off          | NTBK50 2.0 Mb PRI is in a disabled state. The out-of-<br>service LED is Red.                                                                                                    |

<span id="page-157-0"></span>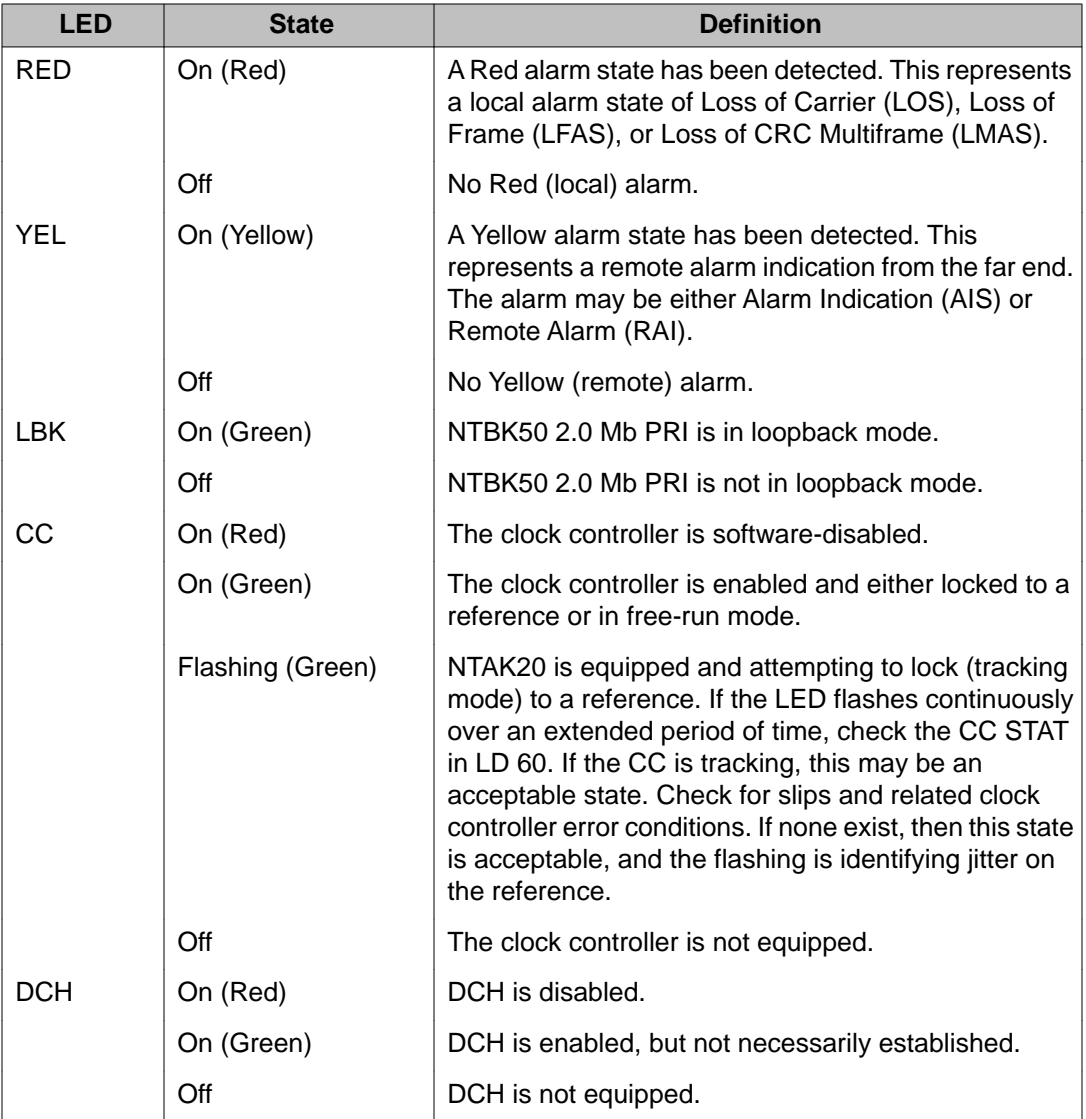

# **System PRI maintenance tools**

### **Table 79: 2.0 Mb PRI commands (LD 60)**

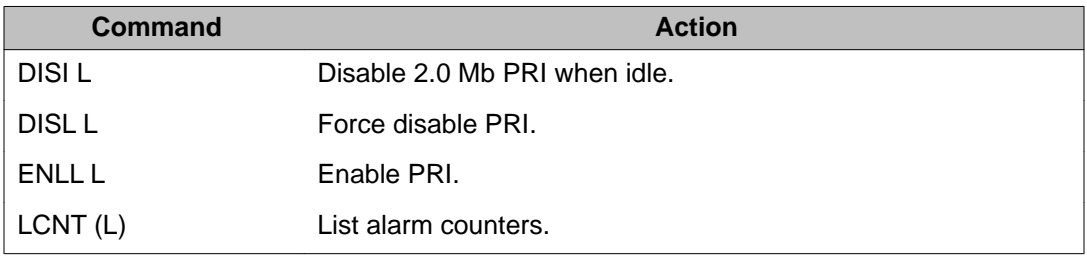

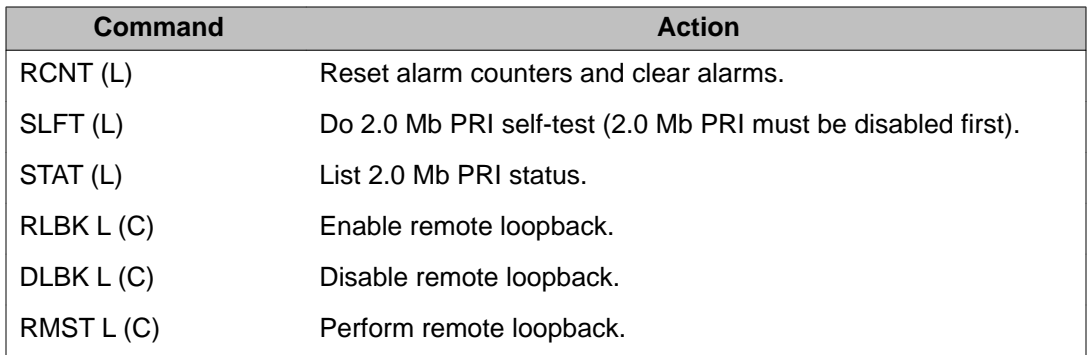

PRI status and error conditions are reported in the Primary Rate Interface messages in *Avaya Software Input Output Reference - System Messages (NN43001-712)*.

# **DCHI commands**

D-channel commands are found in LD 96. Table 80: DCHI commands on page 159 provides a quick-reference list of D-channel commands.

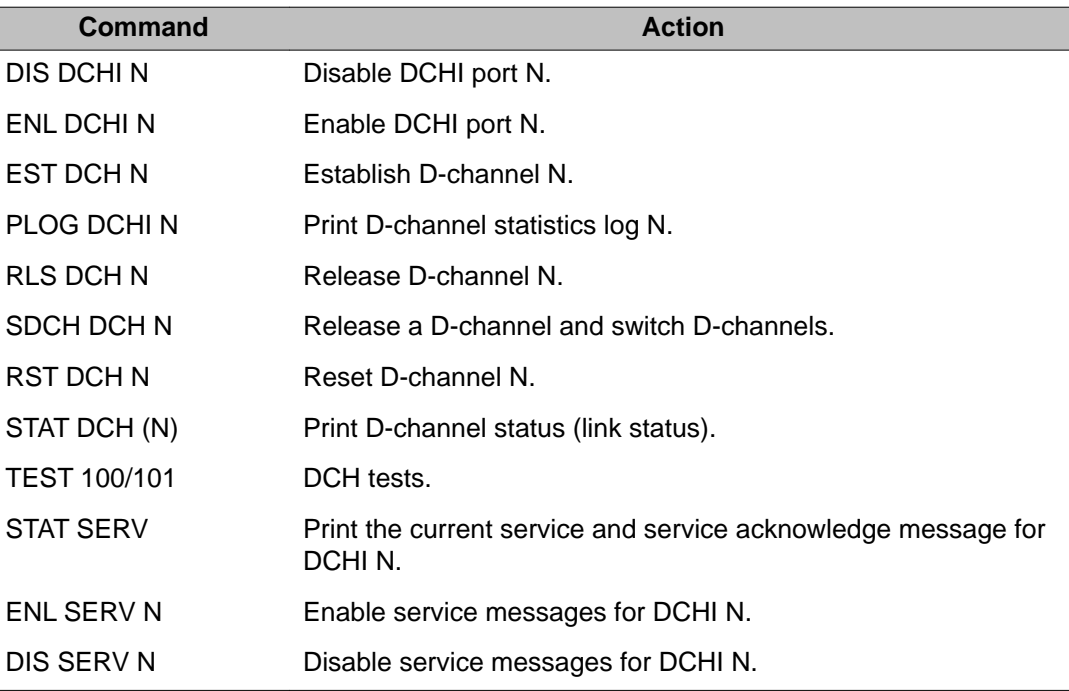

#### **Table 80: DCHI commands**

D-channel status and error conditions are reported as DCH messages. These messages can be found in the *Avaya Software Input Output Reference - Maintenance (NN43001-711)*.

# **DDCH commands**

Downloadable D-channel commands are found in LD 96. Table 81: DDCH commands on page 160 provides a quick-reference list of D-channel commands with minor modification.

#### **Table 81: DDCH commands**

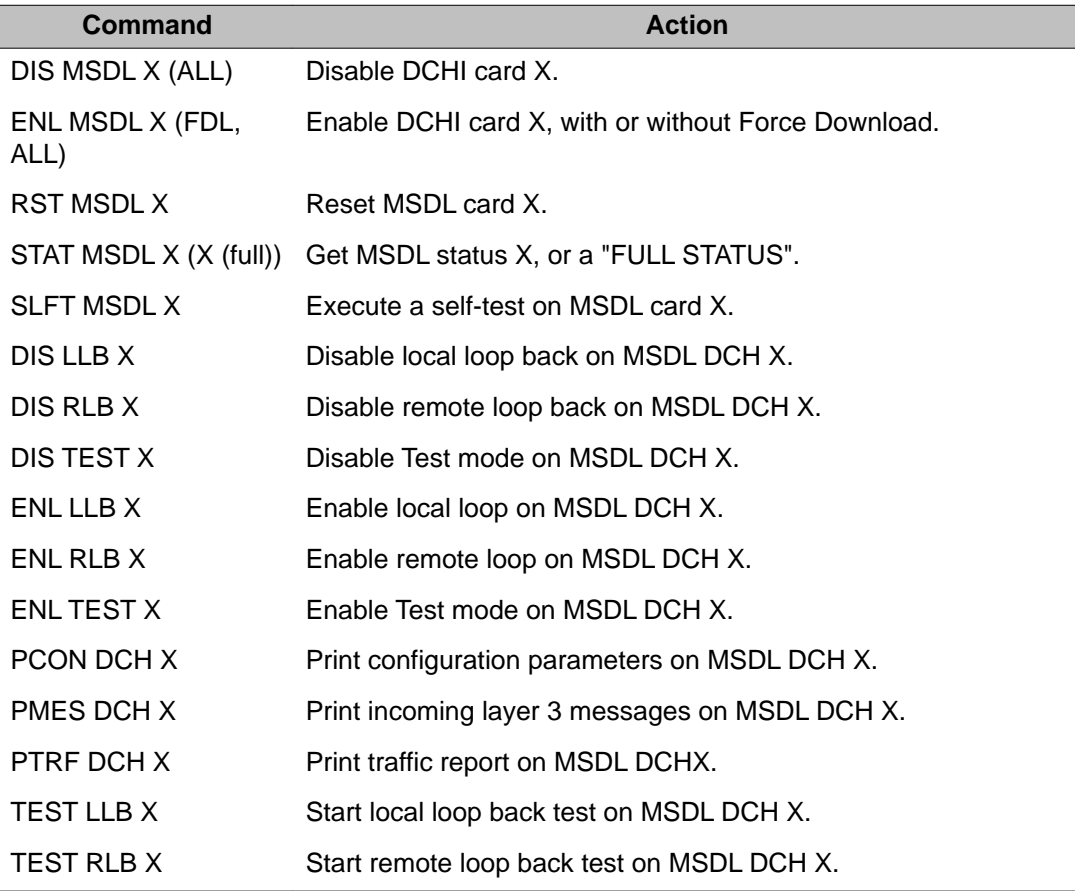

# $\bullet$  Note:

"X" represents the D-channel device number.

D-channel status and error conditions are reported as DCH messages. These messages can be found in the *Avaya Software Input Output Reference - Maintenance (NN43001-711)*.

# **Clock controller commands**

Clock controller (CC) commands are accessed in LD 60. [Table 82: Clock controller](#page-160-0) [commands](#page-160-0) on page 161 provides a quick-reference list of clock controller commands.

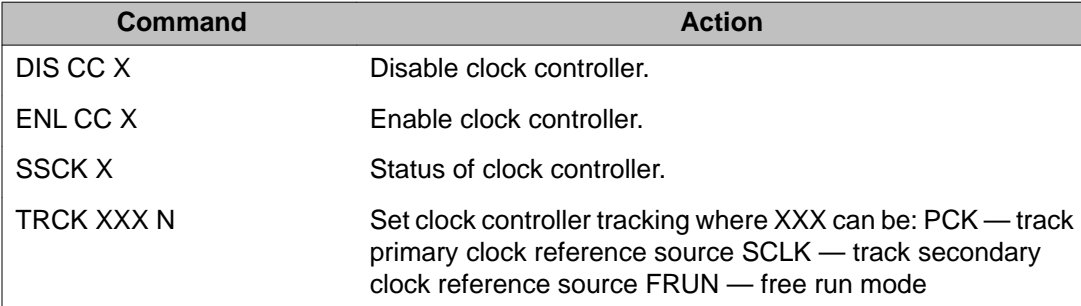

#### <span id="page-160-0"></span>**Table 82: Clock controller commands**

### **NTAK79/NTBK50 power on self-test**

When power is applied to the NTAK79/NTBK50 2.0 Mb PRI circuit card, the card performs a power-on self-test. The self-tests verify the operation of most of the on-board hardware.

If all the self-tests pass, the upper five LEDs blink simultaneously three times. If any of the selftests fail, the LEDs do not blink. Only the OOS LED illuminates. The corresponding error code is then printed on the TTY.

Self-test error codes Table 83: Self-test error codes on page 161 lists the self-test failure codes for the NTAK79/NTBK50 2.0 Mb PRI. These codes can be returned on card power-up in the form "DTA105 L X" (where X is the failure code), or during a self-test procedure in LD 60 as "DTI009 L X" (where X is the error code).

Failure codes 1-14 are hardware failures on the NTAK79/NTBK50 card. Codes 15-16 might be due to carrier span problems or lack of loopback activation at the far end.

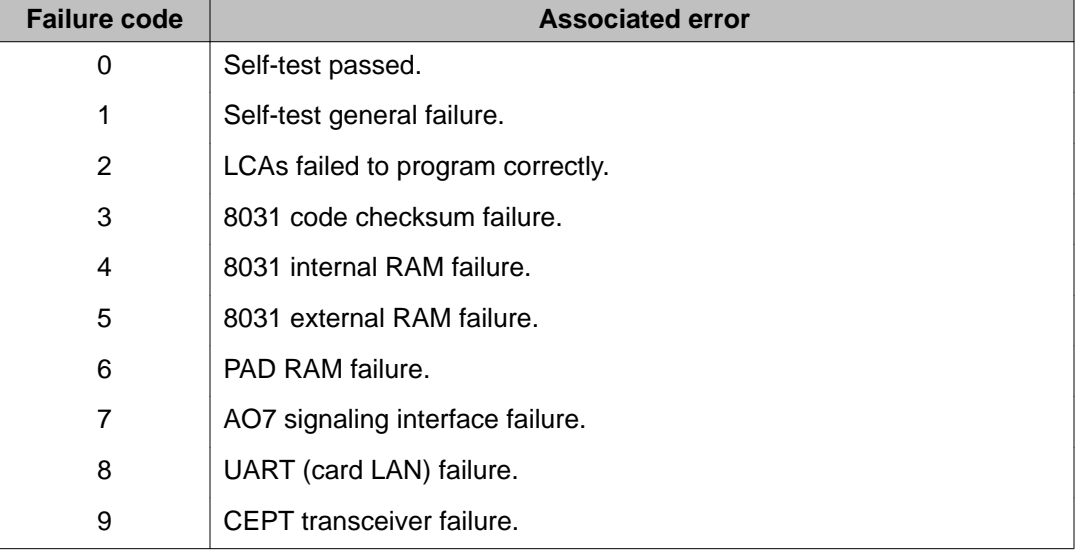

#### **Table 83: Self-test error codes**

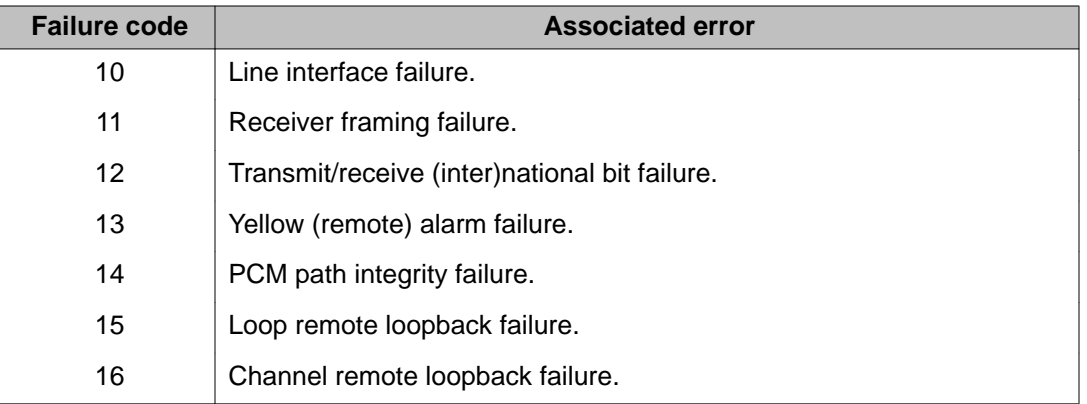

This self-test can be run manually on a per-loop or per-channel basis using LD 60. The DCHI/ DDCH and 2.0 Mb PRI must be disabled before performing the self-test.

### **Self-testing the 2.0 Mb PRI**

To self-test the entire loop:

1. Enter the following command in LD 96 to disable the DCHI/DDCH:

DIS DCH N

2. Enter the following command in LD 60 to disable the 2.0 Mb PRI card and run the self-test:

DISL L

**SLFT L** (entire loop)

To self-test a specific channel:

1. Enter the following command in LD 60 to disable the idle channel:

DSCH L CH

2. Enter the following command in LD 60 to run the self-test on the channel:

SLFT L CH

### **2.0 Mb PRI automatic loop test**

This procedure is not recommended since it causes a Yellow alarm at the far end and can cause some B-channels to not re-enable once the test is completed. Therefore, set the ATLP command to 0.

The automatic loop test checks the same functions as the self-test. Unlike the self-test, it can be run automatically as part of the midnight routines.

### **2.0 Mb PRI automatic loop test**

With ATLP command set to one and if all 30 channels are idle at midnight, the system software disables the card and performs a self-test on all channels. This causes a Yellow alarm to be

generated to the far end. If any one of the 30 channels are busy at midnight, the software randomly disables one idle channel, and checks it while the card is enabled.

With the ATLP command set to zero, only one channel is tested. The channel tested is randomly selected by software; it cannot be specified.

Enter the following command in LD 60 to perform the automatic loop test as part of midnight routines:

ATLP 1 or 0

# **Link diagnostic and remote loop back tests**

The remote loopback and the link diagnostic test are performed manually on a per-channel or per-loop (or card) basis.

# **Link diagnostic test**

The link diagnostic test, also called the far-end loopback test, does not test the system 2.0 Mb PRI. It puts the 2.0 Mb PRI in loopback mode so a remote loopback test can be performed on equipment at the far end. Refer to Figure 33: 2.0 Mb PRI link diagnostic (far-end loopback) test on page 163.

The 2.0 Mb PRI channel or loop (card) tested must be disabled.

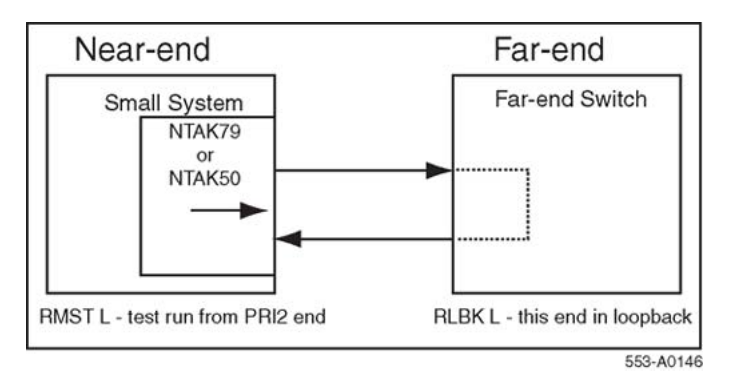

#### **Figure 33: 2.0 Mb PRI link diagnostic (far-end loopback) test**

#### **Running the link diagnostic test**

To run the link diagnostic test on the system:

- 1. Call a technician at the far end. Ask for loopback mode at that facility.
- 2. When loopback mode at the far end is confirmed:
	- a. Enter the following command in LD 96 to disable the DCHI/DDCH:

DIS DCH N

b. Enter the following command in LD 60 to disable the 2.0 Mb PRI card and run loopback test:

DISL L RMST L or RMST L C

# **Remote loopback test**

The remote loopback test, also called the near-end loopback test, checks the integrity of the 2.0 Mb PRI from the system to the far end. The far end must be in loopback mode before this test can be performed. Refer to **Figure 34: 2.0 Mb PRI remote loopback test** on page 164.

The 2.0 Mb PRI channel or loop (card) tested must be disabled.

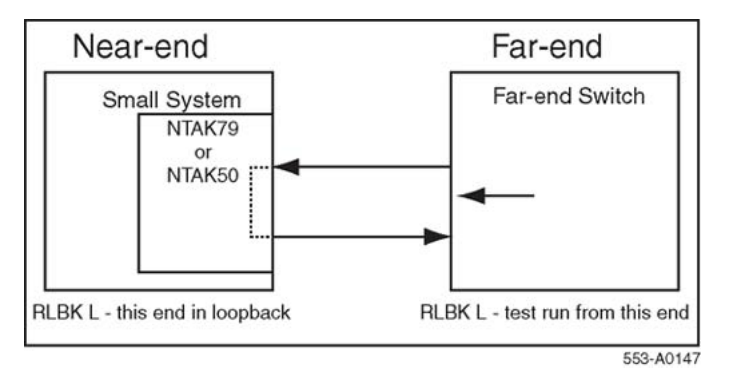

**Figure 34: 2.0 Mb PRI remote loopback test**

### **Coordinating the remote loopback tests**

When a technician at the far end asks for loopback mode on the system, enter the following command in LD 96 to disable the DCHI/DDCH:

DIS DCH N

Enter the following command in LD 60 to disable the 2.0 Mb PRI card and activate loopback mode:

DISL L RLBK L or RLBK L C

# **Chapter 15: 2.0 Mb ISL maintenance**

# **Contents**

This section contains information on the following topics:

Overview on page 165

[ISL maintenance](#page-173-0) on page 174

# **Overview**

This chapter provides a DCHI reference list of D-channel commands, an technical document reference for maintenance messages, and maintenance testing information.

This chapter provides the information required to implement ISL on the system including:

- hardware and software installation
- implementation of components needed to provide basic call service

ISDN features are treated separately in the chapter devoted to ISDN feature implementation.

This chapter assumes that ESN implementation is already in place. It also assumes that the reader has a basic understanding of NARS and CDP.

Two modes of ISL are available: shared and dedicated. This chapter covers ISL installation in dedicated mode using dedicated and leased lines. Shared mode installations are done according to the instructions supplied for PRI, with the noted exceptions.

### **ISL hardware requirements**

ISL, regardless of the operation mode, uses analogue or digital TIE lines as B-channels.

# **ISL in shared mode**

In shared mode, PRI hardware is required in addition to the existing TIE lines interface cards.

- NT8D15 Analogue trunk card(s)
- NTAK02 SDI/DCH, NTAK10 2.0 Mb DTI, NTAK79 2.0 Mb PRI, or NTBK50 2.0 Mb PRI card(s)

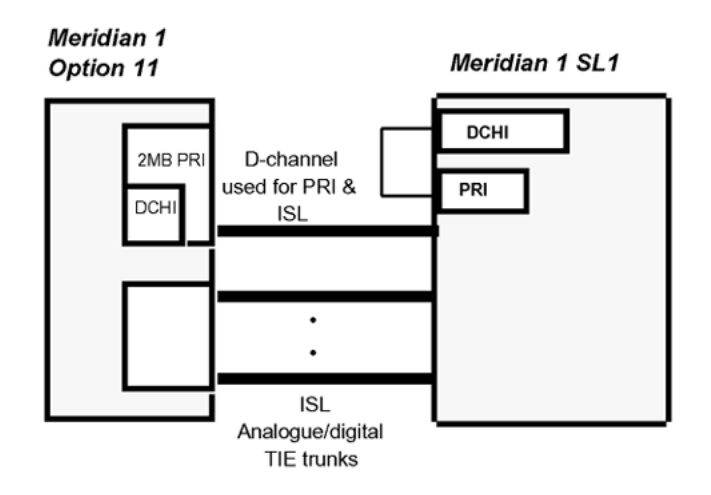

**Figure 35: ISL in shared mode**

# **ISL in dedicated mode using leased line**

The following hardware is required:

- NTAK02 SDI/DCH D-channel handler interface
- A modem capable of the following: (such as Ventel 2400-33 or 2400 Plus II)
	- minimum of 2400 baud
	- synchronous operation
	- must support leased line (also known as private line or point-to-point) operation

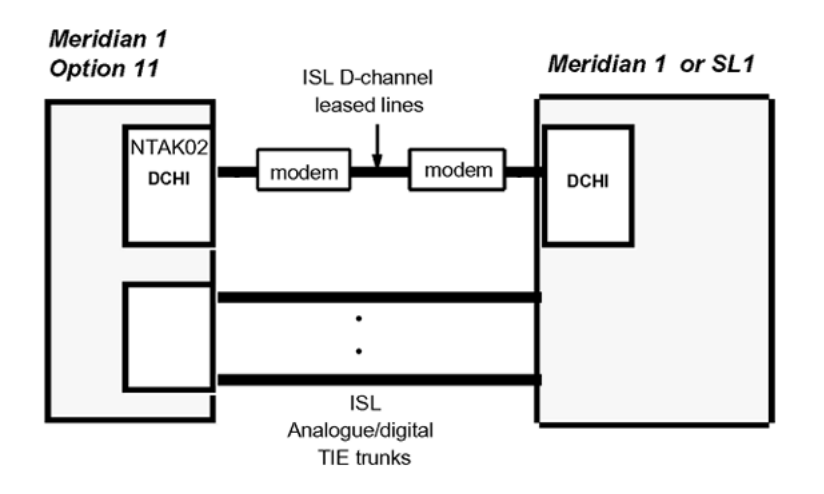

**Figure 36: ISL in dedicated mode using leased line**

# **ISL in dedicated mode using dial-up modem**

The requirements are as follows:

- NTAK02 SDI/DCH D-channel handler interface.
- Modems such as the Ventel 2400, Hayes 2400 (the Hayes Smartmodem 2400 cannot be used on leased lines) or Gandalf 2400 that can support 2 or 4-wire leased line operation. 4-wire operation must be specified when ordering. Otherwise, modems are factory shipped for 2-wire operation. Modems capable of the following:
	- autodial capability
	- minimum of 2400 baud
	- synchronous operation
	- programmable so that one modem originates the call while the other auto-answers
- NT8D09 500 set line card.

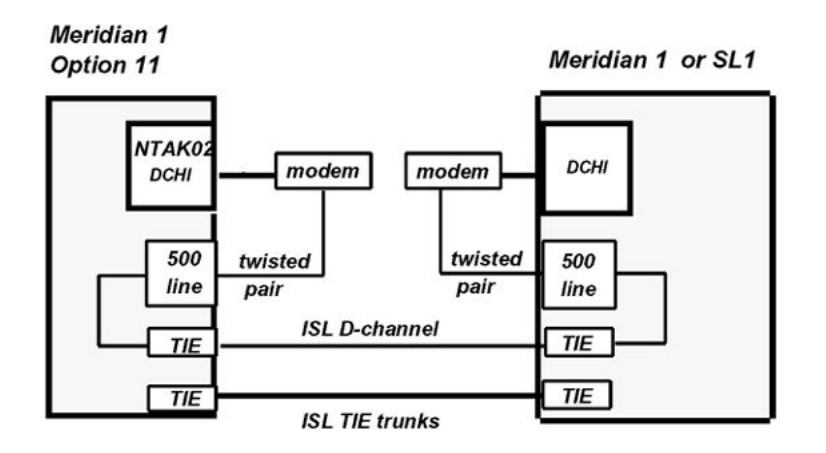

**Figure 37: ISL in dedicated mode using dial-up modem**

# **ISL hardware installation**

## **Shared mode**

The hardware installation is identical to the PRI installation, with the addition of analogue or digital TIE trunks (or both).

# **Dedicated mode**

#### **Installing the NTAK02**

The NTAK02 connects to the modem through the NTAK19BA 4-port cable. Only ports 1 and 3 are available for use as DCHIs.

- 1. Set option switches/jumpers on the DCHI card, as shown in [Table 84: NTAK02](#page-168-0) [switch settings](#page-168-0) on page 169 and [Table 85: NTAK02 jumper settings](#page-168-0) on page 169, for mode of operation that is, RS232 or RS422 and DTE or DCE.
- 2. Install the NTAK02 in any spare slot 1-9 of the Option 11C main cabinet or slots 11-14 of the Media Gateway.
- 3. Install the NTAK19BA four port cable on the 50-pin Amphenol connector associated with the slot holding the NTAK02.

#### <span id="page-168-0"></span>**Table 84: NTAK02 switch settings**

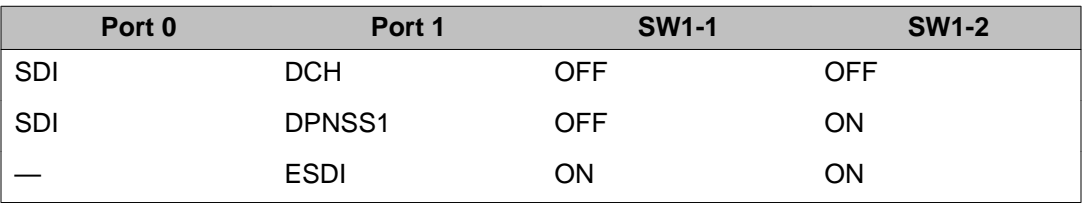

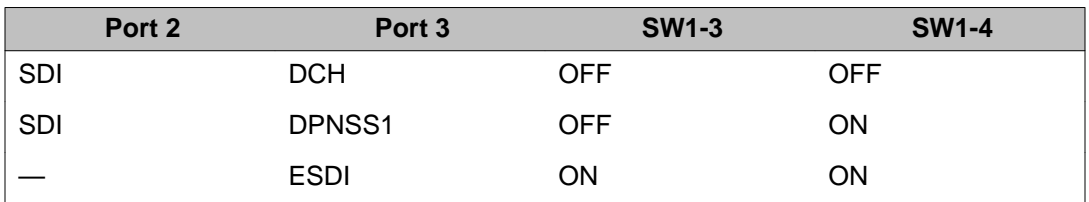

#### **Table 85: NTAK02 jumper settings**

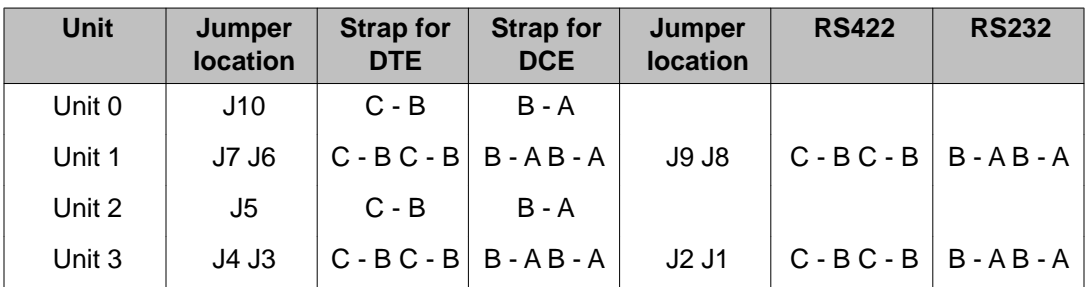

# **Setting up the D-channel**

If this is a dedicated mode installation using leased line modems, the D-channel connects the DCHI with the far-end modem over a dedicated leased line. Synchronous modems with a minimum 2400 baud data rate must be configured. Modems must support leased line capability and synchronous mode. The Hayes Smartmodem 2400 cannot be used on leased lines.

If this a dedicated mode using dial-up modems, modems such as Hayes 2400, Ventel 2400 or Gandalf 2400 can be used. In this configuration, the DCHI connects to a modem which is connected to a 500 set line card. The call connects to the far-end through the 500 set-to-TIE trunk path.

Program the modem at one end in the auto-dial mode, so it automatically initiates a call to the other end at power up. The auto-dial number must be coordinated with the far-end switch. The originating modem has this auto-dial number stored internally as part of the modem configuration routine.

The far-end modem need only be set up for auto-answer.

# **ISL software implementation**

There are two modes of ISDN Signaling Link (ISL) operation, shared mode and dedicated mode.

# **Shared mode**

The NTAK79 on-board DCHI supports ISDN PRI signaling and ISL trunks. The configuration is basically the same as the PRI D-channel, with the D-channel also supporting ISL trunks.

The DTI/PRI software implementation sequence can be used (refer to the appropriate chapters for more information) with the following exceptions.

#### **Table 86: LD 17 - Shared mode**

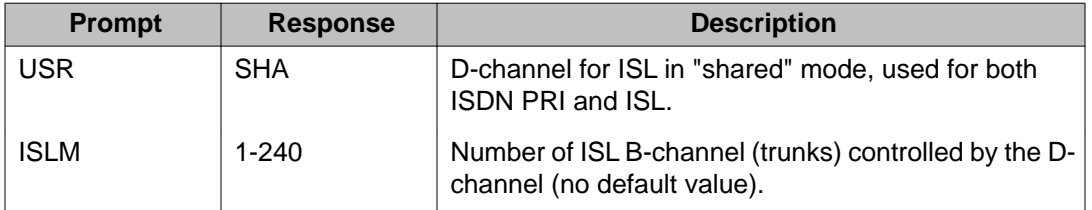

#### **Table 87: LD 16 - Interface type**

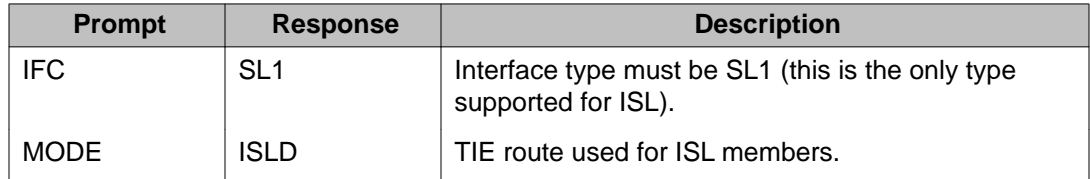

#### **Table 88: LD 14 - Channel identifier**

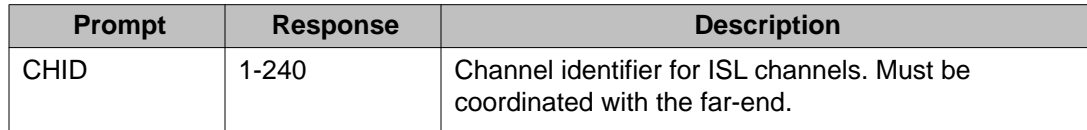

# **Dedicated mode**

The DCHI uses the NTAK02 circuit card and does not support ISDN PRI signaling. The DCHI is reserved for ISL use only. The D-channel can communicate with the far-end by means of a dedicated leased line modem or dial-up modem.

Note that the following implementation relates to analogue TIE trunks being used as Bchannels. In the case where DTI/PRI trunks are also used, then LD 17 digital loop (2.0 Mb PRI) and LD73 (2.0 Mb PRI/SYTI) must also be configured with the appropriate clocking and threshold settings.

For ISL dedicated mode using a dial-up modem, a 500 set, TIE trunk route and member must be programmed (used for D-channel). Table 89: Configuring basic ISL capability on page 171 summarizes the required steps.

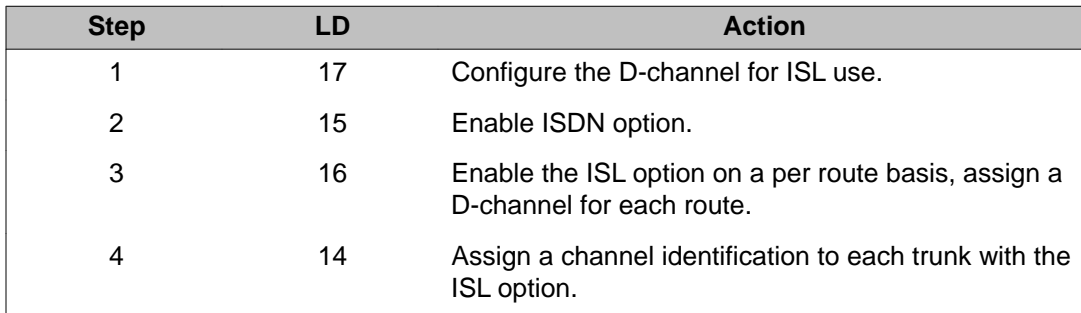

#### **Table 89: Configuring basic ISL capability**

#### **Table 90: LD 17 - Configure the D-channel for ISL**

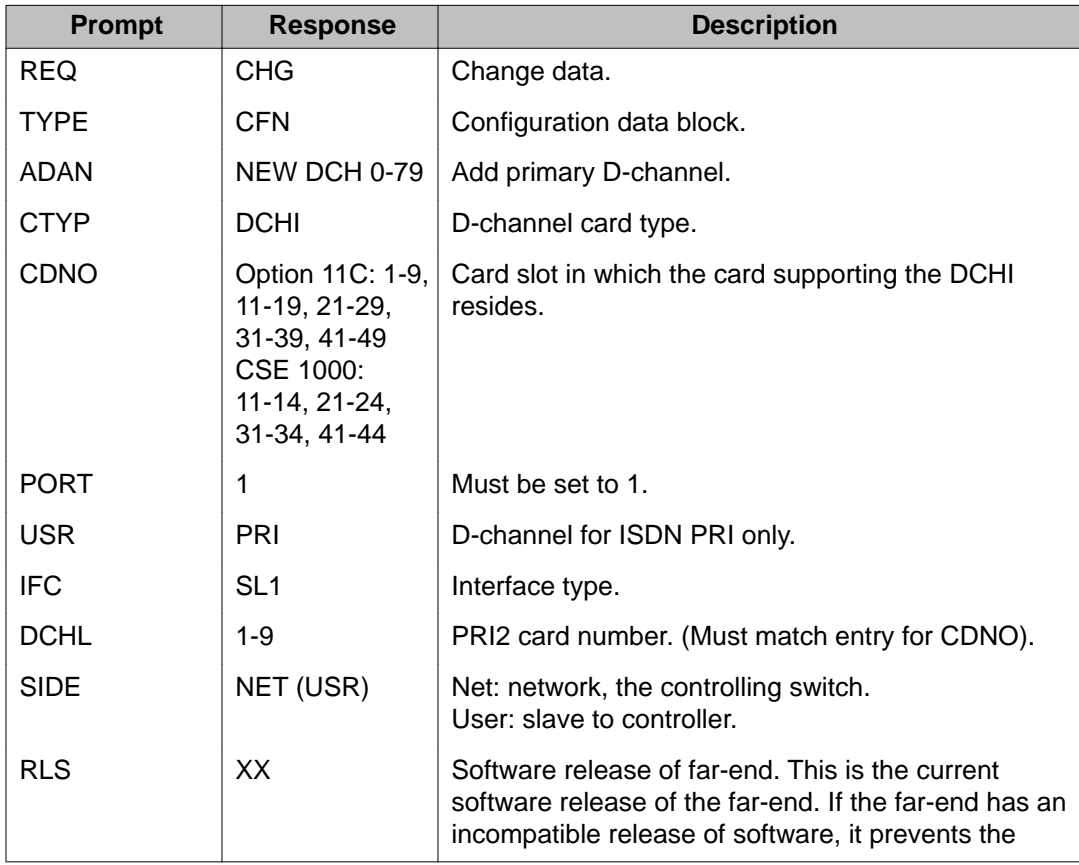

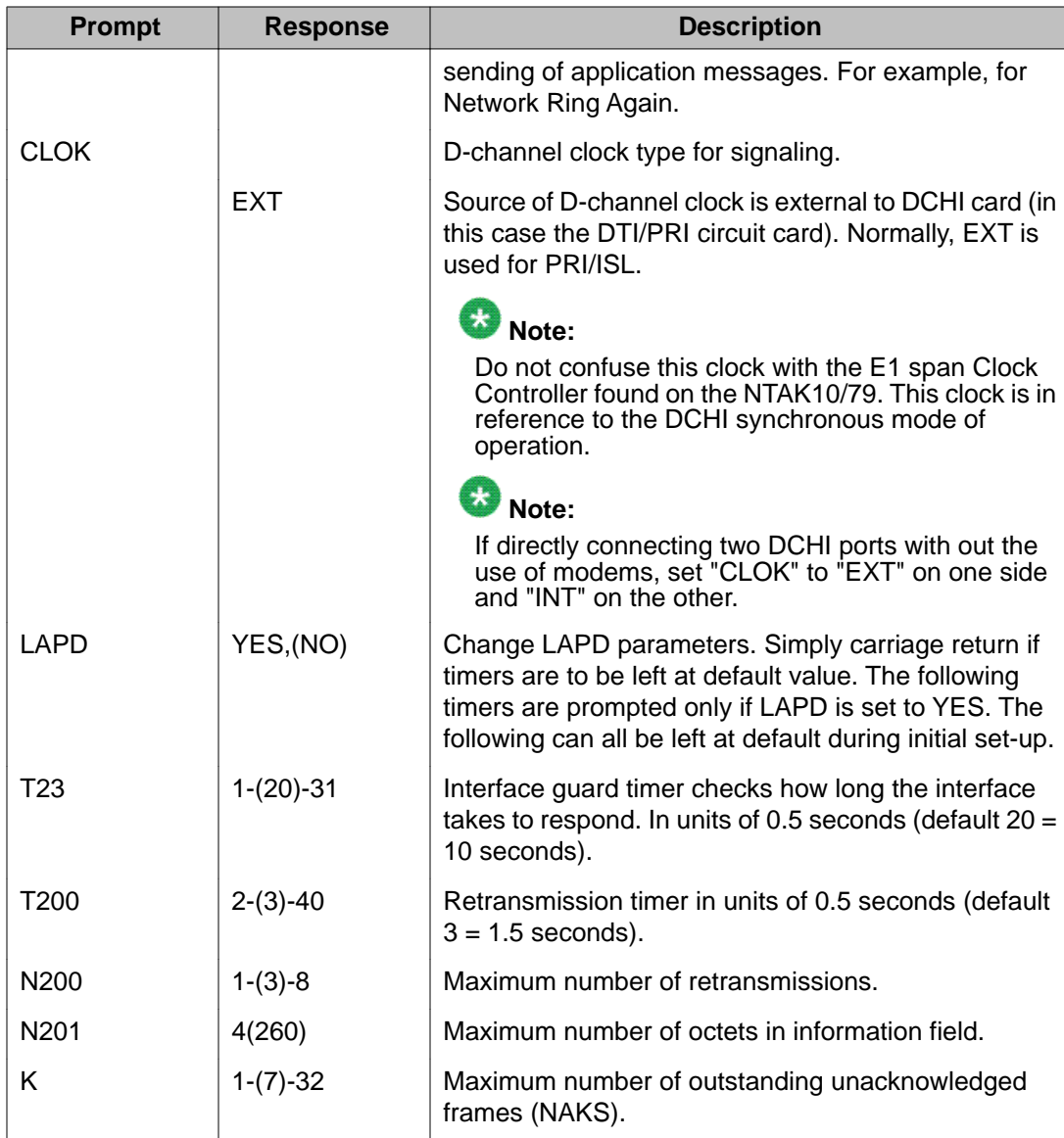

### **Table 91: LD 15 - Enable the ISDN option**

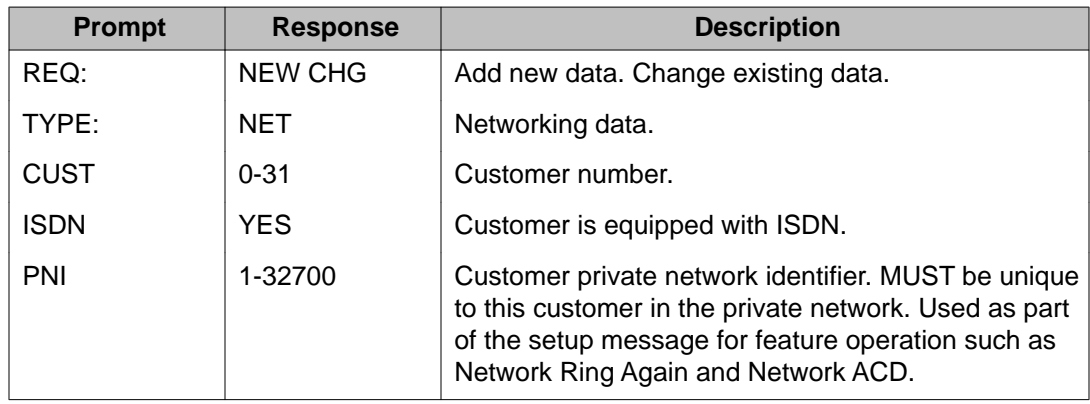

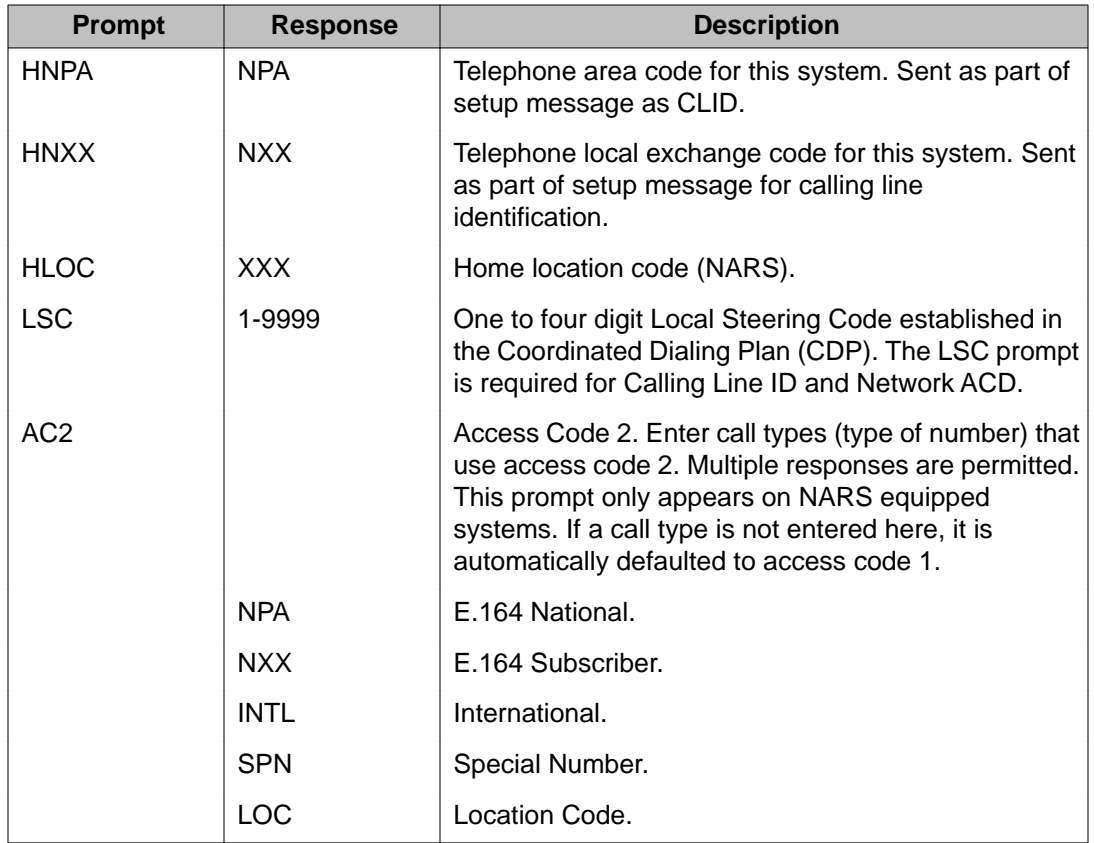

### **Table 92: LD 16 - Enable the ISL option**

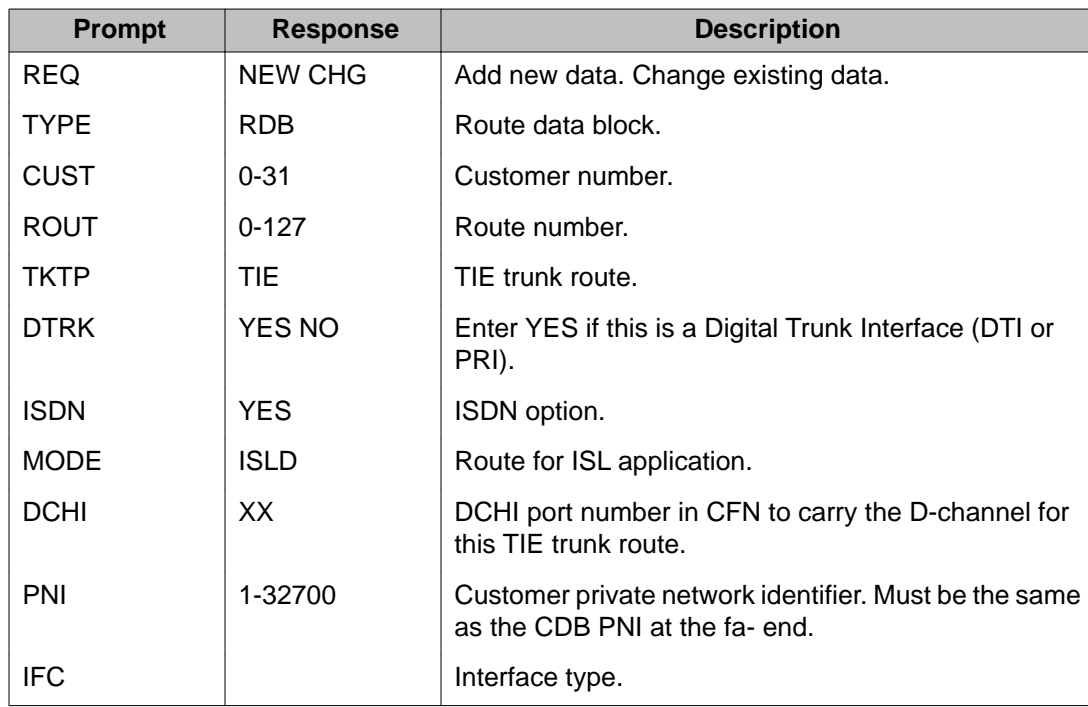

<span id="page-173-0"></span>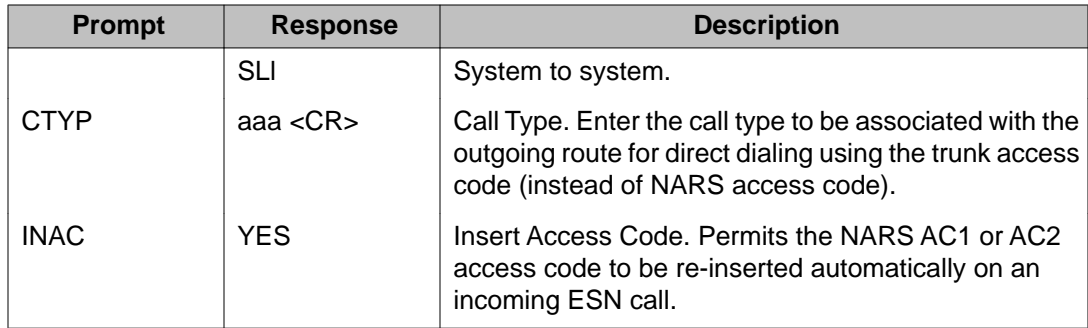

#### **Table 93: LD 14 - Assign a channel identifier**

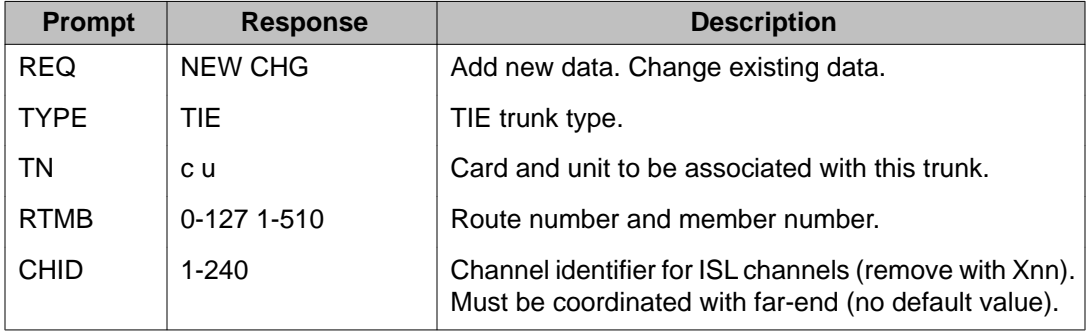

# **ISL maintenance**

# **DCHI quick reference**

Table 94: D-channel commands (LD 96) on page 174 provides a quick-reference list of Dchannel commands (LD 96).

### **Table 94: D-channel commands (LD 96)**

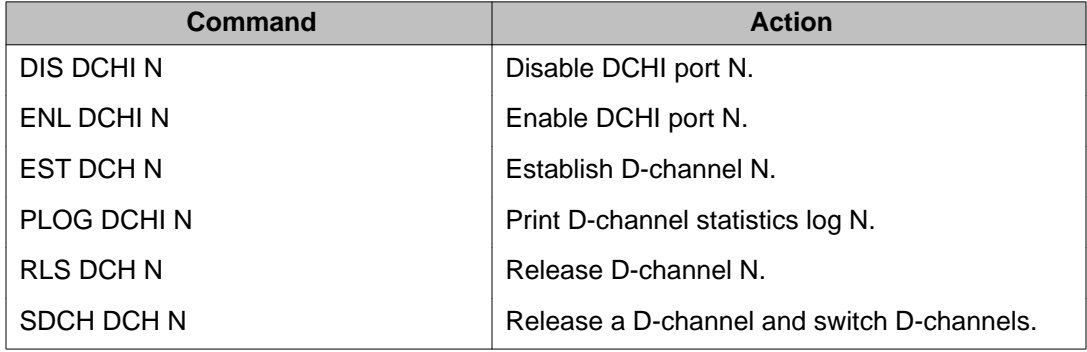

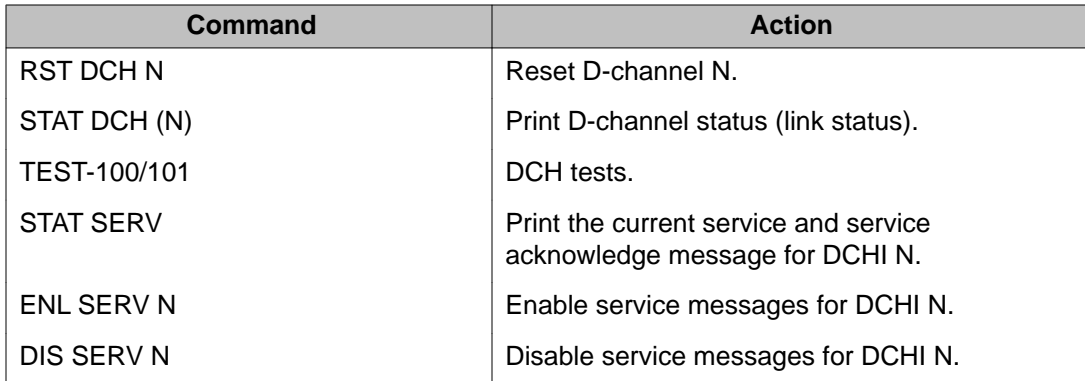

### **Maintenance messages**

D-channel status and error conditions are reported as DCH messages. These messages can be found in the *Avaya Software Input Output Reference - System Messages (NN43001-712)*.

# **Maintenance testing**

# **ISL back-to-back testing (without modems)**

For maintenance reasons or testing purposes, it is sometimes necessary to connect ISL backto-back (without modems). This connection is normally done within the same system in a lab environment.

Hardware requirements: A 25-pin female-to-female gender changer is required to connect the NTAK19BA cable back-to-back. The gender changer is not supplied with the system. [Figure](#page-175-0) [38: ISL back-to-back connection](#page-175-0) on page 176 illustrates the connection.

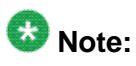

Protocol converters AO378652 and AO381016 supplied with the system are not gender changers.

<span id="page-175-0"></span>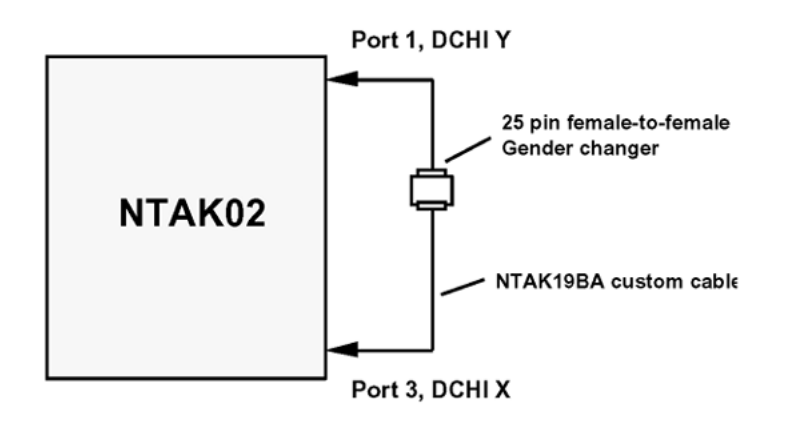

#### **Figure 38: ISL back-to-back connection**

Port settings:

- For port 3, DCHI X, program the following settings in LD 17:
	- CLOK = INT (Internal clock)

- SIDE = SLAV (Slave)

Set NTAK02 port 3 jumper plugs to DCE and RS-422.

• For port 1, DCHI Y, program the following settings in LD 17:

- CLOK = EXT (External clock)

- SIDE = MAS (Master)

Set NTAK02 port 1 jumper plugs to DTE and RS-422.

### **Index**

## $\overline{B}$

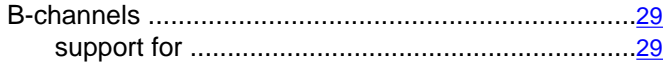

# $\overline{c}$

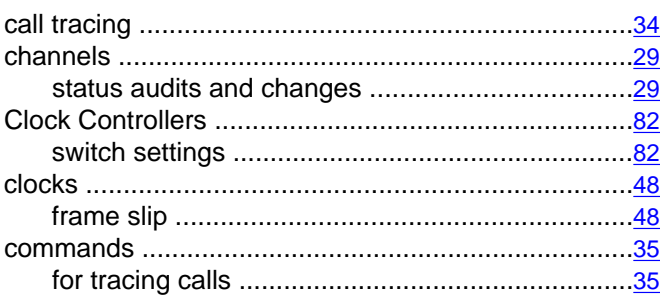

### $\mathbf D$

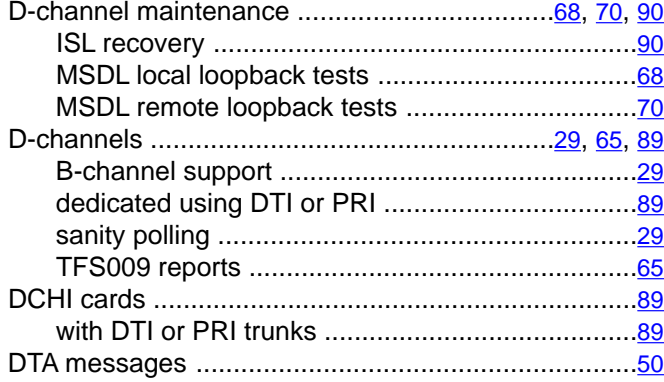

# $\overline{E}$

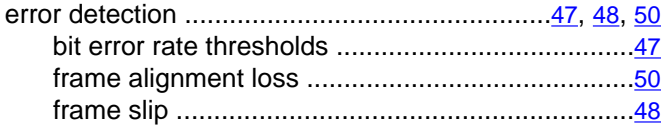

### $\overline{F}$

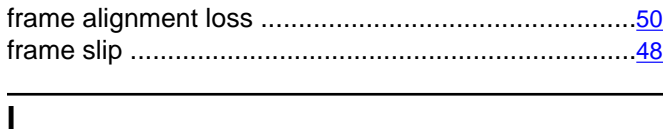

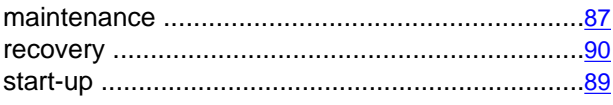

#### $\overline{L}$

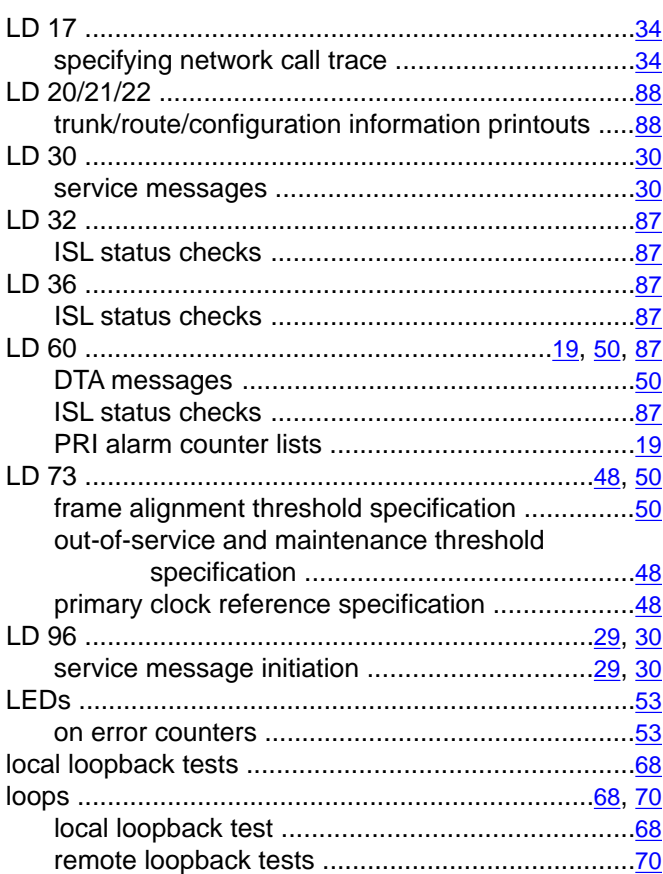

#### $\overline{\mathbf{M}}$

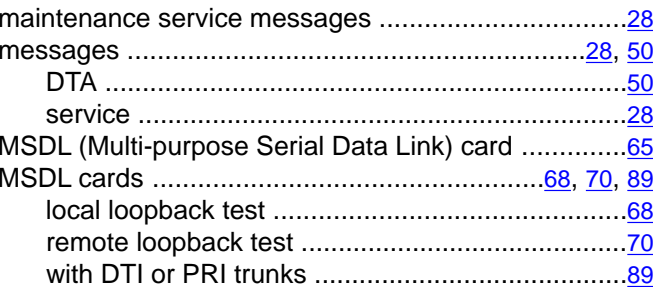

### **N**

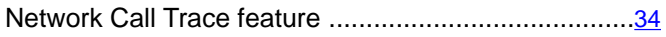

# **O**

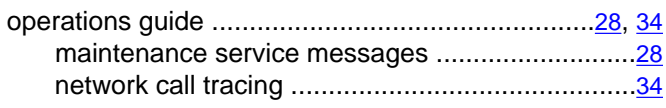

### **P**

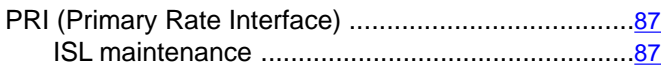

# **Q**

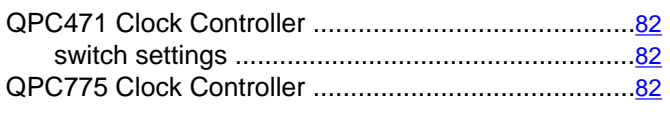

### **R**

remote loopback tests ................................................[70](#page-69-0)

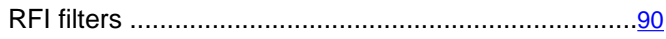

### **S**

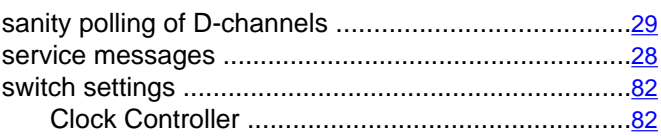

# **T**

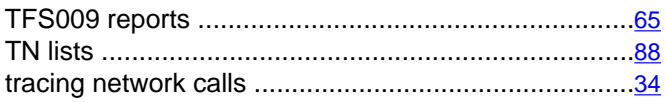

# **X**

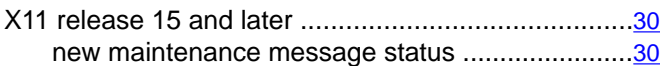